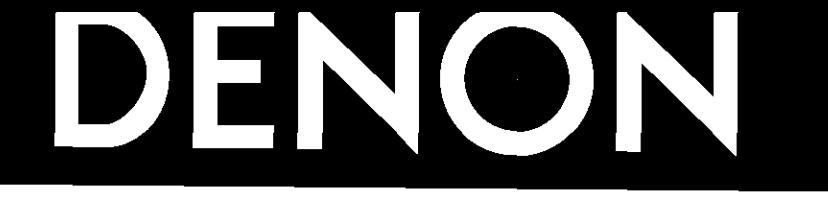

# **DVD AUDIO-VIDEO PLAYER DVD-3800**

**OPERATING INSTRUCTIONS BEDIENUNGSANLEITUNG MODE D'EMPLOI ISTRUZlONI PER L'USO**

# **INSTRUCCIONES DE OPERACION GEBRUIKSAANWlJZlNG BRUKSANVISNING**

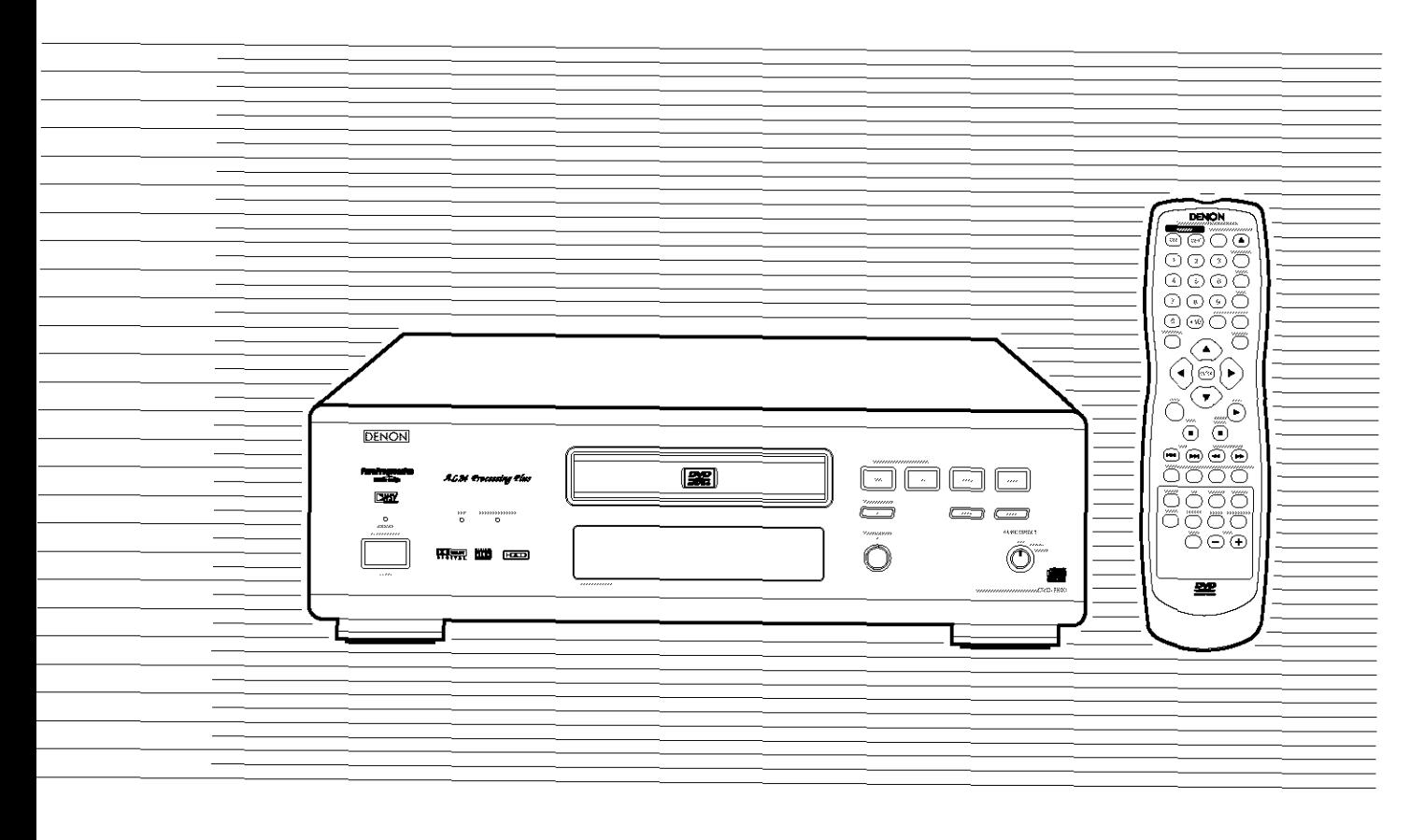

FOR ENGLISH READERS PAGE 4 ~ PAGE 34 FÜR DEUTSCHE LESER SEITE 35 ~ SEITE 117 POUR LES LECTEURS FRANCAIS PAGE 37 ~ PAGE 118 PER IL LETTORE ITALIANO PAGINA 40 ~ PAGINA 119 RARA LECTORES DE ESPANOL PAGINA 121 ~ PA@NA 203 VOOR NEDERLANDSTALIGE LEZERS PAGINA 123 ~ PAGINA 204 FOR SVENSKA LÄSARE SIDA 126 ~ SIDA 205

## **NOTE ON USE / HINWEISE ZUM GEBRAUCH / OBSERVATIONS RELATIVES A L'UTILISATION / NOTE SULL'USO**

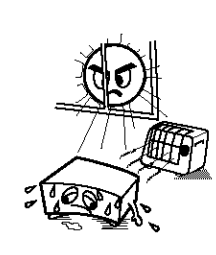

- Avoid high temperatures Allow for sufficient heat dispersion when installed on a lack
- Vermeiden Sie hohe Temperaturen. Beachten Sie, daß eine ausreichend Luftzirkulation gewährleistet wird, wenn das Gerät auf ein Regal gestellt wird
- Eviter des températures élevées Tenir compte d'une dispersion de chaleur suffisante lors de l'installation sur une étagère.
- · Evitate di esporre l'unità a temperature alte. Assicuratevi che ci sia un'adeguata dispersione del calore quando installate l'unità in un mobile per componenti asdo

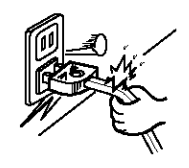

- Handle the power cord carefully. Hold the plug when anplugging the cord.
- Gehen Sie volsicl/lig rail dem Netzkabel *um* Halten Sie das Kabel am Stecker, wenn Sie den Stecker helausziehen
- Manipuler le cordon d'alimentation avec précaution. Tenir la prise fors du débranchement de cordon.
- · Manneggiate il filo di alimentazione con cura. Agite per la spina quando scollegate il cavo dalla presa.

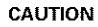

- The ventilation should not be impeded by covering the ventilation openings with items, such as newspapers, tablecloths, curtains, etc
- No naked flame sources, such as lighted candles, should be placed on the apparatus
- Please be care the environmental aspects of battery disposal
- The apparatus shall not be exposed to dripping or splashing for use.
- No objects filled with liquids, such as vases, shall be placed on the apparatus

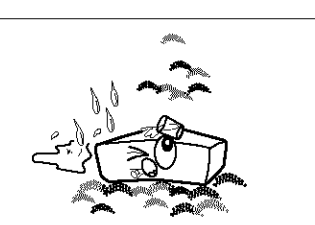

- Keep the set free from moisture, water, and dust. • Halten Sie das Gerät von Feuchtigkeit, Wasser und Staub
- fern · Protéger l'appareil contre l'humidité, l'eau et lapoussière.
- Tenele I units Iontana dall *umidila* clsll'scqua e clslla polvere

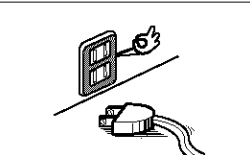

- Unplug the power cord when not using the set for long periods of time
- Wenn das Gerät eine längere Zeit nicht verwendet werden soll, trennen Sie das Netzkabel vom Netzstecker. • Débrancher le cordon d'alimentation Iorsque l'appareil
- n'est pas utilisé pendant de longues périodes. • Disinnestate il filo di alimentazione quando avete
- l'intenzione di non usare il filo di alimentazione per un lungo periodo di tempo.

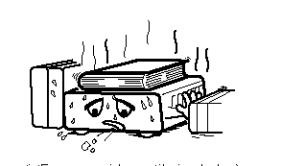

\* (For sets with ventilation holes)

- Do not obstruct the ventilation holes • Die Belüftungsöffnungen dürfen nicht verdeckt werden
- Ne pas obstruer les trous d'aération
- Non coprite i fori di ventilazione.
- **CAUTION ISK OF ELECTRIC SHOCK DO NOT OPEN CAUTION:** TO **REDUCE THE RISK** OF **ELECTRIC**

**SHOCK, DO NOT REMOVE** COVER (OR **BACK), NO USER SERVICEABLE PARTS INSIDE, REFER SERVICING TO QUALIFIED SERVICE PERSONNEL.**

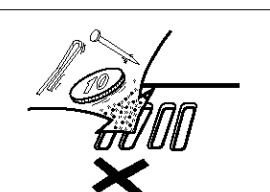

- Do not let foreign objects in the set
- Keine fremden Gegenstände in das Gerät kommen. lassen
- Ne pas laisser des objets étrangers dans l'appareil.
- E' importante che nessun oggetto è inserito all'interno
- dell *un{ta*

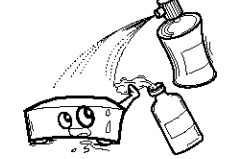

- Do not let insecticides, benzene, and thinner come in contact with the set
- Lassen Sie das Gerät nicht mit Insektiziden, Benzin oder Verdünnungsmitteln in Berührung kommen.
- Ne pas mettre en contact des insecticides, du benzène et in diluant avec l'appareil.
- Assicuratevvl che I un{ta non venga **in** conta\_to con insetticidi, benzolo o solventi

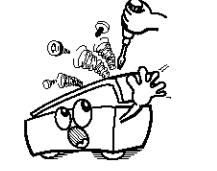

- Never disassemble or modify the set in any way. • Versuchen Sie niemals das Gerät auseinander zu nehmen
- oder auf jegliche Art zu verändern. • Ne jamais démonter ou modifier l'appareil d'une manière ou dune aulre
- Non smontate mai, nè modificate l'unità in nessun modo

The lightning flash with arrowhead symbol, within an equilateral triangle, is intended to dangerous voltage" within the product enclosure that may be of sufficient magnitude to constitute a risk of electric shock to persons

> The exclamation point within an equilateral triangle is intended to alert the user to the presence of important operating and maintenance (servicing) instructions in the literature accompanying the appliance.

#### • **DECLARATION OF CONFORMITY**

We declare under our sole responsibility that this product, to which this declaration relates, is in conformity with the following standards;

EN60065, EN55013, EN55020, EN61000-3-2 and EN61000-3-3. Following the provisions of 73/23/EEC, 89/336/EEC and 93/68/EEC Directive.

#### • 0BEREINSTIMM **UNGSERKLJ, RUNG**

Wir erklären unter unserer Verantwortung, daß dieses Produkt, auf das sich diese Erklärung bezieht, den folgenden Standards entspricht:

EN60065, EN55013, EN55020, EN61000-3-2 und EN61000-3-3, Entspricht den Verordnungen der Direktive 73/23/EEC, 89/336/EEC und 93/68/EEC.

#### • **DECLARATION DE CONFORMITE**

Nous déclarons sous notre seule responsabilité que l'appareil, auquel se réfère cette déclaration, est conforme aux standards suivants:

EN60065, EN55013, EN55020, EN61000-3-2 et EN61000-3-3. D'après les dispositions de la Directive 73/23/EEC, 89/336/EEC et 93/68/EEC.

#### • DICHIARAZIONE DI CONFORMITÀ

Dichiariamo con piena responsabilità che questo prodotto, al quale la nostra dichiarazione si riferisce, è conforme alle seguenti /ormat[ve

EN60065, EN55013, EN55020, EN61000-3-2 e EN61000-3-3. In conformità con le condizioni delle direttive 73/23/EEC, 89/336/EEC e 93/68/E EC QUESTO PRODOTTQ E CONFORME

AL D.M. 28/08/95 N. 548

ATTENZIONE: QUESTO APPARECCHIO E' DOTATO DI DISPOSITIVO OTTICO CON RAGGIO LASER. L'USO IMPROPRIO DELL'APPARECCHIO PUO' CAUSARE PERICOLOSE ESPOSIZIONI A RADIAZIONI!

#### **CLASS 1 LASER PRODUCT LUOKAN** I **LASERLAITE KLASS 1 LASERAPPARAT**

- $ADVARSE1:$  **USYNLIG LASERSTRÅLING VED ÅBNING, NÅR SI\_KERHEDSAFBRYDERE Elf UDE AF FUNKTION. UNDGÅ UDSAETTELSE FOR STRÅLING.**
- $V$ AROITUS! LAITTEEN KÄYTTÄMINEN MUULLA KUIN TÄSSÄ **K\_,yTT(\_OH3EESSA MAINITULLA TAVALLA SAATTAA ALTISTAA KÄYTTÄJÄN TURVALLISUUSLUOKAN 1 YLITTÄVÄLLE NÄKYMÄTTÖMÄLLE LASERSÄTEILYLLE.**
- **VARNING- OM APPARATEN ANV\_,NDS P.\_ ANNAT S\_.TT ,'\_N I DENNA BRUKSANVISNING SPECIFICERATS, KAN ANVÄNDAREN UTSATTAS F(\_R OSYNLIG LASERSTRALNING SOM** ÖVERSKRIDER GRÄNSEN FÖR LASERKLASS 1.

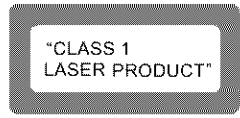

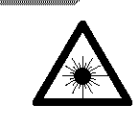

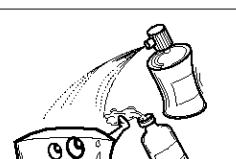

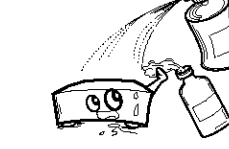

- 
- 
- 

**FRONT PANEL FRONTPLATTE PANNEAU AVANT PANNELLO FRONTALE PANEL DELANTERO VOORPANEEL FRONT PANELEN**

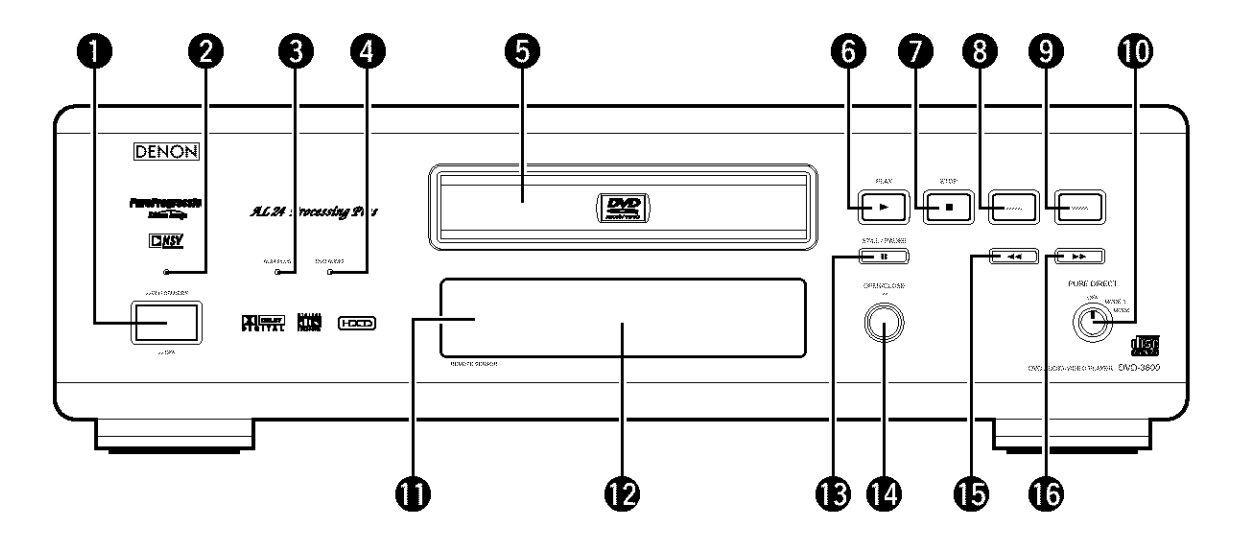

**REAR PANEL RÜCKWAND PANNEAU ARRIERE IL PANNELLO POSTERIORE PANEL TRASERO ACHTERPANEEL BAKSIDAN**

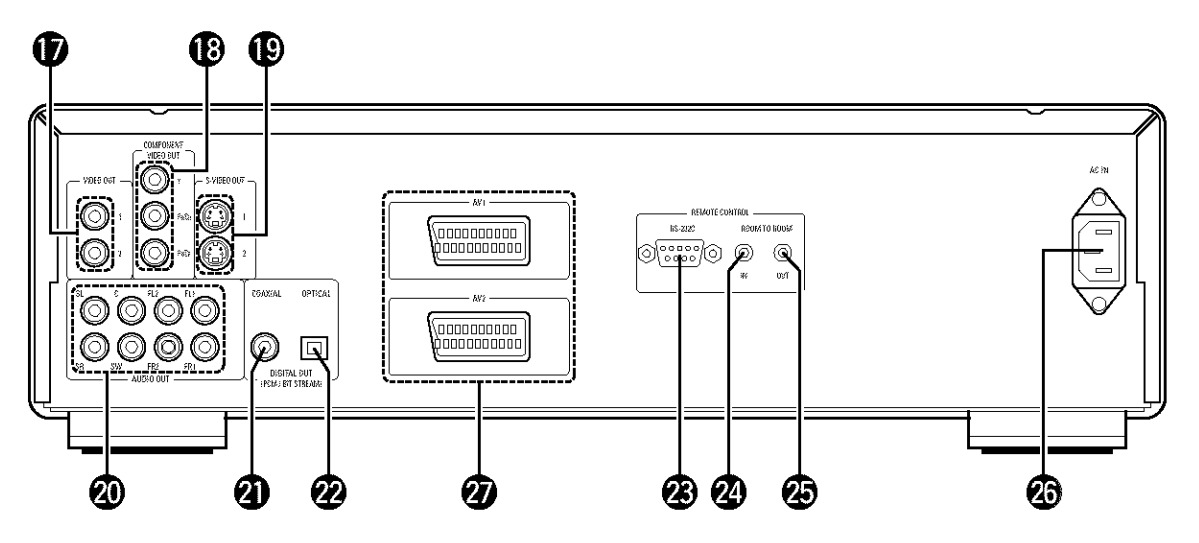

#### **IMPORTANT TO SAFETY**

#### **WARNING:**

**TO PREVENT FIRE OR SHOCK HAZARD, DO NOT EXPOSE THIS APPLIANCE TO RAIN OR MOISTURE,**

#### **CAUTION:**

#### **1. Handle the power supply cord carefully**

Do not damage or deform the power supply cord If it is damaged or deformed, it may cause electric shock or malfunction when used. When removing from wall outlet, be sure to remove by holding the plug attachment and not by pulling the cord.

**2. Do not open the** top **cover** In order to prevent electric shock, do not open the

top cover.

If problems occur, contact your DENON DEALER. **3. Do not place anything** inside

Do not place metal objects or spill liquid inside the DVD video player. Electric shock or malfunction may result.

Please, record and retain the Model name and serial number of your set shown on the rating label Model No. DVD-3800 Serial No.

#### **NOTE:**

This DVD video player uses the semiconductor laser To allow you to enjoy music at a stable operation, it is recommended to use this in a room of 10°C (50°F) -35°C (95°F)

#### **Copyrights**

• It **is** prohibited by **law** to reproduce, broadcast, rent or play discs in public without the consent of the copyright holder

#### **• ACCESSORIES**

#### **Pleasecheck to make sure the following items are included with the main unit in the carton:**

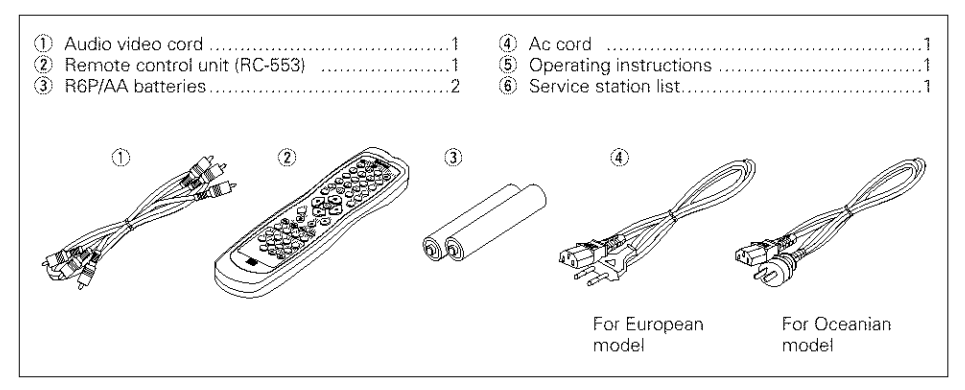

## $-$  TABLE OF CONTENTS  $-$

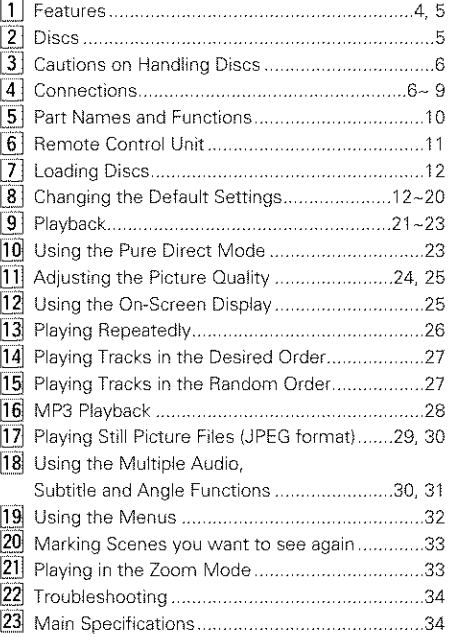

## $\Pi$  Features

#### **1. Newly developed AL24 Processing Plus**

- (1) AL24 Processing Plus, an advanced version of conventional AL24 Processing, is a newly developed analog waveform reproduction technology, and offers compatibility with the high number of bits and high sampling rates of next generation media AL24 Processing Plus compensates the input digital data to reproduce the sound with analog waveforms as close as possible to those existing in nature and with 24-bit quality. The result is increased musical reproduction capabilities of reverberations, etc, at low levels, for a sound that seems to draw you into the concert hall
- (2) AL24 Processing Plus of course carries over Adaptive Line Pattern Harmonized Algorithm & Automatic Low Pass Filter Harmonic Adiustment, the strong points of conventional ALPHA Processing. On the DVD-3800 these filters have been dramatically improved, resulting in a filtered band attenuation of over -115 dB and ripple within the passing band of  $\pm 0.00002$  dB, a figure comparable to that of professional recorders

#### **2. High precision multi** 24-bit **D/A converter**

- (1) The DVD\_3800 is equipped with a **multi** 24\_bit D/A converter for faithful D/A conversion of the high quality 24-bit data achieved through AL24 Processing Plus. This further enhances such aspects of audio performance as the S/N ratio, dynamic range and distortion and makes full use of the possibilities for high quality sound provided by a high number of bits and high sampling rates.
- (2) The multi 24-bit D/A converter is little affected by noise resulting from fluctuations in the power supply voltage and current, and the quantization distortion level within the band is constant regardless of the frequency, resulting in clear sound with little noise

#### **3. HDCD** @ **(High Definition Compatible Digital** @) **decoder (NOTE 1)**

HDCD is an encoding/decoding technology that gready reduces the distortion occurring at the time of digital recording while maintaining compatibility with the conventional CD format HDCD allows 24-bit data to be converted into the 16-bit data of current CDs with no loss in sound quality.

The use of this HDCD decoder makes it possible to achieve the high resolution and low distortion characteristic of HDCD when playing HDCDcompatible discs, and DENON's digital technology optimizes the high sound quality possibilities of HDCD technology. Furthermore, normal CDs, DVDs and HDCD-compatible CDs are automatically identified, and the optimum digital signal processing for that type of disc is used.

#### **4. Dolby Digital (AC-3)/DTS decoder (NOTE 2) (NOTE 3)**

The DVD-3800 is equipped with a built-in Dolby Digital (AC-3) /DTS decoder, allowing you to recreate the atmosphere of a movie theater or concert hall when using the DVD-3800 in combination with an AV amplifier and speakers.

#### **5. Progressive Scan circuit** "Pure **Progressive TM" (NOTE 4)**

The DVD-3800 is equipped with a high precision Progressive Scan circuit "Pure Progressive<sup>TM</sup>" allowing it to reproduce movies and other images on DVDs with a quality near that of the original.

**6. 12-bit/lOS MHz video D/A converter (NOTE 5)** The DVD-3800 uses a video D/A converter that conducts D/A conversion of all video signals at 12 bits and allows 4X oversampling in the progressive mode to achieve the high qualty picture that DVDs are meant to provide. In addition, NSV technology reduces noise upon D/A conversion

#### **7. Thorough vibration-resistant** design

- (1) Mechanism using a hybrid **loader**
- (2) The pickup mechanism is positioned at the center to reduce the effects of external vibrations.
- (3) A heavyweight chassis and low center of gravity make for a low vibration design,

#### **8.** Multiple **functions**

(1) Picture CD playback function (NOTE 6) Kodak Picture CDs can be played on the DVD-3800¸

Still images stored in JPEG format on CD-R/RWs can also be played

- (2) Multiple audio function Selection of up to 8 audio languages. (The number of languages offered differs from DVD to DVD)
- (3) Multiple subtitle function Selection of up to 32 subtitle languages. (The number of languages offered differs from DVD to DVD)
- (4) Multiple angle function The angle of view can be changed. (For DVDs on which multiple angles are recorded.)
- (5) GUI (Graphical User Interface) function The display button on the remote control unit can be used to display player and disc information on the TV screen.
- (6) Marker function

The positions of up to five scenes can be stored in the memory, so you can watch your favorite scenes whenever you want.

(7) Playback disable function This function can be used to disable playback of DVDs you do not want children to watch.

#### **NOTES:**

- 1. **BBB**<sup>®</sup>,HDCD<sup>®</sup>, High Definition Compatible Digital<sup>®</sup> and Pacific Microsonics™ are either registered trademarks or trademarks of Pacific Microsonics, Inc. in the United States and/or other countries HDCD system manufactured under license from Pacific Microsonics, Inc. This product is covered by one or more of the foflowing: In the USA: 5,479,168, 5,638,074, 5,640,161, 5,808,574, 5,838,274, 5,854,600, 5,864,311, 5,872,531, and in Australia: 669114. Other patents pending.
- 2 Manufactured under license from Dolby Laboratories
- "Dolby" and the double-D symbol are trademarks of Dolby Laboratories. Confidential unpublished work @1992 **-** 1998 Dolby Laboratories All rights reserved
- 3 "DTS" and "DTS Digtal Surround" are registered trademarks of Digital Theater Systems, Inc
- 4 "Pure Progressive" is a trademark of Silicon Image, Inc.
- 5 "NSV" is a trademark of Analog Devices, Inc
- 6 "KODAK" is a trademark of Eastman Kodak Company

# [] **DISCS**

• The types of discs listed on the table below can be used on the DVD-3800

The marks are indicated on the disc labels or iackets.

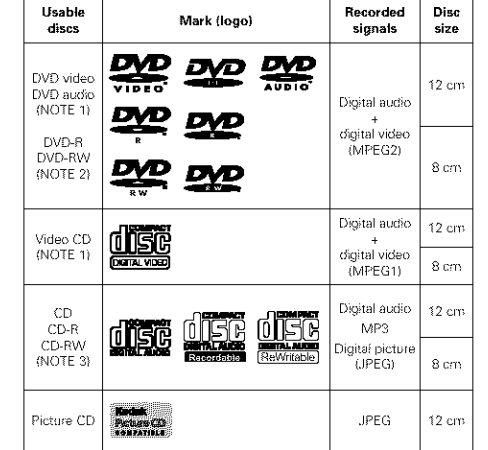

#### **• The following types of discs cannot be played on the DVD-3800:**

#### • For European model:

DVDs with region numbers other than **"2"** or "ALL"

For Oceanian, South American model:

DVDs with region numbers other than **"4"** or "ALL"

- DVD-RQM/RAMs
- DVD+ RW/DVD+ R
- SACD
- CD-ROMs
- CDVs (Only the audio part can be played.)
- CD-Gs (Only the audio is output)
- Photo CDs
- NOTE 1: Some DVD audio, DVD video and video CD discs do not operate as described in this manual due to the intentions of the discs' producers
- NOTE 2: Playing DVD-R and DVD-RW discs DVD-R and DVD-RW discs recorded in video format on a DVD recorder can be played on the DVD-3800

Discs that have not be finalized cannot be played

Depending on the disc's recording status, the disc may not be accepted or may not be played normally (the picture or sound may be not be smooth, etc)

NOTE 3: According to recording quality, some CD-R/RW cannot be played

## **• Disc terminology**

#### **• Groups and tracks (DVD-audios)**

DVD-audios are divided into several large sections called "groups" and smaller sections called "tracks"

Numbers are allotted to these sections. These numbers are called "group numbers" and "track numbers"

#### **For** example:

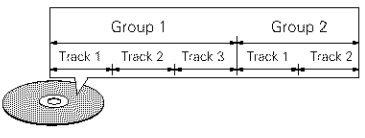

#### • **Titles and chapters (DVD-videos)**

DVD-videos are divided into several **large** sections called "titles" and smaller sections called "chapters".

Numbers are allotted to these sections. These numbers are called "title numbers" and "chapter numbers"

#### For example:

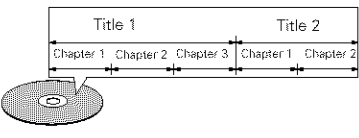

#### • **Tracks (video and** music **CDs)**

Video and music CDs are divided into sections called "tracks" Numbers are allotted to these sections. These

numbers are called "track numbers"

#### **For oxample:**

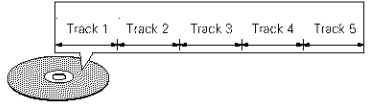

#### • **Playback control (video CDs)**

Video CDs including the words "playback control" on the disc or jacket are equipped with a function for displaying menus on the TV screen for selecting the desired position, displaying information, etc., in dialog fashion.

In this manual, playing video CDs using such menus is referred to "menu playback".

Video CDs with playback control can be used on the DVD-3800

#### **NOTE:**

• This DVD player is designed and manufactured to respond to the Region Management Information that is recorded on a DVD disc. If the Region number described on the DVD disc does not correspond to the Region number of this DVD player, this DVD player cannot play this disc

For European model:

The Region number for this DVD player is 2

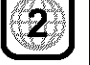

For Oceanian, South American model: The Region number for this DVD player is 4

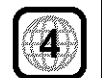

## [] **CAUTIONS ON HANDLING DISCS** [] **CONNECTIONS**

#### **Discs**

Only the discs including the marks shown on page S can be played on the DVD-3800

Note, however, that discs with special shapes (heartshaped discs, hexagonal discs, etc.) cannot be played on the DVD-3800. Do not attempt to play such discs, as they may damage the player

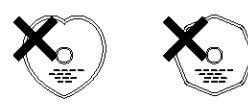

#### **Holding Discs**

Avoid touching the surface of discs when loading and unloading them

Be careful not to get fingerprints on the signal surface ithe side which shines in rainbow colors).

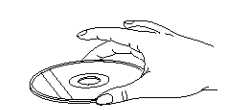

#### **Cleaning Discs**

- **Fingerprints or dirt on the disc may lower sound** and picture quality or cause breaks in playback Wipe off fingerprints or dirt
- **Use a commercially available disc cleaning set or a** soft cloth to wipe off fingerprints or dirt

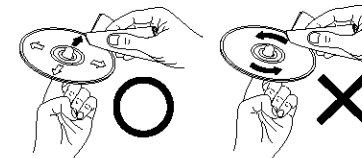

Wipe gently from the middle **Do not wipe with a** outwards. executive circular motion,

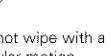

#### NOTE:

• Do not use record spray or antistatic. Also do not use volatile chemicals such as benzene or thinner

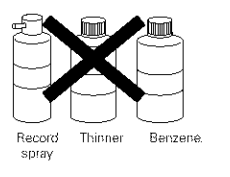

#### **Cautions on Handling Discs**

- Do not get fingerprints, grease or dirt on discs
- Be especially careful not to scratch discs when removing them from their cases
- Do not bend discs
- Do not heat discs
- Do not enlarge the center hole
- Do not write on the labeled (printed) side with a ballpoint pen or a pencil
- Water droplets may form on the surface if the disc is moved suddenly from a cold place to a warm one Do not use a hairdryer, etc., to dry the disc.

#### **Cautions on Storing Discs**

- Always eject discs after playing them.
- Keep discs in their cases to protect them from dust, scratches and warping.
- Do not put discs in the following places:
- 1 Places exposed to direct sunlight for long periods of time
- 2 Humid or dusty places
- 3. Places exposed to heat from heaters, etc.,

#### **Cautions on Loading Discs**

- Only load one disc at a time. Loading one disc on top of another may result in damage or scratch the discs.
- Load 8 cm discs securely in the disc guide, without using an adapter. If the disc is not properly loaded, it may slip out of the guide and block the disc tray
- Be careful not to let your fingers get caught when the disc tray is closing.
- Do not place anything but discs in the disc tray
- Do not load cracked or warped dscs or discs that have been fixed with adhesive, etc
- Do not use discs on which the adhesive part of cellophane tape or glue used to attach the label is exposed, or discs with traces of tape or labels that have been peeled off. Such discs may get stuck inside the player, resulting in damage

#### **NOTES:**

- **•** Read the manuals of all the components when making connections
- Keep the power cord unplugged until all connections have been completed
- If the power is on when connections are made, noise may be generated and damage the speakers

#### **•** Be sure to connect the left and right channels properly, L (left) to L, R (right) to R

- Plug the power cord securely into the power outlet. Incomplete connection may result in noise. • Binding the power cord together with connection
- cords may result in humming or noise

#### (1) Connecting a TV

• Use the included audio video cord to connect the TV's video input connector and audio input connectors to the DVD-3800's VIDEO OUT or S-VIDEO OUT and AUDIO OUT.

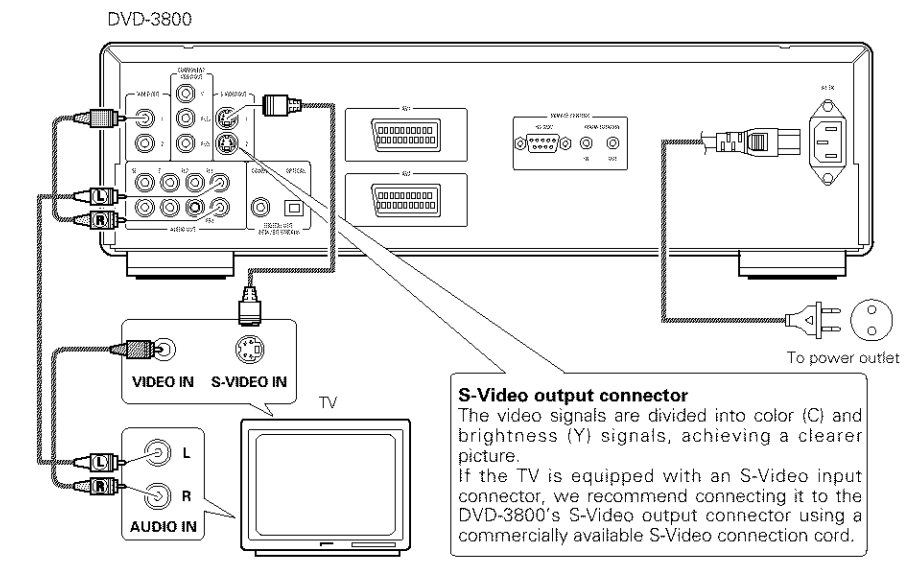

- **NOTES:**
- Connect the DVD-gSO0's video outputs to the TV either directly or through an AV amplifier. Do not connect it via a VCR (video cassette recorder). Some discs contain copy prohibit signals. If such discs are played via a VCR, the copy prohibit system may cause disturbance in the picture.
- Set the "TV TYPE" in "VIDEO SETUP" **in** "SETUP" to comply with your TV's video format When the TV is PAL formated, set to PAL (See page 16)
- To use with 2-channel audio output, set "2 CHANNEL" in "AUDIO CHANNEL" in "AUDIO SETUP" in "SETUP" at the initial settings **(See** page 17)
- Set the "TV ASPECT" in "VIDEO SETUP" in "SETUP" to comply with your TV's aspect (See page 16)
- To use with video out or s-video output, set "INTERLACED" in "VIDEO OUT" in "VIDEO SETUP" in "SETUP" at the initial settings. (See page 16)

#### (2) Connecting to a TV or Monitor Equipped with Color Component Input **Connectors**

**Color component output connectors (PR/CR, PB/CB and Y)**

The red (PR/CR), blue (PB/CB) and brightness (Y) signals are output independently, achieving more faithful reproduction of the colors

• The color component input connectors may be marked differently on some TVs or monitors (PR, PB and Y/R-Y, B-Y and Y/CR, CB and Y, etc.). For details, refer to the TV's operating instructions

**Connect in this way** if **your TV is compatible with Progressive Scan.**

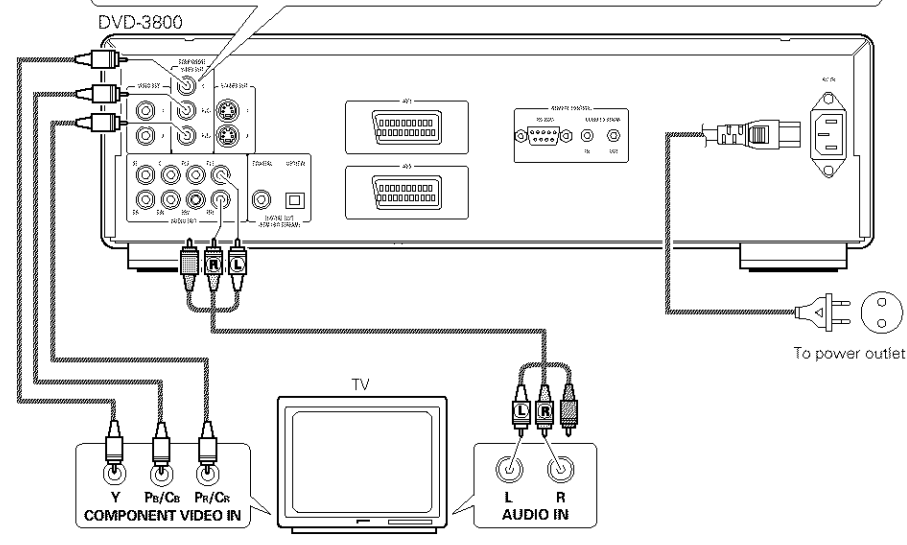

#### **NOTES:**

- Use the three commercially available video cords to connect the DVD-3800's color component output connectors to the TV or monitor.
- Set the "TV TYPE" in "VIDEO SETUP" n "SETUP" to comply with **your** TV's video format Wllen the TV is PAL formated, set to PAL (See page 16)
- Set the "VIDEO OUT" in "VIDEO SETUP" in "SETUP" to comply with Progressive TV. (NTSC formated only)
- To use with 2-channel audio output, set "2 CHANNEL" in "AUDIO CHANNEL" in "AUDIO SETUP" in "SETUP" at the initial settings (See page 17)
- Set the "TV ASPECT" in "VIDEO SETUP" in "SETUP" to comply with your TV's aspect. (See page 16)

CONSUMERS SHOULD NOTE THAT NOT ALL HIGH DEFINITION TELEVISION SETS ARE FULLY COMPATIBLE WITH THIS PRODUCT AND MAY CAUSE ARTIFACTS TO BE DISPLAYED IN THE PICTURE IN CASE OF 525 PROGRESSIVE SCAN PICTURE PROBLEMS, iT IS RECOMMENDED THAT THE USER IN CASE OF 525 PROGRESSIVE SCAN PICTURE PROBLEMS, IT IS RECOMMENDED THAT THE USER **NOTES:**<br>SWITCH THE CONNECTION TO THE "STANDARD DEFINITION" OUTPUT.

#### (3) Connecting to a TV with 21-pin SCART Terminal (For only European model)

• Use the commercially 21-pin SCART cable to connect the TV's 21-pin SCART terminal to the DVD-3800's 21pin SCART terminal (AV1 / AV2).

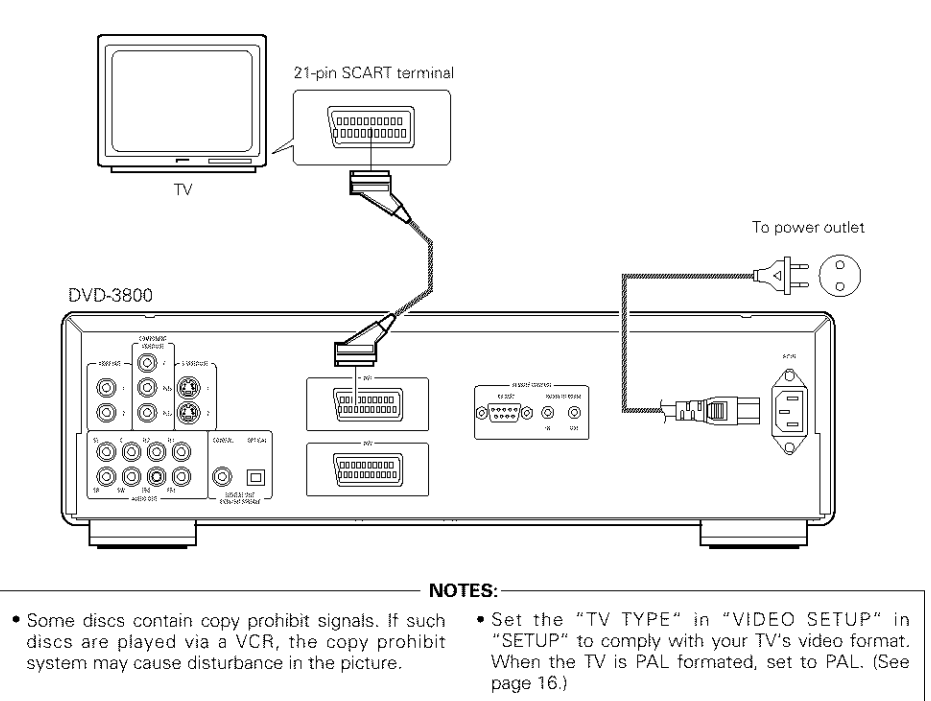

• To improve picture quality, you can change the video signal output from the AV1 terminal from "Video" to either "S-Video" or "RGB" to suit the type of television you are using (See page 16).

• You can also connect other equipment to AV2

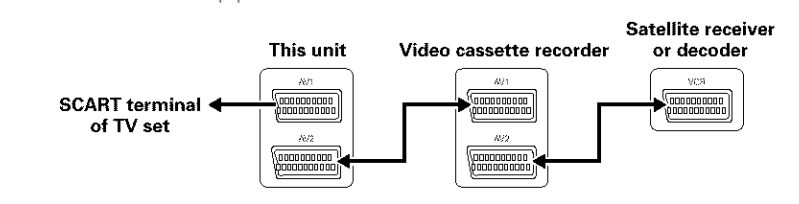

- **•** Set the DVD-3800 to the standby mode to output video or audio signals of another device connected to the DVD-3800's 21-pin SCART terminal.
- (If the power is on, the DVD-3800's video and audio signals are output. If the power is off, the signals of the other device will not be output)
- **•** To use the 21-pin SCART terminal, set "AUDIO CHANNEL" under "AUDIO SETUP" at "SETUP" to **r'2** CHANNEL"

#### (4) Connecting to a AV amplifier with a Built-in decoder

When DVDs recorded in Dolby Digital or DTS are played, Dolby Digital or DTS bitstream signals are output from the DVD player's digital audio output connectors. If a Dolby Digital or DTS decoder is connected, you can achieve sound with the power and sense of presence of a movie theater or concert hall

DVD-3800 lÕ. Ô  $\circ \circ$ O) **Quodoodoo** ᆷ 0 | 0 | 0 9, 1111, 10 O r<sup>o</sup>m ™mm `@`@`@`@ **Concording**  $0000$ 16 同 Center speaker Front speaker (left)  $\begin{array}{ccc} \n\bullet & \bullet \\
\bullet & \bullet\n\end{array}$  Front speaker (right) Optical fiber cable  $75$  Q /ohms pin-olua (commercially available) cable (commercially available) Digital audio input Digital audio input Subwoofer connector (COAXIAL) connector ᇹ (OPTICAL) Ξ Surround speaker (left) Surround speaker (right) AV amplifier with a built-in decoder (AV control center)

#### NOTES:

- **•** Harsh noise that could harm your ears or damage the speakers is generated when a DVD recorded in DTS is played while using a decoder, etc., that is not DTS-compatible.
- When playing copyright-protected linear PCM or packed PCM DVDs, in consderation of copyrights, no digital signals are output for sources exceeding 48 kHz/]6 bits When playing such sources, either set "LPCM (441 kHz/48 kHz)" under "AUDIO SETUP" at "SETUP" to "ON" (see page 18) or make analog connections. (See page 9.)
- When making digital connections to an AV amplifier that is not compatible with 96 kHz/88.2 kHz signals, set "LPCM (44.1 kHz/48 kHz)" under "AUDIO SETUP" at "SETUP" to "ON". (See page 18.)

#### • **Connecting an optical fiber cable (commercially** available} **to the digital audio input connector (OPTICAL)**

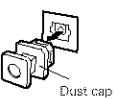

Remove the dust cap, line up the cable in the proper directly, then insert it securely as far as it goes.

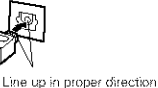

## **NOTE:**

• Store the dust cap in a safe place, and be careful not to lose it When not using the terminal, attach the cap to

protect the terminal from dust

#### • **Sound output from the DVD-3800's digital audio output connectors**

In the case of bit stream output

To power outlet

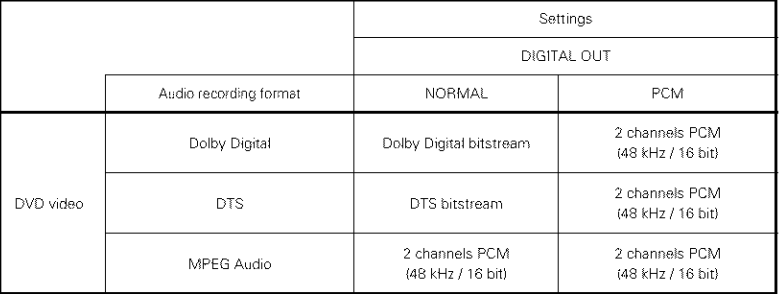

#### In the case of PCM output

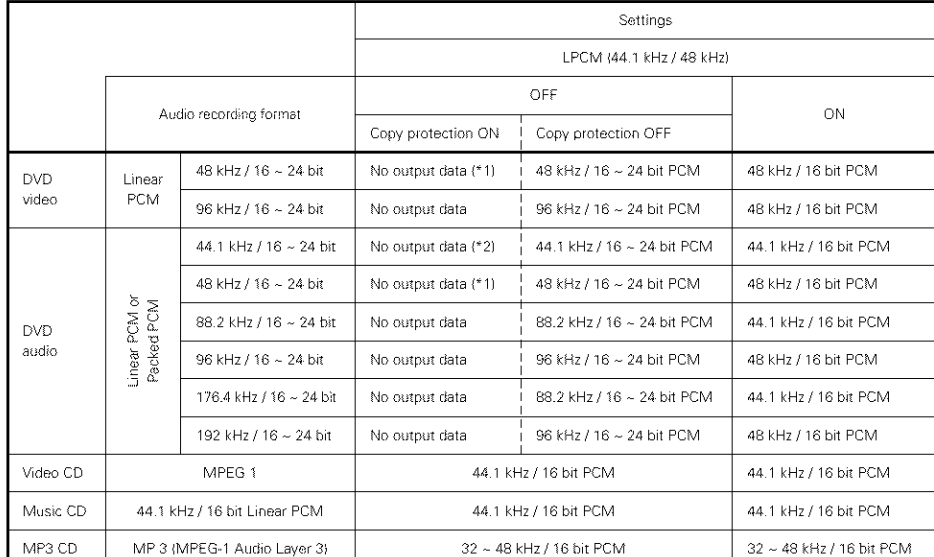

"1 Only 48 kHz/16-bit sources are output

\*2 Only 44 1 kHz/16-bit sources are output

- Down-mixed to 2 channels for multi-channel PCM sources. (Only the front left and right channels are output for sources for which down-mixing is prohibited)
- When "OFF" is selected, digital signals are not output from the digital audio output at this time.
- Linear PCM audo is a signal recording format used for music CDs While signals are recorded at 441 kHz/16 bit for music CDs, for DVDs they are recorded at 441 kHz/16bt to 192kHz/24 bit, providing higher sound quality than music CDs.
- Packed PCM signals are high sound quality compressed PCM signals that are decompressed with virtually no loss of data

8

## (5) Connecting a basic 5.1-channel surround system

Analog S 1-channel audio signals can be output from the DVD-3800

The multichannel audio signals recorded in packed PCM can be played when an AV amplifier equipped with analog 5.1-channel audio inputs is connected.

To power outlet

#### DVD-3800  $\circledcirc$ ⚠  $\circledcirc$  $|_{\bigcircledS}$  . -0 \aaaaaaaaaa<br>\aaaaaaaaaa  $\circledcirc$ 10 - O da o d ی کا ک ঞা⊨ 0000000000 9900 40 P ි  $\boxed{\Box}$ Center speaker A – I Front speaker (left) Front speaker (right) SUBWOOFER SURROUND CENTER FRONT Subwoofer  $\Box$  $\frac{1}{2}$  $\boxed{\cdots}$ ם כ Surround speaker (left) Surround speaker (right) AV amplifier with 5.1-channel input terminals

#### **NOTES:**

- $\bullet$  For multi-channel connections, set "AUDIO CHANNEL" under "AUDIO SETUP" at "SETUP" to "MULTI CHANNEL" and make the "SPEAKER CONFIGURATION", "CHANNEL LEVEL" and "DELAY TIME" settings
- Set **"LPCM** (441 kHz/4g kHz)" under "AUDIO SETUP" at "SETUP" to "OFF" (See page 18) (If set to "ON", analog audio signals converted to 96 kNz/S8 2 kHz will be output when playing sources recorded at 196 kHz/176.4 kHz.)
- When playing DVDs that are not copyright-protected and the unit is set to output digital and analog audo signals simultaneously, for some discs only the signals below 96 kHz for the front two channels will be output for the analog part
- When playing DVDs that are nol copyright-protected, set "DIGITAL OUTPUT" at "PURE DIRECT MODE" to "OFF" (See page 23)
- When playing DVDs recorded in MPEG audio format, the audio signals are down-mixed to 2 channels for output
- With the DVD-3800, we recommend turning the digital output off and only outputting analog signals in order to keep interference from the digital output circuitry to the minimum and allow you to enioy high bt, high sampling frequency, high quality multi-channel sound

#### (6) Connecting to a Digital Recorder (MD Recorder, DAT Deck, etc.)

- Set the "AUDIO SETUP" default setting as shown below (See page 18)
- $*$  "DIGITAL OUT"  $\rightarrow$  "PCM"
- "LPCM (44.1 kHz / 48 kHz)"  $\rightarrow$  "ON"

Playing DVDs with incorrect settings may result noise that could damage your ears or the speakers.

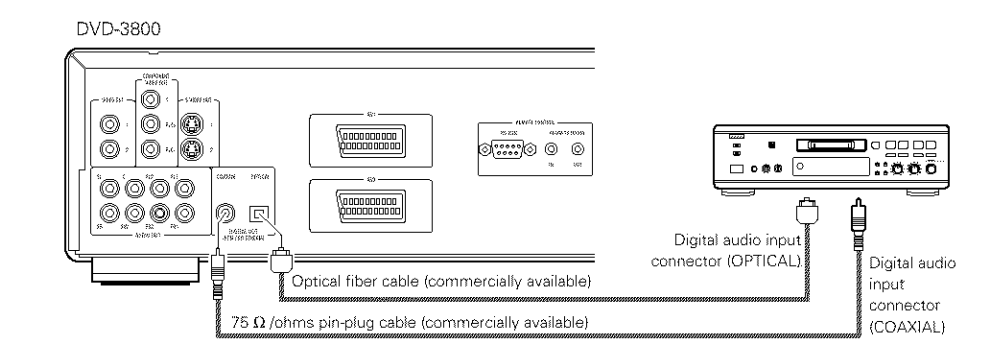

#### (7) Connecting to a Stereo Component

#### DVD-3800

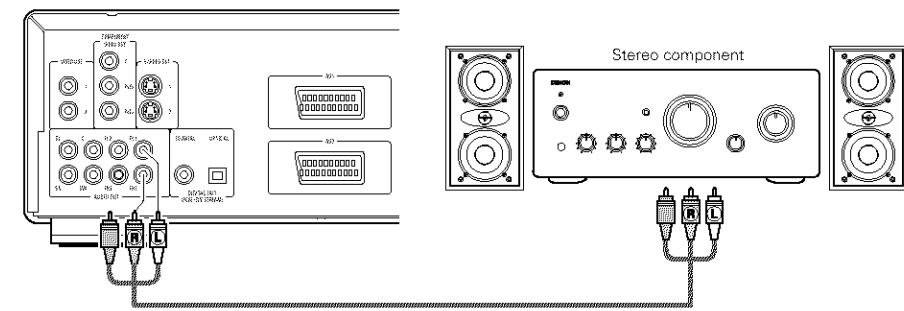

#### **NOTES:**

- **•** When connecting to a 2-channel audio stereo device, set "AUDIO CHANNEL" under "AUDIO SETUP" at "SETUP" to "2 CHANNEL" (see page 17). For multi-channel sources, the signals are down-mixed into two channels (analog) (Only the front left and right channels are output for sources for which down-mixing is prohibited)
- Set "LPCM (441 kHz/48 kHzl" under "AUDIO SETUP" at "SETUP" to "OFF" (See page I8) (If set to "ON", analog audio signals converted to 48 kHz will be output for linear PCM or packed PCM sources)
- Set "DIGITAL OUTPUT" at "PURE DIRECT MODE" to "OFF", (See page 23.)
- (If set to "ON", analog audio signals converted to 96 kHz/88 2 kHz will be output when playing sources recorded at 196 kHz/176.4 kHz.)

## [] **PART NAMES AND FUNCTIONS**

#### **(1)** Front Panel **(2)** Rear Panel **(2)** Rear Panel **(2)** Rear Panel **(2)** Rear Panel **(2)** Rear Panel **(2)** Rear Panel **(2)** Rear Panel **(2)** Rear Panel **(2)** Rear Panel **(2)** Rear Panel **(2)** Rear Panel **(2)** Rear Panel

#### See page 3

#### **O Power button**

- **•** Press once to turn the power on
- Press again to set to the "OFF" position and turn the power off
- Set the power to the standby mode by pressing the POWER OFF button on the remote control unit while the power is on
- Turn the power on from the standby mode by pressing the POWER ON button on the remote control unit

#### i\_ **Power indicator**

• This indicator lights when the power is on and when the power is in the standby mode.

#### O **AL24 PLUS indicator**

• This indicator lights when the audio signals of a DVD, etc, are being processed digitally with the AL24 Processing Plus, a newly developed analog waveform reproduction technology

#### A **DVD AUDIO indicator**

• This indicator lights when playing discs recorded in DVD audio format

#### **i** $\bullet$  Disc tray

- Load discs here. (See page 12.)
- $\bullet$  Press the OPEN/CLOSE button  $\bullet$  to open and close the disc tray
- The disc tray is also closed when the PLAY button **O** is pressed.

#### **PLAY** button (PLAY)

• Press this button to play the disc (See page 21 )

#### ⋒ **STOP button (STOP)**

• Press this to stop the disc (See page 22)

#### **i** $\bullet$  Skip button (144)

- Press this to move back to the beginning of the current track (or chapter).
- Press again to move back to the beginning of the previous track (or chapter). (See page 22.)

#### **i** $\bullet$  Skip button (**DDI**)

#### • Press this to move ahead to the beginning of the next track (or chapter). (See page 22.)

#### \_) **PURE DIRECT selector**

• Use this to select modes with specific movie signal and digital audio signal output settings.)

#### \_l) **Remote control sensor**

#### ® **Display**

• Information on the disc that is currently playing is shown on the display. (See page 10.)

#### \_) **STILL/PAUSE button** ill)

• Press this button to pause images or music or to play images frame by frame. (See page 22.)

#### \_) **OPEN/CLOSE button**

#### **(-\_ OPEN/CLOSE)**

- Press this button to open and close the disc tray.(See page 12.)
- \_) **Slow/Search button (41<1)**
	- Press this to set the slow play mode and to search in the reverse direction. (See page 22.)

#### \_) **Slow/Search button (1\_1\_)**

• Press this to set the slow play mode and to search in the forward direction. (See page 22.)

- $\bf{p}$ **Video output connector (VIDEO OUT)** • Connect using the included video cord.
- \_ **Component video output connectors (COMPONENT VIDEO OUT)**

#### • Connect using video cords (available in stores) \_) **S-Video output connector**

## **iS-VIDEO OUT)**

• Connect using an S-Video connection cord (available in stores)

#### i\_) **Audio output connectors (AUDIO OUT)**

• Connect using the included audio cord

#### I\_ **Digital audio output connector (COAXIAL)**

- Connect using an audio cord. Connect a commercially available 75  $\Omega$ /ohms pin-plug cord
- Connect using the included audio video cord

#### \_} **Digital audio output connector (OPTICAL)**

- Connect using an optical fiber cable {available in stores).
- Digital data is output from this connector.

#### \_) **Control connector** (RS-232C)

• This is a terminal for future system expansion.

#### Ø, **Control input connector (ROOM TO ROOM/IN)**

• This is the input connector for wired remote control

Consult your DENON dealer if you wish to use this connector

#### \_} **Control output connector (ROOM TO ROOM/OUT)**

- This is the output connector for wired remote control Consult your DENON dealer if you wish to use
- this connector \_) **Power input (AC IN)**
- Connect to AC power supply using the

included AC cord

**21-pin SCART terminal (AV1 / AV2} (For only European model)**

• Connect using a 21-pin SCART cable (available in stores)

#### (3) Display

Lights during playback of multiple angles disc.

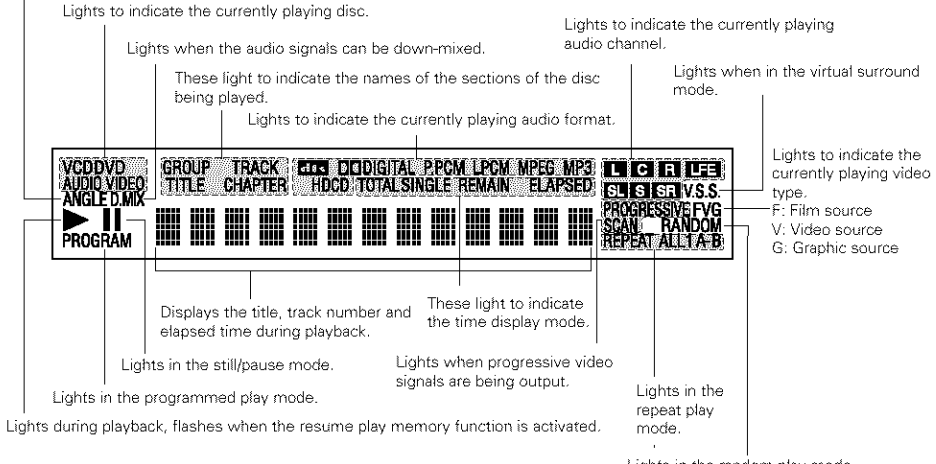

Lights in the random play mode

# [] **REMOTE CONTROL UNIT**

 $\blacksquare$  The DVD-3800 can be controlled from a distance using the included remote control unit (RC-553)

#### (1) Inserting Batteries

\_1} Remove the remote control unit's rear cover

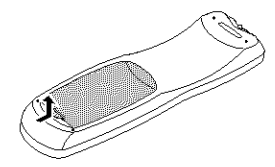

{2}Place two R6P/AA batteries in the battery compartment in the direction indicated by the marks

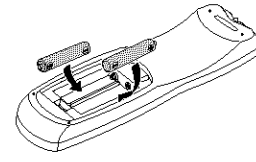

Close the rear cover¸

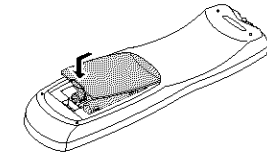

## **(2) Using the Remote Control Unit**

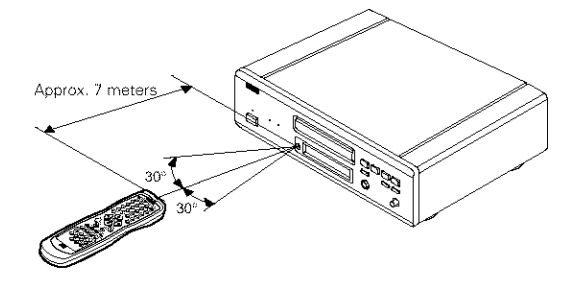

#### **Cautions On Batteries**

- Use R6P/AA batteries in this remote control unit. • Replace the batteries with new ones approximately once a year, though this depends on the frequency with which the remote control unit is used.
- If the remote control unit does not operate from close to the main unit, replace the batteries with new ones, even if less than a year has passed.
- **The** included battery is only for verifying operation.

Replace it with a new battery as soon as possible.

- When inserting the batteries, be careful to do so in the proper direction, following the  $\oplus$  and  $\ominus$  marks in the remote control unit's battery compartment.
- . To prevent damage or battery fluid leakage: . Do not use a new battery with an old one.
- . Do not use two different types of batteries.
- . Do not short-circuit, disassemble, heat or dispose of batteries in flames
- Remove the batteries when not planning to use the remote control unit for a long period of time
- If the batteries should leak, carefully wipe off the fluid from the inside of the battery compartment, then insert new batteries.
	-
	- When operating the remote control unit, point **it** at the remote control sensor as shown on the diagram
	- The remote control unit can be used from a direct distance of approximately 7 meters This distance will be shorter, however, if there are obstacles in the way or if the remote control unit is not pointed directly at the remote control sensor.
	- The remote control unit can be operated at a horizontal angle of up to 30° with respect to the remote control sensor

#### **NOTES:**

- It may be difficult to operate the remote control unit if the remote control sensor is exposed to direct sunlight or strong artificial light.
- Do not press buttons on the main unit and on the remote control unit at the same time. Doing so will result in malfunction

#### (3) Names and Functions of Remote Control Unit Buttons

**• Button not explained here function in the same way as the corresponding buttons on the main unit.** 

- **O POWER ON/POWER OFF buttons** \_) **AUDIO** button Press this to switch the power between on and standby.
- $\mathbf{e}$ **Number buttons**
	- Use these to input numbers Use the  $+10$  button to input numbers of 10 or over. Example: To input 25  $(10) - (10) - (5)$

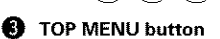

The top menu stored on the disc is displayed.

#### **o Cursor buttons/ENTER** button

Use the  $\blacktriangle$  and  $\blacktriangledown$  buttons to select in the vertical direction. Use the  $\blacktriangleleft$  and  $\blacktriangleright$  buttons to select in the horizontal direction Press the ENTER button to select the item selected with the cursor buttons

**MENU** button The DVD menu stored on the disc is displayed.

- **STOP button (11) O**
- **O** SKIP button

#### O **ANGLE button**

Press this to switch the angle

- O **SUBTITLE** button Press this to switch the DVD's subtitle language.
- \_) **A-B repeat button (A-B)** Use this to repeat sections between two specific points.
- \_) **REPEAT button**
- Press this to play tracks repeatedly. ⊕ **SETUP button**
- Press this to display the default setting screen. \_) **DIMMER** button

Use this to adjust the brightness of the main unit's display. Can be switched in 4 steps, from OFF to always on.

- \_ **ZOOM button**
- Press this to enlarge the image.

#### ⋒ **PICTURE ADJUST button (PIC. ADJ}**

Press this to adjust the picture quality to suit your tastes.

#### \_) **NTSC/PAL button**

Use this to switch the set's video output format {NTSC/PAL)

**OPEN/CLOSE button**

#### \_) **PROGRAM/DIRECT button (PROG/DIR)**

Press this to switch between the normal play, programmed play.

- \_ **CLEAR button**
- Press this to clear numbers that you have input. \_) VS.S. **button**

Sets the virtual surround sound. (Functions when playing DVDs recorded in Dolby Digital with two or more channels I

#### \_) **RETURN button**

Press this to return to the previous menu screen.

- DISPLAY button Press this to display the ON-SCREEN.
- \_) **CALL button**
- Press this to check the program contents.
- @ **PLAY** button **(1\_}**
- **(\_ STILL/PAUSE button (11)**
- I\_ **SLOW/SEARCH buttons**

#### ☎ **SEARCH MODE button**

Press this to change the search mode to search for groups or titles, tracks or chapters when selecting sections of discs directly using the number buttons.

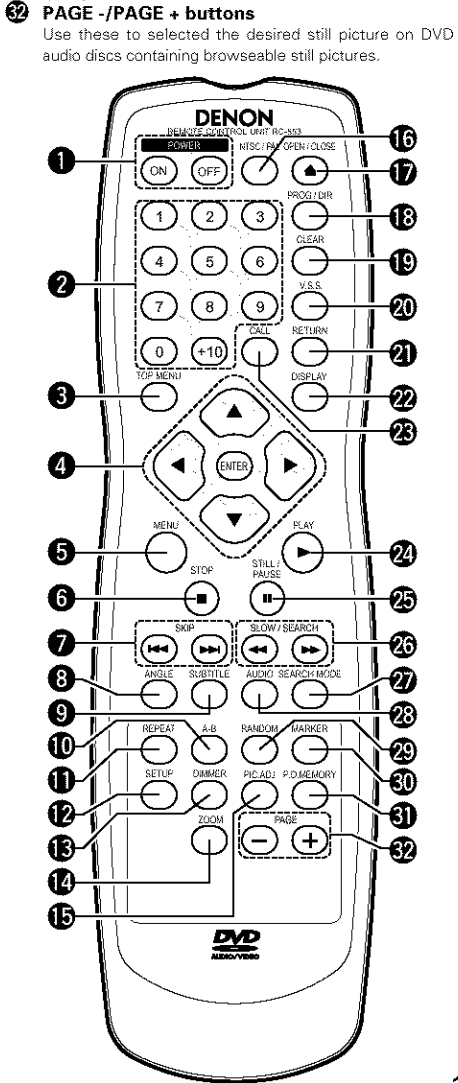

For DVDs, press this to switch the audio language. For video CDs, press this to switch the channel between

Press this to play the tracks on the video or music CD in

Press this to mark places you want to see again. \_) **PURE DIRECT** MEMORY **button**

Use this to make various settings to achieve higher

"LR", "L" and "R". \_) **RANDOM button**

**(P.D. MEMORY}**

random order \_) **MARKER button**

quality sound.

# [] **LOADING DISCS**

**E** Set discs in the disc tray with the labeled (printed) side facing up

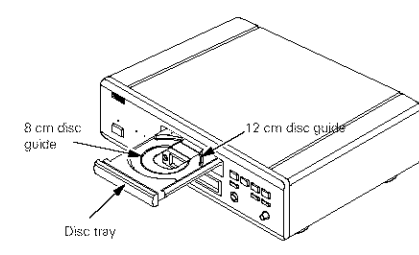

**NOTE: •** DO not move the DVD-38go while a disc is playing. Doing so may scratch the disc.

### (1) Opening and Closing the Disc Tray

{l:Tum on the power (2) Press the OPEN/CLOSE button.

# OPEN/CLOSE buttg Power button Disc tray

#### **NOTES:**

- Be sure to turn on the power before opening and closing the disc tray
- Do not strike on the button with a pencil, etc

#### **(2) Loading Discs**

- Pick up the disc carefully so as not to touch the signal surface and hold it with the labeled side facing up
- With the disc tray fully open, set the disc in the disc tray
- Set 12 cm discs in the outer tray guide (Figure 1), 8 cm discs in the inner tray guide (Figure 2).
- Press the OPEN/CLOSE button The disc is automatically loaded
- The disc tray can also be closed automatically to load the disc by pressing the PLAY button

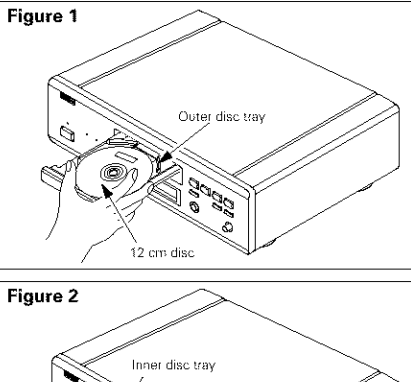

# 8 cm disc

#### **NOTES:**

- If your foreign object is caught in the disc tray during closing, simply press the OPEN/CLOSE button again and the tray will open.
- Do not press the disc tray in by hand when the power is off. Doing so will damage it.
- Do not place foreign objects in the disc tray Doing so will damage it

# [] **CHANGING THE DEFAULT SETTINGS**

• Make the initial settings to suit your usage conditions before starting playback. The initial settings are retained until they are next changed, even if the power is turned off.

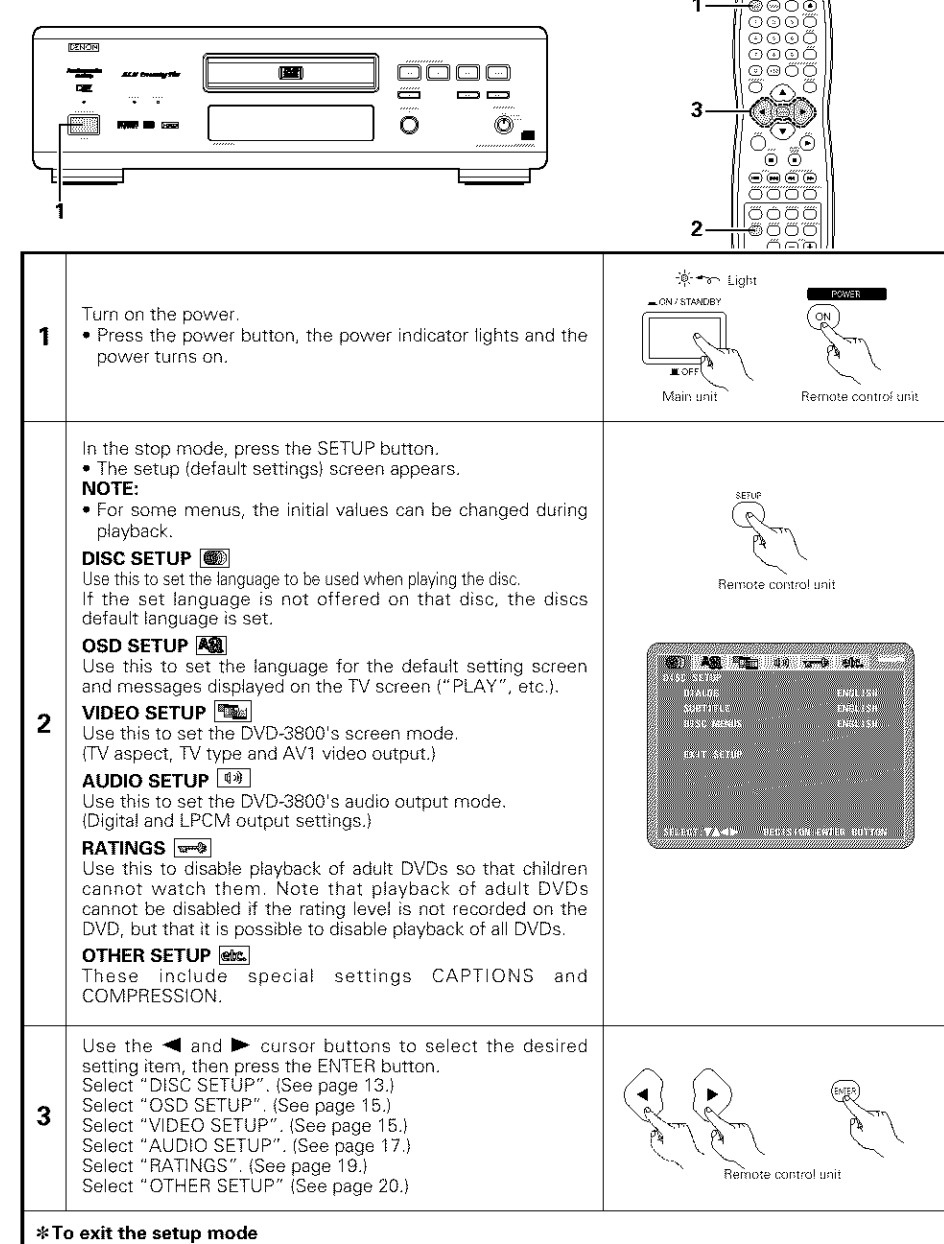

Use the  $\blacktriangledown$  cursor button to select "EXIT SETUP", then press the ENTER button. It is also possible to quit by pressing the SETUP button on the remote control unit

#### Setup items for use

#### Bold characters indicate factory defaults

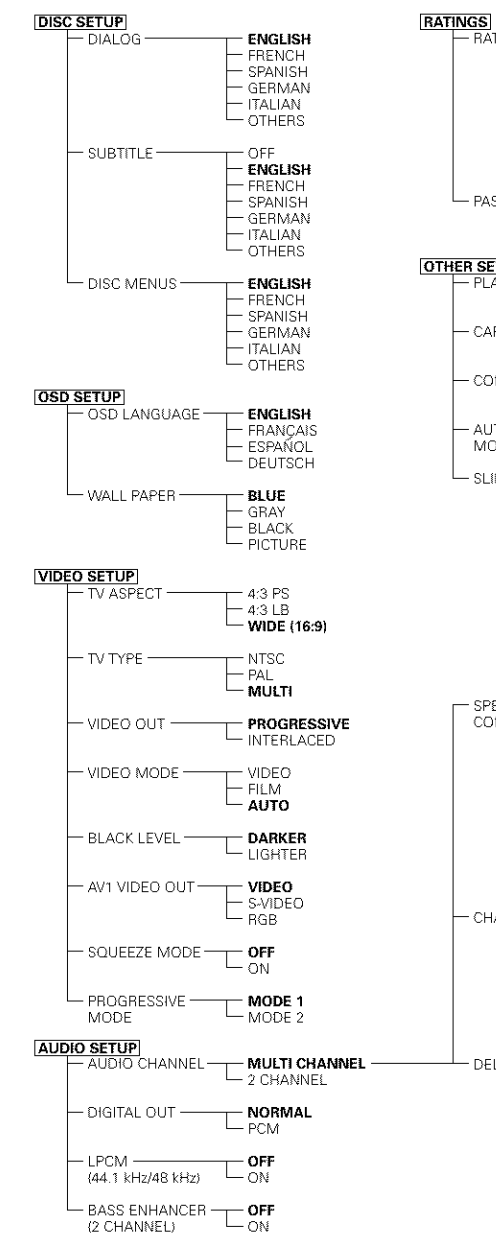

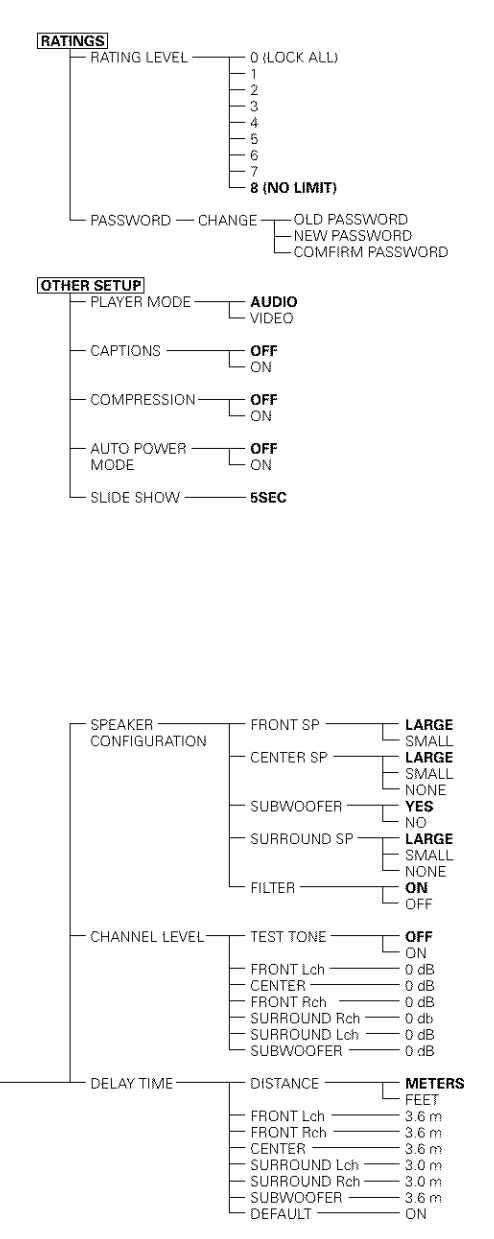

#### When "DISC SETUP" is selected

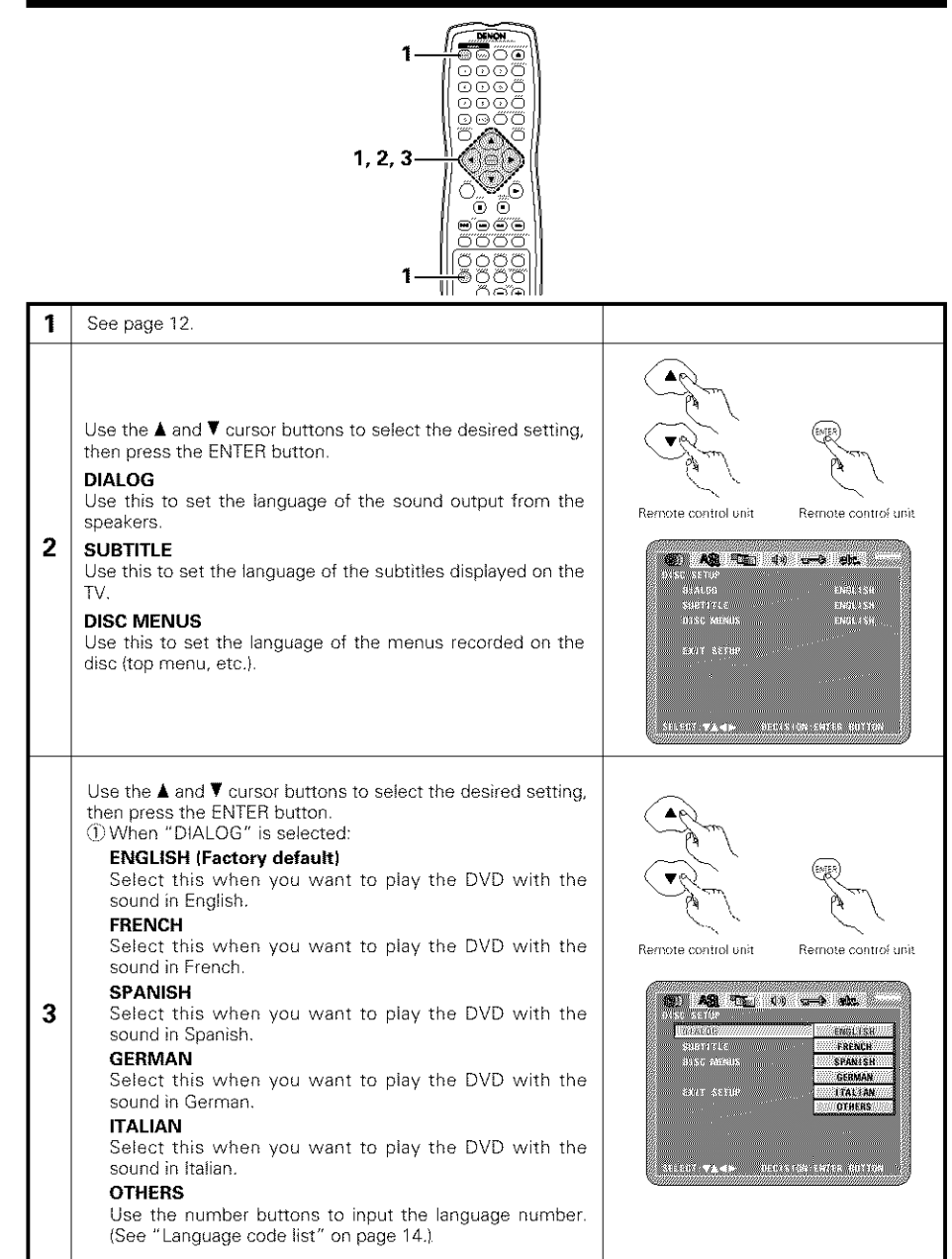

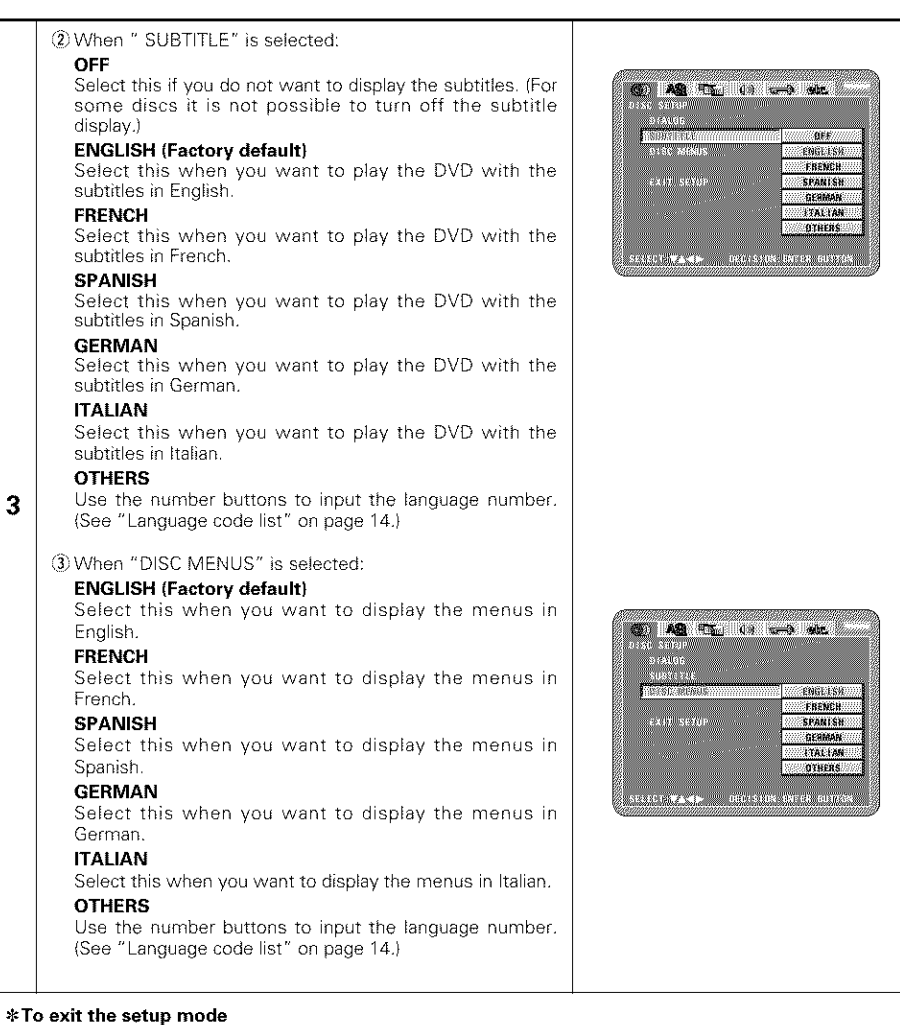

Use the  $\P$  cursor button to select "EXIT SETUP", then press the ENTER button. It is also possible to qui

by pressing the SETUP button on the remote control unit

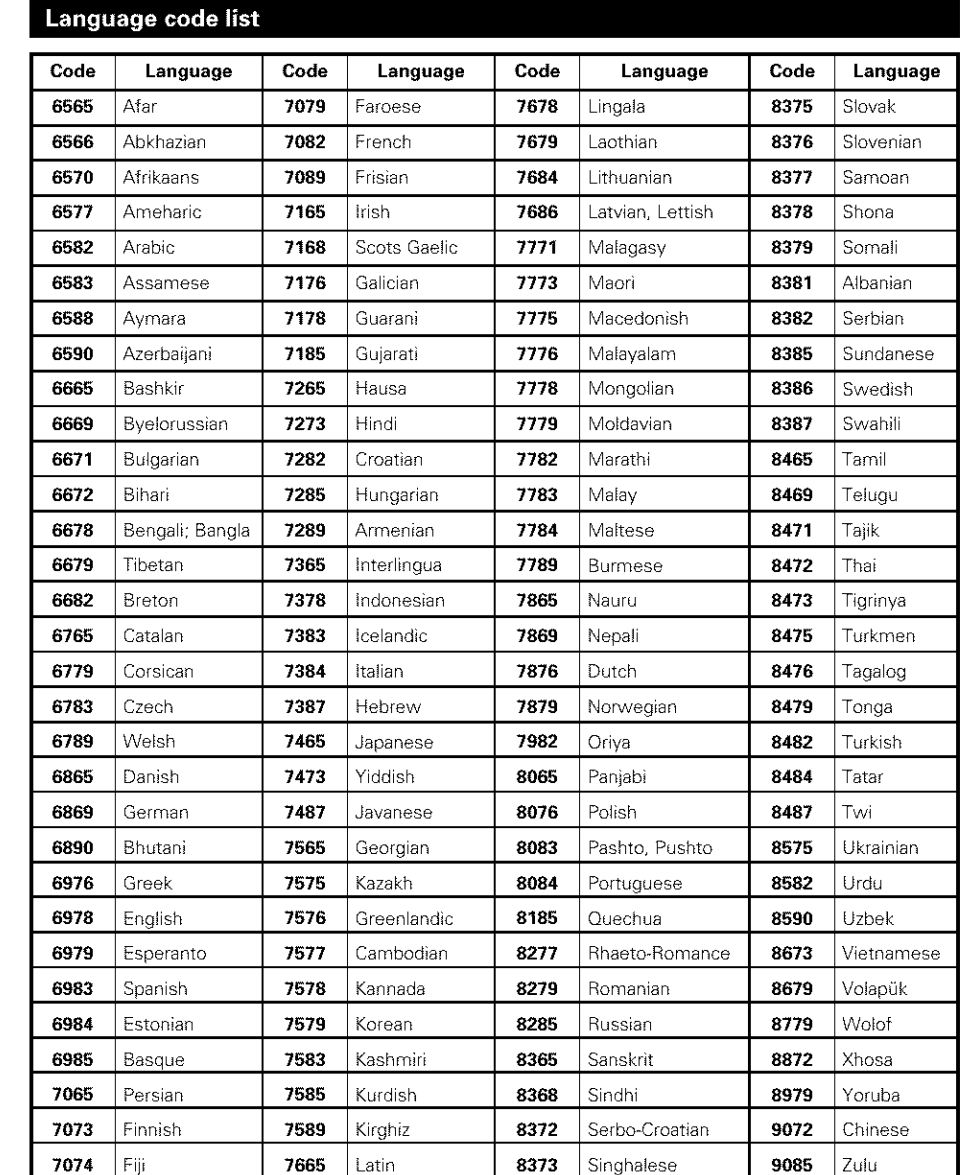

**CONTENTIAL AND CONTENTS** 

-<br>1963 г. (у 1944 г.), у объединението на селото на селото на селото на селото на селото на селото на селото на

**BOLE** GRAY

**WWW.BEACK SOPICIONE** 

**EXAMPLE** 

EXIT SETUP

#### When "OSD SETUP" is selected

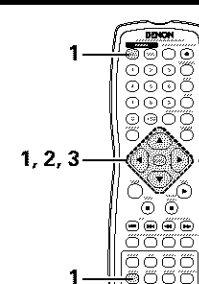

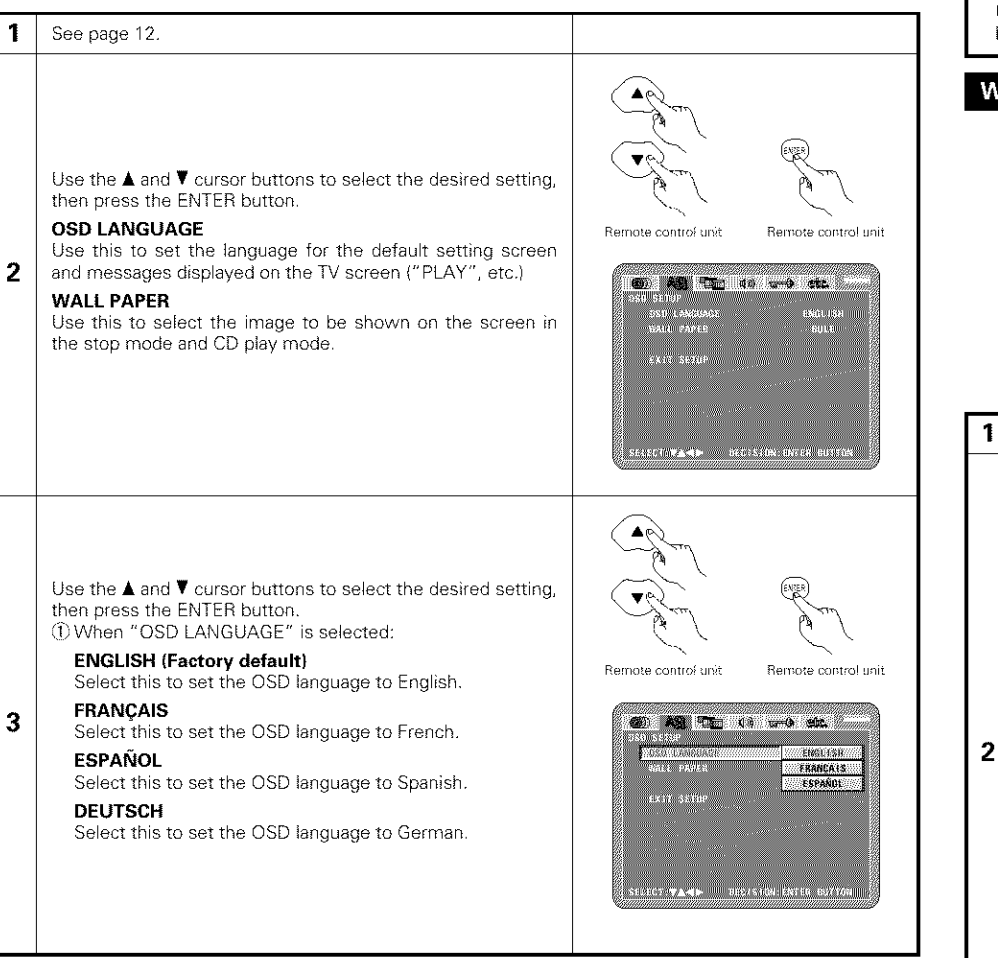

Use the  $\blacktriangle$  and  $\blacktriangledown$  cursor buttons to select the desired setting, then press the ENTER button (2) When "WALL PAPER" is selected:

#### **BLUE (Factory default}**

Select this to display a blue background on the TV display. **GRAY**

### Select this to display a gray background on the TV display.

**3**

**BLACK** Select this to display a black background on the TV display

#### **PICTURE**

Select this to display the wallpaper on the TV display.

Normally select "MODE 1" (level detection mode) (only valid for progressive output during DVD video

playback)

#### $*$  To exit the setup mode

Use the  $\blacktriangledown$  cursor button to select "EXIT SETUP", then press the ENTER button. It is also possible to quit by pressing the SETUP button on the remote control unit

#### When "VIDEO SETUP" is selected

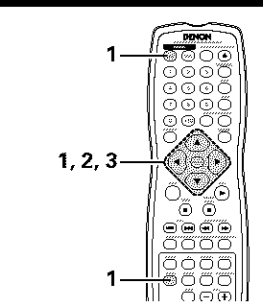

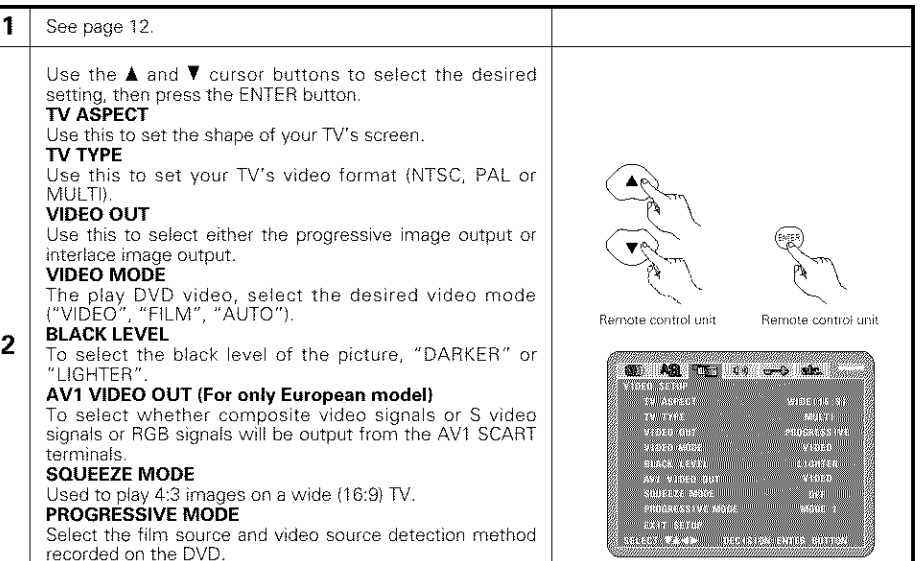

setting, then press the ENTER button, \_1\_When "TV ASPECT" is selected:

**WIDE (16:9) (Factory default)**

\_2\_When "TV TYPE" is selected:

**MULTI (Factory default)**

NTSC and PAL formats

progressive type TV **INTERLACED**

interlace type TV

**NOTES:**

connector

**VIDEO**

**NOTE:**

video material **FILM**

**PROGRESSIVE (Factory default)**

\_4}When "VIDEO MODE" is selected:

progressive scan method **AUTO (Factory** default)

**4:3 PS**

mode **4:3 LB**

**NTSC**

PAL

**3**

Use the  $\blacktriangle$  and  $\nabla$  cursor buttons to select the desired Select this to play wide DVDs in the pan & scan mode (with the sides of the picture cut off). Discs for which pan & scan is not specified are played in the letter box Remote controi unit Remote control unit Select this to play wide DVDs in the letter box mode **SO AS THE 40 UPD MS.** (with black strips at the top and bottom) **Ala Palli** re ityes 2224 3 18 77 Select this to play wide DVDs in the full-screen mode. WEBBS ENGINE V10K0 M0DE AV1 V10EG 10E<br>SOGEEZE MODE Select this when your TV's video format is NTSC. Fuadressive sun If NTSC is selected, output format is fixed to NTSC. 2XW SERI eszcill¶**z∆-41⊫** bez (3 fük byrea eumock) Select this when your TV's video format is PAL If PAL is selected, output format is fixed to PAL **60 AS TILLED** and also Select this when your **TV** is compatible with both the TV-ASPEC **THREE DESCRIPTIONS** *<b>COLESCITION* riska dur **PAU** If you play the disc recorded NTSC format, signal from viško 405 (2200) 福阳长节(100) video output terminal will be switched to NTSC is STACK SEVE **3** AVILLY 1060-881 selected, output format is fixed to NTSC saureze unn PROSRESSIVE MODI<br>EXIX SETUP {3}When "VIDEO OUT" is selected: (NOTES) .<br>11011 - DECISION ENTER BUTTON Select this when using the DVD-3800 connected to a **CD AR TEL (1)** and also Select this when using the DVD-3800 connected to an TY ASPECT **ATTOREMENT EPROGRESSIVE** ¥1880 40DF **EXIGYERYACED** • For the component output only, it is possible to switch AVI VIDES UNT<br>SNOTEZE MODE between interlace image output and progressive image output. It is not possible to specify progressive image FULLBESSIVE MODE output for the Video output connectors or S-Video output • When the progressive mode is selected, the interlaced sound and picture may be slightly out of sync To use the interlaced output, set the setting to "INTERLACED". This mode is best suited for playing discs containing iv aserit<br>Frotes This mode is best suited for playing discs containing visio dii 11971111121 8000 31060 film material or video material recorded with the 2023 AP  $\sim$  1.00  $\mu$ AVILVIDEO DE Wanna ( SAVECZY NOVE<br>PROSRCSSIVE NOVE<br>EXIC SRIVP The set identifies the type of material on the disc being played (film or video) and selects the mode .<br>Ехеструали постојански интернизир automatically. This mode is suited for playing discs containing both film and video material

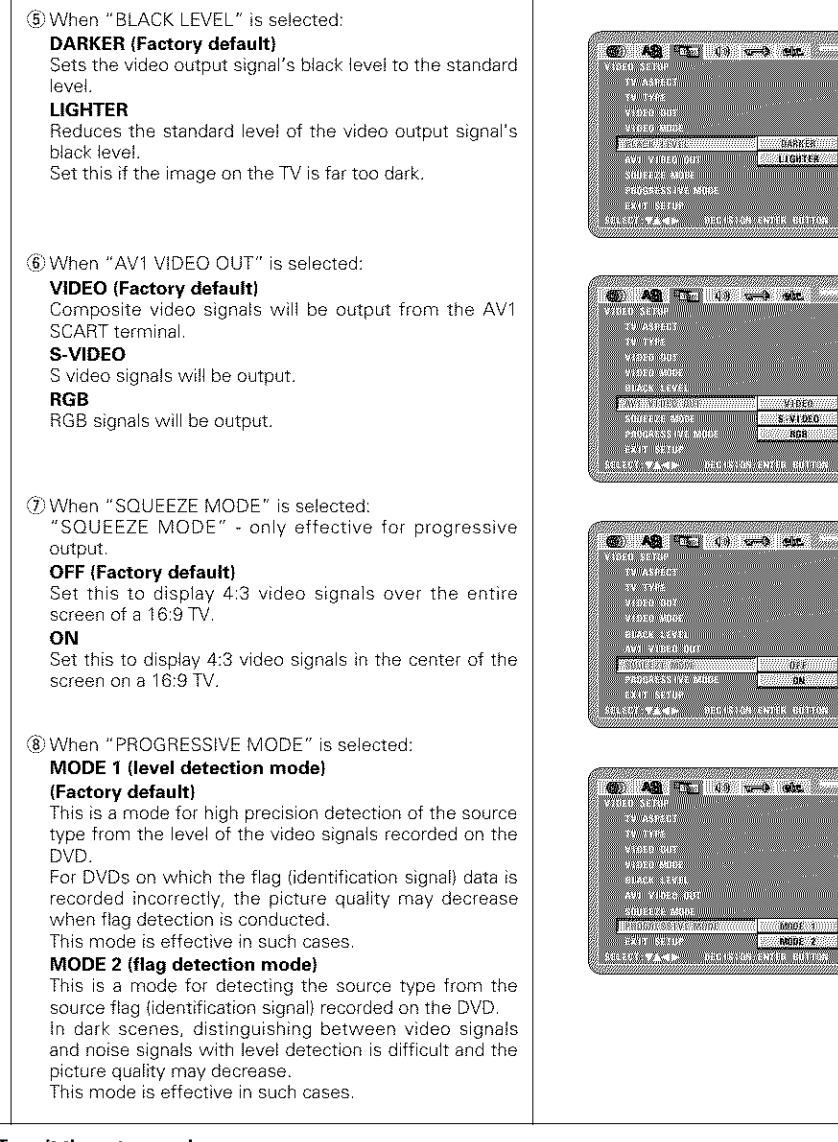

#### $*$  To exit the setup mode

Use the  $\blacktriangledown$  cursor button to select "EXIT SETUP", then press the ENTER button. It is also possible to quit by pressing the SETUP button on the remote control unit

changing the video mode

• If stripes of noise appear on the picture or the picture is unclear when playing a specific DVD video disc, try

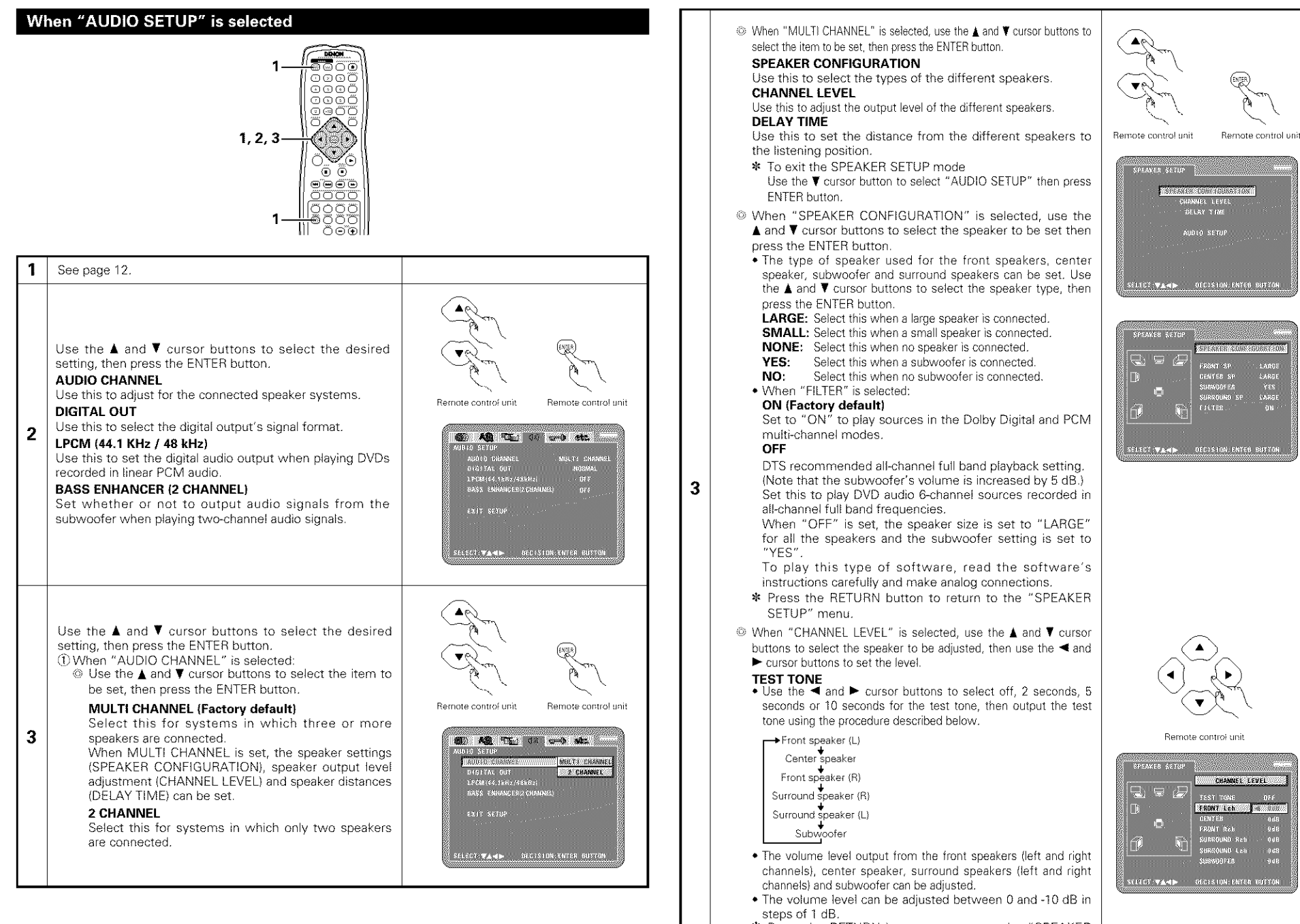

Press the RETURN button to return to the "SPEAKER SETUP" menu

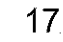

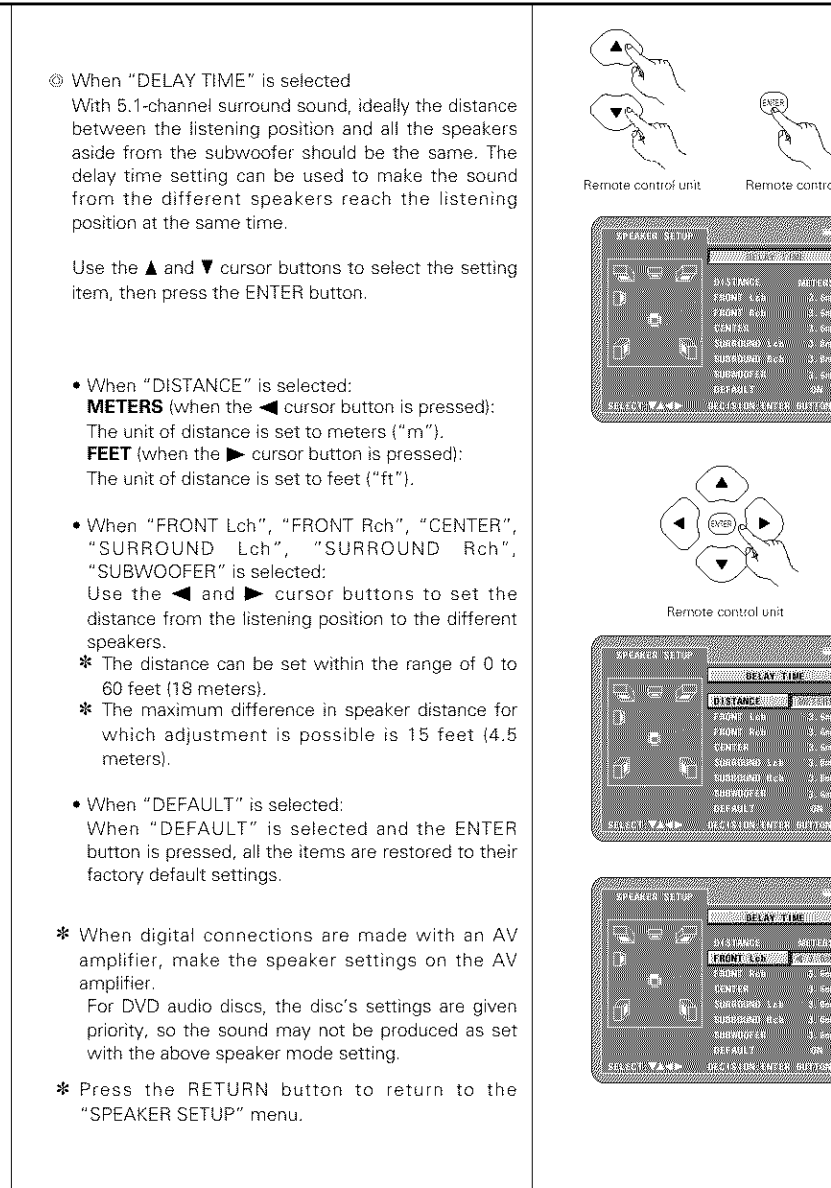

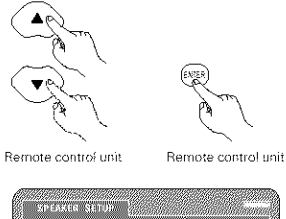

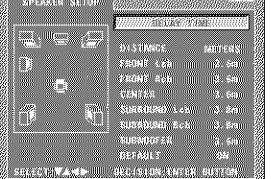

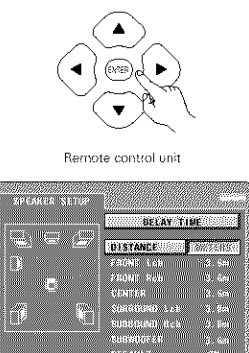

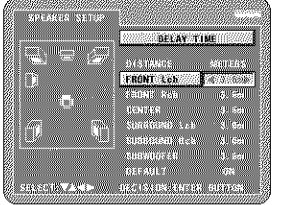

#### (2) When "DIGITAL OUT" is selected:

#### **NORMAL (Factory default)**

When playing DVDs recorded in Dolby Digital or DTS, bitstream signals are output from the digital audio output terminals¸ When playing DVDs recorded in linear PCM or packed PCM, linear PCM signals are output.

Select "NORMAL" when making digital connections to an AV amplifier with built-in Dolby Digital and DTS decoder. **PCM**

When playing Dolby Digital/DTS bitstream signals or DVDs recorded in linear PCM or packed PCM, the signals are converted into 48 kHz/16-bit PCM (2-channel) signals and output from the digital outputs. When playing DVDs recorded in PCM, linear PCM signals are output.

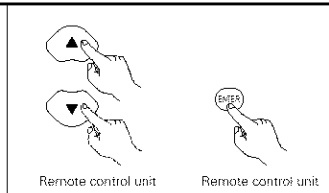

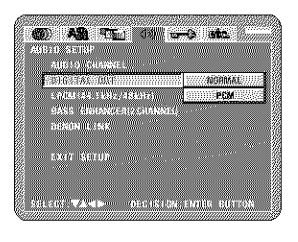

**OF ASS THE US OF SHE SHE** 

DACE REMANDERS/CHANNER &

William Greenwill

**STORIES** 

ANSA SETAP<br>- ANGSO CHANNE **OXELLER OUT** 

> DENONTIL (S.K. SANT SETIS

\_" When "LPCM {441 kHz / 48 kHz} **rr** is selected: **OFF (Factory default}**

When playing linear **PCM** or packed PCM DVDs that are not copyright-protected, for 2-channel PCM audio signals up to 96 kHz, linear PCM signals are output as such without being converted from the digital outputs (1762 kHz and 192 kHz signals are converted to 88.2 kHz and 96 kHz, respectively.) PCM signals of 48 kHz/16 bits and lower are output, regardless of whether they are copyright-protected or not.

For DVDs containing multi-channel PCM signals, the digital signals are down-mixed for output into two channels, front left and right. (Only the front left and right channels are output for sources for which down-mixing is prohibited.)

When playing copyright-protected linear PCM or packed PCM DVDs, in consideration of copyrights, no digital signals are output for sources exceeding 48 kHz/16 bits. When playing such sources, either set to "ON" or make analog connections (See page 9)

#### **ON**

**3**

Linear PCM and packed PCM signals are converted to 441 kHz or 48 kHz and output. (The PCM digital audio output signals are converted to 48 kHz or less in consideration of copyrights.) When making digital connections to an AV amplifier that is not compatible with 96 kHz/88.2 kHz signals, set to "ON"

When playing DVDs recorded in linear PCM or packed PCM and the unit is set to output digital and analog audio signals simultaneously, the analog audio output signals are also converted to 48 kHz or below, so we recommend setting to "OFF" and also making analog connections.

/\_} When "BASS ENHANCER (2 CHANNEL)" is selected:

#### **OFF (Factory default}**

No sound is produced from the subwoofer. ON

Sound is produced from the subwoofer. In this case, set the subwoofer to "YES" at the speaker settings.

#### **CO AR FEI OF the state** AID: 0 CREANE ORSITAL OUT 1908144.5111.19818 066 **ABSONIA (A) STAND** EXIT SETUR SHEER VAND DECISION FUILD BUTCH

#### $*$  To exit the setup mode

Use the  $\blacktriangledown$  cursor button to select "EXIT SETUP", then press the ENTER button. It is also possible to quit by pressing the SETUP button on the remote control unit

**3**

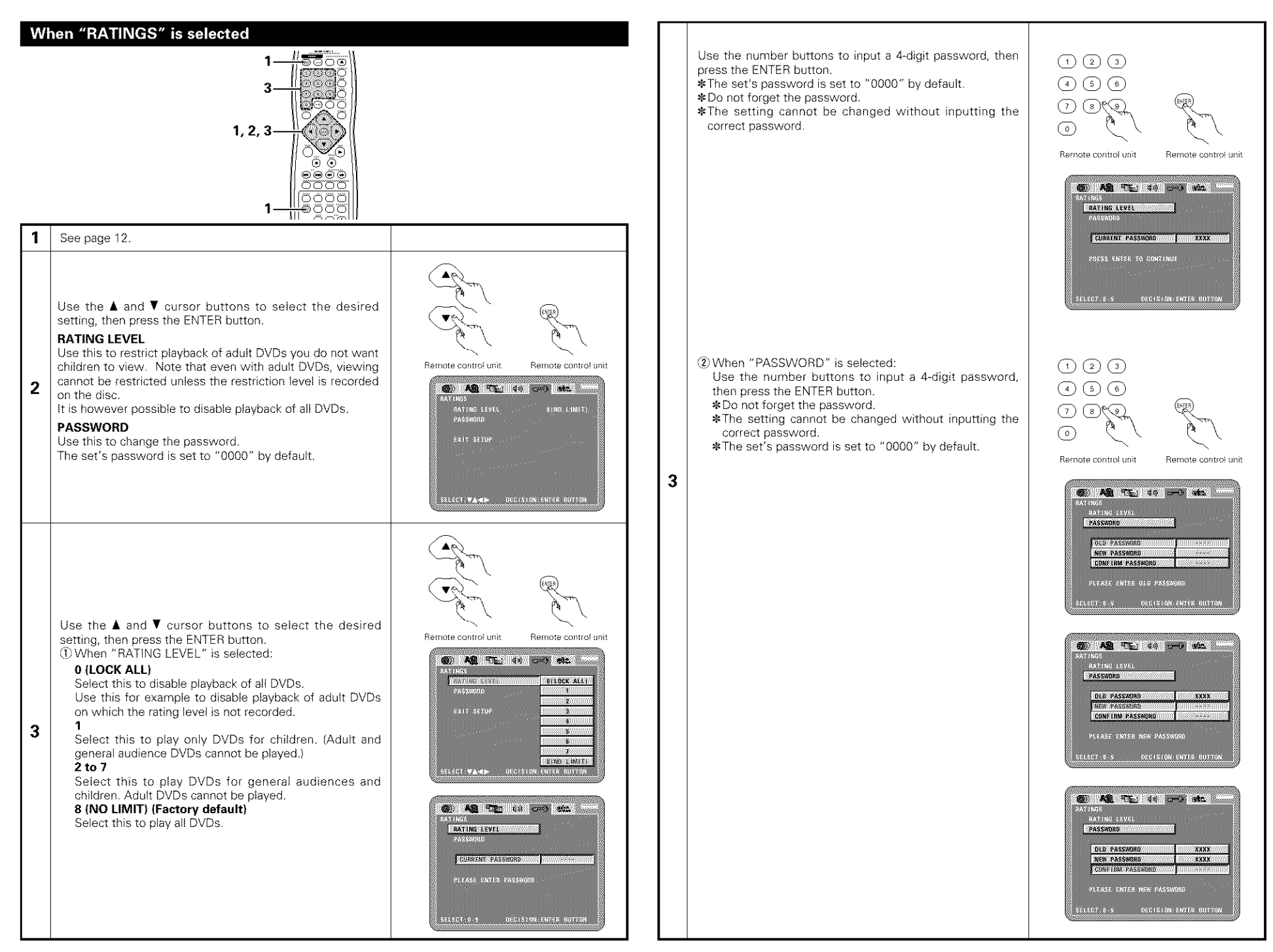

## When "OTHER SETUP" is selected

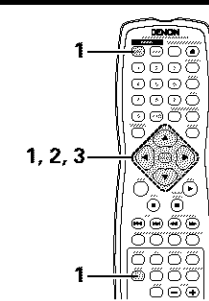

#### **1** See page 12.

Use the  $\blacktriangle$  and  $\nabla$  cursor buttons to select the desired setting, then press the ENTER button.

#### **PLAYER MODE**

The DVD video play mode can be set to play the DVD video contents included on a DVD audio disc

#### **CAPTIONS**

Use this to set wbether or not to display the closed captions recorded on DVDs.

#### **COMPRESSION**  $\overline{2}$

Use this to set the dynamic range output when playing discs.

#### **AUTO POWER MODE**

To save power, DVD-3800's can automatically be set to the standby mode when it is not used for long periods of time

#### **SLIDE SHOW**

The time interval for switching to the next still picture when playing slide shows of still pictures (in JPEG format) can be set

Use the  $\blacktriangle$  and  $\nabla$  cursor buttons to select the desired setting, then press the ENTER button, {ljWhen "PLAYER MODE" is selected:

#### **3 AUDIO (Factory default}**

Set this to play the DVD audio signals as such. **VIDEO** Set this to play the DVD video contents included on a DVD audio disc

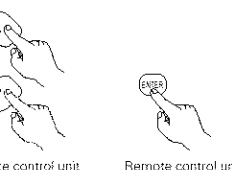

Remote contro) unit Remote control unit

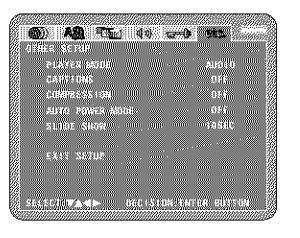

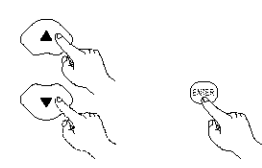

Remote contro{ unit Remote control unit

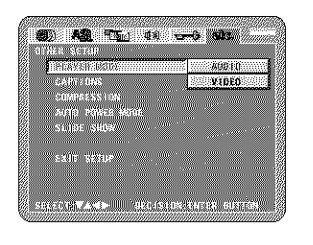

#### {2 When "CAPTIONS" is selected:

#### **OFF** (Factory **default}**

Select this when you do not want to display the captions on the screen when playing DVDs containing English captions ON

Select this to display the captions on the screen when playing DVDs containing English captions.

#### \_ When "COMPRESSION" is selected:

#### **OFF** (Factory **default}** Select this for the standard range.

**ON**

Select this to achieve powerful sound even when the volume is low. This setting is suited for watching DVDs late at night with the volume low. (This setting is only valid for DVDs recorded in Dolby Digtal )

#### \_A\_When "AUTO POWER MODE" is selected:

#### **OFF** (Factory **default}**

The power does not automatically switch to the standby mode

#### **ON**

**3**

The DVD-38O0's power turns off and the standby mode is set if the DVD-3800 remains in the stop mode for approximately 30 minutes

#### {5 When "SLIDE SHOW" is selected:

Use the  $\triangle$  and  $\P$  cursor buttons to set the time interval. The time interval can be set within 5 and 15 seconds. (The factory default setting is 5 seconds.)

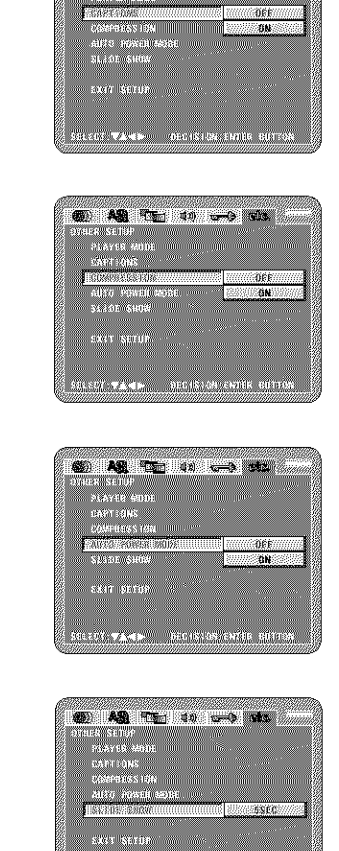

SECOND WARD - SECTION CRITER GETTON

#### •--To **exit** the **setup mode**

Use the  $\blacktriangledown$  cursor button to select "EXIT SETUP", then press the ENTER button. It is also possible to quit by pressing the SETUP button on the remote control unit

#### **NOTES:**

- An English caption decoder is required to display English captions.
- DVDs with caption signals are indicated by the  $\Box$ ,  $\Box$ ,  $\Box$ , whark.
- English captions cannot be displayed when playing DVDs which do not contain caption signals
- The characters in which the captions are displayed (capital letters, small letters, italics, etc.) depend on the DVD and cannot be selected with the DVD-3800.

**CO AS TELL 40 and state** 

Remote control unit

Remote control unit

# **9** PLAYBACK

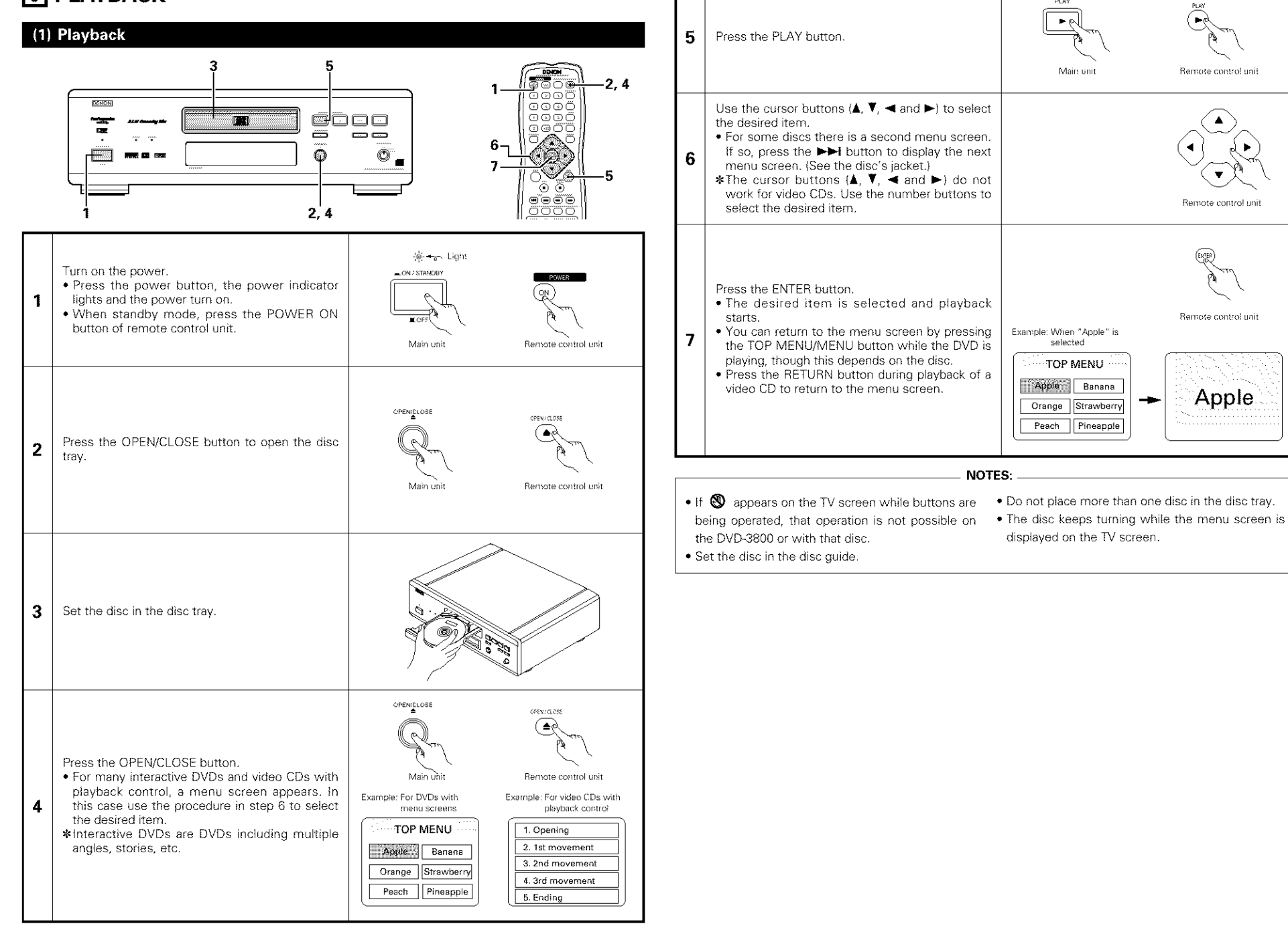

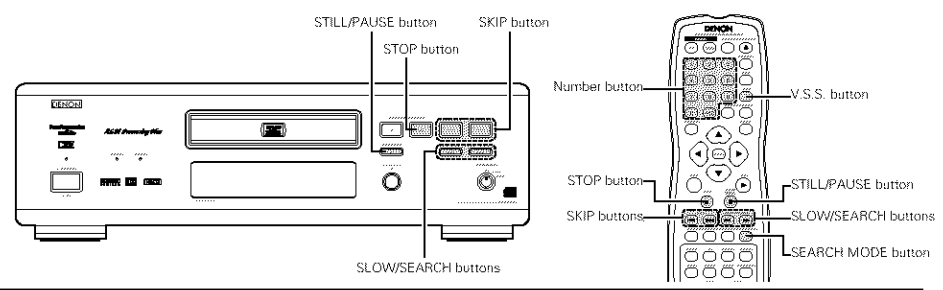

## (2) Stopping Playback

During playback, press the STOP button on the main unit or the remote control unit, playback stops and wall paper is displayed

Resume play memory function

- **•** With the DVD-3800, when the STOP button is pressed, that position is stored in the memory. At this time, " $\blacktriangleright$ " flashes on the display. (DVD only)
- When the PLAY button is pressed after pressing the STOP button, playback resumes from the position at which it was stopped (DVD only)
- The resume play memory function is canceled if the disc tray is opened or the STOP button is pressed a second time. (DVD only)
- After 30 minutes in the stop mode, the DVD-38O0's power automatically turns off and the standby mode is set (Auto Power Off)
- If you do not want to continue playing the disc, to save electricity either press the POWER button on the main to turn the power off or press the POWER OFF button on the remote control unit to set the power to the standby mode

## (3) Playing Still Pictures (Pausing)

During playback, press the STILL/PAUSE button on the main unit or the remote control unit

- **STILL / PAUSE**  $\mathbf{H} \odot$ Main unit Remote control unit
- Press the PLAY button to resume normal playback

## (4) Forward/Reverse Searching

During playback, press one of the SLOW/SEARCH buttons on the main unit or the remote control unit.

- \_1\_1 : Reverse direction
- $\blacktriangleright$  : Forward direction
- When pressed again, the search speed increases (in four steps).
- Variable in 4 steps for CDs, 7 steps for DVD audo (movie part), DVD video and video CD discs.
- Press the PLAY button to resume normal playback

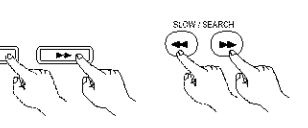

Main unit Remote control unit

#### NOTE:

• In some cases the menu screen may reappear when one of the SLOW/SEARCH buttons is pressed during menu playback on a video CD

#### (5) Skipping to the Beginning of Chapters or Tracks

During playback, press one of the skip buttons on the main unit or the remote control unit

- **1-4-4**: Reverse direction
- I\_1\_1 : Forward direction
- **•** A number of chapters or tracks equal to the number of times the button is pressed is skipped
- When the skip back button is pressed once, the pickup
- returns to the beginning of the currently playing chapter or track

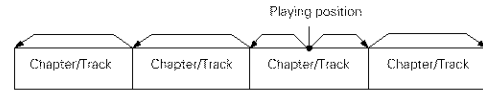

Reverse direction < . . Forward direction (direction of playSack)

#### **Cueing using the number** buttons

- Press the SEARCH MODE button during playback. • The search mode switches each time the button is pressed.
- For DVD audio discs  $\therefore$  Group  $\rightarrow$  Track  $\rightarrow$  (Group)  $\rightarrow$ For DVD video discs : Title  $\rightarrow$  Chapter  $\rightarrow$  (Title)  $\rightarrow$ For CDs and video CDs : Track only
- •The search mode set by pressing the SEARCH MODE button is stored in the memory until the button is pressed again.
- However, the search mode returns to the default mode when the power is turned off
- Use the number buttons to input the number to be played.

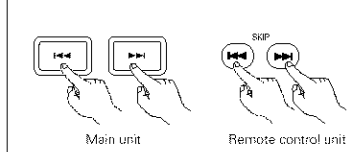

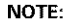

 $•$  In some cases the menu screen may reappear when one of the SKIP buttons is pressed during menu playback on a video CD.

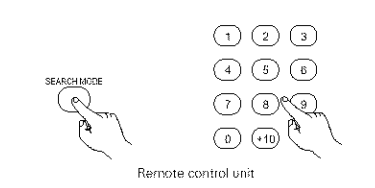

#### **NOTE:**

 $\bullet$  Some DVD audio, DVD video and video CD discs do not operate as described in this manual due to the intentions of the discs' producers

#### (6) Playing Frame by Frame (for DVDs and video CDs only)

During playback, press the STILL/PAUSE button on the main unit or the remote control unit.  $\blacksquare$ 

- The picture moves forward one frame each time the
- button is pressed.
- Press the PLAY button to resume normal playback
- With DVD audio discs, forward frame-by-frame skipping is
- only possible for the video part.<br>
only possible for the video part.

#### (7) Slow Playback (for DVDs and video CDs only)

- In the still mode, press one of the SLOW/SEARCH buttons on the main unit or the remote control unit \_1\_1 : Reverse d rection  $\blacktriangleright$  : Forward direction • When pressed again, the slow play speed increases For video CDs there are three steps • Press the PLAY button to resume normal playback s\_,\_ SE\_H
- If the STILL/PAUSE button is pressed when playing a disc
- in the slow play mode in the reverse direction, press the SLOW/SEARCH button again.
- With DVD audio discs, the forward slow play function can only be used with the video part

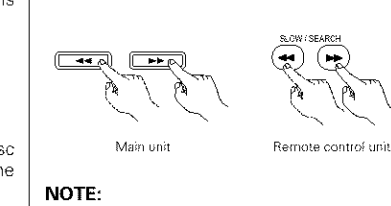

• Reverse slow play is not possible on video CDs

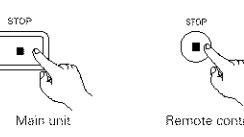

- Main unit Remote control unit
- \*The resume play memory function only works for discs for which the elapsed time is shown on the display during playback

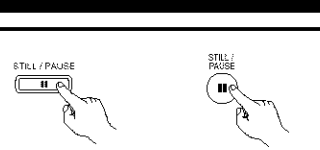

#### (8) Using the V.S.S. (Virtual Surround Sound) function (only for DVDs)

• Using the VSS (Virtual Surround Sound) function gives the sound a sense of expansion and allows you to achieve surround effects even when only front speakers (left and right) are used. For discs with surround signals, the V.S.S. function not only gives the sound expansion, it also makes it seem as if sound is coming from the sides, even though there are no speakers there.

wss

- 290

Speaker 3 to 4 times distance A

Speaker

During playback, press the V.S.S. button on the remote  $\mathbb{R}$  Remote control unit control unit.

#### **NOTES:**

- This function only works with DVDs containing two or more **reading the Container of the Distance A** channels of Dolby Digital signals
- The V.S.S. function does not work at the time of multi-channel setting. Set "AUDIO CHANNEL" under "AUDIO SETUP" at "SETUP" to "2 CHANNEL"
- Note that for some discs the effect will be weak or there will be no effect
- For some discs the sound may be distorted. If so turn the V.S.S. function off
- Turn off other surround functions (the TV's surround mode, etc.). Listening position
- The effect is best when listening at a distance from the TV equal to 3 to 4 times the distance of the left and right speakers (distance A)

#### (9) Selecting the still image

During playback, press the PAGE + or PAGE - button on the remote controJ unit

- For DVD audio discs with still images, the desired image can be selected.  $\lambda_{\text{max}}$  Remote control unit
- On some discs the image cannot be selected due to the intentions of the discs' producers

#### (10) Playing bonus groups

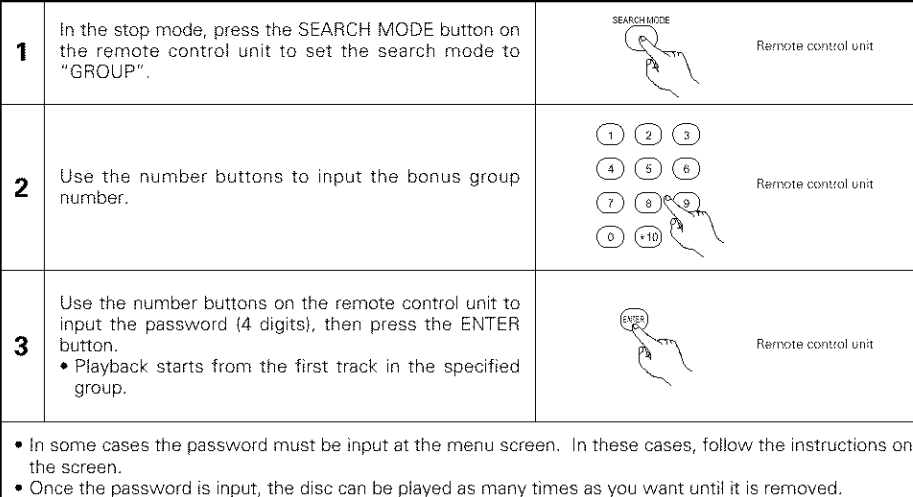

• If you make a mistake when inputting the password, press the CLEAR button on the remote control unit.

## [] **USING THE PURE DIRECT MODE**

 $\blacksquare$  in the pure direct mode, only analog audio signals (no video signals, etc.) are output, thereby achieving high quality sound

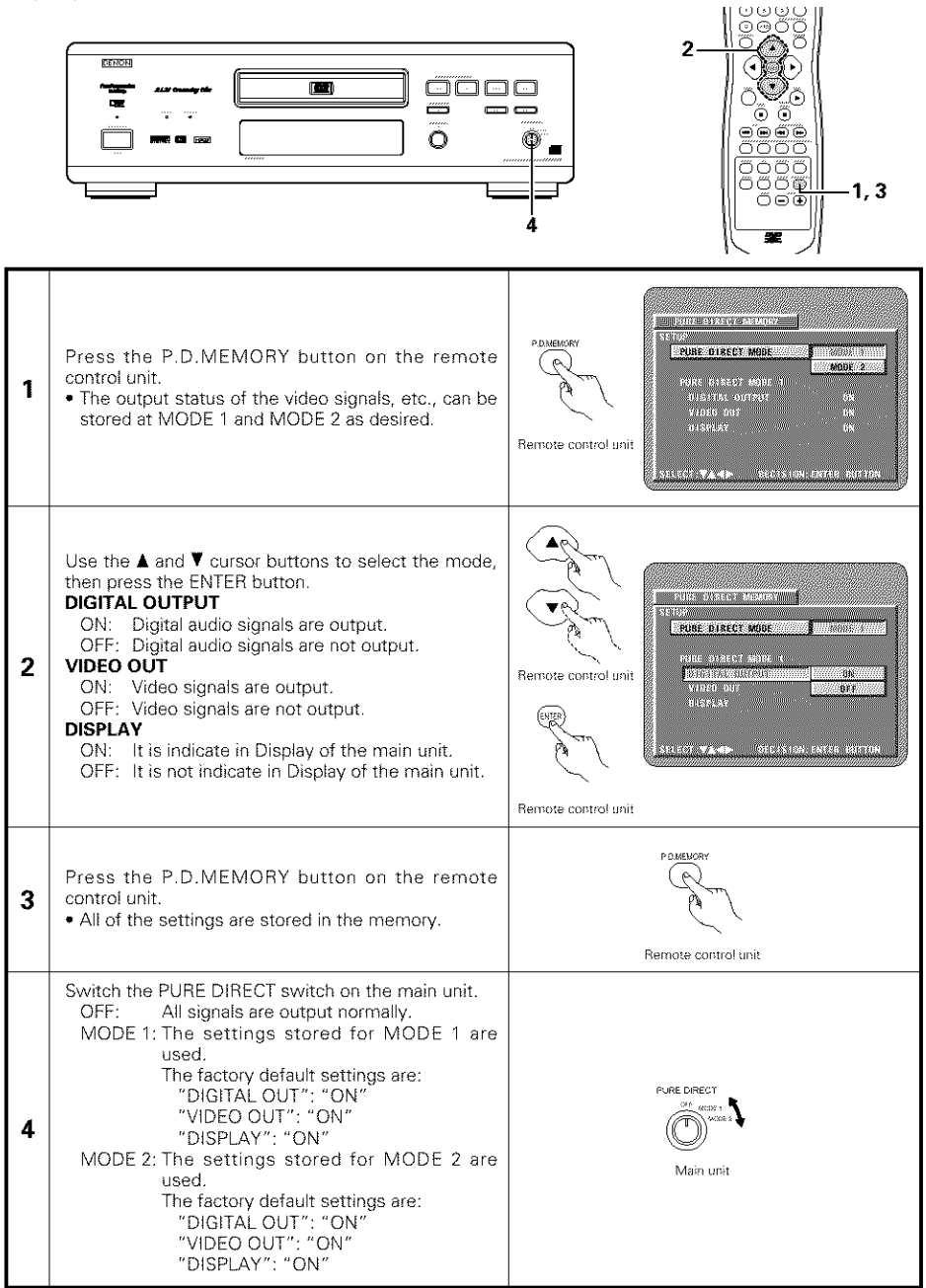

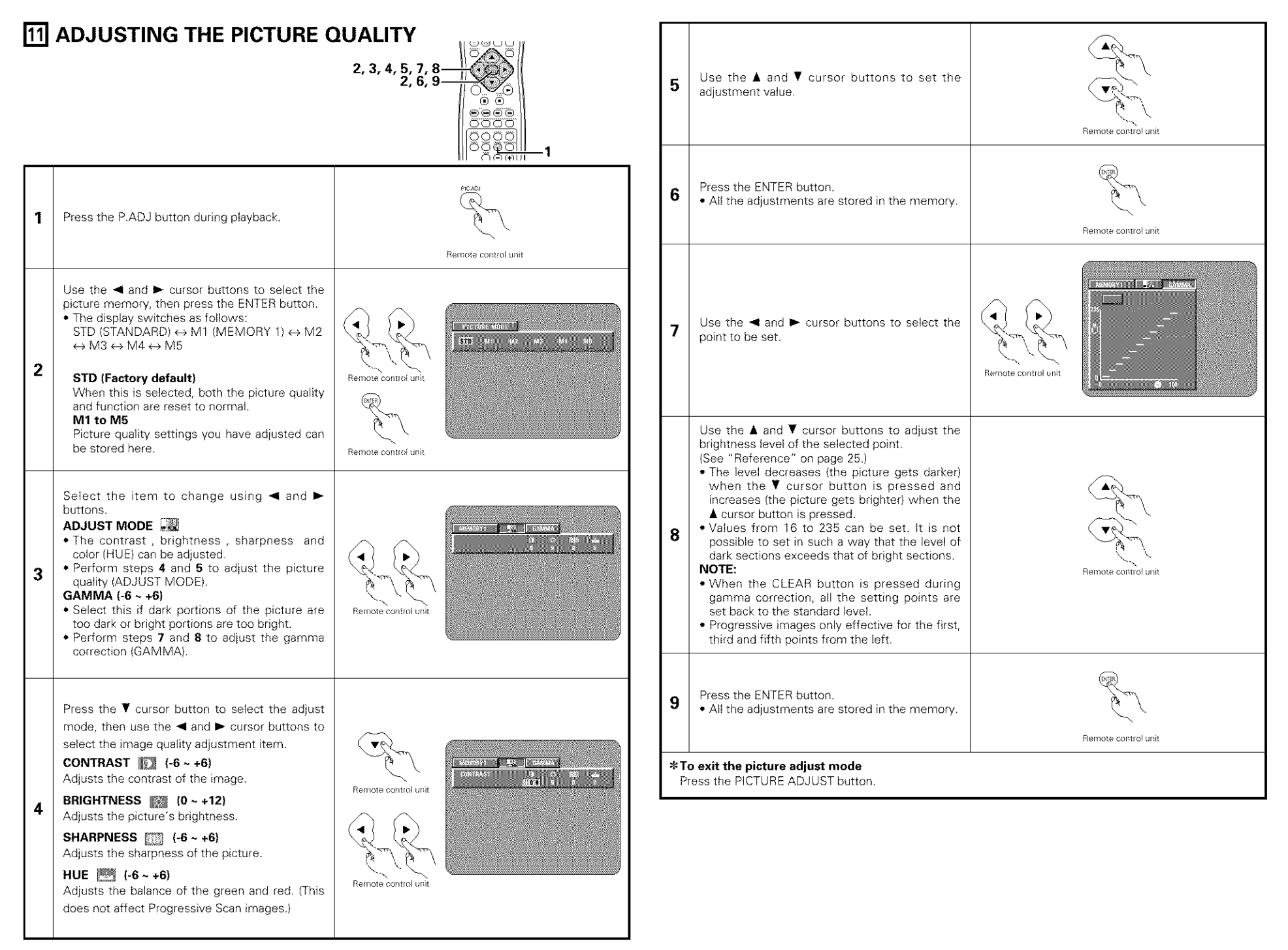

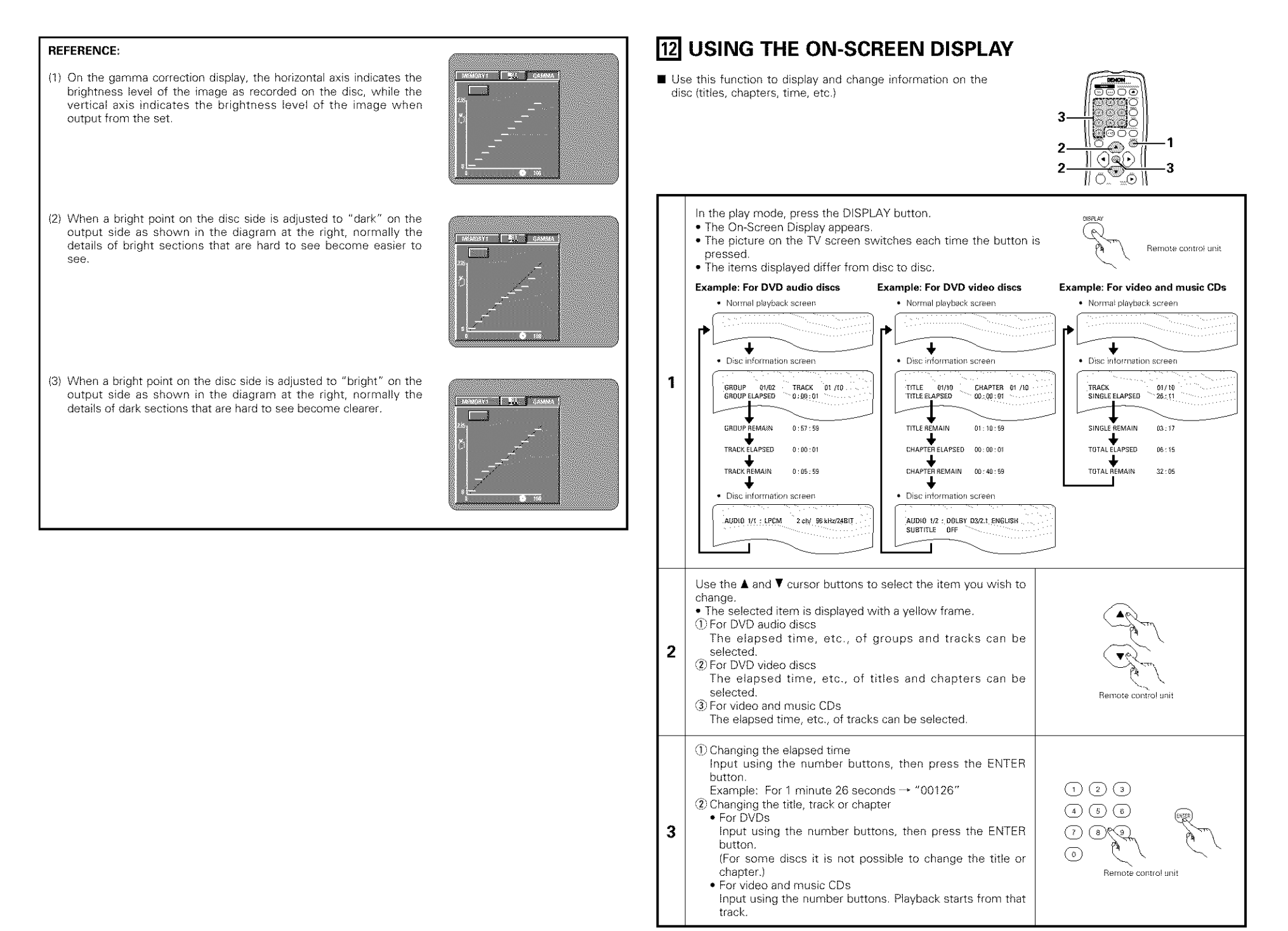

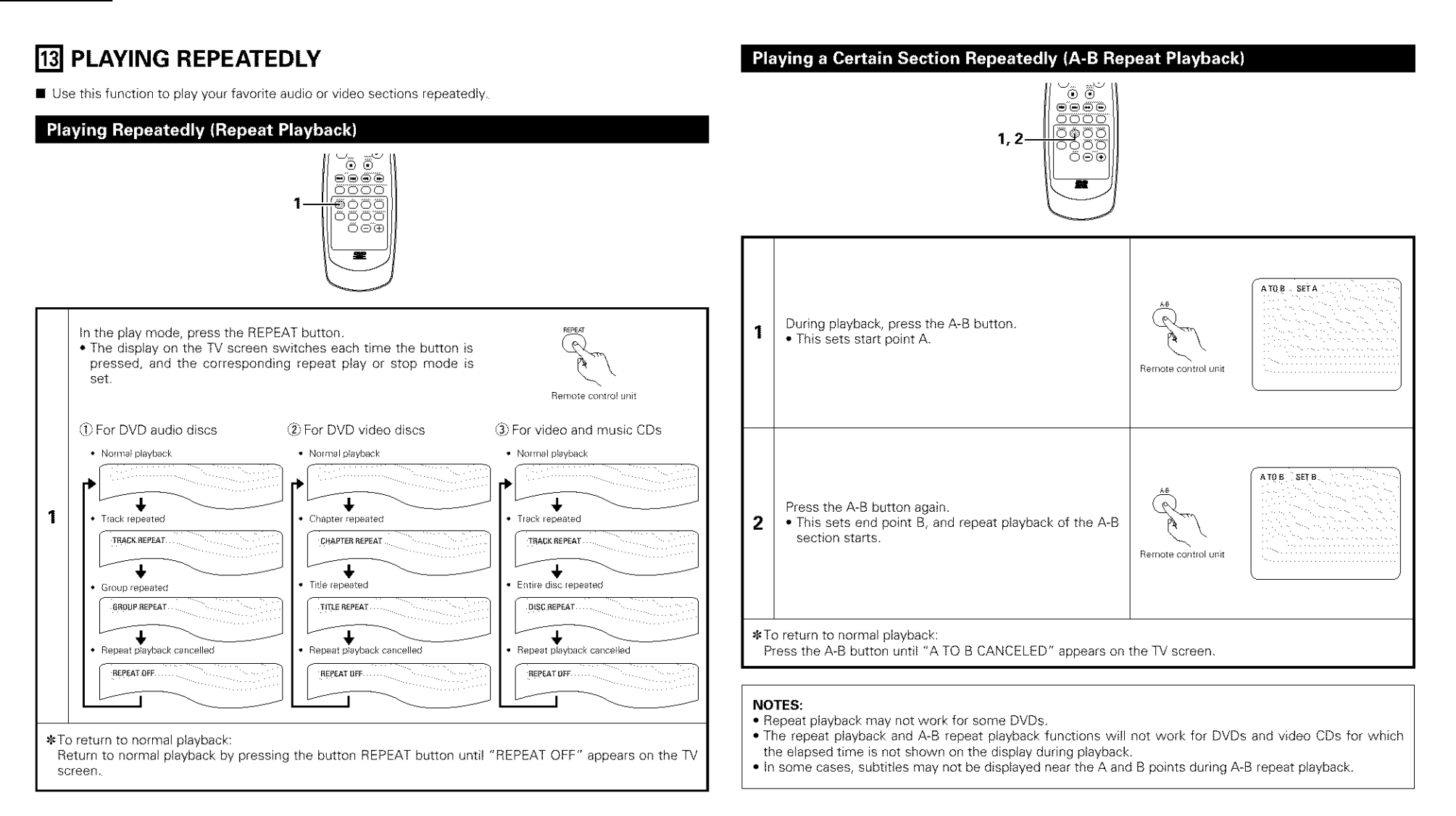

**Use this function with video and music CDs to play the tracks in the desired order.** This function does not affect with DVD

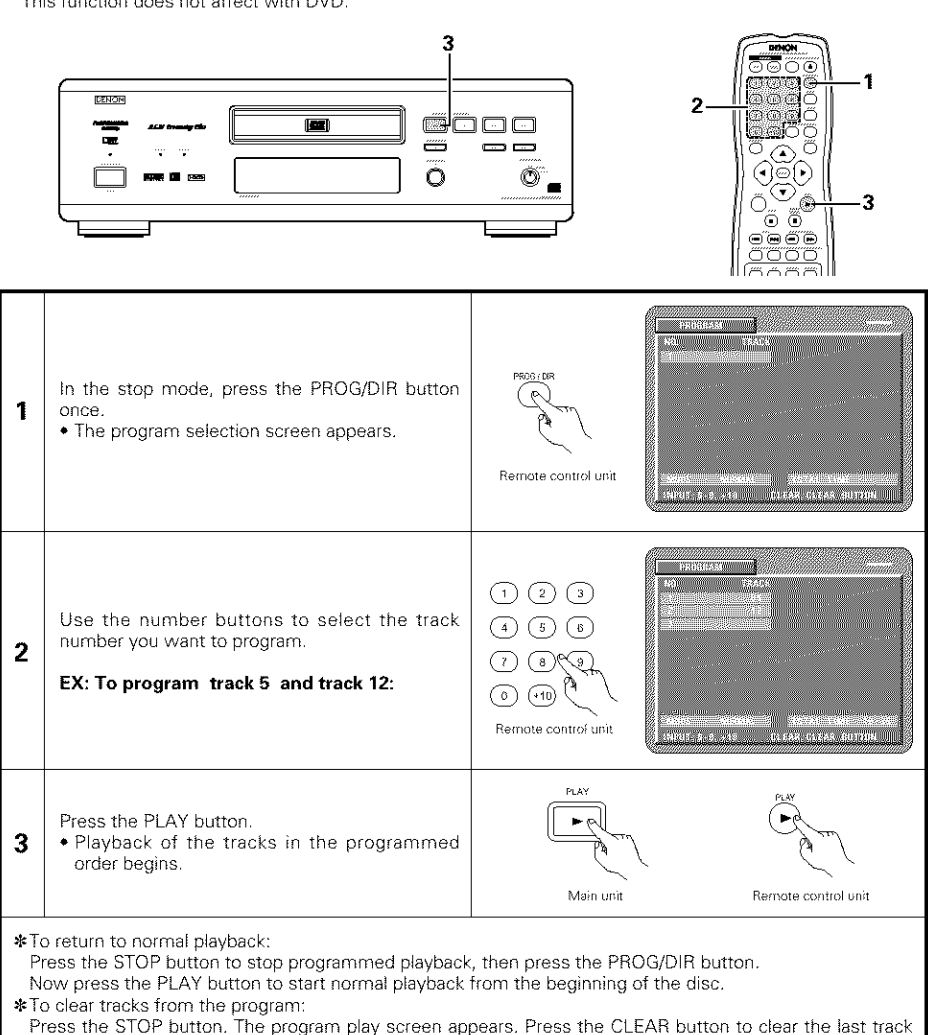

- in the program \* To clear the entire program: The entire program is cleared when the power is turned off or the disc is ejected.
- Also, when the STOP button is pressed to stop programmed playback and the PROG button is pressed, the entire program is cleared.
- STo check the programmed contents, press the CALL button The programmed contents are displayed step by step.
- \* Up to 20 tracks can be programmed.

# [] **PLAYING TRACKS IN THE DESIRED** ORDER [] **PLAYING TRACKS IN THE RANDOM** ORDER

**• Use this function with video and music CDs to play the tracks in random order.** This function does not affect with DVD.

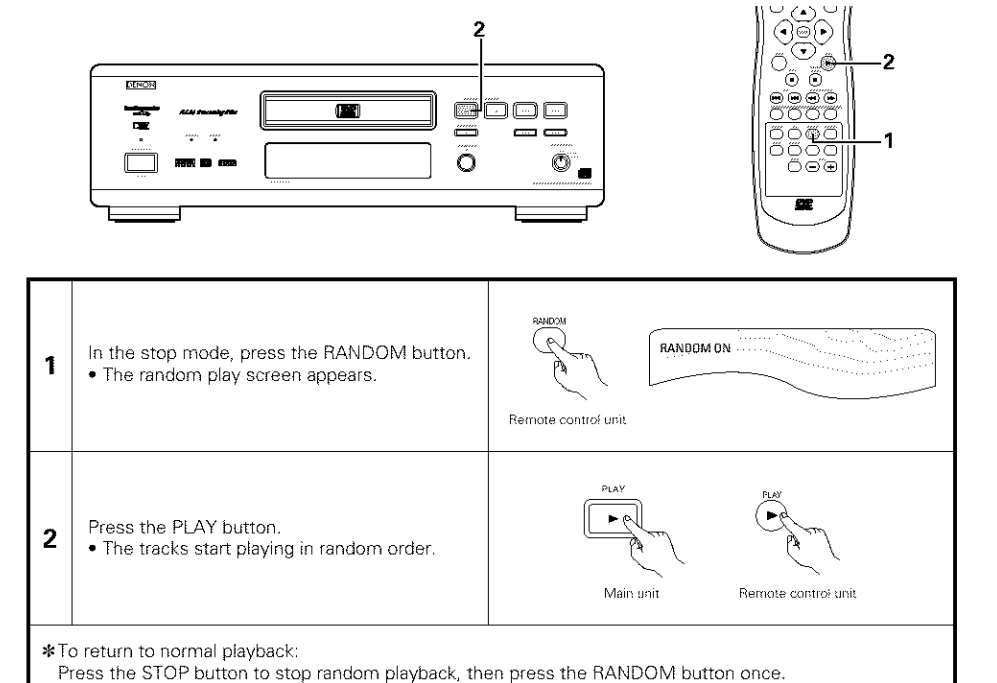

# [] **MP3 PLAYBACK**

### Listening to MP3 CD, CD-Rs and CD-RWs

 $\blacksquare$  There are many music distribution sites on the internet from which music files in MP3 format can be downloaded Music downloaded as instructed on the site and written onto a CD-R/RW disc can be played on the DVD-3800

If music recorded on commercially available music CDs is converted on a computer into MP3 files using an MP3 encoder (conversion software), the data on a 12 cm CD is reduced into about 1/10 the amount of the original data. Thus, when written in MP3 format, the data of about 10 music CDs can fit onto a single CD-R/RW disc. A single CD-R/RW disc can contain over 100 tracks.

\_-Values when 5-minute tracks are conver\_ed with a standard bit rate of 128 kbps into MP3 files and using a CD-R/RW disc with a capacity of 650 MB

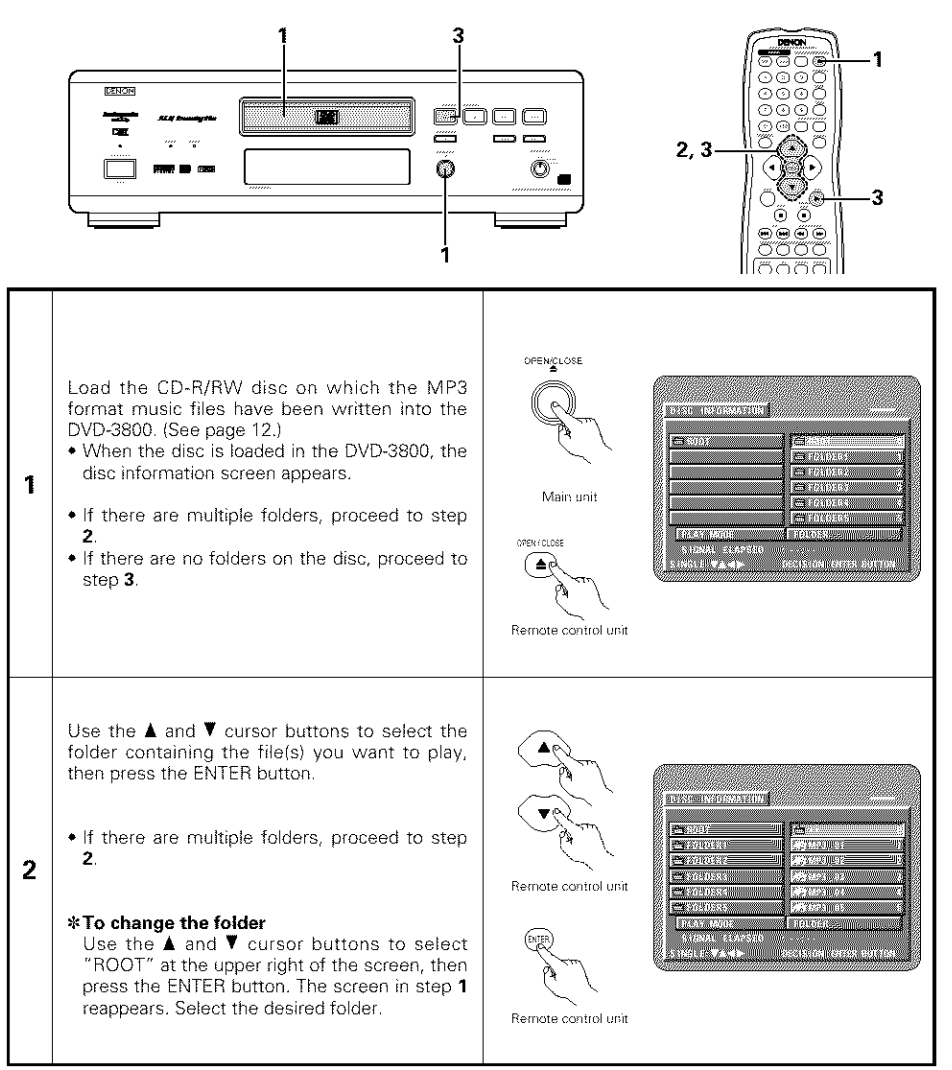

Use the  $\blacktriangle$  and  $\Psi$  cursor buttons to select the MP3 file you want to play, then press the PLAY button or ENTER button.

- Playback starts.
- \*The display can be switched between the single elapsed time and the single remaining time by pressing the DISPLAY button
- \*Programmed playback is not possible with MP3 discs.

#### STo **chaage the MP3 file**

Press the STOP button, then use the  $\blacktriangle$  and  $\blacktriangledown$ cursor buttons to reselect the desired MP3 file.

#### • **To set the random play mode**

In the stop mode, press the RANDOM button, Then press the PLAY button or ENTER button.

#### • **To set the repeat** mode

The repeat mode changes each time the REPEAT button is pressed. **FOLDER → TRACK REPEAT → FOLDER REPEAT 1 I I I I I I** 

#### • **To return to the initial disc information screen**

Press the STOP button, use the  $\triangle$  cursor button to select "ROOT" at the upper right of the screen, then press the ENTER button The screen in step 1 reappears.

#### **NOTES:**

**3**

• The DVD-3800 is compatible with the "MPEG-1 Audio Layer 3" standards (sampling frequency of 32, 44.1 or 48 kHz) It is not compatible with such other standards as "MPEG-2 Audo Layer 3", "MPEG-2 5 Audio Layer 3", MP1, MP2, etc.

Remote control unit

PL &

 $-1002$ 

**C** Fallons **REPORT OF** 

**SRINAL PEARS**<br>TROLE TAMP

Remote control unit Main unit Remote control unit

**DESTROYED SERVICES CONTRACT** C :0002  $250002$ **El solio ark** 

**CENTRAL** 

 $\sim$ 

**SSRINGS** 

- It may not be possible to play some CD-R/RW dscs due to disc properties, dirt, warping, etc
- The digital signals output when playing MP3 files are MP3 signals converted into PCM, regardless of whether the audio output presetting is set to "normal" or "PCM". The signals are output with the same sampling frequency as that of the music source.
- in general, the higher an MP3 file's bit rate, the better the sound quality On the DVD-3800, we recommend using MP3 files recorded with bit rates of 128 kbps or greater.
- MP3 files may not be played in the expected order, since the writing software may change the position of the folders and the order of the files when writing them on the CD-R/RW.
- Programmed playback is not possible with MP3 discs.
- When writing MP3 flies on CD-R/RW discs, select "1SO9660 level 1" as the writing software format This may not be possible with some types of writing software For details, refer to the writing software's usage instructions
- With the DVD-3800 it is possible to display folder names and file names on the screen like titles. The DVD-3800 can display up to 8 characters, consisting of numbers, capital letters, and the "\_" (underscore) mark.
- if recorded in a format other than "1SO9660 level 1", normal display and playback may not be possible In addition, folder and file names including other symbols will not be displayed properly.
- Be sure to add the extension " MP3" to MP3 files. Files cannot be played if they have any extension other than "MP3" or if they have no extension (with Macintosh computers, MP3 flies can be played by adding the extension "MP3" after the file name consisting of up to 8 capital or numbers and recording the files on the CD-R/RW.)
- Do not apply stickers, tape, etc, to either the label side or the signal side of CD-R/RW discs If adhesive gets on the surface of a disc, the disc may get stuck inside the DVD-3800 and be impossible to eject.
- The DVD-3800 is not compatible with packet write software
- **The** DVD-3800 is not compatible with ID3-Tag
- The DVD-3800 is not compatible with play lists
- Do not play CD-R/RW discs containing any files other than music CD flies (in CDA format), MP3 and JPEG files. Doing so may result in malfunction or damage, depending on the type of file.

# [] **PLAYING STILL PICTURE FILES (JPEG FORMAT)**

**If** JPEG files stored on Kodak picture CDs, CD-Rs and CD-RWs can be played as a slide show and enjoyed on the DVD-3800

#### **Playing picture CDs**

Kodak picture CDs can be played on the DVD-3800.

When a picture CD is played, the photographs on the picture CD can be displayed on a TV. ("Picture CD" is a service by which photographs taken on conventional silver film cameras are converted into digital data and written on CDs. For details on Picture CD, contact a store that offers Kodak development services)

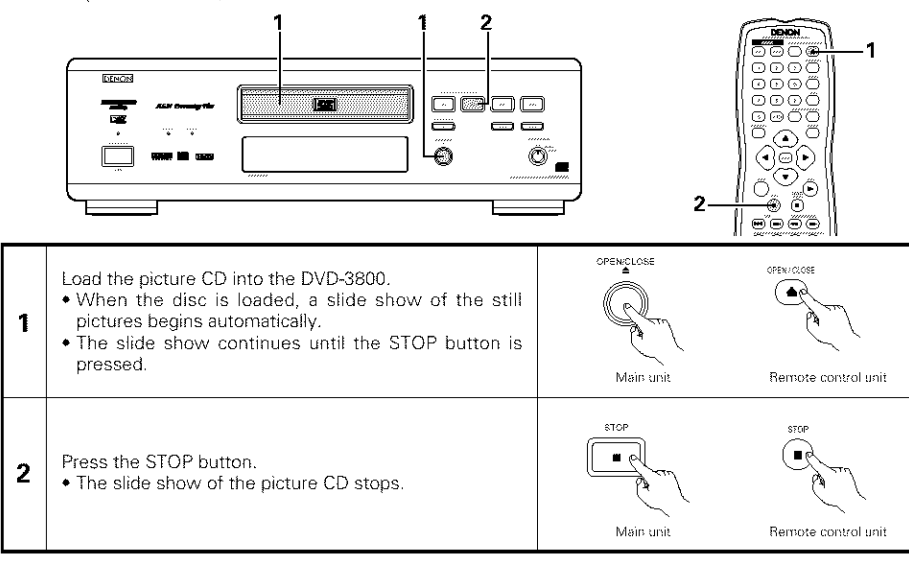

## Playing still pictures stored on CD-Rs/RWs

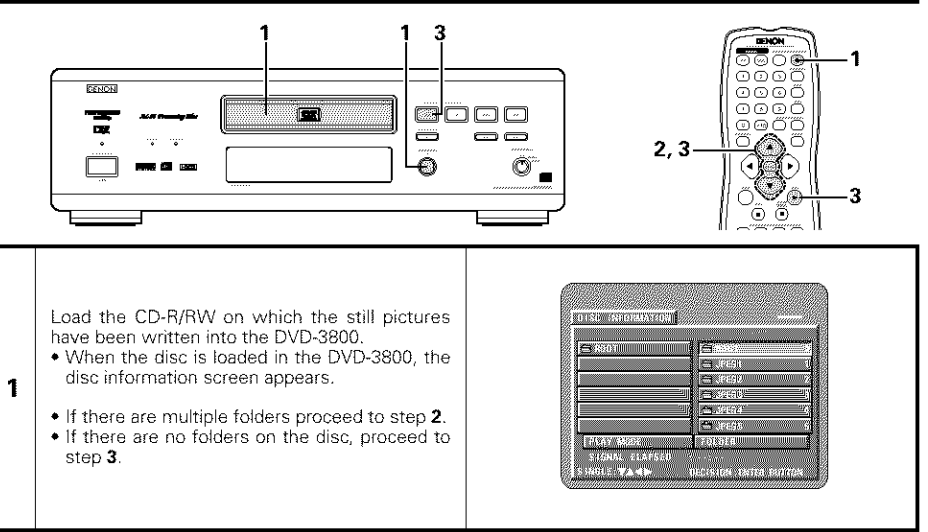

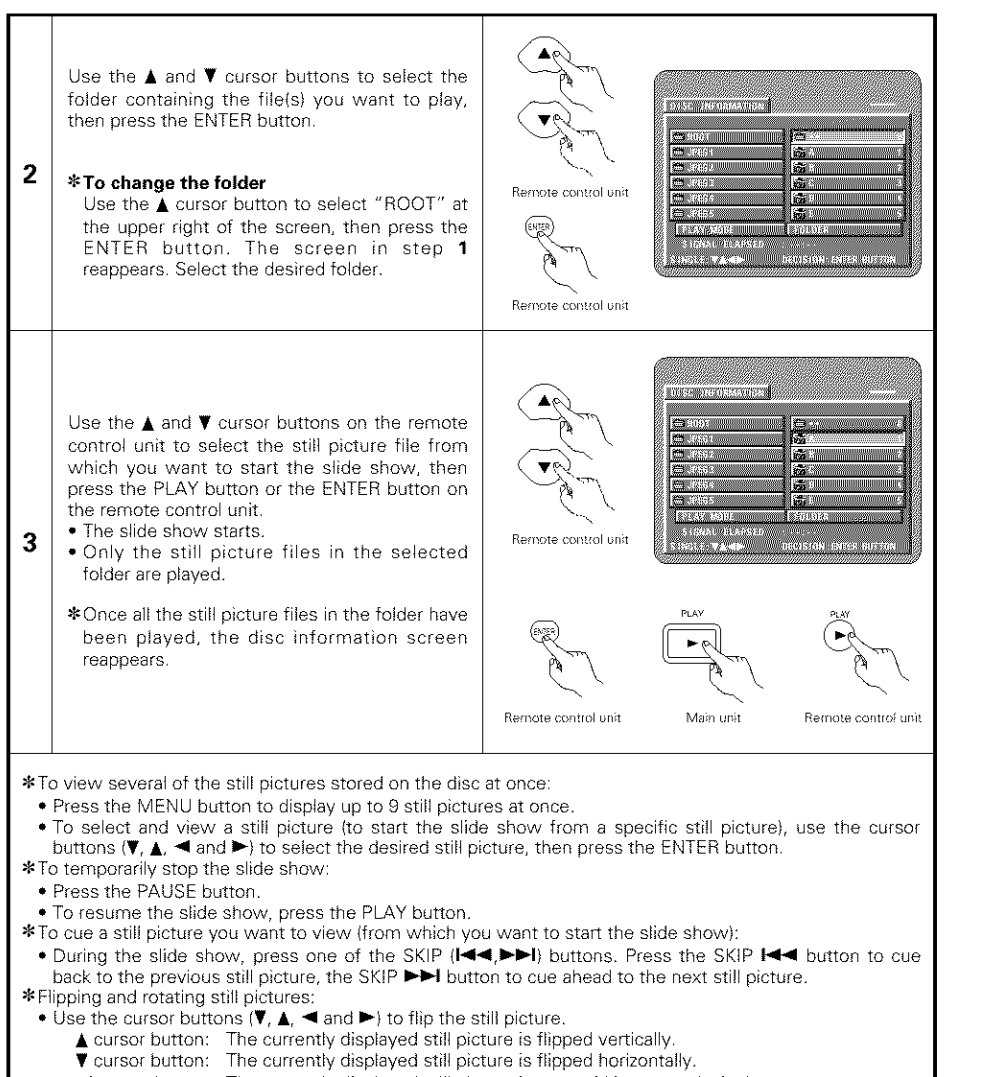

- **<** cursor button: The currently displayed still picture is rotate 90 ° counterclockwise
- $\blacktriangleright$  cursor button: The currently displayed still picture is rotate  $90^\circ$  clockwise.
- \* Play the image in the zoom mode.
- When the ZOOM button is pressed while playing a JPEG image ("ZOOM ON" is displayed on the screen at this time) zoom in and zoom out using the search keys (44: zoom out,  $\blacktriangleright$  : zoom in)
- When the image is zoomed, use the cursor buttons ( $\P$ , **A**,  $\blacktriangleleft$  and  $\blacktriangleright$ ) to move the zoomed picture.
- Continuous playback (SLIDE SHOW) is not possible in the zoom mode.
- •-The way of switching to the next image during continuous JPEG image playback (SLIDE SHOW) can b\_ selected
- Press the V.S.S. button on the remote control unit.
- Select from SLIDE SHOW MODE I to MODE 11, RAND and NONE

#### **Special play modes for** MP3 **and JPEG files**

Use the  $\blacktriangleleft$  and  $\blacktriangleright$  cursor buttons to select the play mode, the  $\blacktriangleleft$  and  $\P$  cursor buttons to select the special play mode.

- FOLDER (the MP3 and JPEG files in the folder are played in order starting from the selected file)
- FOLDER REPEAT (all the MP3 and JPEG files in the folder are played repeatedly starting from the selected file)
- DISC (all the MR3 and JPEG files on the disc are played in order starting from the selected file)
- DISC REPEAT (all the MP3 and JPEG files on the disc are played repeatedly starting from the selected file) • RANDOM ON (all the MP3 and JPEG files in the folder are played in random order starting from the selected file)
- JPEG PLAY1 (the JPEG files only are played in order starting from the selected JPEG file, and during this time the MP3 files in the folder are played in order starting from the first MP3 file)
- JPEG PLAY2 (the MP3 files only are played in order starting from the selected MP3 file, and during this time the JPEG files in the folder are played in order starting from the first JPEG file)
- TRACK REPEAT (the select MP3 or JPEG file is played repeatedly)

#### **NOTES:**

- The DVD-38g0 is compatible wth image data stored in JPEG format, but Denon does not guarantee that all image data stored in JPEG format can be viewed
- Pictures with resolutions of up to 2048 x 1536 pixels can be displayed
- It may not be possible to play some CD-Rs/RWs due to disc properties, dirt, scratches, etc
- When storing JPEG files on the CD-R/RW, set the writing program to store the flies in the "Isog660 level 1" format
- Be sure to give JPEG files the extenson "JPG" and "JPE" Files with other extensions or with no extensions cannot be viewed on the DVD-3800
- Do not apply stickers, tape, etc, to either the label side or the signal side of CD-R/RW discs If adhesive gets on the surface of a disc, the disc may get stuck inside the DVD-3800 and be impossible to eiect.
- Do not play CD-R/RW discs containing any fles other than music CD files (in CDA format), MP3 and JPEG files. Doing so may result in malfunction or damage, depending on the type of file.
- JPEG files written using Macintosh computers cannot be played.

## [] **USING THE MULTIPLE AUDIO, SUBTITLE AND ANGLE FUNCTIONS**

#### **Switching the Audio Language (Multiple Audio Function)**

**• With DVDs containing multiple audio language signals, the audio language can be switched during playback.** 

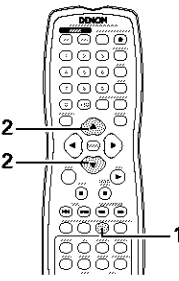

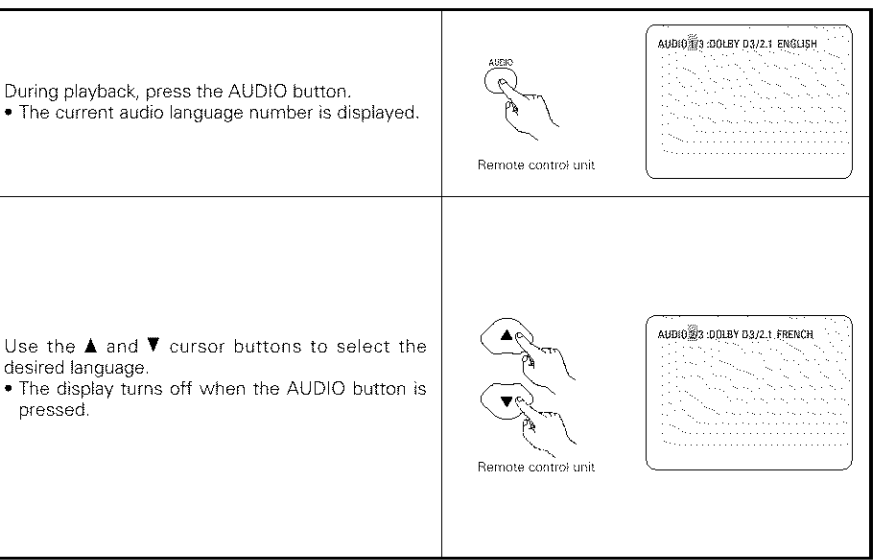

#### **NOTES:**

1

 $\overline{2}$ 

- With some discs it is not possible to change the audio language during playback. In such cases, select from the DVD menu. (See page 32.)
- If the desired language is not set after pressing the  $\blacktriangle$  and  $\blacktriangledown$  cursor buttons several times, the disc does not include that language
- The language selected in the default settings (see page 13) is set when the power is turned on and when the disc is replaced

#### Switching the Subtitle Language (Multiple Subtitle Function)

■ With DVDs containing multiple subtitle language signals, the subtitle language can be switched during • With DVDs containing multiple angle signals, the angle can be switched during playback. playback

#### **Switching the Angle (Multiple Angle Function)**

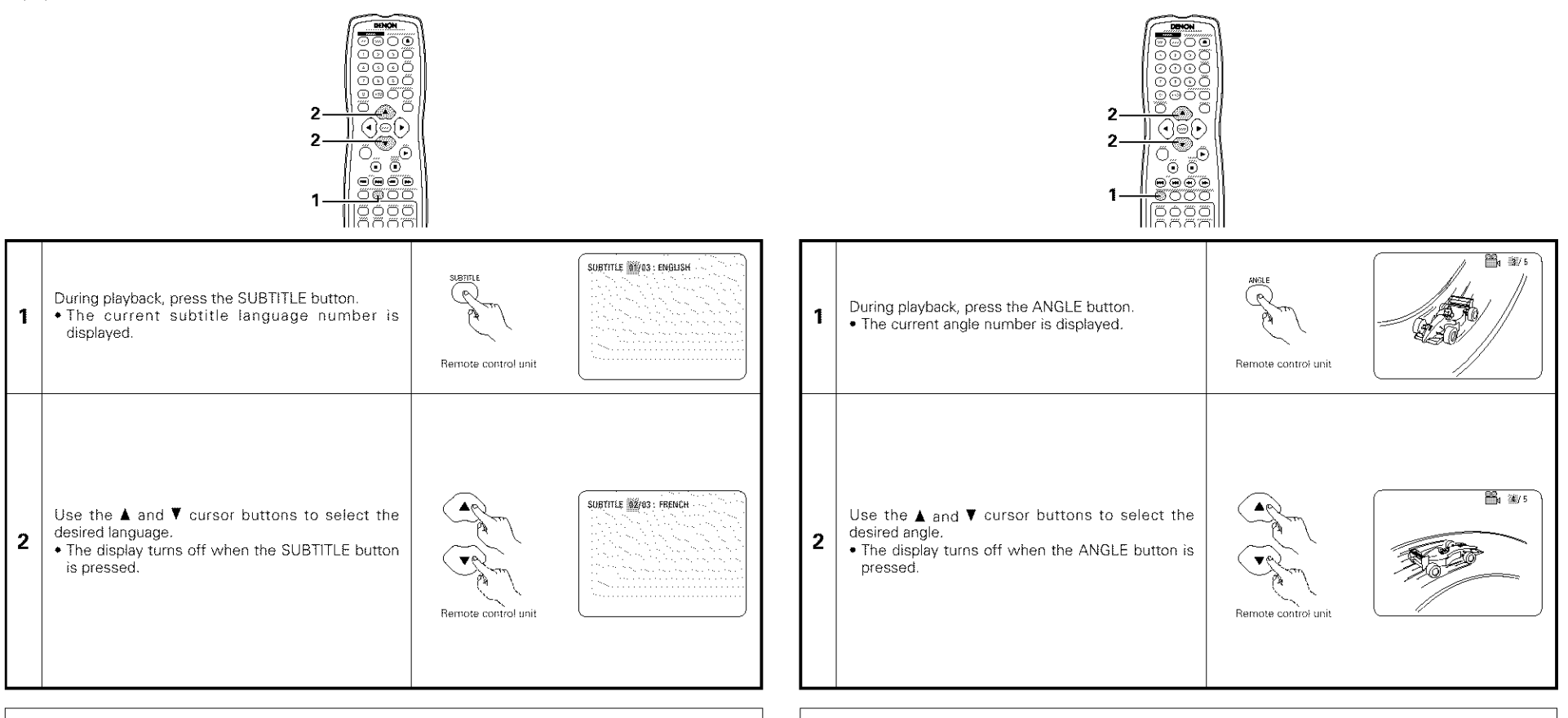

#### **NOTES:**

- If the desired language is not set after pressing the  $\blacktriangle$  and  $\blacktriangledown$  cursor buttons several times, the disc does not include that language
- The subtitle language set with the default settings (see page 14) is set when the power is turned on and when the disc is replaced. If that language is not included on the disc, the disc's default language is set.
- When the subtitle language is changed, several seconds may be required for the new language to appear.
- When a disc supporting the closed caption is played, the subtitle and the closed caption may overlap each other on the TV monitor. In this case, turn the subtitle off.

#### **NOTES:**

- The multiple angle function only works with discs on which multiple angles are recorded.
- "ANGLE" lights on the main unit's display when playing a section recorded in the multi-angle mode.
- At scenes where multiple angles are recorded, the angle can be switched.

## [] **USING THE MENUS**

## **Using the Top Menu**

 $\blacksquare$  For DVDs containing multiple titles, the desired title can be selected and played from the top menu.

#### Using the DVD Menu

**• Some DVDs include special menus called DVD menus.** 

For example, DVDs with complex contents may contain guide menus, and DVDs with multiple languages may contain audio and subtitle language menus

These menus are called "DVD menus"

Here we describe the general procedure for using DVD menus

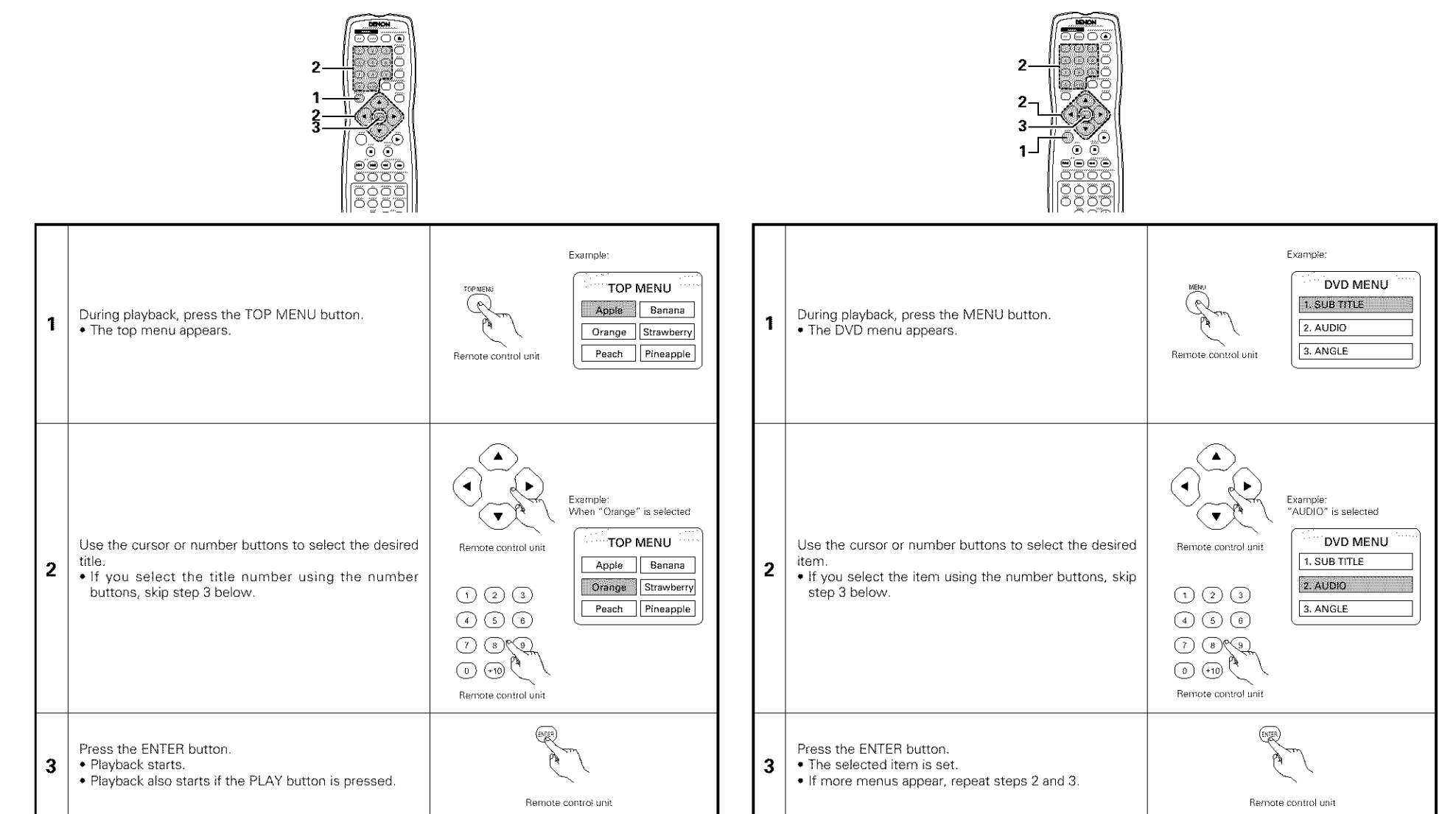

# [] **MARKING SCENES YOU WANT TO SEE AGAIN** [] **PLAYING IN THE ZOOM MODE**

**E** Set marks at scenes you want to see again so that you can start playback from the marked position whenever you want

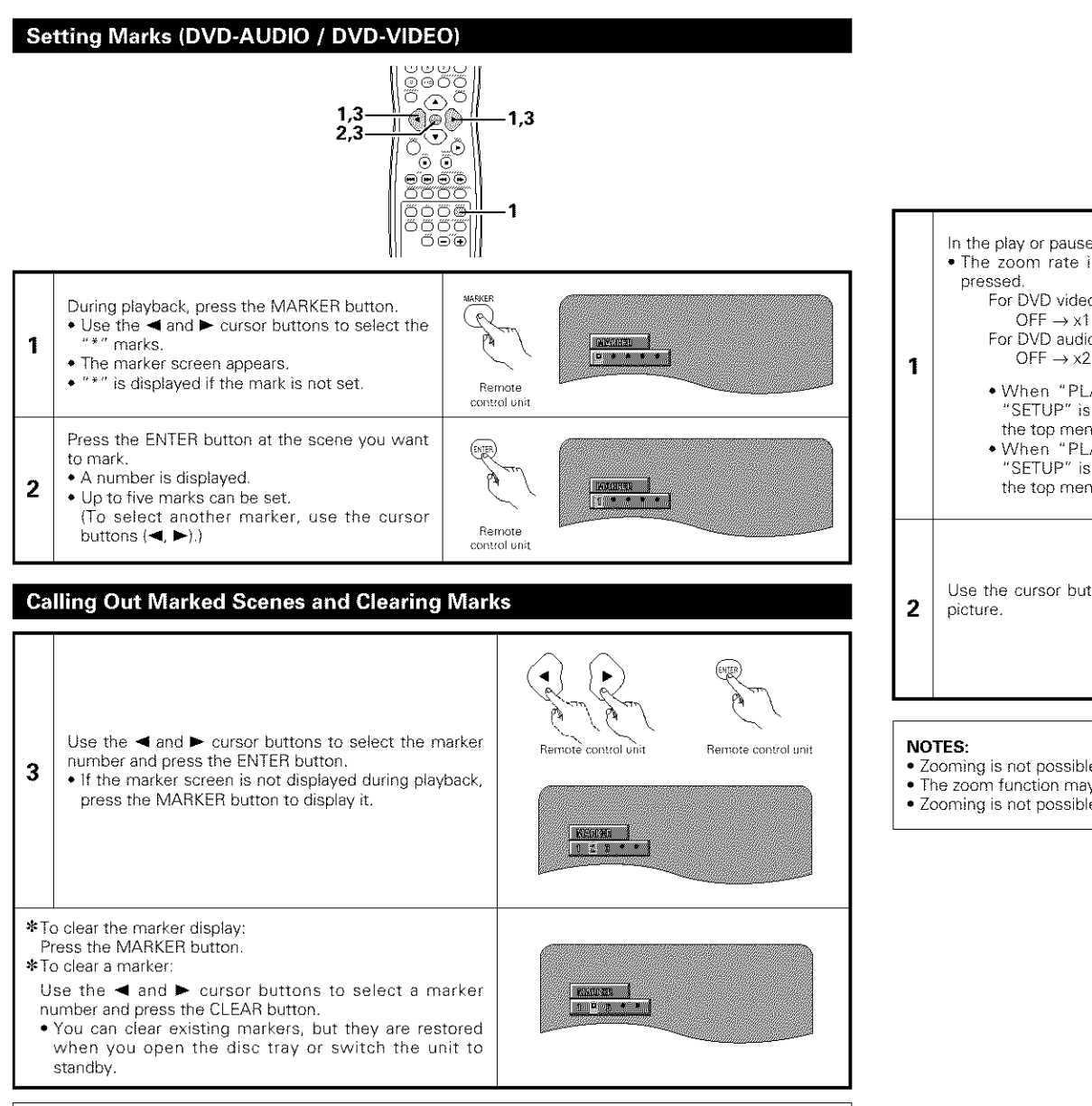

#### **NOTE:**

• All the markers added with this unit are cleard when the unit is switched to standby or the disc tray **is** opened

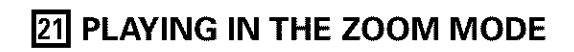

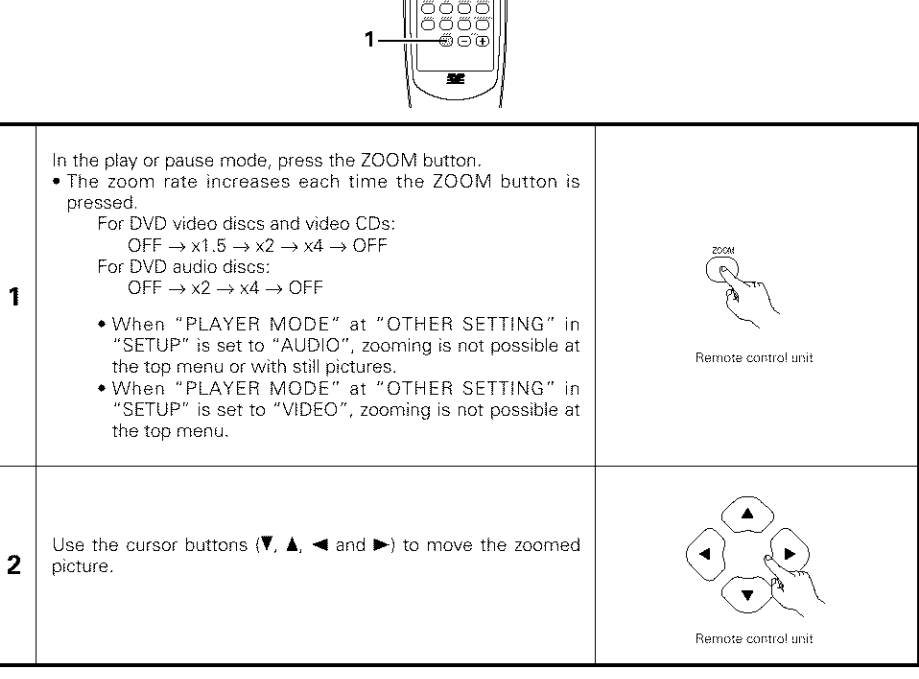

ŐŐ

• Zooming is not possible with some discs

• The zoom function may not work properly at some scenes

• Zooming is not possible at the top menu or the menu screen

## **22 TROUBLESHOOTING**

#### Check again before assuming the player is malfunctioning.

- **• Are all the connections correct ?**
- **• Are you following the** instructions **in the manual ?**
- **• Are the amplifier and speakers operating properly ?**

If the DVD-3800 does not seem to be functioning properly, check the table below. If this does not solve the problem, the DVD-3800 may be damaged. Turn off the power, unplug the power cord from the power outlet, and contact your store of purchase or nearest DENON sales office

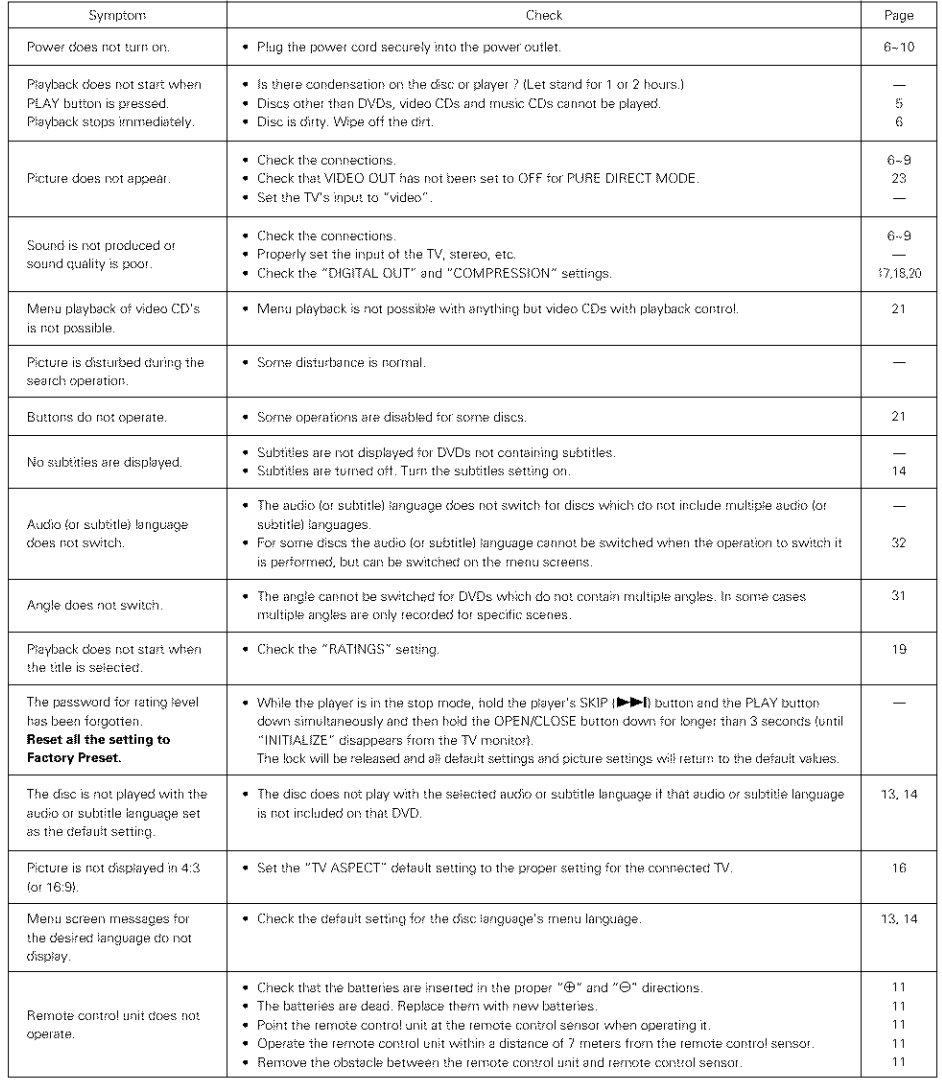

# **<u>23</u>** MAIN SPECIFICATIONS

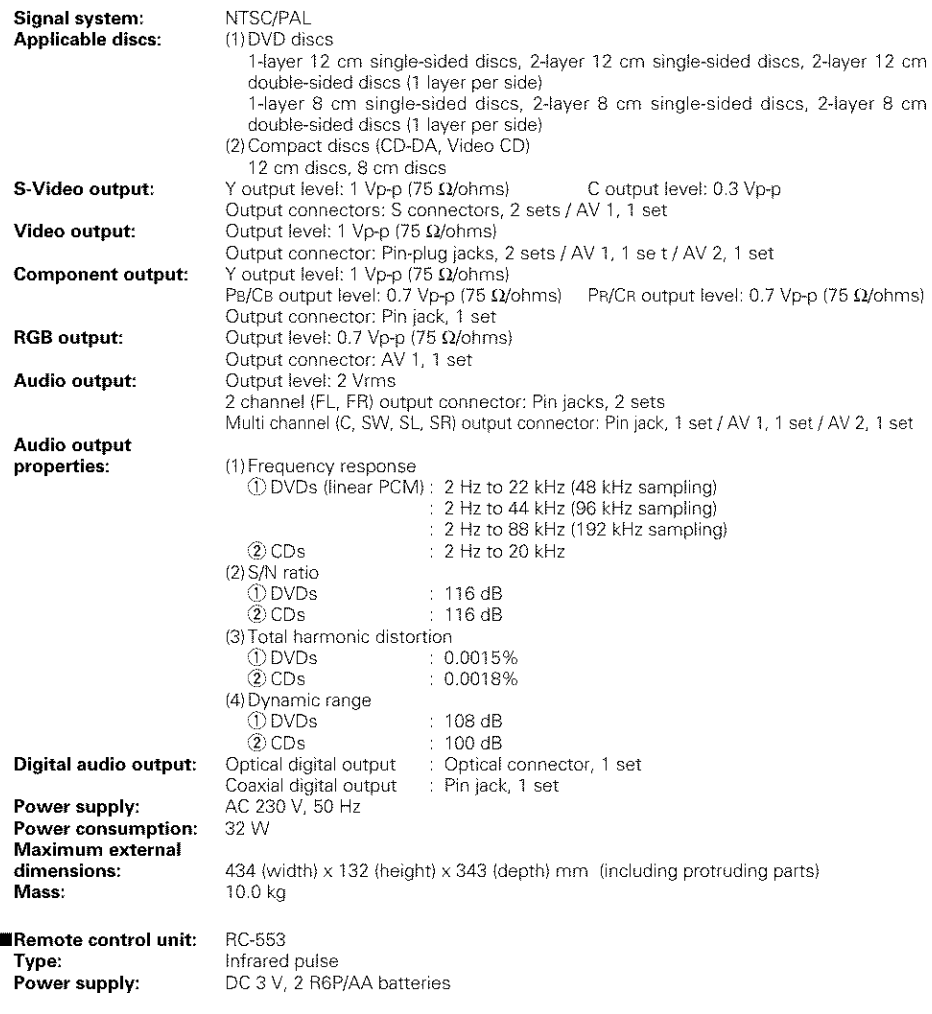

**This** product incorporates copyright protection technology that is protected by method claims of certain U.S. patents and other intellectual property rights owned by Macrovision Corporation and other rights owners. Use of this copyright protection technology must be authorized by Macrovision Corporation, and is intended for home and other limited viewing uses only unless otherwise authorized by Macrovision Corporation. Reverse engineering or disassembly is prohibited.

Design and specifications are subject to change without notice in the course of product improvement

#### **MEDIDAS IMPORTANTES PARA LA SEGURIDAD**

#### **ADVERTENCIA:**

**A** LOS **EFECTOS DE EVITAR RIESGOS DE** INCENDIO **Y DESCARGAELECTRICA, ROGAMOS NO EXPONSR ESTE APARATO A LA LLUVIA O** LA **FILIMEDAD.**

#### **PRECAUCIONES:**

#### **1. Maneje con cuidado el cordbn abastecedor de energia.**

No dane o deforme el cordon abastecedor de energía. Si es dañado o deformado, podrá causar cboque electrico o rnal funcionamiento cuando se use. Cuando lo retire del enchufe de la pared, asegurese de retirarlo tomandolo del cuerpo de la clavija y no lo jale del cordón.

#### **2. No** abra **la cubierta superior**

A fin de prevenir choques eléctricos, no abra la cubierta superior. Si ocurren problemas, comuniquese a su distribuidor DENON.

#### **3. No coloque ningun objeto en el interior**

No coloque obietos metálicos o derrame líquido dentro del reproductor de vídeo DVD. Puede resultar en choques eléctricos o mal funcionamiento

Le rogamos que anote y guarde el hombre de Modelo y el número de serie del equipo que aparece en la etiqueta de prestaciones de funcionamiento. Modelo N° DVD-3800 Serie N°

#### **NOTA:**

Este reproductor de video DVD usa un semiconductor laser. Para permitir disfrutar una operación estable se recomienda usar este en un cuarto a temperaturas de 10°C (50°F) -35°C (95°F}

#### **Derechos de Autor**

• De acuerdo con las leyes esta prohibido reproducir, emitir, alquilar o interpretar discos en público sin la autorización del propietario de los derechos de autor

#### **• ACCESORIOS**

#### **Compruebe que los siguientes elementos se encuentran en** Ia **caja junto con la unidad principal:**

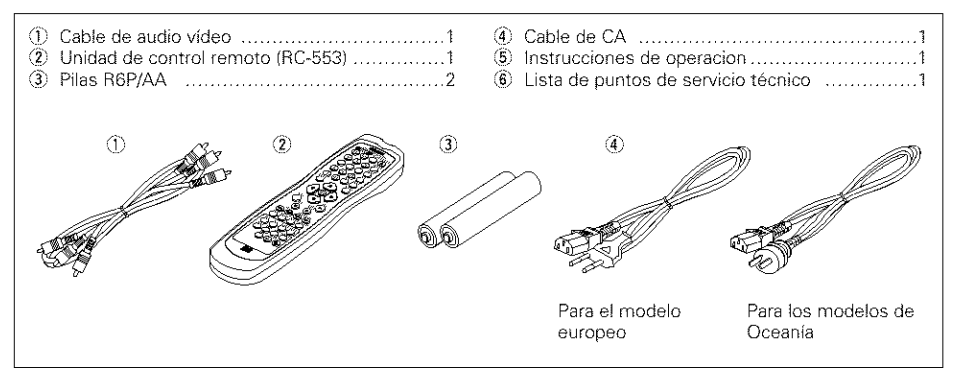

#### $-$  **CONTENDIO**  $-$

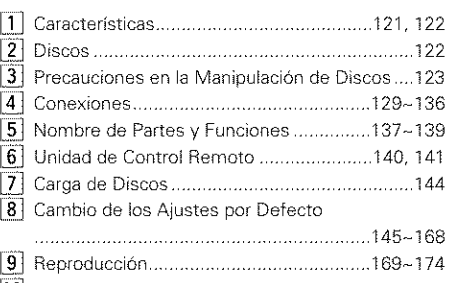

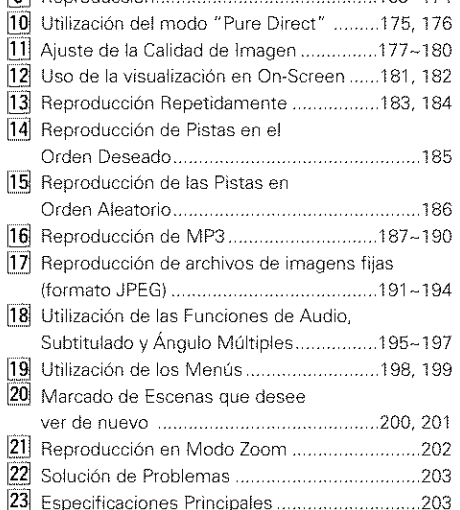

# [] CARACTERiSTICAS

#### **1. El nuevo sistema AL24 Processing Plus**

- (1) El AL24 Processing Plus, una version avanzada del AL24 Processing convencional, es una novedosa tecnología de reproducción de ondas analogicas, y offece compatibilidd con el alto número de bits y las altas frecuencias de muestreo de los medios de la próxima generación. El AL24 Processing Plus compensa la información digital de entrada para reproducir el sonido mediante ondas analogicas de una forma Io mas parecida posible a los sonidos reales y con calidad de 24 bits. El resultado es un aumento de las capacidades de reproducción musical de las resonancias, etc., a niveles bajos, para conseguir un sonido que parece transportamos a una sala de conciertos.
- (2) El sistema AL24 Processing Plus se encarga tambien del AIgoritmo Armonizado de Modelo de Linea Adaptable y del Ajuste Automatico del Filtro Armónico de Paso Bajo, los puntos fuertes del sistema convencional ALPHA Processing¸ En el modelo DVD-3800 estos filtros han sido meiorados significativamente, dando como resultado una atenuación de la banda filtrada superior a los -115 dB y una ondulación dentro de la banda de paso de +0¸00002 dB, una cifra comparable con la de los aparatos de grabación profesionales.

#### **2. Convertidor D/A multiple de** 24 **bits de** alta **precision**

- (1) El modelo DVD\_3800 esta equipado con un convertidor D/A múltiple de 24 bits para una conversión D/A fiable de los datos de 24 bits de alta calidad conseguidos a través del AL24 Processing Plus. Este convertidor consigue mejorar aún más algunos aspectos del rendimiento de audio, como la relación S/N, el rango dinámico, la distorsión, así como aprovechar por completo las posibilidades para un sonido de alta calidad proporcionado pot un número alto de bits y frecuencias altas de muestreo
- (2} El convertidor D/A m\_ltiple de 24 bits no se ve demasiado afectado pot el ruido provocado pot las fluctuaciones del voltaje y la corriente de alimentación, del mismo modo que el nivel de distorsión de cuantización dentro de la banda se mantiene constante, sea cual sea la frecuencia, lo cual da como resultado un sonido claro con poco ruido

#### **3. Descodificador HDCD** ® (High **Definition Compatible Digital** ®) (NOTA 1}

La HDCD es una tecnología de codificación/descodificación que reduce significativamente el nivel de distorsión que se da durante la grabación digital, al mismo tiempo que mantiene la compatibilidad con el formato de CD convencionaL La tecnologia HDCD permite que los datos de 24 bits puedan convertirse en datos de 16 bits, propios de los CDs actuales, sin

pérdida en la calidad del sonido. La utilización de este descodificador HDCD hace posible conseguir la alta resolución y baja distorsión características de la tecnología HDCD durante la reproducción de discos compatibles con HDCD. La tecnología digital de DENON optimiza **las** posibi]idades de **la** alta calidad de sonido de la tecnología HDCD. Más aún, los CDs normales, DVDs y CDs compatibles con HDCD son identificados de forma automatica, y se utiliza el sistema de procesamiento de señal digital óptimo para el tipo de disco que se esté usando

#### **4. Descodificador Dolby Digital** (AC-3)/DTS (NOTA **2) (NOTA 3)**

El modelo DVD-3800 esta equipado con un descodificador Dolby Digital (AC-3)/DTS integrado, que le permite recrear la atmosfera de una sala de cine o de conciertos, al usar el DVD-3800 en combinación con un amplificador y altavoces AV.

#### **5. Circuito de escaneado progresivo** "Pure **Progressive TM" (NOTA 4)**

El DVD-3800 está equipado con un circuito de escaneado progreslvo "Pure Progressive TM'' de alta precision, que le permite reproducir peliculas y otras imagenes en DVDs con una calidad cercana a la del original.

#### **6. Convertidor D/A de video de 12 bits/lOS MHz (NOTA 5)**

El DVD\_3800 utiliza un convertidor D/A que Ileva a cabo la conversion D/A de todas las senales de video a 12 bits y permite un sobremuestreo 4X en el modo progresivo para conseguir la imagen de alta calidad que se les supone a los DVDs Además, la tecnología NSV reduce el ruido mediante la conversion D/A

#### **7. Dise\_o absolutamente resistente** alas **vibraciones**

(1) Mecanismo que utiliza un cargador híbrido.

- (2) El mecanismo de recogida esta situado en el centro para reducir los efectos de las vibraciones extemas
- (3) Un bastidor pesado y un centro de gravedad bajo se combinan para obtener un diseno con bajas vibraciones

#### **8. Funciones mdltiples**

- (1) Función de reproducción de un CD de fotos (NOTA 6)
	- En el DVD-3800 pueden reproducirse CDs de fotos Kodak

También pueden reproducirse imágenes fijas almacenadas en formato JPEG en soporte CD-R/RW

- (2) Función de audio múltiple Selección de hasta 8 idiomas de audio. (El número de idiomas ofrecidos varía de un DVD a otro)
- (3) Función de subtítulos múltiple Selección de hasta 32 idiomas de subtítulos. (El número de idiomas ofrecido varía de un DVD a otro)
- (4) Función de ángulo múltiple El ángulo de visión puede cambiarse. (Para DVDs en los que se han grabado varios ángulos.)
- (5} Funcion GUI (Graphical User Interface) El boton Display del mando a distancia puede utilizarse para mostrar informacion sobre el reproductor y el disco en la pantalla de televisión.
- (6} Funcion de marcador
- Pueden almacenarse en memoria las posicines de hasta cinco escenas, de modo que usted podrá ver sus escenas favoritas siempre que quiera
- (7} Funcion de desactivacion de reproduccion Esta funcion puede utilizarse para desactivar la reproduccion de aquelios DVDs que no qulera que vean sus hijos

#### **NOTAS:**

- 1. res <sup>®</sup>, HDCD<sup>®</sup>, High Definition Compatible Digital<sup>®</sup> y Pacific Microsonics™ son bien marcas comerciales registradas o marcas comerciales de Pacific Microsonics, Inc. en los Estados Unidos y/o otros paises El sistema HDCD fabricado baio la licencia de Pacific Micorsonics, Inc Este producto está cubierto por uno o más de los siguientes: En EE.UU: 5,479,168, 5,638,074, 5,640,161, 5,808,574, 5,838,274, 5,854,600, 5,864,311, 5,872,531, y en Australia: 669114 Otras patentes pendientes.
- 2. Fabricado baio licencia de los Laboratorios Dolby. "Dolby" y la doble "D" son simbolos de marca registrada de los Laboratorios Dolby Trabajo confdencial no publicado @1992 - 1998 Laboratorios Dolby, todos los derechos reservados.
- 3 "DTS" y "DTS Digital Surround" son marcas registradas de Digital Theater Systems, Inc
- 4 "Pure Progressive" es una marca registrada de Silicon Image, Inc.
- 5. "NSV" es una marca registrada de Analog Devices, Inc
- 6 "KODAK" es una marca registrada de Eastman Kodak Company

# [] **DISCOS**

• En el DVD-3800 pueden utilizarse los tipos de discos que figuran en la tabla que sigue a continuación.

Las marcas están indicadas en las etiquetas o estuches de los discos

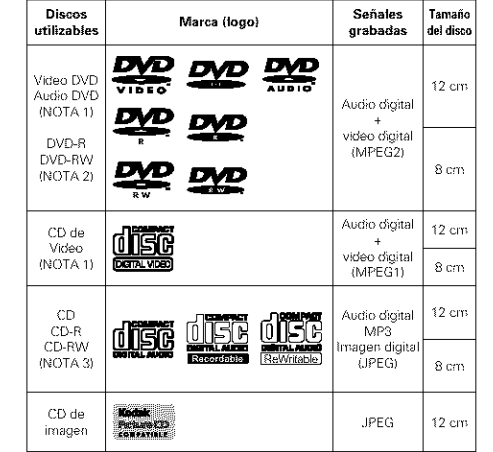

- **En el DVD-3800 no se pueden reproducir los siguientes tipos de discos:**
	- · Para el modelo europeo:
	- DVDs con números de región que no sea "2" o "ALL"

Para los modelos de Oceanía, Sudamérica: DVDs con números de región que no sea "4" o "ALL"

- DVD-RQM/RAMs
- DVD+ RW/DVD+ R
- •SACD
- CD-ROMs
- CDVs (Sólo se puede reproducir la parte de audio.) • CD-Gs {S01o se da salida al audio)
- Photo CDs
- NOTA l:Algunos discos de DVD audio, DVD video y CD vídeo no funcionan tal y como se describe en este manual debido a las intenciones de los fabricantes de estos discos
- NOTA 2: Reproduccion de discos DVD-R y DVD-RW Los discos DVD-R y DVD-RW grabados en formato de vídeo en una grabadora de DVD pueden reproducirse en el DVD-380g Los discos que no hayan sido finalizados no pueden reproducirse.
	- Dependiendo del estado de grabacion del disco, puede que éste no sea aceptado o que no pueda reproducirse con normalidad (la imagen o el sonido pueden no set perfectos, etc.).
- NOTA3: De acuerdo con la calidad de grabacion, algunos CD-R/RW no se pueden reproducir

#### • **Termilogia utilizada con** los **discos** • **Grupos y pistas** (DVD-audios)

Los DVD-audios se dividen en varias secciones de gran tamaño, llamadas "grupos", y secciones más pequenas, Ilamadas "pistas"

Se asignan unos números a estas secciones. Estos números se denominan "números de grupo" y "números de pista".

#### **Por** ejemplo;

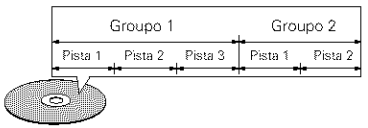

#### • **Titulos y capitulos** (Video-DVDs)

Los vídeo-DVDs están divididos en varias secclones grandes denominadas "titulos **r'** y secciones pequeñas denominadas "capítulos" A estas secciones se asignan números. Estos números se denominan "números de títulos" y "números de capitulos".

#### **Por** ejemplo;

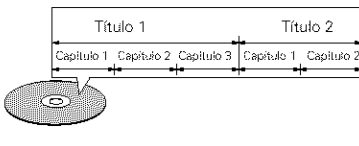

#### • **Pistas (CDs de video y de mdsica}**

Los CDs de vídeo y de música están divididos en secciones denominadas "pistas" A estas secciones se asignan números. Estos números se denominan "números de pista".

#### Por ejemplo:

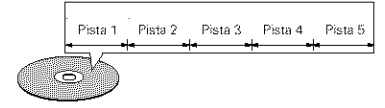

#### • **Control de reproducci0n (CDs de video)**

Los CDs de vídeo que incluyen las palabras "playback controi" en el disco o en el estuche están equipados con una función de visualización de menús en la pantalla del televisor para poder seleccionar la posición deseada, ver información, etc., en forma de diálogo.

En este manual, la reproducción de CDs de vídeo que emplean tales menús se denomina "reproducción de menús".

Los CDs de vídeo con control de reproducción pueden ser utilizados en el DVD-3800.

#### **NOTA:**

• Este reproductor de ha sido disenado y fabricado cumpliendo con la información de gestión regional que aparece impreso sobre el disco DVD

Si el número de región del disco DVD no corresponde al número de región del reproductor, éste disco no podrá ser reproducido por éste reproductor.

Para el modelo europeo: El número de región de éste reproductor de DVD es 2

Para los modelos de Oceania, Sudamérica: El número de región de éste reproductor de DVD es 4

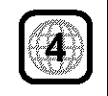
# [] **PRECAUCIONES** EN **LA MANIPULACION DE DISCOS**

Sólo los discos que incluyan las marcas indicadas en la página 122 pueden ser reproducidos en el DVD-3800

Observe, sin embargo, que los disco con formas especiales (discos con forma de corazón, discos hexagonales, etc) no se pueden reproducir en el DVD-3800. No intente reproducir tales discos, ya que podría dañar el reproductor.

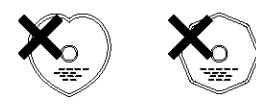

#### Manipulación de los discos

Evite tocar la superficie de los discos al cargarlos y descargarlos.

Tenga cuidado de no deiar huellas de dedos en la superficie de señales (el lado brillante con colores del arco iris).

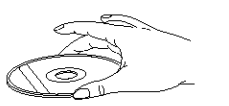

#### Limpieza de los discos

- Las huellas de dedos o la suciedad depositada sobre los discos puede disminuir la calidad de sonido o causar saltos durante la reproducción. Limpie las huellas o la suciedad.
- Utilice para ello un luego de limpieza de discos disponible en los comercios o un paño suave para limpiar las huellas de dedos o la suciedad

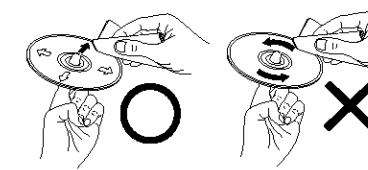

Realice la fimpieza suavernente e No Impie con movimiento desde el centro hacia afuera concelenses

#### **NOTA:**

• No utilice aerosol de discos o productos antiestaticos Tampoco debe usar productos quimicos volatiles como bencina o diluyente

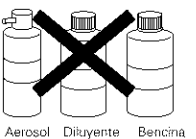

de disons

#### **Discos •• 1 Precauciones al manipular los discos**

- NO deje huellas de dedos, grasa o suciedad en los discos
- Tenga especial cuidado de no arariar los discos al sacarlos de sus estuches.
- NO doble los discos
- No caliente los discos.
- No agrande el orificio central.
- No escriba en el lado etiquetado (impreso) con un bolígrafo o lápiz.
- Pueden formarse gotas de agua en la superficie del disco si éste es trasladado súbitamente de un sitio frío a otro cálido. No utilice secadores de pelo, etc. para secar el disco

#### Precauciones al guardar los discos

- Retire siempre los discos después de reproducirlos. • Guarde los discos en sus estuches para protegedos
- del polvo, los aranazos y deformaciones • No ponga los discos en los sitios siguientes: 1. Sitios expuestos a la luz solar directa durante
- periodos de tiempo prolongados 2. Sitios húmedos o con polvo
- 3 Lugares expuestos al calor de radiadores, etc

#### Precaución al cargar los discos

- Ponga solo un disco por vez Cargar un disco sobre otro puede resultar en daños o arañazos en los mismos
- Ponga los discos de 8 cm firmemente en la gu\_a de discos, sin utilizar ningún adaptador. Si el disco no se pone correctamente, podria salirse de la guia y bloquear la bandeja de discos
- Tenga cuidado al cerrar la bandeja de discos para no cogerse los dedos
- No coloque nada que no sean los discos en la bandeia
- No cargue discos quebrados o alabeados o discos que hayan sido pegados con cinta adhesiva, etc
- cinta de celofán o pegamento utilizado para pegar la etiqueta esté expuesta, o discos con restos de cinta o etiquetas que se han despegado Tales discos pueden atascarse dentro del reproductor, ocasionando darios

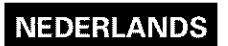

#### **BELANGRIJK MET HET OOG OP DE VEILIGHEID**

### **WAARSCHUWING:**

**OM HET RISICO OP BRAND OF ELEKTRISCH£ SCHOKKEN TE VEFIMIJDEN, MAG U DIT TOESTEL NET BLOOTSTELLEN AAN REGEN OF VOCHT,**

#### **WAARSCHUWING:**

#### **1. Hanteer het** netsnoer **met de grootste zorg** Beschadig of vervorm het netsnoer niet AIs het beschadigd of vervormd wordt, hunnen elektrische schokken of slechte werking door gebruik van het snoer worden veroorzaakt. Trek het snoer altijd aan de stekker uit het stopkontakt en nooit aan het snoer zelf.

#### **2. Maak de bovenafdekking niet open**

Ter voorkoming van elektrische schokken, de bovenafdekking niet openen Mocht zich een probleem voordoen, neem dan kontakt op met uw DENON dealer.

#### **3. Stop niets** in **her apparaat**

Steek geen metalen voorwerpen in de kompakt DVD-speler en laat er ook geen vloeistof in vallen. Elektrische schokken of slechte werking kunnen hiervan her gevolg zijn

Noteer en bewaar de modelnaam en het serienummer van uw toestel. U vindt ze op het kenplaatje. Modelnr, DVD-3800 Serienr.

#### **OPMERKING:**

Deze kompakt diskspeler gebruikt halfgeleider-laser. Om van een konstante goede kwaliteit muziek te kunnen genieten, wordt aanbevolen het apparaat in een kamer met een temperatuur van 10°C (50°F) ~35°C (95°F) te gebruiken.

#### **Auteurstrechten**

• Het zonder toestemm ng van de auteursrechthebbenden reproduceren, uitzenden, verhuren of in bet openbaar afspelen van discs is wettelijk verboden.

#### **• TOEBEHOREN**

#### **Kijk na of de volgende onderdelen samen met het hoofdtoestel in de** doos **zitten:**

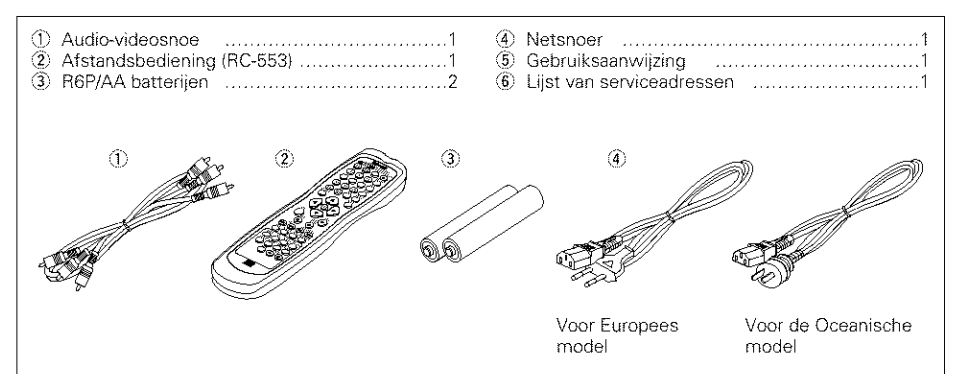

#### $-$  INHOUDSOPGAVE  $-$

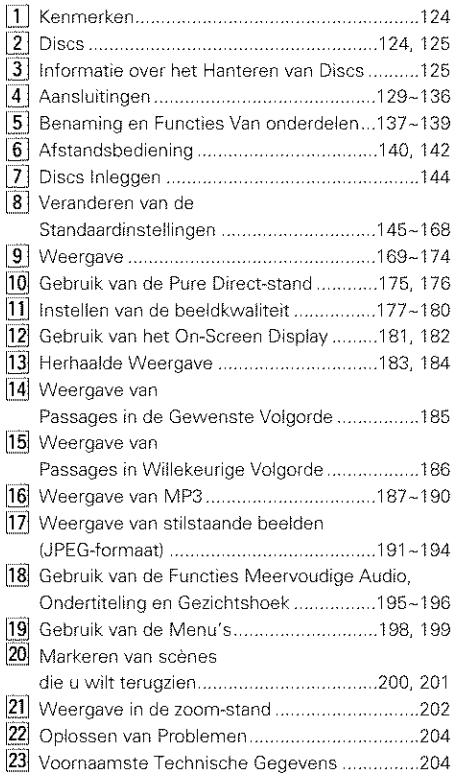

- No util ce discos en los que la parte adhesiva de
- 

# [] **KENMERKEN**

#### **1, Nieuw ontwikkelde AL24 Processing Plus**

- (1) AL24 Process ng Plus, een geavanceerde versie van de conventionele AL24 Processing, is een nieuw ontwikkelde technologie voor de reproductie van analoge golfvormen en is compatibel met het hogere aantal bits en de hoge sampling\_frequenties van media van de volgende generatie AL24 Processing Plus compenseert de ingevoerde digitale gegevens om het geluid te reproduceren met analoge golfvormen die zo dicht mogelijk bi} de natuudiik bestaande **liggen** en met 24-bits kwaliteit Dit leidt tot een betere muzikale weergave van klankweerkaatsingen, enz. bij lage niveaus, waardoor de klank u als het ware meezuigt in de concertzaal.
- (2) AL24 Processing Plus is uiteraard gebaseerd op Adaptive Line Pattern Harmonized Algorithm & Automatic Low Pass Filter Harmonic Adjustment, de sterke punten van de conventionele ALPHA Processing. Op de DVD-3800 zijn deze filters gevoelig verbeterd, war resulteert in een gefilterde bandverzwakking van meet dan **-115** dB en een passband ripple van ±0,00002 dB, waarmee hij professionele recorders evenaart.

#### **2,** Uiterst **precieze multi 24-bits D/A-omzetter**

- (1) De DVD-3g00 is uitgerust met een multi 24 bits D/A-omzetter voor een getrouwe D/Aomzetting van de hoogwaardige 24\_bits gegevens die worden verkregen via AL24 Processing Plus¸ Daardoor zijn audioprestaties als signaal-ruisverhouding, dynamisch bereik en vervorming nog verbeterd en worden de mogelijkheden op het vlak van kwalitatief hoogstaand geluid door een hoog aantal bits en hoge sampling-frequenties optimaal benut.
- (2) De multi 24\_bits D/A-omzetter ondervindt weinig last van ruis als gevolg van fluctuaties in de voedingsspanning en de stroom, en bet kwantiserings-vervormingsniveau binnen de band is constant, ongeacht de frequentie, waardoor de klank zuiverder is en minder ruis bevat

#### **3, HDCD** ® **(High Definition Compatible Digital** @) decoder (OPMERKING 1)

HDCD is een coderings-/decoderingstechnologie die de vervorming die plaatsvindt bij de digitale opname aanzienlijk beperkt en de compatibiliteit met het conventionele CD-formaat waarborgt. HDCD kan 24\_bits data omzetten in de 16\_bits data van de huidige CD's zonder verlies van geluidskwaliteit

Het gebruik van deze HDCD-decoder laat u genieten van de hoge resolutie en lage vervorming van HDCD tijdens de weergave van HDCD-compatibele discs en de digitale technologie van DENON haalt het maximum uit de hoge geluidskwaliteitmogelijkheden die de HDCDtechnologie biedt. Voorts worden normale CD's, DVD's en HDCD-compatibele CD's automatisch geidentificeerd en wordt de best mogeli)ke digitale signaalverwerking voor dat type van disc gebruikt

4, **Dolby Digital** (AC-S)/DTS-decoder (OPMERKING **2)** (OPMERKING **3)**

De DVD-3800 beschikt over een ingebouwde Dolby Digital (AC-3)/DTS\_decoder, waarmee u de sfeer van een bioscoop of een concertzaal kunt herscheppen wanneer u de DVD-3800 gebruikt in combinatie met een AWversterker en luidsprekers

#### **5, Progressive Scan-circuit "Pure Progressive** TM" (OPMERKING 4)

De DVD-3800 is uitgerust met een uiterst nauwkeurig Progressive Scan\_circuit "Pure Progressive TM'', waardoor hij films en andere beelden op DVD's kan weergeven met een kwaliteit die de originele kwaliteit benadert

#### 6, 12-bits/108 **MHz video D/A-omzetter** (OPMERIqNG **5)**

De DVD\_3800 maakt gebruik van een video D/A\_ omzetter die alle videosignalen digitaal-analoog omzet met 12 bits en een 4-voudige oversampling mogeliik maakt in de progressieve modus en daardoor de hoge beeldkwaliteit verzekert die men van DVD's verwacht. De NSV-technologie beperkt bovendien de ruis bij de omzetting van digitaal naar analoog.

#### **7, Oerdegelijk** trilvast **ontwerp**

(1) Mechanisme met hybride lader.

- (2) Het pick\_upmechanisme is in bet midden geplaatst om de effecten van externe trillingen te beperken.
- (3} Het zware chassis en bet lage zwaartepunt zorgen voor een trillingsarm ontwerp.

#### **8, Veelheid** aan functies

(1) Weergave van picture CD's (OPMERKING 6) De DVD-3800 kan Kodak Picture CD's weergeven

Daarnaast kan hi} ook stilstaande beelden in JPEG-formaat op CD-R/RW's weergeven.

- (2) Meerdere audiotalen Keuze uit 8 audiotalen (Het aantal beschikbare talen verschilt van DVD tot DVD)
- (3) Meerdere ondertitelingstalen Keuze uit 32 ondertitelingstalen (Het aantal beschikbare talen verschilt van DVD tot DVD)
- (4) Meerdere kijkhoeken De kijkhoek kan worden veranderd (Voor DVD's waarop scènes met verschillende kijkhoeken zijn opgenomen )
- (5) GUI-functie (grafische gebruikersinterface) Met de displaytoets op de afstandsbediening kunt u informatie over de speler en de disc weergeven op het TWscherm

(6) Markeerfunctie

De plaats van vijf scènes kan in het geheugen worden opgeslagen. Zo kunt u uw favoriete scènes bekijken wanneer u maar wil.

(7) Weergaveblokkeerfunctie Deze functie kan worden gebruikt om de weergave te verhinderen van DVD's die niet bestemd zijn voor kinderen

#### **OPMERKINGEN:**

- 1. **HEED** <sup>®</sup>, HDCD<sup>®</sup>, High Definition Compatible Digital<sup>®</sup> en Pacific Microsonics<sup>™</sup> zijn gedeponeerde handelsmerken of handelsmerken van Pacific Microsonics, Inc. in de Verenigde Staten en/of andere landen. Het HDCD systeem werd gefabriceerd onder licentie van Pacific Microsonics, Inc Dit product van onder een of meer van de volgende patentnummers; in de Verenigde Staten: 5.479.168, 5.638.074, 5.640.161, 5.808.574, 5838274, 5854600, 5864311, 5872531, enin Australië: 669114. Overige patenten aangevraagd.
- 2. Vervaardigd onder licentie van Dolby Laboratories.
- "Dolby" en het dubbele-D-symbool zijn handelsmerken van Dolby Laboratories. Nietgepubliceerd vertrouwelijk document. @1992 - 1998 Dolby Laboratories. Alle rechten voorbehouden.
- 3 "DTS" en "DTS Digtal Surround" zijn gedeponeerde handelsmerken van Digital Theater Systems, Inc.
- 4. "Pure Progressive" is een handelsmerk van Silicon Image, Inc.
- 5. "NSV" is een handelsmerk van Analog Devices, Inc.
- 6 "KODAK" is een handeismerk van Eastman Kodak Company

# [] **DISCS**

• De in onderstaande tabel vermelde discs kunnen met de DVD-3800 worden gebruikt

De merktekens zijn aangebracht op de disc of de hoes.

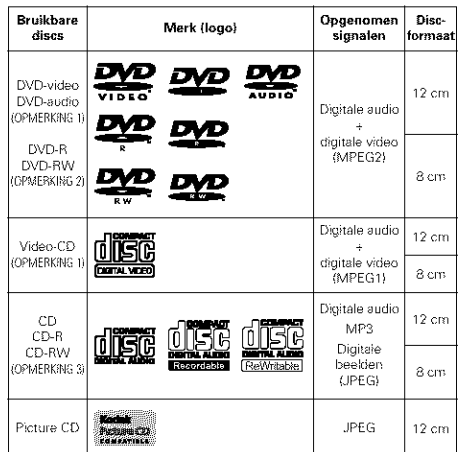

#### $\blacksquare$  De volgende typen van discs kunnen niet worden **weergegeven met de DVD-3800:**

- Voor Europees model:
- DVD's met andere regionummers dan "2" of "ALL" Voor de Oceanische en Zuid-Amerikaanse modellen: DVD's met andere regionummers dan "4" of "ALL"
- DVD-ROM/RAM's
- DVD+ RW/DVD+ R
- SACD
- CD-ROM's
- CDV's (Alleen het audiogedeelte kan worden weergegeven.)
- CD-Grs (Alleen bet audiogedeelte wordt weergegeven )
- Foto-CD's

OPMERKING1; Sommige DVD-audio-, DVD-video and video-CD's werken niet zoals beschreven in deze handleiding als gevolg van ingrepen van de CD-producenten.

0PMERKING 2: Weergave van DVD-R- en DVD-RW-discs DVD-R- en DVD-RW-discs die zijn opgenomen in videoformaat op een DVDrecorder kunnen op de DVD-3800 worden afgespeeld

Niet-gefinaliseerde discs kunnen niet worden afgespeeld

Afhankelijk van de opnamestatus van de disc is het mogelijk dat een disc wordt geweigerd of niet normaal wordt afgespeeld (storingen in beeld of geluid, enz.).

QPMERKING3:Afhar\_kel}k van de opnamekwaliteit kunnen sommlge CD-R/CD-RW's niet worden weergegeven.

#### **• Uitdrukkingen en termen**

#### **• Groepen en tracks (DVD-audio-CD's)**

DVD-audio-CDs zijn onderverdeeld in grote delen. "groepen" genoemd, en kleinere delen, "tracks" genoemd

Aan deze delen zijn nummers toegekend. Deze hummers worden "groepnummers" en "tracknummers" genoemd

#### **Voorbeeld:**

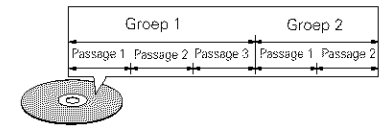

#### • **Titels en hoofdstukken (DVD-video's}**

DVD-video's zijn verdeeld in een aantal grote gedeelten die "titels" genoemd worden en een aantal kleinere die "hoofdstukken" genoemd worden. Deze gedeelten zijn genummerd. Deze nummers worden "titelnummers" en "hoofdstuknummers" genoemd

#### **Voorbeeld:**

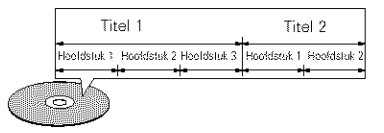

#### • **Passages (video- en muziek-CD's)**

Video- en muziek-CD's zijn verdeeld in gedeelten die "passages" worden genoemd. Ook deze gedeelten zijn genummerd. Deze hummers worden "passagenummers" genoemd

#### **Voorbeeld:**

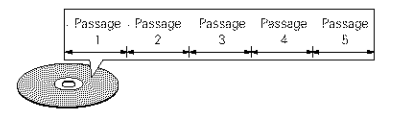

#### • **PBC-weergavebesturing** (video-CD's)

Video-CD's waarbij op de hoes of op de disc de woorden "playback control" of "PBC" staan, tonen automatisch een menu op het televisiescherm. De menu's geven extra informatie, laten u een bepaald fragment kiezen, enz

in deze gebruiksaanwijzlng wordt het afspelen van video-CD's met dergelijke menu's "menuweergave" genoemd.

Video-CD's met weergavebesturing kunnen met de DVD-3800 worden afgespeeld.

#### **OPMERKING:**

• Deze DVD-speler is ontworpen en geproduceerd omte werken met de Regiobeheerinformatie die op een DVD is opgenomen

Wanneer het regionummer op de DVD niet overeenstemt met het regionummer van deze DVD-speler, kan deze DVD-speler deze disc niet weergeven.

Voor Europees model: Het reglonummer van deze DVDspeler is regio 2.

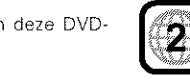

Voor de Oceanische en Zuid-Amedkaanse modellen: Het reglonummer van deze DVDspeler is regio 4.

# [] **INFORMATIE OVER HET HANTEREN VAN DISCS**

### **Discs**

Alleen discs die zijn voorzien van de op blz. 124, 125 getoonde merktekens kunnen met de DVD-3800 worden afgespeeld

Merk hierbij echter op, dat discs met afwijkende vormen {hartvormig, achthoekig, enz) kunnen met de DVD-3800 niet worden afgespeeld. Probeer niet om dergelijke discs af te spelen, want ze kunnen de DVD-speler beschadigen.

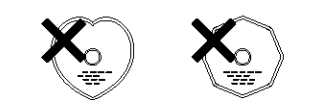

#### Het hanteren van discs

Raak het oppervlak van de discs niet aan wanneer u de discs plaatst of verwijdert.

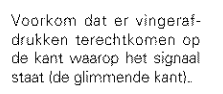

#### Het reinigen van discs

- **•** Vingerafdrukken of stof op de disc ku\_men de beeld- en geluidskwalteit aantasten en onderbrekingen in de weergave veroorzaken Verwijder vingerafdrukken en stof
- Gebruik een los verkrijgbaar rein gingssetje voor discs of een zachte doek om vingerafdrukken en stof te verwijderen

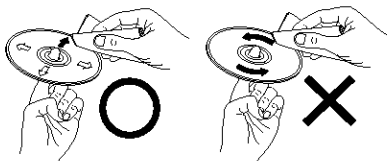

Veeg altijd van het midden Veeg nooit met een

**OPMERKING:**

• Gebruik geen reinigingssprays of antistatische vloeistoffen. Maak evenmin gebruik van chemische middelen, zoals benzine of terpentine.

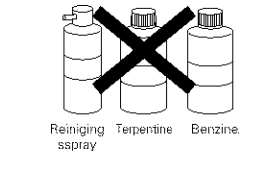

#### Informatie over het hanteren van discs

- Voorkom dater vingerafdrukken, vuil of vet op de discs komen
- Neem de discs voorzichtig uit de hoes om krassen te voorkomen
- Voorkom dat discs gebogen worden.
- Voorkom dat discs aan warmte worden blootgesteld.
- Vergroot het gat in het midden van de disc niet,.
- Schrijf niet met pen of potlood op de disc, ook niet op de kant met het label.
- AIs de disc van een koude in een warme kamer wordt gebracht kan zich condens op de disc vormen. Gebruik om de disc te drogen geen haardrogers, enz.

### Informatie over het bewaren van discs

- Neem discs na het afspelen altijd uit de DVD-speler.
- Bewaar de discs in hun hoes om te voorkomen dat er stof of krassen op komen of dat ze krom kunnen trekken • Bewaar discs niet op de volgende plaatsen:
- 1. Op plaatsen waar ze gedurende langere tijd worden blootgesteld aan direct zonlicht.
- 2. Op vochtige of stoffige plaatsen.
- 3. Op plaatsen waar ze worden blootgesteld aan de hitte van verwarmingstoestellen, enz.

### Informatie over het plaatsen van discs

- Leg slechts één disc tegelijk in de disclade. Als er discs op elkaar worden gelegd, kunnen er krassen op komen en kan de lade beschadigd worden
- Leg disc met een diameter van 8 cm zonder adapter goed in de discgeleider. Als de disc niet goed wordt neergelegd, kan de disc uit de geleider glijden en de lade blokkeren
- Denk aan uw vingers wanneer de lade zich sluit
- Leg geen andere voorwerpen dan discs in de lade.
- Plaats geen beschadigde, kromgetrokken of met plakband geplakte discs in de lade
- Gebruik geen discs met Ioszittend plakband, discs waarvan het label Ioslaat of discs met restanten van plakband of labels die zijn verwijderd. Dergelijke discs kunnen vast komen te zitten en de DVD-speler beschadigen.

naar de rand van de disc. **cirkelende beweging**.

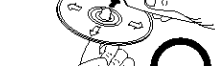

#### **VIKTIGA SÄKERHETSFÖRESKRIFTER**

#### **VARNING:**

**APPARATUREN FAR INTE UTSATTAS FOR FUKT ELLER VATA, EFTERSOM DET DA FINNS RISK FOR BRAND OCH ELEKTRISI(A STOTAR.**

#### **OBSERVERA:**

#### **1. Behandla n&tsladden varsamt**

Nätsladden får varken skadas eller deformeras. Om den skadats efler deformerats, kan den orsaka elchock eller felfunktion vid användning. Dra alltid i själva stickkontakten vid urkoppling från vägguttaget och aldrig i sladden.

#### 2. **Oppna** inte **apparath61jet**

Risk för elchock föreligger om apparatens hölje öppnas. Kontakta en återförsäljare för DENON om några problem med apparaten skulle uppstå.

**3. Inga fr\_mmande** f6rem\_I **f\_r komma** in i **apparaten**

Skjut aldrig in metallföremål och spill ingen vätska på DVD-spelare Det kan medföra elchock och fel.

Skriv ner modellbeteckningen och serienumret (anges pa typskylten) i utrymmet nedan, och spara dem för framtida behov.

Modellbeteckning: DVD-3800 Serienummer:

#### **OBSERVERA:**

Denna DVD-spelare har en halvledarlaser. För bästa möjiliga ljudåtergivning bör apparaten användas i en omgivningstemperatur mellan 10°C (BO°FI och 35°C (95°F}

#### **Upphovsr&tt**

Finligt lagen är det förbiudet att återge, utsända. hyra ut eller spela skivor f6r allman publik med mindre tillstånd från ägaren till upphovsrätten först bar **inbamtats**

#### **• TILLBEHOR:**

#### **Kontrollera** eft **f61jande** delar **f61jer med apparaten** i **f6rpackningen:**

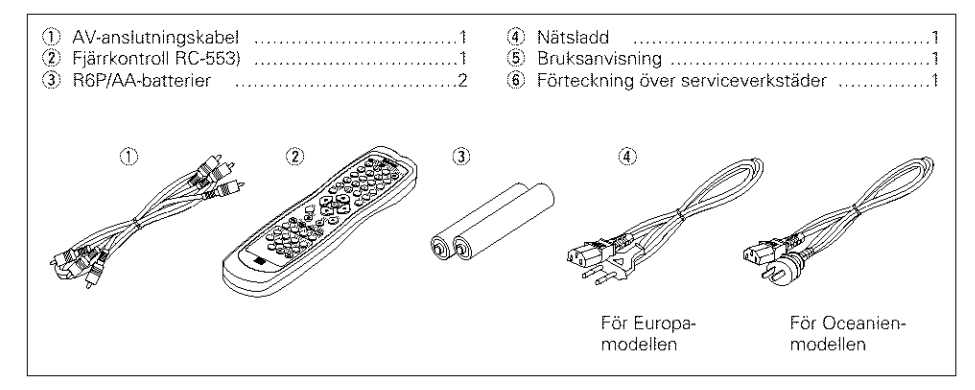

### $-$ INNEHÅLLSFÖRTECKNING $-$

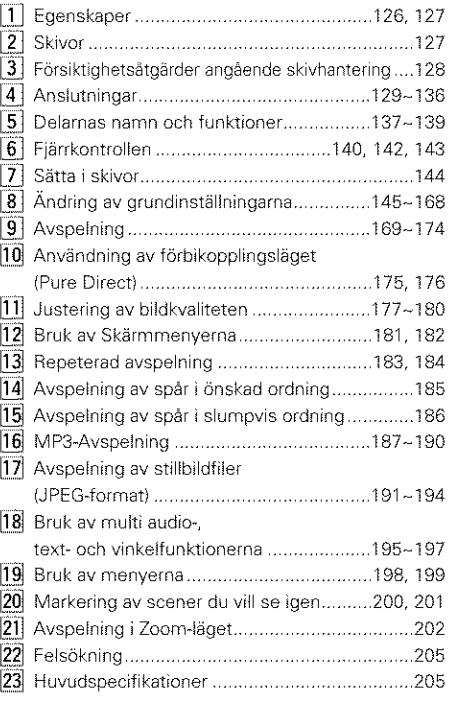

# [] **EGENSKAPER**

#### **1. Nyutvecklad AL24 Processing Plus 4.**

- (1) AL24 Process ng Plus, en avancerad version av vanlig AL24 Processing, är en nyutvecklad analog vagformsatergivningsteknik och erbjuder kompatibilitet med det stora antalet bitar och höga samplingsnivåerna hos nästa generations mediatyper AL24 Processing Plus kompenserar inmatad digital data f6r art aterge **5.** ljudet med analog vågform så naturtroget som m6jligt, och med 24 bitars kvalitet Resultatet är större möjligheter till återgivning av ekon etc. vid låga nivåer, för en ljudupplevelse som tycks dra dig in i själva konsertsalen.
- (2) AL24 Processing Plus tar givetvis med slg tekniken Adaptive Line Pattern Harmonized **6.** Algorithm & Automatic Low Pass Filter Harmonic Adjustment, de starka sidorna hos konventionell ALPHA-behandling. På DVD-3800 har dessa filter förbättrats dramatiskt, vilket ger en filtrerad banddämpning på över  $-115$  dB och en strömpulsering på ±0.00002 dB inom bandpasset, ett varde som kan  $i$ ämföras med de hos professionella inspelningsapparater

#### 2. **H6gprecisions** 24 **bitars D/A-omvandlare**

- (1) DVD-3800 är utrustad med en 24 bitars D/Aomvandlare för realistisk D/A-omvandling av de högkvalitativa 24 bitars data som uppnås genom AL24 Processing Plus. Tack vare det höga bitantalet och samplingsfrekvens får man bättre signal/brusförhållande och dynamik samt mindre brus med mycket bättre Ijudatergivningen som f61jd
- (2) Den 24 bitars D/A-omvandlaren påverkas knappt av brus som härrör från variationer i strömförsöriningen, och brusnivån inom bandet är konstant oavsett frekvensen, vilket ger ett klart ljud med obetydligt brus.

#### **3. HDCD** ® **(High Definition Compatible Digital®} avkodare (ANMARKNING 1)**

HDCD är en kodnings-/avkodningsteknik som effektivt minskar distorsioner vid digital inspelning. samtidigt som kompatibiliteten med vanligt CDformat bibehålls. HDCD medger att 24 bitars data konverteras till 16 bitars dataformat som hos dagens CD-skivor utan förluster i liudkvaliteten. Anvandningen av derma HDCD-avkodare g6r det m6iligt att uppna HDCD: karakteristiska egenskaper med hög upplösning och låg distorsion vid avspelning av HDCE-kompatibla skivor, och DENON:s digitala teknik optimerar m6iligheterna till HDCD-teknikens h6ga ljudkvalitet. Dessutom identifieras vanliga CD- och DVD\_skivor, ocb HDCD-kompatibla CD-skivor automatiskt, och den basra digitala signalbehandlingen för den typen av skiva används.

#### **Dolby. Digital (AC-3)/DTS-avkodare (ANMARKNING 2) (ANMARKNING 3)**

DVD-3800 är utrustad med en inbyggd Dolby Digital (AC-8)/DTS-avkodare, vilket get dig möjligheten att återskapa känslan av en biosalong eller konsertsal vid användning av DVD-3800 i kombination med AV-förstärkare och -högtalare

#### **Progressive Scan-krets** "Pure **Progressive TM" (ANMARKNING 4)**

DVD\_3800 hat en mycket exakt progresslv scankrets "Pure Progressive<sup>TM</sup>", som gör att du kan spela filmer och annat DVD-videomaterial med en kvalitet som är nästan lika bra som originalet.

#### **12 bitars/1O8 MHz video D/A-omvandlare (ANMARKNING 5)**

DVD-3800 använder en D/A-videoomvandlare som genomför D/A-omvandling av alla videosignaler i 12 bitar och medger fyrdubbel 6versampling i progressivläget för att uppnå den höga bildkvalitet som DVD-skivor är tänkta att ge. Dessutom reducerar NSV-tekniken brus vid D/A-omvandling

#### **Rej\_l vibrationss\_ker konstruktion**

- (1) Mekanismen använder en hybridlastare. (2) Pickupmekanismen är placerad i mitten för att minska effekten av yttre vibrationer
- (3) Ett tungt cbassi och en **lag** tyngdpunkt s\_rier för en låg vibrationsnivå.

#### **Ftera olika funktioner**

(1) Avspelningsfunktion för Picture-CD (ANMARKNING 6) Kodak Picture CD-skivor kan spelas av pa DVD-3800

Stillbilder lagrade i JPEG-format på CD-R- och -RW-skivor kan ocksa visas

- (2) Flera olika sprakinstallningar Väli mellan 8 olika språk. (Antalet språk skiljer sig från en DVD-skiva till
- en annan.) (3) Textremsor för flera olika språk Du kan välja textremsor på något av 32 olika språk.

(Antalet språk skilier sig från en DVD-skiva till en annan.)

(4) Flera olika inspelningsvinklar Det går att välja att se video från olika inspelningsvinklar

(Gäller endast DVD-skivor som spelats in med olika inspelningsvinklar.)

- (5) GUI (grafiskt anvandargranssnitt)-funktion Displaytangenten på fjärrkontrollen kan användas för att visa information och DVDspelaren och -skivan på TV-skärmen. (6) Markörfunktion
- Positionerna för upp till fem scener kan lagras i minnet så att du kan titta på dina favoritscener när du vill
- (7) Barnlas

Använd denna funktion för att förhindra barn och andra från att se dina DVD-skivor.

#### OSSERVERA:

- 1. **HEED** <sup>®</sup>, HDCD<sup>®</sup>, High Definition Compatible Digital<sup>®</sup> och Pacific Microsonics™ är registrerade varumärken eller varumärken som tillhör Pacific Microsonics, Inc. i Förenta Staterna och/eller andra länder. HDCD-systemet tillverkas på licens från Pacific Microsonics, Inc. Denna produkt skyddas av patent enligt följande: i USA: 5.479.168, 5.638.074, 5.640.161, 5.808.574, 5.838.274, 5.854.600, 5.864.311, 5.872.531 och i Australien: 669114. Ans6kan om andra patent hat gjorts
- 2. Tillverkas under licens från Dolby Laboratories. "Dolby" och dubbel-D-symbolen är varumärken som tillhör Dolby Laboratories. Konfidentiellt, ännu opublicerat verk. ©1992 - 1998 Dolby Laboratories. Med förbehåll för alla rättigheter.
- 3 "DTS" och "DTS Digital Surround" ar registrerade varumärken tillhörande Digital Theater Systems,  $Inc.$
- 4. "Pure Progressive" är ett varumärke som tillhör Silicon Image, Inc.
- 5. "NSV" är ett varumärke som tillhör Analog Devices, Inc
- 6. "KODAK" är ett varumärke som tillhör Eastman Kodak Company

# [] **SKIVOR**

• DVD-3800 kan spela de skivtyper som nämns i tabellen härunder.

Märkningarna (logotyp) finns alltid utsatt på skivomslaget och själva skivan.

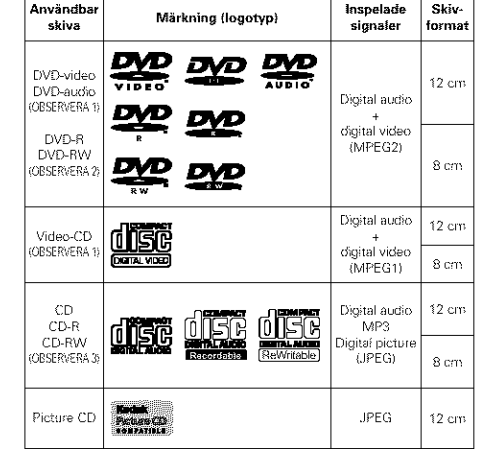

#### **• Faljande skivtyper kan inte spelas pa DVD-3800:**

• För Europa-modellen:

DVD-skivor med ett annat regionnummer än "2" eller "ALL"

För modeller till Oceanien och Sydamerika: DVD-skivor med ett annat regionnummer än "4" eller "ALL"

- DVD-ROM/RAM-skivor
- DVD+ RW/DVD+ R
- SACD
- CD-ROM-skivor
- CDV-skivor (endast ljudet kan spelas.)
- CD-G-skivor (endast liudet kan spelas )
- Photo CD-skivor

OBSERVERA 1: Vissa DVD-skivor för ljud och bild, och CD-videoskivor fungerar, med avsikt från tillverkarna, inte som beskrivs i denna bruksanvisning

OBSERVERA 2: Avspelning av DVD-R- och DVD-RWskivor

> DVD-R- och DVD-RW-skivor inspelade i videoformat på en DVDbrännare kan spelas på DVD-3800. Skivor som inte stängts kan inte

spelas Beroende på skivans

inspelningsstatus kan den eventuellt inte accepteras eller spelas normalt (bilden eller liudet spelas ojämnt etc.).

OBSERVERA 3: Vissa CD-R/RW-skivor kan inte spelas beroende pa den kvalitet de hat spelats in med.

#### • **Terminologi**

#### • **Grupper och spar (DVD-audioskivor)**

DVD-audioskivor ar uppdelade **i** flera stora sektioner, "grupper", och mindre sektioner, "spar"

Sektionerna tilldelas olika nummer. Dessa nummer kallas "gruppnummer" och "sparnummer"

#### Exempel:

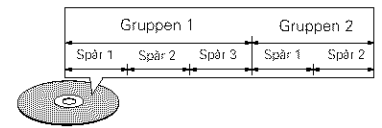

#### • **Titlar och kapiteI** (DVD)

DVD-skivorna är indelade i stora avsnitt som kallas "titlar" och underavsnitt som kallas "kapitel". Avsnitten är markerade med nummer. Man talar då om "titelnummer" respektive "kapitelnummer".

#### **Exempe[:**

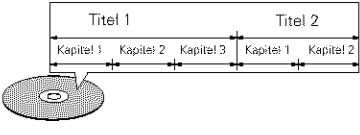

#### • **Spar** (video- **och** musik-CD-skivor)

På video- och musik-CD-skivor är avsnitten indelade i "spår". De har även sina egna nummer, som kallas för

"spårnummer".

#### **Exempel:**

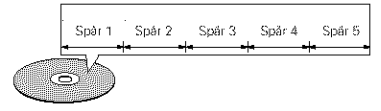

#### • **Avspelningskontroll** (video-CD-skivor)

För video-CD-skivor, som har märkts med "playback control", antingen direkt pa skivan eller dess omslag, kan man ta fram menyer på TVskärmen för att välja önskat läge, information mm. Valen görs via enkla dialoger på skärmen.

I derma bruksanvisning benamns denna typ av meny-hantering sore "menyavspelning **r'**

Du kan använda video-CD-skivor med "playback control" utan problem tillsammans med DVD-3800

#### **OBSERVERA:**

• Denna DVD-spelare är konstruerad och framställd för att uppfylla den regionkod som ligger på en DVD-skiva.

Om regionskoden som står på DVD-skivan inte motsvarar regionskoden pa derma DVD-spehre, kan inte DVD-spelaren spela skivan

För Europa-modellen: Denna DVD-spelares regionskod är 2

F6r modeller till Oceanien och Sydamerika: Denna DVD-spelares regionskod är 4

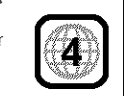

# [] **FORSIKTIGHETSATGARDER ANGAENDE SKIVHANTERING**

### **Skivor**

DVD-3800 kan endast spela de skivor som visas på sid 127

Observera dock att skivor med särskilda former (exempelvis hjärtformer, attakantiga osv) inte kan spelas i DVD-3800. Försök inte spela denna typ av skivor, eftersom DVD-spelaren kan skadas

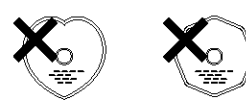

#### Hur du håller skivan

Rör inte skivytan när du sätter i eller tar ut skivan.

Var főrsiktig så att du inte får fingeravtryck på signalytan (den glansiga 7tanl

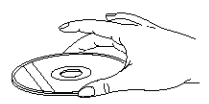

### Rengöring av skivor

- Fingeravtryck och smuts på skivan kan påverka Ijud- och bildkvaliteten eller orsaka avbrott under avspelningen. Torka bort fingeravtryck och smuts.
- Använd ett skivrengöringsmedel (säljs i handeln) eller en mjuk duk för att torka bort fingeravtryck och smuts

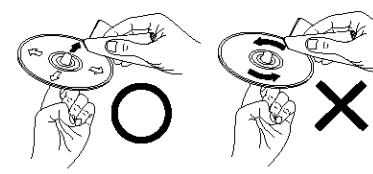

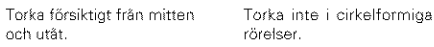

#### **OBSERVERA:**

• Använd inte rengöringsspray för vinylskivor eller antistatmedel. Använd ej heller flyktiga kemikalier, som t ex bensen eller thinner.

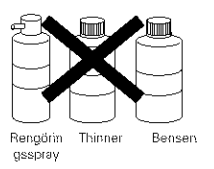

### Var försiktig när du hantera dina skivor

- Undvik att det kommer fingeravtryck, fett eller smuts på skivorna.
- Var särskilt noga så att skivorna inte repas när du tar ut dem ut sina askar
- B6i inte skivorna
- Värm inte skivorna.
- Försök inte göra hålet i mitten av skivorna större. • Skriv inte på sidan med text med pennor eller bläck.
- Det kan bildas kondens (vattendroppar} pa skivytan om en skiva tas från en kall till en varm plats. Om detta inträffar får du inte börja torka skivan med en hartork e likn

#### Var försiktig med hur dina skivor förvaras

- Ta alltid skivorna ur spelaren när de har spelats klart.
- Behåll skivorna i sina askar för att skydda dem mot damm och repor och undvika att de blir skeva.
- Lägg inte skivorna på följande platser:
- 1. Platser som utsätts för solljus under längre tid
- 2 Fuktiga eller dammiga platser
- 3. Platser som utsätts för värme från värmeelement e likn

### Var försiktig när du sätter i skivor i spelaren

- Placera endast en skiva åt gången på skivsläden. Lägg inte två skivor ovanpå varandra eftersom de kan repas och skadas
- N\_r du spelar 8 cm skivor skall du placera dem i innerskåran utan att använda en adapter. Om skivan läggs fel kan den glida ur skåran och blockera skivsläden.
- Se upp så att du inte klämmer fingrarna i skivsläden när den stängs.
- Lägg inga andra föremål än skivor på skivsläden.
- Lägg inte i spruckna eller skeva skivor och ej heller skivor som har lagats med lim, tejp osv.
- Använd inte skivor där skivetiketten har Iossnat delvis samt skivor där etiketten har trillat av eller med spår efter tejp eller lim. Denna typ av skivor kan fastna inuti spelaren och skada den

4 CONEXIONES

los componentes implicados.

altavoces.

# **NEDERLANDS**

# 4 AANSLUITINGEN

#### **OPMERKINGEN:**

- · Lees de gebruiksaanwijzingen van alle aan te sluiten componenten voordat u de aansluitingen tot stand brengt.
- · Sluit het netsnoer pas aan nadat alle overige aansluitingen tot stand zijn gebracht.
- · Als bij het aansluiten de netspanning is ingeschakeld, kunnen er bijgeluiden optreden die de luidsprekers kunnen beschadigen.
- · Zorg ervoor, dat de linker en rechter kanalen op de juiste wijze worden aangesloten: L (links) op L en R (rechts) op R.
- · Steek de stekker goed in het stopcontact. Een slecht contact kan bijgeluiden veroorzaken.
- · Er kunnen bijgeluiden optreden als het netsnoer wordt bijeen gebonden met de aansluitsnoeren.

### (1) Aansluiting op een TV

· Gebruik de bijgeleverde audio-/videokabel om de video- en audio-ingangsaansluitingen van de TV aan te sluiten op de VIDEO OUT of S-VIDEO OUT en AUDIO OUT-uitgangsaansluitingen van de DVD-3800.

1) Naar stopcontact

 $(2)$  TV

S-video uitgangsaansluiting De videosignalen worden gescheiden in kleur- (C) en luminantiesignalen (Y), waardoor een helderder beeld ontstaat. Als het televisietoestel is voorzien van een S-video ingangsaansluiting, dan verdient het aanbeveling om deze aansluiting met behulp van een los verkrijgbare S-videokabel aan te sluiten op de S-video uitgangsaansluiting van de DVD-3800.

#### OPMERKINGEN:-

- · Sluit de video-uitgangen van de DVD-3800 rechtstreeks of via een AV-versterker aan op het televisietoestel. Sluit het toestel niet aan via een videorecorder. Sommige discs bevatten signalen die tegen kopiëren zijn beschermd. Als dergelijke discs via een videorecorder worden weergegeven, kunnen er storingen in het beeld optreden.
- . Stel "TV TYPE" in "VIDEO SETUP" in het "SETUP" menu in op het beeldformaat van uw TV. Wanneer het TV-formaat PAL is, kiest u de instelling PAL. (Zie blz. 155)
- . Voor 2-kanaals audio-uitvoer kiest u "2 CHANNEL" onder "AUDIO CHANNEL" in "AUDIO SETUP" in "SETUP" in de begininstellingen, (Zie blz. 158)
- . Stel "TV ASPECT" onder "TV ASPECT" in "SETUP" in overeenkomstig de beeldverhouding van uw TV, (Zie blz, 154)
- · Voor gebruik van de video-uitgang of s-videouitgang kiest u "INTERLACED" onder "VIDEO OUT" in "VIDEO SETUP" in "SETUP" in de begininstellingen. (Zie blz. 155)

# 4 ANSLUTNINGAR

#### **OBSERVERA:**

- Läs bruksanvisningarna för alla komponenter i systemet innan du böriar ansluta dem.
- · Utför först alla anslutningarna och anslut nätsladden sist av allt.
- · Om strömmen är på när anslutningarna görs, kan det uppstå ljudsmällar som kan skada dina högtalare.
- · Anslut höger och vänster kanaler rätt: R (höger) till R och L (vänster) till L.
- · Stick in stickproppen helt i el-uttaget. Dålig anslutning kan leda till brus i återgivningen.
- ·Bunta inte ihop nätkablar med anslutningskablarna, eftersom det kan ge upphov till brummande ljud eller brus.

### (1) Anslutning till en TV-apparat

· Använd den medföljande audio/videoanslutningskabeln för att ansluta VIDEO OUT eller S-VIDEO OUT och AUDIO OUT på DVD-3800 till TVapparatens videoingång respektive audioingångar.

1) Till el-uttag  $(2) TV$ 

#### S-videoutgång

Med S-Video delas videosignalerna i krominans-(C) och luminans- (Y) signaler, vilket ger en mycket tydligare bild.

Om din TV har en S-videoingång bör du ansluta den till S-videoutgången på DVD-3800 med en särskild S-videokabel (säljs separat).

#### **OBSERVERA:**

- · Anslut videoutgången på DVD-3800's direkt till TV:n eller via en AV-förstärkare. Anslut den inte via en videobandspelare. Vissa skivor kan innehålla signaler som motverkar kopiering. Om du spelar denna typ av skivor via en videobandspelare, kan kopieringsskyddssystemet orsaka bildstörningar.
- · Ställ in "TV TYPE" under "VIDEO SETUP" på "SET-UP"-menyn så att inställningen passar din TV:s videoformat. Välj PAL om TV:n du använder är en PAL-TV. (Se sid 155.)
- · För att använda 2 kanalers audioutgång, ställ in "2 CHANNEL" i "AUDIO CHANNEL" i "AUDIO SETUP" i "SETUP" i grundinställningen. (Se sid 1581
- · Ställ in "TV ASPECT" i "VIDEO SETPU" i "SETUP" för att efterkomma din TVs bildförhållande. (Se sid 154)
- · Ställ in "INTERLACED" i "VIDEO OUT" i "VIDEO SETUP" i "SETUP" grundinställningarna för användning med video ut eller utmatning av s-video. (Se sid 155)

#### DVD-3800 õ </u> Ð  $| \odot \circ |$ C Ξ 0000000000  $\circ$   $\circ$   $\circ$ )<del>....</del>9000 rim  $\qquad \qquad \blacksquare$ `0`0`0*0* ামা⊨ 0000000000  $\overline{\circ}$   $\circ$ ⊠®⊪ O, **on a**nd 1 A la toma de red eléctrica VIDEO IN S-VIDEO IN Conector de salida de Vídeo-S  $(2)$  TV Las señales de vídeo se dividen en señales de color (C) y brillo (Y), con lo que se consigue una imagen más clara. Si el TV está equipado con un conector de entrada ামা de Vídeo-S, se recomienda conectarlo al conector 9) de salida de Vídeo-S por medio de un cable de **AUDIO IN**

#### **NOTAS:**

- \* Conecte las salidas de vídeo del DVD-3800 directamente a la televisión o a través de un amplificador AV. No lo conecte a través de un aparato de vídeo (VCR). Algunos discos contienen señales de prohibición de copia. Si se reproducen tales discos a través de un VCR, el sistema de prohibición de copia podría causar trastornos en la imagen.
- \* Ajuste "TIPO DE TV" de "CONFIGURACIÓN VÍDEO" de "CONFIGURACIÓN" para que concuerde con el formato del televisor. Cuando el televisor sea de formato PAL, ajuste a PAL (véase la página 155).
- · Para utilizar una salida de audio de 2 canales, aiuste "2 CANALES" en "CANAL AUDIO" en "CONFIGURACIÓN DE AUDIO" "CONFIGURACIÓN" en la configuración inicial. (Consulte la página 158)
- \* Ajuste el "ASPECTO DE TV" en "ASPECTO DE TV" en "CONFIGURACIÓN VÍDEO" para cumplir con el aspecto de su TV. (Ver página 154)
- · Para utilizar con la salida de vídeo o de s-vídeo, ajuste "ENTRELAZADA" en "SALIDA VÍDEO" en "CONFIGURACIÓN VÍDEO" en "CONFIGURACIÓN" en los ajustes iniciales. (Ver página 155)

# **SVENSKA**

#### \* Al realizar las conexiones lea los manuales de todos \* Asegúrese de conectar los canales izquierdo y derecho correctamente, L (izquierdo) a L, R (derecho) \* No enchufe el cable de alimentación hasta que haya a R.

**NOTAS:** 

- terminado con todas las conexiones. · Enchufe el cable de alimentación firmemente en la · Si la alimentación estuviera activada al realizar las toma de red general. Una conexión mal hecha puede conexiones, podrían generarse ruidos y dañar los resultar en ruidos.
	- · Si ata el cable de alimentación con los cables de conexión podrían producirse zumbidos o ruidos.

### (1) Conexión a un televisor

• Utilice el cable de audio vídeo para conectar el terminal de entrada del televisor y los terminales de entrada de audio a las salidas VIDEO OUT o S-VIDEO OUT y AUDIO OUT del DVD-3800.

conexión de vídeo-S disponible en los comercios.

#### (2) Conexión a un TV o monitor equipado con conectores de entrada de componentes del color

#### **Conectores de salida de componentes del color (PR/CR. PB/CB y Y}**

Las señales de rojo (PR/CR), azul (PB/CB) y brillo (Y) son enviadas de manera independiente, con lo que se consigue una reproducción del color más fiel.

**•** Los conectores de entrada de los componentes de1 color pueden estar marcados de manera diferente en algunos televisores o monitores (PR, PB y Y/R-Y, B-Y y Y/CR, CB y Y, etc.). Para más detalles remitase a las instrucciones de funcionamiento del televisor. **Conecte de esta forma si el televisor es compatible con la** Exploracion **Progresiva,**

# DVD-3800

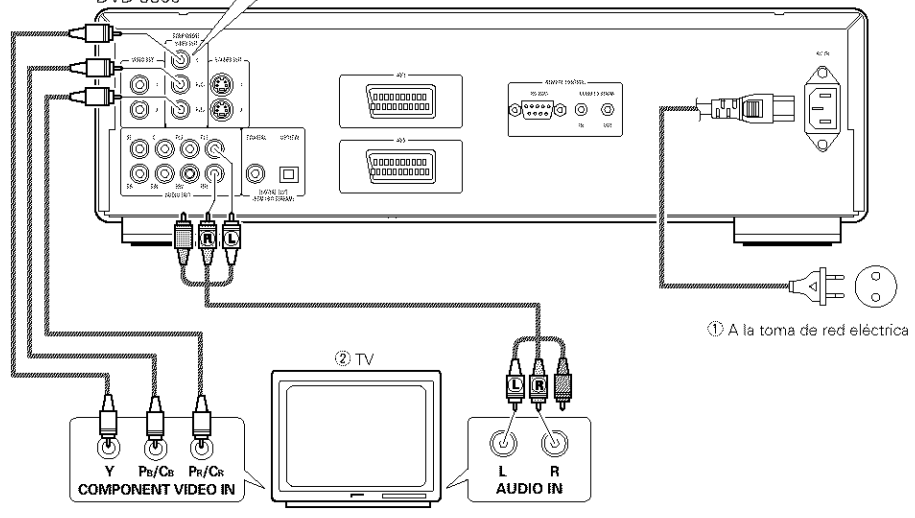

#### **NOTAS:**

- Utilice los tres cables de vídeo que pueden encontrarse en el mercado para conectar al televisor o al monitor los conectores de salida del componente de color del DVD-3S00
- **•** Ajuste "TIPO DE TV" de "CONFIGURACION VIDEO" de "CONFIGURACION" para que concuerde con el formato del televisor. Cuando el televisor sea de formato NTSC, ajuste a NTSC (véase la página 155).
- Ajuste la salida "SALIDA VIDEO" de "CONFIGURAClON VIDEO" de **r'CONFIGUBACION"** para que concuerde con Progresiva TV. (sólo de formato NTSC)
- Para ut lizar una salida de audio de 2 canales, ajuste "2 CANALES" en "CANAL AUDIO" en "CONFIGURACION DE AUDIO" en "CONFIGURACION" en la configuracion inicial (Consulte la pagna 158}
- Ajuste el "ASPECTO DE TV" en "CONFIGURACION VIDEO" en "CONFIGURACION **r'** para cumplir con el aspecto de su TV. (Ver página 154)

LOS CONSUMIDORES DEBEN TENEB EN CUENTA QUE NO TODOS LOS EQUIPOS DE TELEVISION DE ALTA DEFINICIÓN SON TOTALMENTE COMPATIBLES CON ESTE PRODUCTO Y PUEDEN CAUSAR QUE SE VISUALICEN ARTEFACTOS EN LA IMAGEN. EN CASO DE PROBLEMAS DE IMAGEN DE EXPLORACION PROGRESIVA 525, SE RECOMIENDA QUE EL USUARIO CAMBIE LA CONEXION A LA SALIDA "DEFINICIÓN ESTÁNDAR"

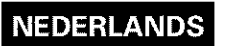

#### (2) Aansluiting op een TV of monitor uitgerust met kleurcomponentingangsaansluitingen

#### **Kleurcomponentuitgangsaansluitingen {PR/CR, PB/CB en Y)**

De signalen voor rood (PR/CR), blauw (PB/CB) en helderheid (Y) worden afzonderlijk uitgevoerd, wat resulteert in een meer natuurgetrouwe weergave van de kleuren.

**•** De Heurcomponentingangsaansluitingen zijn op sommige TV's of monitors anders aangeduid (PR, PB y Y/R-Y, B-Y en Y/CR, CB y Y, enz.). Raadpleeg de gebruiksaanwijzing van de TV voor details

**Op deze** manier aansluiten **als uw TV compatibel is** met **progressieve aftasting.**

\_Naarstopcontact  $(2)$  TV

#### **OPMERKINGEN:**

- Gebruik de drie in de handel verkriigbare videosnoeren om de Meurcomponentuitgangsaansluitingen van de DVD-BBO0 aan te sluiten op de TV of de monitor.
- Stel "TV TYPE" in "VIDEO SETUP" in her "SETUP" menu in op het beeldformaat van uw TV. Wanneer het TV-formaat PAL is, kiest u de instelling PAL. (Zie blz. 155)
- Stel "VIDEO OUT" in "VIDEO SETUP" in het "SETUP" menu in op Progressieve TV (Alieen voor NTSC)
- Voor 2\_kanaals audio-uitvoer kiest u "2 CHANNEL" onder "AUDIO CHANNEL" in "AUDIO SETUP" in "SETUP" in de begininstellingen. (Zie blz. 158)
- Stel "TV ASPECT" onder "VIDEO SETUP **r'** in "SETUP" in overeenkomstig de beeldverhouding van uw TV. (Zie blz. 154)

DE CONSUMENT MOET ZICH ERVAN BEWUST ZIJN, DAT NIET ALLE HD-TELEVISIETOESTELLEN VOLLEDIG COMPATIBEL MET DIT PRODUCT ZIJN WAARDOOR ER STORINGEN IN BEELD KUNNEN VERSCHIJNEN IN GEVAL VAN PROBLEMEN MET DE PROGRESSIEVE AETASTING VAN HET 525 LIJNENRASTER VERDIENT HET AANBEVELING OM OVER TE SCHAKELEN OP DE UITGANG VAN NORMALE DEEINITIE

# **SVENSKA**

#### (2) Anslutning till en TV eller bildskärm med ingångar för färgkomponentsignaler

#### **Utg\_ngar f\_r f\_irgkomponentsignaler (PR/CR, PS/CB och Y}**

- Signalerna röd (PR/CR), blå (PB/CB) och liusstyrka (Y) sänds i detta fall ut var för sig, vilket ger bättre färgåtergivning,
- På vissa TV-apparater och bildskärmar kan ingångarna för färgkomponents gnaler ha märkts olika (exempelvis sore PR Ps och Y/R-Y, B-Y och Y/CR, CB och Y, osv). Se TV-apparatens bruksanvisning för närmare anvisningar.

**Anslut p& detta s&tt om din TV anv\_inder progressiv bildavs6kning,**

① Till el-uttag  $(2)$  TV

#### **OBSERVERA:**

- Använd tre videokablar (sälis separat) för att ansluta utgångarna för färgkomponentsignaler på DVD-3800's till motsvarande ingångar på TVapparaten eller bildskärmen.
- Ställ in "TV TYPE" under "VIDEO SETUP" på "SET-UP"-menyn så att inställningen passar din TV:s videoformat. Välj PAL om TV:n du använder är en PAL-TV. (Se sid 155)
- St\_ll in "VIDEO OUT **r'** under "VIDEO SETUP" pa "SET-UP"-menyn så att inställningen passar med Progressiv TV. (Endast med NTSC)
- För att använda 2 kanalers audioutgång, ställ in "2 CHANNEL" i "AUDIO CHANNEL" i "AUDIO SETUP" i "SETUP" i grundinställningen. (Se sid 158)
- St\_ll n "TV ASPECT" i "VIDEO SETUP" i "SETUP" för att efterkomma din TVs bildförhållande. (Se sid 154)

ANVÄNDAREN BÖR UPPMÄRKSAMMA ATT DET INTE AR ALLA HOGDEFINITIONS TV-APPARATER SOM ÄR KOMPATIBLA MED DENNA PRODUKT OCH ATT DET KAN UPPSTA BILDSTÖRNINGAR. NÄR PROGRESSIV BILDAVSÖKNING MED 525 LINJER ANVÄNDS REKOMMENDERAS ANVÄNDAREN ATT ÄNDRA INSTÄLLNINGEN FÖR VIDEOANSLUTNINGEN TILL "STANDARD DEFINITION"

# **NEDERLANDS**

### (3) Conexión a un TV con un terminal SCART de 21- clavijas (Sólo para el modelo europeo)

• UtHice el comercialmente disponible cable SCART de 21-clavijas para conectar ei terminal SCART de 21 clavijas del TV al terminal (AV1 / AV2) SCART de 21-clavijas del DVD-3800.

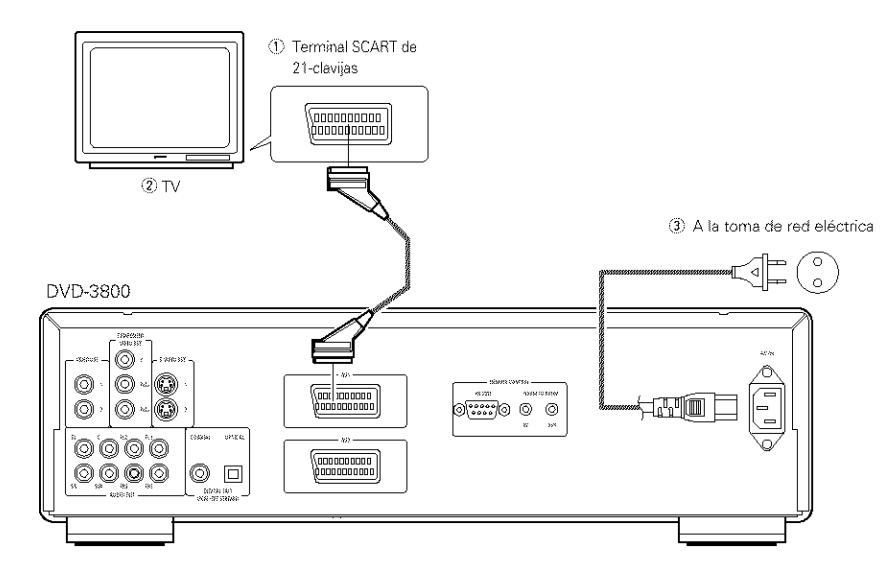

#### **NOTAS:**

- **•** AIgunos discos contienen seriales de prohibici6n de copia Si se reproducen tales discos a traves de un VCR, el sistema de prohibición de copia podría causar trastornos en la imagen.
- Aiuste "TIPQ DE TV" de "CONFIGURACI DE VIDEO" de **"CQNFIGURACI"** para que concuerde con el formato del televisor Cuando el formato de su televisor sea PAL, ajuste a PAL {vease la página 155).
- Para mejorar la calidad de la imagen, usted puede cambiar la salida de la señal de vídeo procedente del terminal AVl de "Video" a **"S-Video"** o a "RGB", para que se adapte al tipo de televisor que este utilizando (véase la página 157).
- Tambien puede conectar otro equipo a AV2

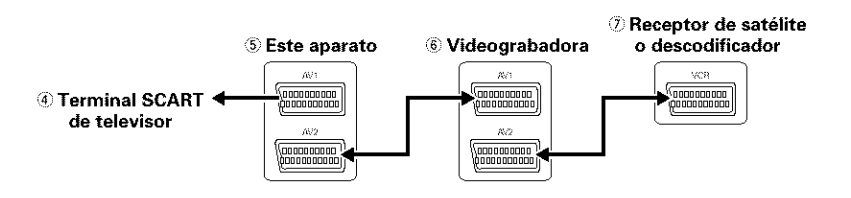

#### **NOTAS:**

- Ajuste e[ DVD-3800 al modo de espera para emtir seriales de video o de audio de otro dispositivo conectado ai terminal SCART de 21 clavijas del DVD-3800
- (Si la alimentación está activada, las señales de vídeo y de audio del DVD-3800 serán emitidas. Si la alimentación se desactiva, las señales del otro dispositivo no será emitidas.)
- Para utilizar el terminal SCART de 21 claviias, ajuste "AUDIO CHANNEL" ba}o "AUDIO SETUP" en "SETUP" a "2 CHANNEL"

#### (3) Aansluiting op een TV met 21pens SCART-aansluiting (Alleen voor Europees model)

**•** Sluit met behuip van een in de handel verkrijgbare 21-pens SCART\_kabel de 21-pens SCART-aansluiting van de TV aan op de 21-pens SCART-aansluiting (AVl /AV2) van de DVD-3800

(1) 21-pens SCART-aansluiting  $(2)$  TV \_" Naar stopcontact

#### **OPMERKINGEN:**

- **•** Sommige discs bevatten signalen die tegen kopiëren zijn beschermd. Als dergelijke discs via een videorecorder worden weergegeven, kunnen er storingen in het beeld optreden.
- Stel **"TV** TYPE" in "VIDEO SETUP" n het "SETUP" menu in op bet beeldformaat van uw TV Wanneer het TV-formaat PAL is, kiest u de instelling PAL. (Zie blz. 155.)
- De beeldkwaliteit zal beter zijn indien u de instelling van de video-signaaluitvoer vanaf de AVl aansluiting verandert van "Video" naar "S-Video" of **"RGB"** in overeenstemming met het type tv-toestel waarop deze speler is aangesloten (Zie blz. 157).
- U kunt ook andere apparatuur aansluiten op AV2

#### \_SCART-aansluiting **op tv-toestel** \_SDeze **speler**

### $6$  Videorecorder

 $T$  Satellietontvanger of decoder

#### **OPMERKINGEN:**

• Zet de DVD-3800 in stand-by om video- of audiosignalen uit te voeren van een ander apparaat dat is aangesloten op de 21-pins SCART-aansluiting van de DVD-3800

(AIs de spanning ingeschakeld is, worden de video- en audiosignalen van de DVD-3800 uitgevoerd. Als de spanning uitgeschakeld is, worden de signalen van het andere apparaat niet uitgevoerd.)

• Om de 21-pins SCART-aansluiting te gebruiken, stelt u "AUDIO CHANNEL" onder "AUDIO SETUP" in "SETUP" in op "2 CHANNEL"

# **SVENSKA**

#### (3) Anslutning till en TV med en 21polig SCART-anslutning (Endast för Europa-modellen)

• Använd en 21-polig SCART-kabel (säljs separat) för att ansluta TV-apparatens 21-poliga SCARTanslutning till den 21-poliga SCART-anslutningen (AVl /AV2) pa DVD-3800's

 $\frac{1}{2}$  21-polig SCART-anslutning<br> $\frac{1}{2}$  TV  $@$  Till el-uttag

#### **OBSERVERA:**

- Alcuni dischi contengono segnal di inibizione della copia. Durante la riproduzione di questi dischi tramite un VCR, il sistema di divieto può provocare alcuni disturbi di immagine.
- St\_ll in "TV TYPE" under "VIDEO SETUP" pa "SET-UP"-menyn så att inställningen passar din TV:s videoformat. Välj PAL om TV:n du använder är en PAL-TV. (Se sid 155.)
- För att förbättra bildkvaliteten kan du ändra videoutsignalen från uttaget AV1 från "Video" till antingen "S-Video" eller "RGB", för att passa den typ av TV som du använder (Se sid 157).
- Du kan också ansluta annan utrustning till AV2.

z\_ **TV-apparatens SCART-uttag** !5 **Den h&r enheten** % **Videobandspelare** \_7 **Satellitmottagare eller dekoder**

### **OBSERVERA:**

- Sätt DVD-3800:n i standbyläget för att sända video- eller audiosignaler från en annan apparat som är ansluten till DVD-3800:s SCART-uttag med 21 stift
- (Om strömmen är på sänds DVD-3800:s videooch audiosignaler. Om strömmen är frånslagen kommer signalerna från den andra apparaten inte att sändas.)
- V\_I} "AUDIO CHANNEL" under "AUDIO SETUP" VID "SETUP" till "2 CHANNEL" för att använda SCART-uttaget med 21 stift.

#### (4) Conexión a un amplificador AV con decodificador incorporado.

Cuando se reproduzcan DVDs grabados en Dolby Digital o DTS, desde los conectores de salida de audio digtal del reproductor DVD se envían señales de corriente de bits Dolby Digital o DTS. Si se conecta un decodificador Dolby Digital o DTS, se puede conseguir un sonido con potencia y sentido de presencia de un cine o una sala de concierto.

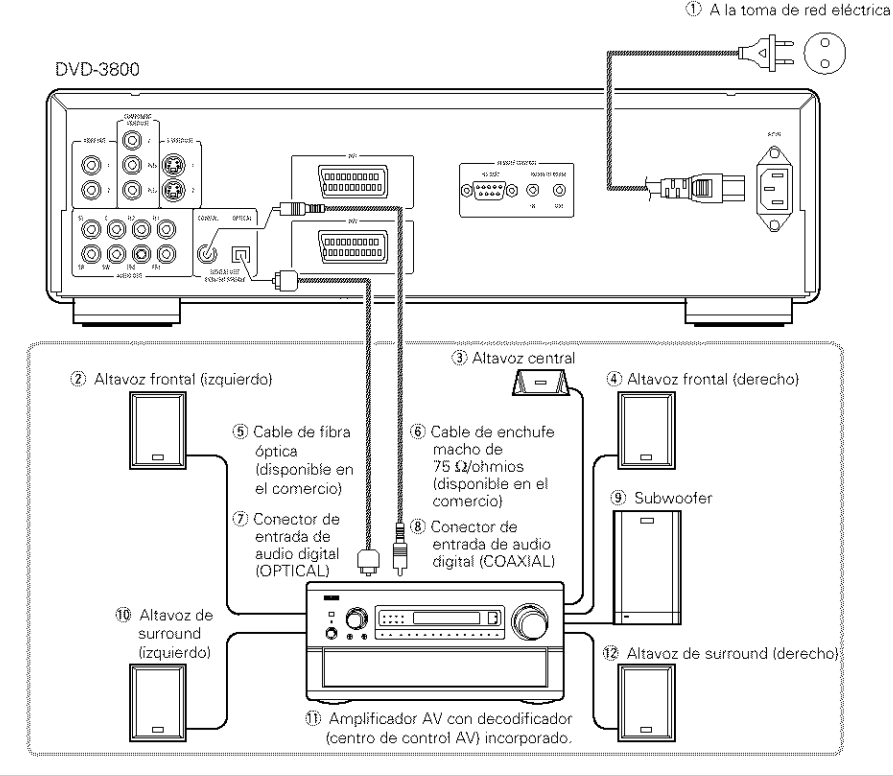

#### **NOTAS:**

- Se generan ruidos violentos que podrían dañar sus oídos o dañar los altavoces cuando se reproduce un DVD grabado en DTS mientras se está utilizando un decodificador, etc., esto no es compatible con DTS.
- Cuando se reproduzcan PCM lineares con protección de derechos de autor o DVDs PCM comprimidos, en consideración a los derechos de autor, no se emitirán señales digitales para fuentes que excedan los 48 kHz/16 bitios. Cuando se reproduzcan tales fuentes, aiuste "LPCM (44.1 kHz/48 kHz)" bajo "CONFIGURACION DE AUDIO" en "CQNPIGURACION" a "ON" (Consulte la pagina 162, 163) o realice las conexiones analógicas. (Consulte la página 135).
- Cuando realice conexiones digitales a un amblificador AV que no sea compatible con las seriales de 96 kHz/88,2 kHz, ajuste "LPCM (441 kHz/48 kHz)" bajo "CONFIGURACION DE AUDIO" en "CONFIGURACION" a "ON" (Consulte la pagina 162, 163)

#### ■ Conexión de un cable de fibra óptica (disponible en comercios) al conector de entrada de audio digital **(OPTICAL(**

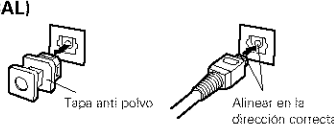

Extraiga la tapa anti polvo, alinee el cable en la dirección correcta, insértelo firmemente hasta el fondo.

#### **NOTA:**

• Guarde la tapa anti polvo en un lugar seguro y procure no perderla.

Cuando no utilice el terminal, ponga la tapa para broteger el terminal del polvo

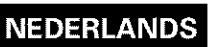

#### (4) Aansluiting op een AV-versterker met ingebouwde decoder

Bij het afspelen van DVD's die zijn opgenomen met surround-geluid van Dolby Digita} of DTS (Digital Theater Systems), worden de digitale signalen in een bitstroom uitgevoerd via de digitale uitgangsaansluitingen. Wanneer er een Dolby Digital of DTS decoder wordt aangesloten, kunt u in uw eigen woonkamer genieten van levensecht geluid met de kwaliteit van een bioscoop of concertzaal.

- $\circled{1}$  Naar stopcontact
- $(2)$  Voorste luidspreker (links)  $\ddot{a}$ . Midden luidspreker
- \_4 Voorste luidspreker (rectlts)
- $$$  Glasvezelkabel (in de handel verkrijgbaar)
- $\circledS$  Penstekkerkabel van 75  $\Omega$ /ohm (in de handel verkrijgbaar}
- (7) Digitale audio-ingangsaansluiting (OPTICAL)
- $@$  Digitale audio-ingangsaansluiting (COAXIAL)
- \_9} Subwoofer
- $@$  Surround-luidspreker (links)

 $0.4$  AV-versterker met ingebouwde decoder (AV control center)  $@$  Surround-luidspreker (rechts)

#### **OPMERKINGEN:**

- **•** Wanneer een DVD opgenomen in DTS wordt weergegeven terwijl een niet-DTS-compatibele decoder, enz. wordt gebruikt, ontstaat een ruw geluid dat schadelijk kan zijn voor uw gehoor of voor de luidsprekers.
- Wanneer u een met auteursrechten beschermde linear PCM of packed PCM dvd weergeeft, worden, in navolging van de wetgeving op de bescherming van de auteursrechten, geen digitale signalen uitgevoerd voor bronnen met meer dan 48 kHz/16 bit. Wanneer u een dergelijke bron weergeeft, moet u "LPCM (44.1) kHz/48 kHz)'r onder "AUDIO SETUP" in "SETUP" op "ON" instellen (zie pagina 162, 163) of analoge verbindingen tot stand brengen. (Zie pagina 135.)
- Wanneer u een digitale verbinding maakt met een AVversterker die niet compatibel is met 96 kHz/88,2 kHzsignalen, moet u "LPCM {441 kHz/46 kHz)" onder "AUDIO SETUP" in "SETUP" op "ON" instellen. (Zie pagina 162, 163)
- **Aansluiting van een vezeloptische kabel (los verkrijgbaar) op** de **digitale audio-ingangsaansluiting (OPTICAL)**

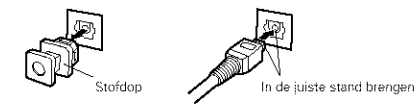

Verwijder de stofdop, breng de vezeloptische kabel in de juiste stand voor de aansluiting en steek de stekker zover mogelijk in de aansluiting.

#### **OPMERKING:**

- Bewaar de stofdop op een veilige plaats waar u hem niet kwijt kunt raken.
- Wanneer de aansluiting niet wordt gebruikt, drukt u de stofdop op de aansluiting om te voorkomen dat er stof in komt

# **SVENSKA**

#### (4) Anslut till en AV-förstärkare med inbyggd dekoder

När du spelar DVD-skivor som spelats in med Dolby Digital- eller DTS-effekter, sänds Dolby Digital- eller DTS-signaler från DVD-spelarens digitalljudsutgångar. Om en Dolby Digital- eller DTS-avkodare ingår i ditt system, kan du då uppnå en ljudåtergivning som är full av närvarokänsla, precis likadant som i en biosalong eller konsertsal.

- \_1 Til el uttag
- $(2)$  Framhögtalare (vänster)
- $\overline{3}$  Mitthögtalare
- \_) Framhdgtalare (\_l\_ger/
- \_5}Optisk fiberkabel Isis separat)
- $\langle$   $\rangle$  75  $\Omega$ /ohms kabel med stiftkontakter (säljs separat)
- \_7\_Digitalljuds[ngang (OPT CAL}
- \_8 Digitalljuds[ngang (COAX}AL)
- \_9 Subwoofer  $@$  Surroundhögtalare (vänster)
- 
- $@b$  AV-förstärkare med inbyggd dekoder (AV-kontrollcenter)
- \_8 Surroutld/Sgtalare {hdger)

#### **OBSERVERA:**

- Det genereras mycket skarpt brus som kan skada dina öron och högtalarna vid avspelning av DVD-skivor, som inspelats enligt DTS, över en dekoder eller liknande som ei är DTS-kompatibel.
- När du spelar copyrightskyddade PCM-DVDskivor med linjära eller komprimerade signaler skickas inga digitala signaler ut från källor som har mer än 48 kHz/16 bitar, på grund av copyrightlagarna . När du spelar sådana källor ska du antingen ställa in "LPCM (44,1 kHz/48 kHz)" under "AUDIO SETUP" under "SETUP" till "ON" (se sid 162, 163) eller koppla analogt. (Se sid 135.)
- När du gör digitala kopplingar till en AVförstärkare som inte är kompatibel med 96 kHz-/88,2 kHz-signaler ska du st\_lla in "LPCM (44,1 kHz/48 kHz)" under "AUDIO SETUP" under "SETUP" till "ON **r'** (Se sid 162, 163)
- **Anslutning av optisk fiberkabel** (s&ljs **separat) till digitalljudsing\_ngen (OPTICAL)**

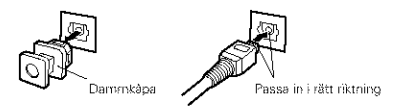

Ta av dammkåpan, passa in kabelns kontakten med uttaget och stick in kontakten så långt den går.

#### **OBSERVERA:**

• Förvara dammkåpan på en säker plats och var försiktig så att du inte tappar bort den. Sätt alltid tillbaka kåpan i anslutningen för att skydda innanmätet mot damm när anslutningen inte används.

#### • **Salida de sonido de los conectores de salida** de **audio digital del DVD-3800**

En caso de salida de corriente de bits

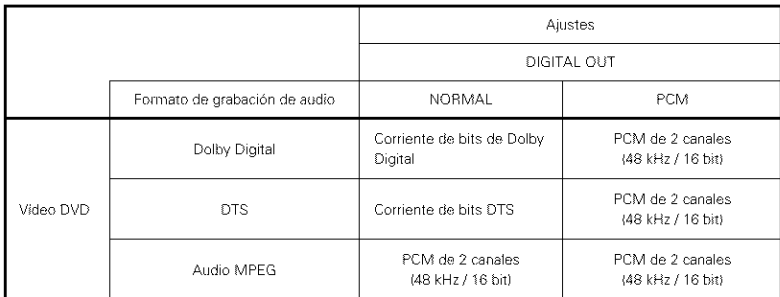

En caso de salida PCM

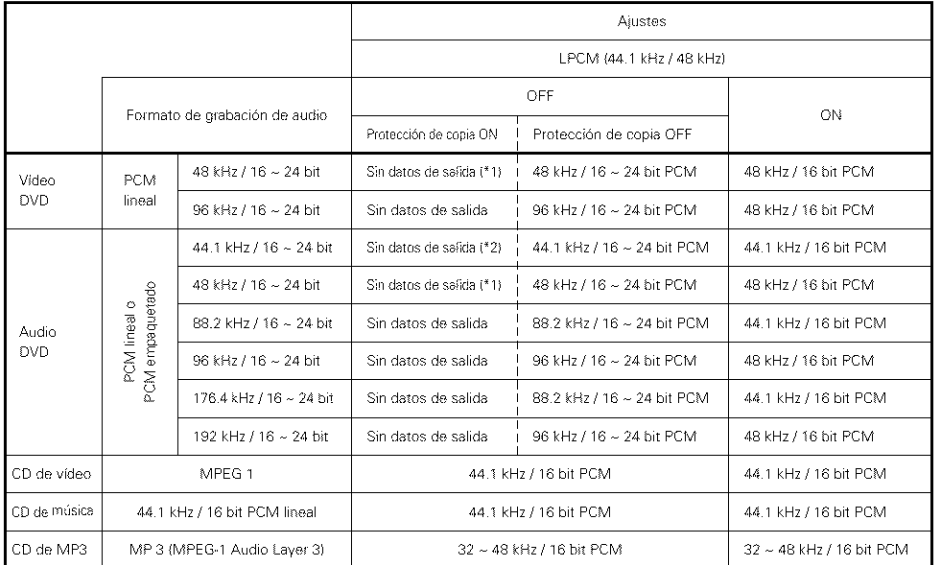

"1 S010 se emiten fuentes de 48 kHz/16-bit

- \*2 S010 se emiten fuentes de 44,I kHz/16-bit
- Combinaci0n de 2 canales pars fuentes PCM multicanales (Solo los canales frontal izquierdo y derecho son salidas para fuentes para las cuales la combinación de canales está prohibida).
- Cuando se selecciona "OFF", en este caso, la salida de audio digital no emite senales digitales
- El audio PCM lineal es el formato de grabación de señal utilizado para los CDs de música. Mientras se graban señales a 44,1 kHz/16 bit para CDs de música, para los DVDs estas se graban de 44,1 kHz/16 bit a 192 kHz/24 bit, proporcionando un sonido de mayor calidad que el de los CDs de música.
- Las señales PCM comprimidas son señales PCM que se descomprimen sin perdida virtual de datos..

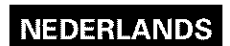

#### • **Geluid uitgevoerd via de digitale audio-uitgangsaanslu\_ingen van de DVD-3800**

in geval van bitstream-uitvoer

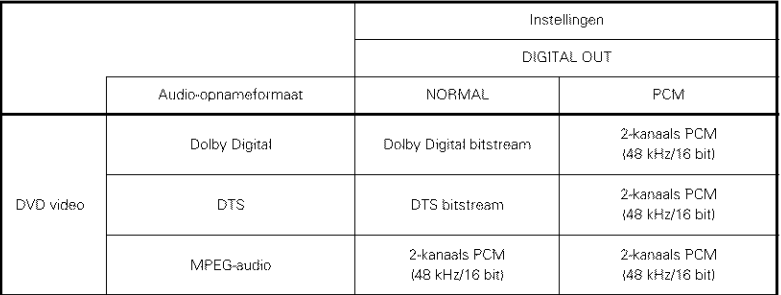

in geval van PCM-u}tvoer

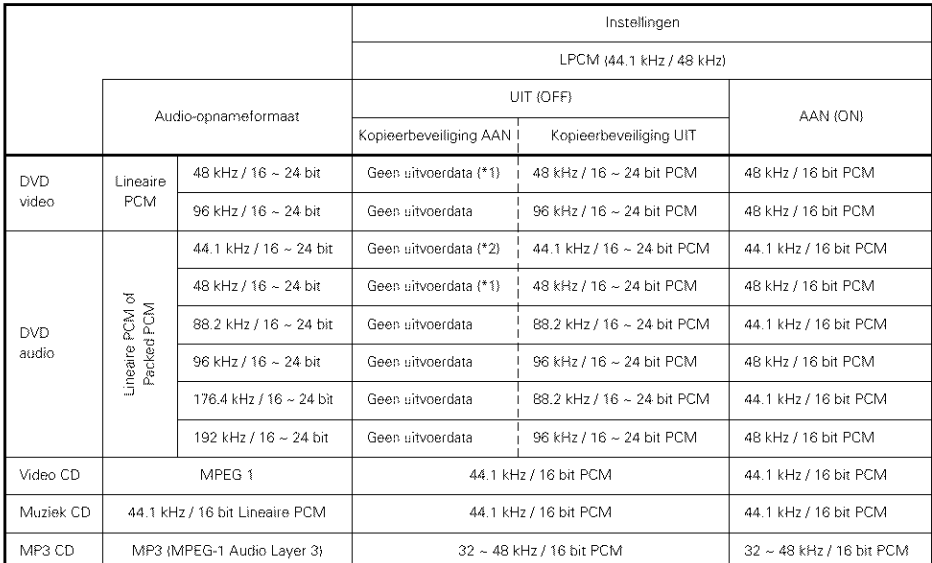

\*1 Alleen 48 kHz/16-bit-bronnen worden uitgevoerd.

\*2 Alleen 44,1 kHz/16-bit-bronnen worden uitgevoerd

- Gedownmixt naar 2 kanalen voor multi-kanaals PCM-bronnen. (Alleen de voorste linker- en rechterkanalen worden uitgevoerd voor bronnen waarvoor downmixen niet mogelijk is.)
- Wanneer "OFF" wordt gekozen, met deze instelling worden geen digitale signalen uitgevoerd via de digitale audio-uitgang
- Lineaire PCM-audio is het signaalopnameformaat dat wordt gebruikt voor muziek-CD's.
- Terwijl de signalen op muziek-CD's zijn opgenomen met 44,1 kHz/16 bit, zijn ze bij DVD's opgenomen met 44,1 kHz/16 bit tot 192 kHz/24 bit, waardoor ze een hogere geluidskwaliteit bieden dan muziek-CD's
- Packed PCM-signalen zijn gecomprimeerde PCM-signalen met een hoge geluidskwaliteit die vri}wel zonder kwaliteitsverlies worden gedecomprimeerd.

#### ■ Ljud som sänds ut från DVD-3800's digital audioutgångar

Vid bitflödesutgång

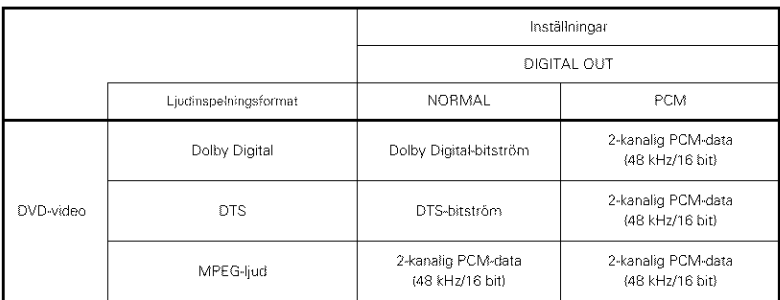

Vid PCM-utgång

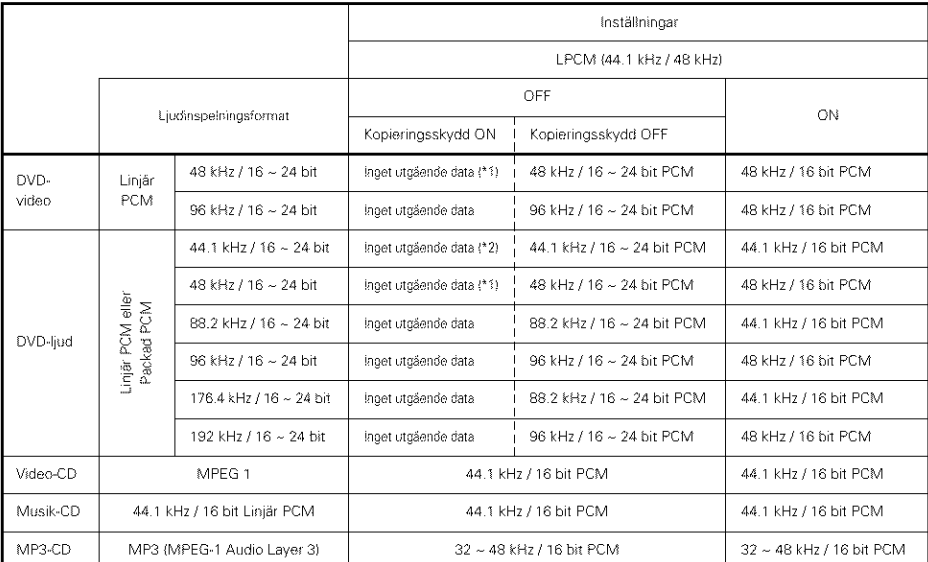

\*1 Endast 48 kHz/16 bitars källor sänds.

\*2 Endast 44,1 kHz/16 bitars källor sänds.

· Down-mixad till 2 kanaler för flerkanaliga PCM-källor. (Endast de främre högra och vänstra kanalerna sänder för källor som inte får ha down-mixing.)

- · När "OFF" väljs sänds det analoga signaler från apparatens audioutgångar. Digitala signaler sänds i så fall inte ut från de digitala audioutgångarna.
- · Linjärt PCM-ljud är det signalformat som används vid inspelning av musik-CD-skivor. Ljudsignalerna spelas in med en samplingsfrekvens på 44,1 kHz och 16 bitars upplösning på musik-CD-skivor, medan de spelas in med en samplingsfrekvens på 44,1 kHz och 16 bitars upplösning alt 192 kHz/24 bitar för DVD-skivor. Detta innebär att DVD-skivorna erbjudet mycket högre ljudkvalitet jämfört med musik-CD-skivor.
- · Packade PCM-signaler är komprimerade PCM-signaler med hög ljudkvalitet som dekomprimeras nästan helt utan dataförlust.

# **NEDERLANDS**

 $\circled{1}$  A la toma de red eléctrica

# (5) Conexión de un sistema surround básico de canal 5.1

Pueden obtenerse señales de audio de canal 5,1 analógicas con el DVD-3800.

Las seriales de audio multicanal grabadas en PCM empaquetado pueden reproducirse cuando se conecta un amplificador AV equipado con entradas de audio de canal 5.1 analógicas.

DVD-3800 **FORESTS** Ö  $\circledcirc$ 0 - 0 0000000000<br>00000000000 0 0 0 de o o ti-aboq **Quandona** ි  $\boxed{\Box}$ 2 Altavoz central A — A SUBWOOFER (3) Altavoz frontal (izquierdo) 4 Altavoz frontal (derecho) SURROUND CENTRAL FRONTAL  $\overline{\bullet}$  $\langle \hat{c} \rangle$  $\langle \hat{\pmb{\omega}} \rangle$  $\odot$ 9) Subwoofer  $\overline{\blacksquare}$ း (၁ <u>ם כ</u> (0 Altavoz de  $\circ \cdot$ surround fizouierdo' 2 Altavoz de surround (derecho) **10 Amplificador AV con terminales** de entrada de canal 5.1

#### **NOTAS:**

- Para conexiones multicanal, marque "CANAL AUDIO" bajo "CONFIGURACION DE AUDIO" en "CONFIGURACION" para "MULTICANAL" y configure los apartados de "CONFIG ALTAVOCES", "NIVEL CANALES" y "TIEMPO DE RETARDO"
- Aiuste "LPCM (441 kHz/48 kHz)" bajo "CONFIGURACION DE AUDIO" en "CONFIGURACION" a "OFF" (Consulte la página 162, 163). (Si se ajusta a "ON", las señales de audio analógicas convertidas a 48 kHz serán emitidas para fuentes PCM lineares o PCM comprimidas).
- Cuando se reproduzcan DVDs que no tienen proteccion de derechos de autor y la unidad se ajusta para emitir señales de audio digitales y analógicas simultáneamente, para algunos discos solo las señales por debaio de los 96 kHz para los dos canales frontales serán emitidas para la parte analógica Cuando se reproduzcan DVDs que no tienen protección de derechos de autor, ajuste "SALIDA DE AUDIO
- DIGITAL" en "MODO PURE DIRECT" a "OFF". (Consulte la página 175, 176). • Cuando se reproducer discos grabados en formato de audio MPEG, las senales de audio son mezdadas para en 2 canales para la salida
- Con el DVD-3800, le recomendamos desactivar la salida digital y solo emitir señales analógicas con el fin de mantener las interferencias del sistema de circuitos eléctricos de la salida digital al mínimo y permitirle disfrutar de una alta velocidad de transferencia, alta frecuencia de muestreo, y sonido multicanal de gran calidad

#### (5) Aansluiting op een 5.1-kanaals surround-basissysteem

De DVD-3800 kan analoge 5.1-kanaals audiosignalen uitvoeren

De meerkanaals-audiosignalen opgenomen in packed PCM kunnen worden afgespeeld wanneer een AVversterker met analoge 5.1-kanaals audio-ingangen wordt aangesloten

'il Naar stopcontact "/2 Mdden **[uidspreker** \_3}Voorste luidspreker (Enks) /\_4}Voorste luidspreker (Eechts) \_5 CENTER % SURROUND \_7 SUBWQOFER !8} FRONT @ Subwoofer @ Surround-luidspreker (Inks) 11 AV-versterker met 5.1-kanaals ingangsaansluitingen 1£ Surround4uidspreker (rechts)

#### **OPMERKINGEN:**

- Voor meerkanaalsaansluitingen stelt u "AUDIO CHANNEL" onder "AUDIO SETUP" in "SETUP" ir\_ op "MULTI CHANNEL" en stelt u de instellingen "SPEAKER CONFIGURATION", "CHANNEL LEVEL" en "DELAY TIME" in
- Stel "LPCM (441 kHz/48 kHz)" onder "AUDIO SETUP" in "SETUP" op "OFF" in. (Zie pagina 162, 163)
- (Wanneer dit op "ON" staat, worden voor linear PCM- of packed PCM-bronnen naar 48 kHz omgezette analoge audiosignalen uitgevoerd )
- Wanneer u een nlet met auteursrechten beschermde DVD weergeeft en het toestel tegeli}kertiid op uitvoer van digitale en van analoge audiosignalen instelt, worden voor sommige DVD's alleen de signalen onder 96 kHz voor de voorste twee kanalen voor net analoge deel uitgevoerd.

Wanneer u een met met auteursrechten beschermde DVD weergeeft, stel "DIGITAL OUTPUT" in "PURE DIRECT MODE" dan in op "OFF" (Zie pagina 175, 176)

- Bij de weergave van DVD's die zijn opgenomen in her audioformaat MPEG, worden de audiosignalen gedownmixed tot 2 kanalen voor uitvoer
- Bij de DVD-3800 fader wi} u aan de digitale uitgang uit te schakelen en alleen analoge signalen uit te voeren om zo storingen van het digitale uitgangscircuit tot een minimum te beperken en u te laten genieten van een multikanaalgeluid van hoge kwaliteit met een hoge bit- en samplingfrequentie.

### (5) Anslutning av ett vanligt 5.1kanalers surroundsystem

Analoga 5.1-kanaliga audiosignaler kan sändas ut från DVD-3800

De fierkanaliga audiosignalerna inspelade i packad PCM kan spelas om en AV-förstärkare utrustad med analoga 5.1-kanals audioingångar är ansluten.

'/l Till el-uttag (2) Mitthögtalare (3) Framhögtalare (vänster) /\_4}Framh6gtalare (h6ger) \_5 CENTER % SURROUND \_7 SUBWQOFER !8} FRONT @ Subwoofer 1Q Surroundh6gtalare {vanster} 11 AV-förstärkare med 5.1-kanalsingångar 1£ Surroundh6gtalare (h6ger}

#### **OBSERVERA:**

- För flerkanaliga anslutningar, ställ in "AUDIO CHANNEL" i "AUDIO SETUP **r'** i "SETUP" pa "MULTI CHANNEL" och g6r installningama "SPEAKER CONFIGURATION", "CHANNEL LEVEL" och "DELAY TIME"
- S\_tt "LPCM (44,1 kHz/48 kHz)" under "AUDIO SETUP" under "SETUP" till "OFF". (Se sid 162, 163)

(Om den är inställd på "ON" kommer analoga liudsignaler som är konverterade till 48 kHz att sändas ut för PCM-källor med linjära eller komprimerade signaler)

• När du spelar DVD-skivor som inte är copyrightskyddade och enheten är inställd för digitala utsjonaler och analoga ljudsjonaler samtidigt, kommer endast signaler under 96 kHz i de två främre kanalerna att sändas för den analoga delen för vissa CD-skivor.

När du spelar DVD-skivor som inte är copyrightskydadde ska du ställa in "DIGITAL OUTPUT" under "PURE DIRECT MODE" till "OFF". (Se sid 175, 176.)

- Vid avspelning av DVD-skivor som spelats in i MPEG-audioformat, downmixas audiosignalerna till 2 kanaler innan de sänds ut.
- Med DVD-3800 rekommenderar vi att du stänger av den digitala utgången och endast sänder analoga signaler för att minimera interferensen från den digitala utgångskretsen så att du kan njuta av flerkanalsljud med ett stort antal bitar, hög samplingsfrekvens och hög kvalitet

# **SVENSKA**

### (6) Conexión a un grabador digital (Grabador de MD, platina DAT, etc.)

- \* Realice el aiuste por defecto "CONFIGURACIÓN AUDIO" tal como se indica a continuación. (Véase la página 162.163.)
- $*$  "SALIDA DE AUDIO DIGITAL"  $\rightarrow$  "PCM"
- "LPCM (44.1 kHz/48 kHz)" → "ON"

La reproducción de DVDs con ajustes incorrectos puede producir ruidos que podrían dañar los oídos o los altavoces.

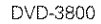

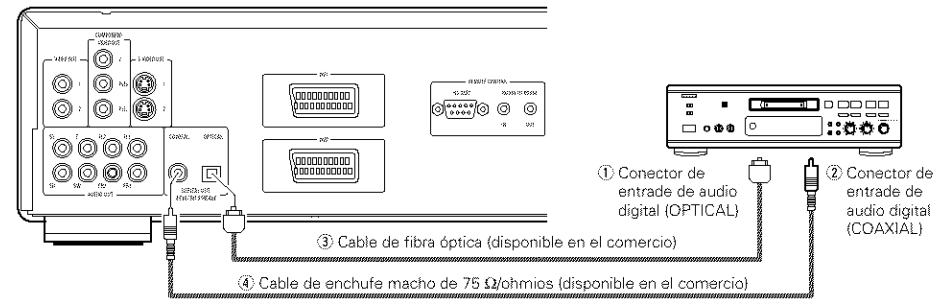

#### (7) Conexión a un componente estéreo

#### DVD-3800

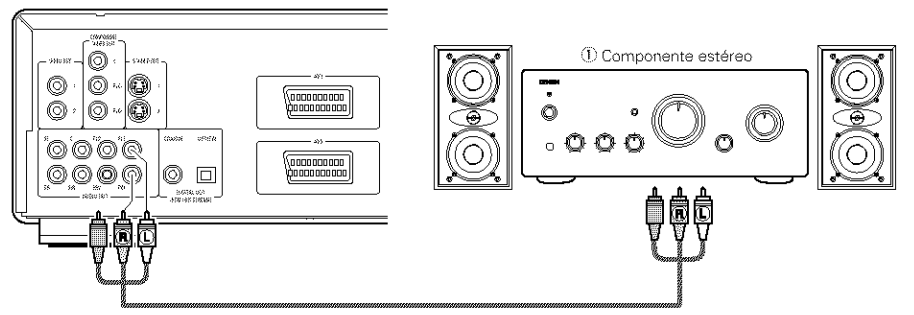

#### **NOTAS:**

- Cuando se realice la conexión a un dispositivo audio estéreo de 2 canales, aiuste "CANAL AUDIO" bajo "CONFIGURACIÓN DE AUDIO" en "CONFIGURACIÓN" a "2 CANALES" (Consulte la página 158), Para fuentes multicanales, las señales están combinadas dentro de dos canales (analógicos), (Solo los canales frontal izquierdo y derecho son salidas para fuentes para las cuales la combinación de canales está prohibida)
- \* Ajuste "LPCM (44.1 kHz/48 kHz)" bajo "CONFIGURACIÓN DE AUDIO" en "CONFIGURACIÓN" a "OFF". (Consulte la página 162, 163). (Si se ajusta a °ON", las señales de audio analógicas convertidas a 48 kHz serán emitidas para fuentes PCM lineares o PCM comprimidas).
- · Aiuste "SALIDA DE AUDIO DIGITAL" en "MODO PURE DIRECT" a "OFF" (Consulte la página 175, 176). (Si se ajusta a "ON", las señales de audio analógicas convertidas a 96 kHz/88,2 kHz serán emitidas cuando se reproduzcan fuentes grabadas a 196 kHz/176,4 kHz).

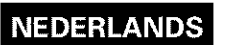

#### (6) Aansluiting op een digitale recorder (MD-recorder, DAT-deck, enz.)

- \* Kies de standaardinstelling voor "AUDIO SETUP" zoals hieronder aangegeven. (Zie blz. 162, 163.)
- $\bullet$  "DIGITAL OUT"  $\rightarrow$  "PCM"

"LPCM (44.1 kHz/48 kHz)"  $\rightarrow$  "ON" Het afspelen van DVD's met de verkeerde instellingen kan lawaai veroorzaken dat schadelijk kan zijn voor uw oren of voor de luidsprekers.

1 Digitale audio-ingangsaansluiting (OPTICAL)

2 Digitale audio-ingangsaansluiting (COAXIAL) 3) Glasvezelkabel (in de handel verkrijgbaar)

# (6) Anslutning till ett digitaldäck

# (MD-däck, DAT-däck e likn)

- \* Välj önskat läge via "AUDIO SETUP"- grundinställningarna som visas nedan. (Se sid 162, 163.)
- $\bullet$  "DIGITAL OUT"  $\rightarrow$  "PCM"

**SVENSKA** 

- "LPCM (44.1 kHz/48 kHz)"  $\rightarrow$  "ON" Om DVD-skivor spelas med fel inställning kan det ge upphov till förvrängningar som kan skada din högtalare och ge hörselskador.
- 1 Digitalljudsingång (OPTICAL)
	- 2 Digitalljudsingång (COAXIAL)
	- 3 Optisk fiberkabel (sälis separat)
	- **4** 75 Ω/ohms kabel med stiftkontakter (säljs separat).

#### (7) Aansluiting op een stereocomponent

#### (i) Stereocomponent

#### **OPMERKINGEN:**

- · Wanneer u een 2-kanaals audiostereotoestel aansluit, stel "AUDIO CHANNEL" onder "AUDIO SETUP" in "SETUP" in op "2 CHANNEL" (zie pagina 158). Voor multikanaalbronnen worden de signalen gedownmixt naar twee kanalen (analoog). (Alleen de voorste linker- en rechterkanalen worden uitgevoerd voor bronnen waarvoor downmixen niet mogelijk is.)
- · Stel "I PCM (44.1 kHz/48 kHz)" onder "AUDIO SETUP" in "SETUP" in op "OFF". (Zie pagina 162, 163.)
- (Wanneer dit op "ON" staat, worden voor linear PCM- of packed PCM-bronnen naar 48 kHz omgezette analoge audiosignalen uitgevoerd.)
- · Stel "DIGITAL OUTPUT" in "PURE DIRECT MODE" in op "OFF". (Zie pagina 175, 176.) (Wanneer dit op "ON" staat, worden voor de weergave van 196 kHz/176,4 kHz-bronnen naar 96 kHz/88.2 kHz omgezette analoge audiosignalen uitgevoerd.)

#### (7) Anslutning av en stereokomponent

#### 1) Stereokomponent

#### **OBSERVERA:**

- · När du ansluter en 2-kanalig ljudstereoanordning ska du ställa in "AUDIO CHANNEL" under "AUDIO SETUP" under "SETUP" till "2 CHANNEL" (se sid 158). Signalerna är downmixade till två kanaler (analoga) för flerkanalskällor. (Bara de främre högra och vänstra kanalerna sänder för källor som inte får ha down-mixing.)
- · Sätt "LPCM (44.1 kHz/48 kHz)" under "AUDIO SETUP" under "SETUP" till "OFF", (Se sid 162,  $163.$
- (Om det är inställt på "ON" kommer analoga liudsignaler som konverterats till 48 kHz att sändas för PCM-källor med linjära eller komprimerade signaler.)
- · Sätt "DIGITAL OUTPUT" under "PURE DIRECT MODE" till "OFF". (Se sid 175, 176.) (Om det är inställt på "ON" kommer analoga ljudsignaler som konverterats till 96 kHz/88,2
- kHz att sändas när du spelar källor som spelats in med 196 kHz/176,4 kHz.)

#### 4) Penstekkerkabel van 75 Ω/ohm (in de handel verkrijgbaar).

# [] **NOMBRE DE PARTES Y FUNCIONES** [] **BENAMING EN FUNCTIES** [] **DELARNAS NAMN OCH**

### (1) Panel frontal

#### O **Botdn de encendido**

- Púlselo una vez para activar la alimentación.
- Púlselo otra vez para ajustar a la posición "OFF" y así desactivar la alimentación.
- Ajuste la alimentacidn al modo en espera pulsando el botón POWER OFF en el control remoto mientras la alimentación está activada.
- Active la alimentacidn desde el modo en espera \_u}sando el botdn POWER ON en la unidad de control remoto

#### ⋒ **Indicador de encendido**

• Este indicador se iluminará cada vez que se active la alimentación y cuando ésta se encuentre en el modo en espera

#### € **Indicador AL24 PLUS**

• Elindicador se ilumina cuando las senales de audio de un DVD, etc., se procesan digitalmente con e}r AL24 processing Plus, una novedosa tecnología de reproducción de ondas analógicas.

#### A **Indicador de DVD AUDIO**

• Este indicador se ilumina cuando se reproducen discos grabados en formato de DVD audio.

#### A **Bandeja de discos**

- En esta bandeia es dónde debe cargar los discos. (Véase la página 144.)
- Pulse el botón OPEN/CLOSE @ para abrir y cerrar la bandeja de discos
- La bandeja de discos tambien se cierra cuando se pulsa el botón PLAY <sup>6</sup>.

#### 0 **Botdn de reproduccidn (PLAY)**

· Pulse este botón para reproducir el disco. (V@se la pagina T70 **)**

#### **Botdn** de **parada (STOP)**

• Pulse este botón para detener el disco. (Véase la página 171.)

#### O **Botdn** de **salto (14<)**

- · Pulse este botón para volver al comienzo de la pista (o capítulo) actual.
- Pulse nuevamente para volver al comienzo de la pista (o capítulo) anterior. (Véase la página 172.)

#### ⋒ Boton de salto ( $\blacktriangleright$ **H)**

• Pulse este botón para ir al comienzo de la pista (o capítulo) siguiente). (Véase la página 172.)

#### \_) **Selector PURE DIRECT**

- Utilice esta opci6n para seleccionar modos con señales de películas específicas y configurar la extracción de señal de audio digital.
- \_) **Sensor del control remoto**

# **NEDERLANDS**

# **VAN ONDERDELEN FUNKTIONER**

### **Véase la página 3. la pagina 3. la pagina 1999** de la pagina de la pagina de la pagina de la pagina de la pagina de la pagina de la pagina de la pagina de la pagina de la pagina de la pagina de la pagina de la pagina

#### Zie blz. 3. **Spanningstoets** (POWER)

- Eenmaal indrukken om de spanning in te schakelen. • Nogmaals indrukken om de "OFF" stand in te stellen
- en de spanning uit te schakelen. • Stel de spanrirg ir op de standbystard door de
- POWER-toets van de afstandsbediening in te drukken terwijl de spanning is ingeschakeld. • Schakel de spanning in vanuit de standbystand door de
- POWER-toets op de afstandsbediening in te drukken.

#### **Spanningsindicator**

• Deze indicator brandt wanneer de spanning is ingeschakeld en wanneer de spanning in standby staat.

#### € **AL24 PLUS-indicator**

• Deze indicator brandt wanneer de audiosignalen van een DVD, enz. digitaal worden verwerkt met AL24 processing Plus, een nieuw ontwikkelde analoge technologie voor golfvormweergave.

#### A **DVD AUDIO-indicator**

• Deze indicator licht op wanneer discs worden weergegeven die zijn opgenomen in DVD-audioformaat.

#### Q **Disclade**

- Laad de discs hierin. (Zie blz. 144.) • Druk op de OPEN/CLOSE-toets @ om de disclade te openen en te sluiten
- De disclade wordt ook gesloten wanneer de PLAY-toets **G** wordt ingedrukt.

#### ⊕ **Weergavetoets (PLAY)**

• Druk op deze toets om de disc weer te geven. (Zie blz I Z0)

### **STOP-toets (STOP)**

• Druk op deze toots om de weergave van de disc te stoppen. (Zie blz. 171.)

#### **Overspringtoets** ( $\leftarrow$

- Druk op deze toets om terug te keren naar het begin van de huidige passage (of hoofdstuk).
- Druk nogmaals om terug te keren naar het begin van de vorige passage (of hoofdstuk). (Zie blz. 172.)

#### **Overspringtoets** (**I-H)**

• Druk op deze toets om voort te gaan naar het begin van de volgende passage (of hoofdstuk). (Zie blz. 172.)

#### \_) **PURE DIRECT-keuzeschakelaar**

- **Gebruik deze schakelaar om standen te kiezen met** specifieke instellingen voor de uitvoer van filmsignalen en digitale audiosignalen.
- Œ. **Afstandsbedieningssensor**

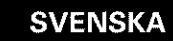

#### (1) Frontpanelen

Se sid 3

#### **Strdmbrytare (POWER)**

- Tryck en gång för att slå på strömmen. • Tryck en gång till till läge "OFF" för att stänga av strömmen.
- Du kan ställa spelaren i standby-läge genom att trycka på fjärrkontrollens POWER OFF-tangent då strömmen i spelaren är på.
- Från standby-läget slår du på strömmen igen genom att åter trycka på fjärrkontrollens POWER ON-tangent.

#### Ø **Strdmindikator**

• Denna indikator lyser när strömmen är på samt när spelaren står i standby-läget.

#### **B AL24 PLUS-indikator**

• Denna indikator lyser när audiosignalerna hos en DVD-skiva o.likn. behandlas digitalt med AL24 Processing P}us, en nyutvecklad analog vågformsåtergivningsteknik.

#### Ð. **DVD AUDIO-indikator**

• Denna indikator lyser vid avspelning av skivor nspelade i DVD audioformat

#### ₿ **Skivsläde**

- Lägg skivan här, (Se sid 144.)
- Tryck på OPEN/CLOSE-tangenten @ för att öppna respektive stänga skivsläden.
- Skivsläden stängs också när du trycker på PLAYtangenten $\bullet$

#### **Avspelningstangent (PLAY)**

• Tryck på denna tangent för att spela en skiva. (Se sid 170.)

#### **Stopptangent (STOP)**

• Tryck på denna tangent för att stanna skivan. (Se sid 171.)

#### **Overhoppningstangent** ( $\leftarrow$ €

- Tryck på denna tangent för att gå tillbaka till början av det aktuella spåret (eller kapitlet).
- Tyck en g\_ng fdr art ga tillbaka till b6rjan av dot föregående spåret (eller kapitlet). (Se sid 172.)

#### **O Overhoppningstangent** ( $\blacktriangleright\blacktriangleright$ )

• Tryck på denna tangent för att gå fram till början av nästa spår (eller kapitel). (Se sid 172.)

#### \_) **Fdrbikopplingsv\_ljare (PURE DIRECT)**

• Används för att välja lägen med speciella utgångsinställningar för filmsignal och digital audiosignal

#### **10 Fjärrkontrollsensor**

#### \_1 **Visualizacian**

• En la pantalla se podrá visualizar información sobre el disco que se esté reproduciendo en ese momento. (Véase la página 139.)

#### \_) **Botan de imagen detenida/pausa (11)**

• Pulse este botón para realizar la pausa de imágenes o de la música o para reproducir imágenes fotograma a fotograma. (Véase la página 171, 172.)

#### \_) **Botan** de **abrir/cerrar (-\_ OPEN/CLOSE)**

· Pulse este botón para abrir y cerrar la bandeja de discos. (Véase la página 144.)

#### \_) **Botan Slow/Search** (camara **lenta/b\_squeda} (411\_1)**

• Puse este bo 6n para a ustar el **rnodo** de reproducción en cámara lenta y para buscar en la dirección de retroceso. (Véase la página 171, 173.)

#### \_) **Botan Slow/Search (camara** lenta/b\_squeda} **(1\_)**

• Pulse este bo 6n \_sara a ustar el **rnodo** de reproducción en cámara lenta y para buscar en dirección de avance. (Véase la página 171, 173.)

# **NEDERLANDS**

#### ⋒ **Display**

• Op het display verschijnt informatie over de disc die wordt weergegeven. (Zie blz. 139.)

#### \_) **Stilbeeld-/pauzetoets (11}**

• Druk op deze toets om het beeld of geluid tijdelijk te onderbreker of om de beelden bee}d voor beeld weer te geven. (Zie blz. 171, 172.)

#### **Open-/sluittoets (\_- OPEN/CLOSE)**

• Druk op deze toets om de disclade te openen en te sluiten. (Zie blz. 144.)

#### \_) **Vertraagde\*weergave-/zoektoets 14141)**

• Druk op deze toets om de vertraagde weergave in te schakelen en om te zoeken in achterwaartse richting. (Zie blz. 171, 173.)

#### \_) **Vertraagde-weergave-/zoektoets (Ibis)**

• Druk op deze toets om de vertraagde weergave in te schakelen en om te zoeken in voorwaartse richting, (Zie blz. 171, 173.)

**SVENSKA** 

#### ⊕ **Display**

 $\bullet$  Visar information om den skiva som spelas för tillfället. (Se sid 139.)

#### **(6)** Stillbilds-/Paustangent (II)

• Tryck på denna tangent för att pausa bilden eller musiken eller för att visa stillbilder en åt gången. (Se sid 171, 172.)

#### 6ppnings-/St&ngningstangent **(\_- OPEN/CLOSE)**

• Tryck på denna tangent för att öppna respektive stänga skivsläden. (Se sid 144.)

#### \_) **Slowmotion-/S\_ktangent (<141)**

• Tryck på denna tangent för avspelning bakåt i ultrarapid samt för sökning bakåt. (Se sid 171, 173}

#### **6** Slowmotion-/Söktangent ( $\blacktriangleright$ )

• Tryck på denna tangent för avspelning framåt i ultrarapid samt för sökning framåt. (Se sid 171, 173)

### (2) Panel posterior **in the contract of the contract of the contract of the contract of the contract of the contract of the contract of the contract of the contract of the contract of the contract of the contract of the co**

#### **Conector de salida de video** (VIDEO **OUT)**

· Realice la conexión con el cable de vídeo incluido.

- \_) **Conectores de salida de video del componente externo (COMPONENT VIDEO OUT)**
	- Realce la conexi6n con cables de vdeo (disponibles en comercios).
- \_) **Conector de salida de Video-S (S-VIDEO OUT)**
	- Realce la conexi@7 por **rnedio** de ur cable de conexión de Vídeo-S (disponible en tiendas especializadas)
- \_) **Conectores de salida de audio (AUDIO OUT)**

· Realice la conexión con el cable de audio incluido.

#### O **Conector de salida de audio digital (COAXIAL)**

- · Realice la conexión con un cable de audio. Utilice un enchufe macho adquirible en el comercio de  $75$   $\Omega$ /ohmios.
- Por este conector se da salida a los datos digitales.

#### ☎ **Conector de salida de audio digital (OPTICAL)**

- Realice la conexión con un cable de fibra óptica (disponible en los comercios).
- Por este conector se da salida a los datos digitales.

#### \_) **Conector de control (RS-232C)**

• Este es un terminal para futura expansión del sistema

- **Video-uitgangsaansluiting** (VIDEO **OUT) •** Sluit deze aan met het meegeleverde audiovideosnoer
- \_) **Component-video-uitgangsaansluitingen (COMPONET VIDEO OUT)**
	- Sluit deze aan met videosnoeren (in de handel verkriigbaar).
- \_) **S-Video-uitgangsaansluiting (S-VIDEO OUT)**
	- Sluit deze aan met een S-Video-aansluitsnoer (in de handel verkrijgbaar).
- \_) **Audio-uitgangsaansluitingen (AUDIO OUT)**

• Sluit deze aan met het meegeleverde audio-videosnoer.

#### I\_ **Digitale audio-uitgangsaansluiting (COAXIAL)**

- Suit deze aan met een audiosnoer Slud een **ir** de handel verkrijgbaar penstekkersnoer van 75  $\Omega$ /ohm aan. • Via deze aansluiting worden digitale gegevens
- uitgevoerd.

#### **Digitale audio-uitgangsaansluiting (OPTICAL)**

- Sluit deze aan met een vezeloptische kabel (in de handel verkrijgbaar).
- Via deze aansluiting worden digitale gegevens uitgevoerd

#### \_) **Besturingsaansluiting (RS-232C)**

• Deze aansluiting dient om het systeem in de toekomst uit te breiden.

# **Videoutg&ng (VIDEO OUT)**

• Anslut den medlevererade AV-anslutningskabeln h\_r

#### $\bigoplus$  Videoutgångar för färgkomponentsignaler **(COMPONENT VIDEO OUT)**

• Dessa utgångar ansluts med videokablar (säljs separat)

#### \_) **S-videoutg&ng (S-VIDEO OUT}**

• Används för anslutning med hjälp av en Svideokabel (säljs separat).

#### $@$ ) Audioutgångar **(AUDIO OUT)**

• Anslut den medlevererade AV-anslutningskabeln h\_r

#### **Digitalljudsutg\_ng (COAXIAL)**

- Anslutning härs görs med en 75 Ω/ohm ljudkabel med stiftkontakter (säljs separat).
- Från denna utgång fås det digital data.

#### **22** Digitalljudsutgång **(OPTICAL)**

- Anslutning härs görs med en optisk fiberkabel (sälis separat).
- Från denna utgång fås det digital data.

#### \_) **Kontrollanslutare (RS-232C)**

• Anslutning för framtida utökning.

### **ESPAÑOI**

#### \_) **Conector** de **entrada de control (ROOM TO ROOM/IN)**

• Este es el conector de ent\_ada \_ara el mando a dis ancia Consulte a su distribuidor DENON si desea usar

#### este conector. \_) **Conexi6n** de **extraccibn de control (ROOM TO ROOM/OUT)**

• Ese es el conector de e× racci6n \_ar8 el **rFando** a dis ancia

Consulte a su distribuidor DENON si desea usar este conector

#### \_) **Entrada de** alimentaci6n **(AC IN)**

• Conecte a la alimentación de c.a. con el cable de ca **incluido** \_) **Terminal SCART (euroconector) de**

**21 contactos (AV1 / AV2) (sblo para el modelo europeo)**

• Realice la conexión con un cable SCART de 21 contactos (disponibles en comercios).

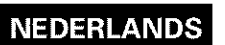

#### **Besturingsingangsaansluiting (ROOM TO ROOM/IN)**

• Dt is de ingang voor een afstandsbediening met draad Raadpleeg uw DENON-dealer als u deze

#### aansluiting wenst te gebruiken. **Besturingsuitgangsaansluiting**

# **ROOM TO ROOM/OUT)**

• Dit is de uitgang voor een afstandsbediening met draad Raadpleeg uw DENON-dealer als u deze

aansluiting wenst te gebruiken.

#### \_) **Voeding (AC IN)**

• Sluit het bijgeleverde netsnoer aan op het stopcontact

### **21-pins SCART-aansluiting (AV1 / AV2)**

#### **(Alleen voor Europees model)**

• Sluit aan met behulp van een 21 pins SCART-kabel (in de handel verkrijgbaar).

# **SVENSKA**

#### Ø. **Styrsignaling&ng (ROOM TO ROOM/IN)**

• Ingång för fjärrkontroll med kabel. Rådfråga din DENON-återförsäljare om du vill använda denna anslutning.

#### **B** Styrsignalutgång **(ROOM TO ROOM/OUT)**

• Utgång för fjärrkontroll med kabel. Rädfråga din DENON-återförsäljare om du vill använda denna anslutning.

#### $@$  Strömanslutning (AC IN)

• Anslut till ett el-uttag med den medlevererade nätkaheln.

#### Ø. **21-polig SCART-anslutning (AV1 / AV2} (Endast p& Europa-modellen)**

• Anslut spelaren med en 21-poliga SCART-kabel /s\_lis separat)

#### (3) Visualización

#### $\circled{1}$  Se ilumina durante la reproducción de discos de ángulos múltiples.

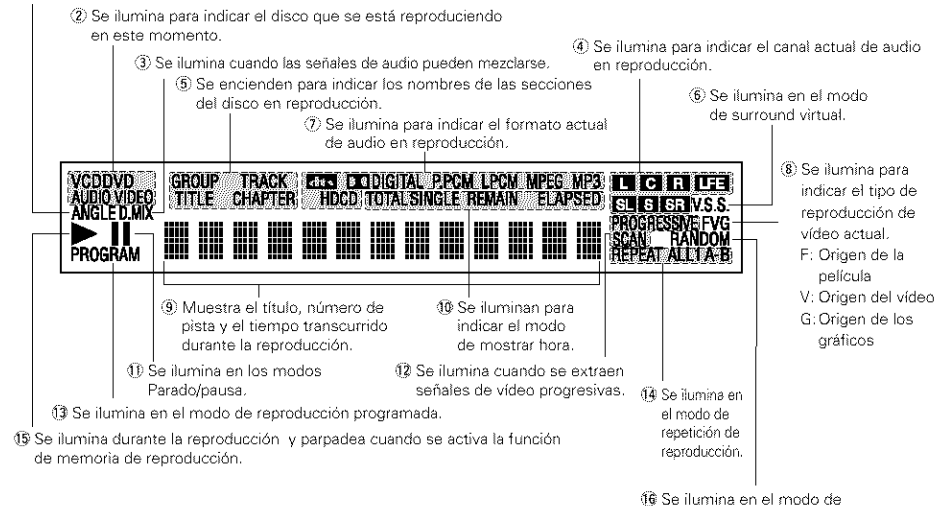

reproducción aleatoria.

#### (3) Display

- \_1 Lcht op tijdens de weergave van een disc met meerdere kijkhoeken
- \_2 Licht op om de momenteel weergegeven disc aan te duiden
- \_S)Lc t op wanneer de audiosignalen k nren worden gedownmixed
- Licht op om het momenteel weergegeven audiokanaal aan te duiden
- \_5) Lclten op om de namen van de deen op de weergegeven disc aan te duiden.
- $6$  Licht op in de virtuele surroundstand.
- $\langle \hat{Z} \rangle$  Licht op om het momenteel weergegeven audioformaat aan te duiden.
- \_8 Licht op om het momenteel weergegeven videotype aan te duiden
- F: Filmbron
- V: Videobron
- G: Grafische bron
- \_9} Toont titel, tracknummer en verstreken tiid tiidens de weergave
- $10$  Lichten op om de tiidweergavestand aan te duiden.
- $10$  Licht op in de stilbeeld-/pauzestand.
- 12 Licht op wanneer progressieve videosignalen worden uitgevoerd.
- 13 Licht op tijdens geprogrammeerde weergave.
- 14 Licht op tijdens herhaalde weergave.
- l\_Lc t o9 tijdens de weergave, knippert wanneer de geheugenfunctie voor hervatting van de weergave wordt geactiveerd.
- **6** Licht op tijdens willekeurige weergave.

### (3) Display

- $\circled{1}$  Lyser under avspelning av skivor med flera bildvinklar.
- \_2 Lyser fdr att ange den skiva sore spelas fdr tillfallet  $\overline{3}$ ) Lyser när audiosignaler kan downmixas.
- 4) Lyser för att ange den audiokanal som används för tillfallet
- \_5) Dessa lyser fdr art indikera sektionsnamnen p\_ skivan som spelas för tillfället.
- $6$  Lyser i virtuellt surroundläge.
- \_7 Lyser fdr att ange det audoformat sore anvands fdr tillfället.
- \_8 Lyser fdr att ange den videotys sore anv\_nds fdr tillfallet
- F: Filmkalla
- V: Videokalla
- G: Grafisk källa
- \_9}Visar rite, ssarn tamer och den speade tiden nder avspelning.
- 10 Lyser för att ange tidvisningsläge.
- 1) Lyser under stillbildsvisning/paus.
- 12 Lyser när en progressiv videosignal sänds ut.
- 13 Lyser under programmerad avspelning.
- 14/Lyser under repeterad avspelning
- 15 Lyser under avspelning och blinkar när funktionen för
- fortsatt minnesavspelning är aktiv. 16 Lyser under slumpmässig avspelning.

# [] **UNIDAD DE CONTROL REMOTO**

■ El DVD-3800 puede ser controlado a distancia por medio de la unidad de control remoto incluido (RC-553).

 $\circledcirc$ 

 $\circled{2}$ 

 $\circled{3}$ 

#### (1) Introducción de las pilas

- \_1 Quite }a tapa posterior de la unidad de control emoto
- $(2)$  Coloque dos pilas R6P/AA ben el compartimiento de pilas, en la dirección indicadas por las marcas.
- $(3)$  Cierre la tapa posterior.

#### **Precauciones con** las **pilas**

- Utilice pilas R6P/AA en esta unidad de control remoto
- Cambie las pilas por otras nuevas aproximadamente una vez al año, aunque esto dependerá de la frecuencia con la que se use la unidad de control remoto
- Si la unidad de control remoto no funcionara cerca de la unidad principal, cambie las pilas por otras nuevas, incluso si ha transcurrido menos de un año.
- La pla irc}uida es s61o para verificar el funccionamiento. Cámbiela por otra nueva lo antes posible
- Al insertar las pilas, tenga cuidado de hacerlo en la dirección correcta, siguiendo las marcas  $\oplus$  y  $\ominus$  del compartimiento de pilas de la unidad de control remoto
- Para evitar danos o fugas del sulfato de las pilas: • No utilice una pila nueva con otra usada.
- No utilice dos tipos de pilas diferente.
- No cortocircuitee, desmonte, caliente, ni tire las pilas al fuego
- Saque las pilas cuando no vaya a utilizar la unidad de control remoto durante un período de tiempo prolongado
- Si las pilas tuvieran fugas, limpie cuidadosamente el sulfato del interior del compartimiento de las pilas y luego inserte las pilas nuevas.

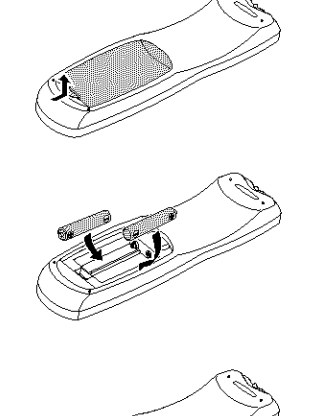

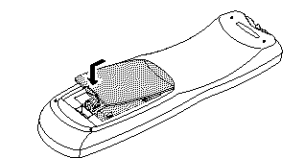

# **NEDERLANDS**

# [] **AFSTANDSBEDIENING** [] **FJARRKONTROLLEN**

behulp van de bijgeleverde afstandsbediening (RC-553). hjälp av fjärrkontrollen RC-553.

### (1) Het inleggen van de batterijen

- \_1 Open het deksel van bet batte jencompa\_iment aan de achterkant van de afstandsbediening.
- (2) Leg twee R6P/AA batterijen in het batterijencompartiment en let hierbij op de polariteit zoals die door de merktekens wordt aangegeven.
- (3) Sluit het deksel van het batteriiencompartiment.

#### **Informatie over batterijen**

- Gebruik voor deze afstandsbediening R6P/AA batterijen. • De batterijen moeten ongeveer elk jaar door nieuwe worden vervangen, hoewel dit afhangt van hoe vaak de afstandsbediening wordt gebruikt.
- Als de afstandsbediening zelfs op korte afstand van het toestel niet functioneert, moeten de batterijen door nieuwe worden vervangen, ze}fs wsnneer dit mindef dan een jaar geleden ook al is gebeurt.
- · De meegeleverde batterij dient enkel om de werking te controleren. Vervang ze zo snel mogelijk door een nieuwe battedi
- Let bij het plaatsen van de batterijen op de merktekens voor de polariteit  $\oplus$  en  $\ominus$  in het batterijencompartiment van de afstandsbediening.
- Om lekkage van batterijen te voorkomen:
- Gebruik nooit een nieuwe batterij samen met een oude.
- Gebruik geen twee verschillende merken batterijen.
- Voorkom dat batterijen worden kortgesloten, gedemonteerd of aan open vuur of warmte worden blootgesteld.
- Verwijder de batterijen wanneer de afstandsbediening gedurende langere tijd niet wordt gebruikt.
- Wanneer de batterijen zijn gaan lekken, veegt u de vloeistof voorzichtig uit het batterijencompartiment voordat u nieuwe batteriien plaatst.

# **SVENSKA**

■ De DVD-3800 kan op afstand worden bediend met ■ DVD-3800 kan fjärrstyras på bekvämt avstånd med

### (1) Isättning av batterier

- $\circled{1}$  Öppna batterifackets lock på fjärrkontrollen.
- $(2)$  Sätt i två R6P/AA-batterier i batterifacket i den riktning som indikeringarna visar. \_3) SAtt pA locket

#### **F6rsiktigt ang\_ende batterier**

- Använd batterier av R6P/AA-batterier i denna fjärrkontroll.
- Batterierna böt bytas mot nya cirka en gång om året, även om detta beror på hur mycket fjärrkontrollen används.
- Om fjärrkontrollen inte fungerar fastän den hålls nära huvudenheten, skall batterierna bytas mot nya, även om mindre än ett år har gått sedan senaste bytet.
- Batteriet som medföljer används endast för kontrollfunktioner
- Byt ut det mot ett nytt batteri så fort som möjligt.
- När du sätter i batterierna skall du se till så att de vänder rätt enligt  $\oplus$  och  $\ominus$  indikatorerna inuti fjärrkontrollens batterifack.
- För att motverka skador och batterivätskeläckage: • Använd inte ett nytt och ett gammalt batteri tillsammans
- Använd inte olika batterityper tillsammans.
- Se till att batterierna inte kortsluts, ta inte isär dem, värm dem inte och släng dem inte i öppen eld
- Ta ut batterierna ur fjärrkontrollen om den inte kommer att användas under längre tid.
- Om batterierna börjar läcka skall du torka bort alla spår av batterivätskan inuti batterifacket och sedan sätta i nya batterier.

### (2) Utilización de la unidad de control remoto **interviewe de la controllación de la unidad de controllen** de la controllación de la unidad de controllen de la controllación de la unidad de controllen de la controllación d

- Cuando haga funcionar la unidad de control remoto, debe apuntar hacia el sensor de control remoto tal como se indica en el diagrama.
- La unidad de control remoto suede utilizarse desde una distancia directa de aproximadamente 7 metros. Esta distancia deberá ser menor, no obstante, si hubiera obstáculos entre medio o si la unidad de control remoto no apunta directamente al sensor de control remoto
- Puede hacerse funcionar la unidad de control remoto a un ángulo horizontal de 30° con respecto al sensor de control remoto.

#### **NOTAS:**

- Puede resultar difícil hacer funcionar la unidad de control remoto si el sensor de control remoto está expuesto a la luz solar directa o a una luz artificial fuerte.
- No pulse los botones de la unidad principal y en la unidad de control remoto al mismo tiempo. Ello ocasionará un fallo de funcionamiento.

- Voor het bedienen van het toestel richt u de afstandsbediening zoals nevenstaande afbeelding laat zien op de sensor
- De afstandsbediening kan worden gebruikt tot een afstand van ca. 7 meter. De afstand neemt echter af als er zich obstakels tussen de afstandsbediening en de sensor staan of als de afstandsbediening niet goed op de sensor wordt gericht.
- De afstardsbediening kan worden gebru kt op een horizontale hoek van 30° ten opzichte van de sensor voor de afstandsbediening.

#### **OPMERKINGEN:**

- Het gebruik van de afstandsbediening kan worden bemoeilijkt wanneer de zon of een sterke lamp op sensor voor de afstandsbediening schijnt
- Druk de toetsen van de afstandsbediening en de toetsen van de DVD speler niet tegelijkertijd in AIs u dit wel doet kunnen er defecten optreden.

- När fjärrkontrollen används, skall du rikta den mot fjärrkontrollsensom som bilden visar.
- $\bullet$  Fiärrkontrollen kan användas på ett avstånd av ca.  $7$ meter. Avståndet minskar dock om det finns hinder i vägen eller om fjärrkontrollen inte riktas direkt mot fjärrkontrollsensorn.
- Fjärrkontrollen kan användas inom ett område på 30° i horisontalplanet sett rakt framifrån fjärrkontrollsensorn.

#### **OBSERVERA:**

- Fjärrstyrningen kanske inte fungerar rätt om sensorn utsätts för direkt solljus eller stark konstljusbelysning
- Tryck inte på tangenterna på fjärrkontrollen och huvudenheten samtidigt, eftersom detta kar orsaka felfunktion

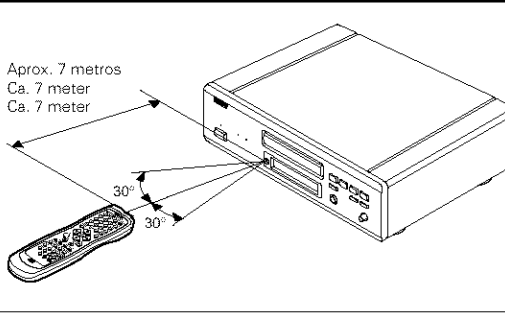

#### (3) Nombres y funciones de los botones de la unidad de control remoto

• Los botones que no se explican aqui, fundonan de la misma forma que los botones correspondientes situados en la unidad central.

#### O **Botones de POWER ON/POWER OFF**

Pulse este botón para conmutar la alimentación entre el modo activado y en esper

#### ❷ **Botones numericos**

Utilice éstos botones para introducir números. Utilice el botón +10 para introducir el número 10 o superiore Ejemplo: Para introducir 25

 $(410) + (410) + (5)$ 

ଈ **Botch de TOP** MENU Se visualiza el menú superior almacenado en el disc

#### ⊕ **Botones de cursor/Botone de ENTER**

Utilice los botones ▲ v ▼ los botones para realizar la selección en sentido vertical. Utilice los botones ◀ v ▶ los botones para realizar la selección en sentido horizontal. Pulse el botón ENTER para seleccionar la función deseada con los botones de cursor

- 0 **Botch de mend (MENU}** Se visualiza el menú DVD almacenado en el disco.
- O **Boton de parada (Ill)**
- ♠ **Botches de SKIP**
- € **Boton de angulo (ANGLE}** Pulse este botón para cambiar el angulo.

◉ **Boton de subtitulado (SUBTITLE)** Pulse este botón para cambiar el idioma de subtitulado de los DVDs

\_) **Boton de repeticibn A-S** Utilice este botón para repetir secciones entre dos puntos especificados.

⊕ **Boton de repeticion (REPEAT)** Pulse este botón para reproducir las pistas repetidamente

- \_} **Botch de SETUP** Pulse este botón para mostrar la pantalla de configuraci predeterminada
- \_) **Botch de** DIMMER

Utilice este boton para ajustar el brillo del visualizador de la unidad principal. Hene 4 posiciones de configuració desde OFF basra Always on

#### Ð **Botch de ZOOM** Pulse este botón para agrandar la imagen.

⊕ **Boton de PICTURE ADJUST (PtC. ADJ)** Pulse este botón para ajustar la calidad de la imagen según sus deseos.

\_} **Boton de NTSC/PAL**

Uselo para canlb[ar el formato de saida de vfdeo del equipo (NTSC/PAL).

Ð **Boton de abrir/cerrar**

#### \_} **Boton de PROGRAM/DIRECT (PHOG/DIR)** Pulse este botón para cambiar entre los modos de

reproduccion normal y reproducción programad

\_) **Boton de borrar (CLEAR)** Pulse este botón para borrar números que haya

**introducido**

\_) **Botch de V,S.S.**

Ajusta el sonido envolvente virtual. (Funciona al reproducir DVDs grabados en Dolby Digital con dos o más canales.)

O. **Boton de volver (RETURN)**

Pulse este botón para volver a la pantalla de men anterior

- \_} **Boton de visualizacicn (DISPLAY}** Pulse este botón para visualizar la ON-SCREEN.
- \_) **Boton de CALL**

Pulse este botón para verificar el contenido del programa.

#### Ø **Boton de reproduccion (l\_)**

#### ⊛ **Boton de** imagen **detenida/pausa (11)**

#### ⊛ **Botches de SLOW/SEARCH** ❼

**Boton de SEARCH MODE** Puise este botón para cambiar el modo de búsqueda y poder buscar por grupos o títulos, pistas o capítulo cuando realice selecciones de secciones o discos, usand directamente botones de número.

#### \_} **Botch de AUDIO**

Para los DVDs, este es el botón que debe pulsar para cambiar el idioma del audio. Para los CDs de vídeo, pulse este botón para cambiar el canal entre "LR" y "L" y "F

#### \_) **Botcn de reproducci6n arbitraria (RANDOM)**

Pulse este botón para reproducir las pistas del CD de vídeo o de música en orden aleatori

#### \_) **Boton de MARKER**

Pulse este botón para marcar lugares que quería visitar de nuevo

#### ை **Boton de PURE DIRECT MEMORY (P.D, MEMORY)**

Utilice este botón para realizar algunos ajustes y conseguir una mejor calidad de sonido.

#### \_} **Botones de PAGE** -/PAGE **+**

Utilice estos botones para seleccionar la imagen fija deseada en discos DVD audio que contengan imágenes fijas disponibles.

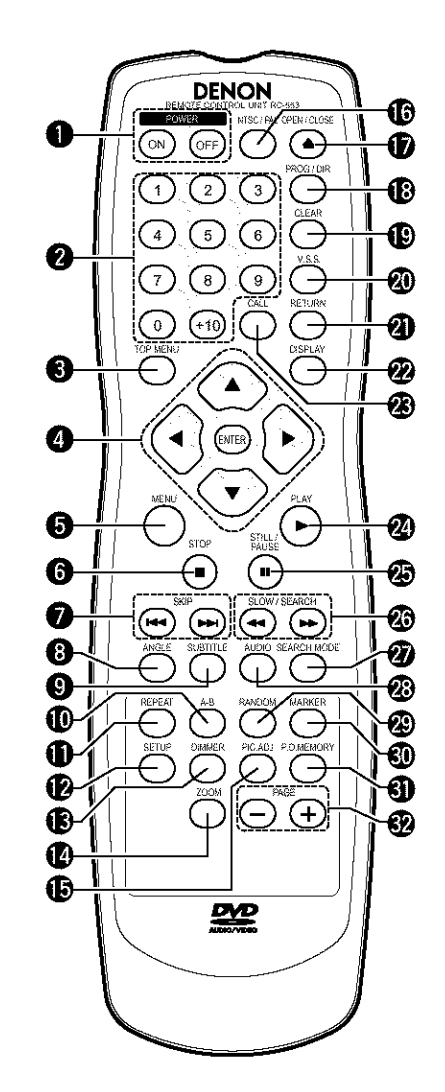

# [] **CARGA DE DISCOS**

Goloque los discos en la bandeja de discos con el lado etiquetado (impreso) hacia arriba.

#### **NOTA:**

• No mueva el DVD-3800 mientras se está reproduciendo un disco. Si lo hace podría ravar el disco

#### (1) Apertura y cierre de la bandeja de discos

#### {1:Active la alimentacion {2} Pulse el boron OPEN/CLOSE

#### **NOTAS:**

- Aseg0rese de activar la alimentaci6n antes de abrir o cerrar la bandeja de discos.
- No golpee el botón con un lápiz, etc.

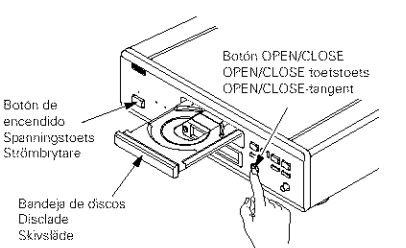

Bandeja de discos Skivslåde

Disclade

guía de discos

de 8 cm oeieider von cm discs 8 cm skivsná

#### (2) Carga de discos

- Coja el disco con cuidado para no tocar la superficie de señales y sosténgalo con el lado etiquetado hacia arriba.
- Con la bandeja de discos totalmente abierta, coloque el disco en la misma
- Coloque los discos de 12 cm en la guia exterior de la bandeja (Figura 1), los discos de  $\bar{8}$  cm en la guía interior de la bandeja (Figura 2}
- Pulse el boron OPEN/CLOSE El disco se cargara automáticamente.
- La bandeja de discos tambien se puede cerrar automaticamente para que cargue el disco pulsando el botón PLAY.

#### **NOTAS:**

- · Si quedara atrapado algún objeto extraño en la bandeja de discos durante el cierre, sólo habrá que pulsar el botón OPEN/CLOSE nuevamente y la bandeja se abrirá.
- No empuje la bandeja de discos con la mano cuando la alimentación esté desactivada. Si lo hace podría dañarla.
- No coloque objetos extranos en la bandeja de discos. Si lo hace podría dañarla.

# **Figura 1 / Afb. 1 / Figur 1** Bandeia de discos exterior Buitenste discoeleider Yttre snår 2009 disco de 12 cm 12 cm disc 12 crn skiva

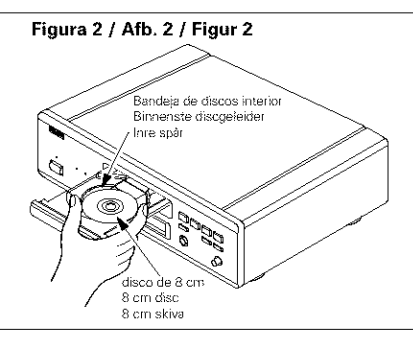

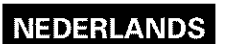

# [] **DISCS INLEGGEN**

• Leg de discs met de zijde met bet label (de bedrukte zijde) naar boven in de disclade

#### **OPMERKING:**

• Verplaats de DVD-3800 niet tijdens weergave van een disc Hierdoor kan de disc worden beschadigd

### (1) De disclade openen en sluiten

#### (i) Schakel het toestel in. (2 Druk op de QPEN/CLOSE-toets

#### **OPMERKINGEN:**

- Schakel bet toestel **in** voordat u de disclade probeert te openen of te sluiten
- Druk de toetsen niet in met een potlood, enz.

# [] **SATTA I SKIVOR**

Placera skivan på skivsläden med etikettsidan (sidan med text) vänd uppåt.

#### **OBSERVERA:**

**SVENSKA** 

• Flytta inte DVD-3800 under tiden en skiva spelas, eftersom skivan i så fall kan repas.

#### (1) Oppning och stängning av skivsläden

(1) Slå på strömmen. (2) Tryck på OPEN/CLOSE-tangenten.

#### **OBSERVERA:**

- Slå på strömmen innan du öppnar eller stänger skivsläden.
- Tryck inte på tangenten med ett spetsigt föremål, typ pennor e likn

### (2) Discs inleggen

- Pak de disc op zonder de bet oppervlak waarop bet signaal is opgenomen aan te raken en houd de disc met de bedrukte zijde naar boven
- Leg de disc op de volledig geopende disclade
- Leg discs met een diameter van 12 cm in de buitenste geleider (afb. 1) en discs met een diameter van 8 cm in de binnenste geleider (afb. 2).
- Druk op de OPEN/CLOSE-toets De disc wordt automatisch ingevoerd
- De disclade kan ook worden gesloten door op de PLAY-toets te drukken

#### **OPMERKINGEN:**

- Wanneer er tiidens het sluiten van de diskiade een voorwerp bekneld raakt, drukt u gewoon weer op de OPEN/CLOSE-toets zodat de lade weer wordt geopend
- Druk de disdade niet met de hand dicht als het toestel is uitgeschakeld. Hierdoor kan het mechanisme worden beschadigd
- Leg geen vreemde voorwerpen op de disclade Hierdoor kan bet mechanisme worden beschadigd

### (2) Sätta i skivor

- Ta ur skivan ur asken genom att hålla i kanten. Rör inte signalytan och se till att etikettsidan vänder uppåt.
- Lägg skivan på skivsläden när släden är helt öppen.
- Placera en 12 cm skiva i det yttre sparet (Eigur 1) eller en 8 cm skiva i det inre spåret (Figur 2).
- Tryck på OPEN/CLOSE-tangenten. Släden stängs automatiskt
- Skivsläden stängs också om du trycker på PLAYtangenten.

#### **OBSERVERA:**

- Om ett främmande föremål fastnar i skivsläden när den stängs, behöver du bara trycka på OPEN/CLOSE-tangenten en gång till så att släden öppnas.
- Tryck inte på skivsläden med handen när strömmen är av, eftersom det finns risk att den skadas
- Placera inga främmande föremål på skivsläden, eftersom den då kan skadas.

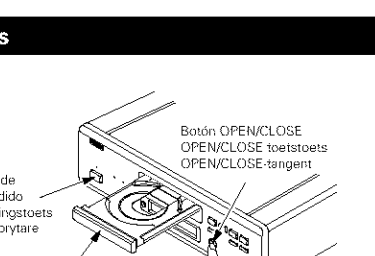

quia de discos de 12 cm .<br>geleider voor 12 cm discs

.<br>12 cm skivspår

P.

defecto.

NOTA:

etc.).

los DVDs.

 $\overline{2}$ 

 $\mathbf{1}$ 

#### **CAMBIO DE LOS AJUSTES POR DEFECTO** l8l

Realice los ajustes iniciales para acondicionar sus condiciones de uso antes de comenzar la торгососстани.<br>La configuración inicial se mantiene hasta la próxima vez que se cambie, incluso si la<br>alimentación está apagada. reproducción.

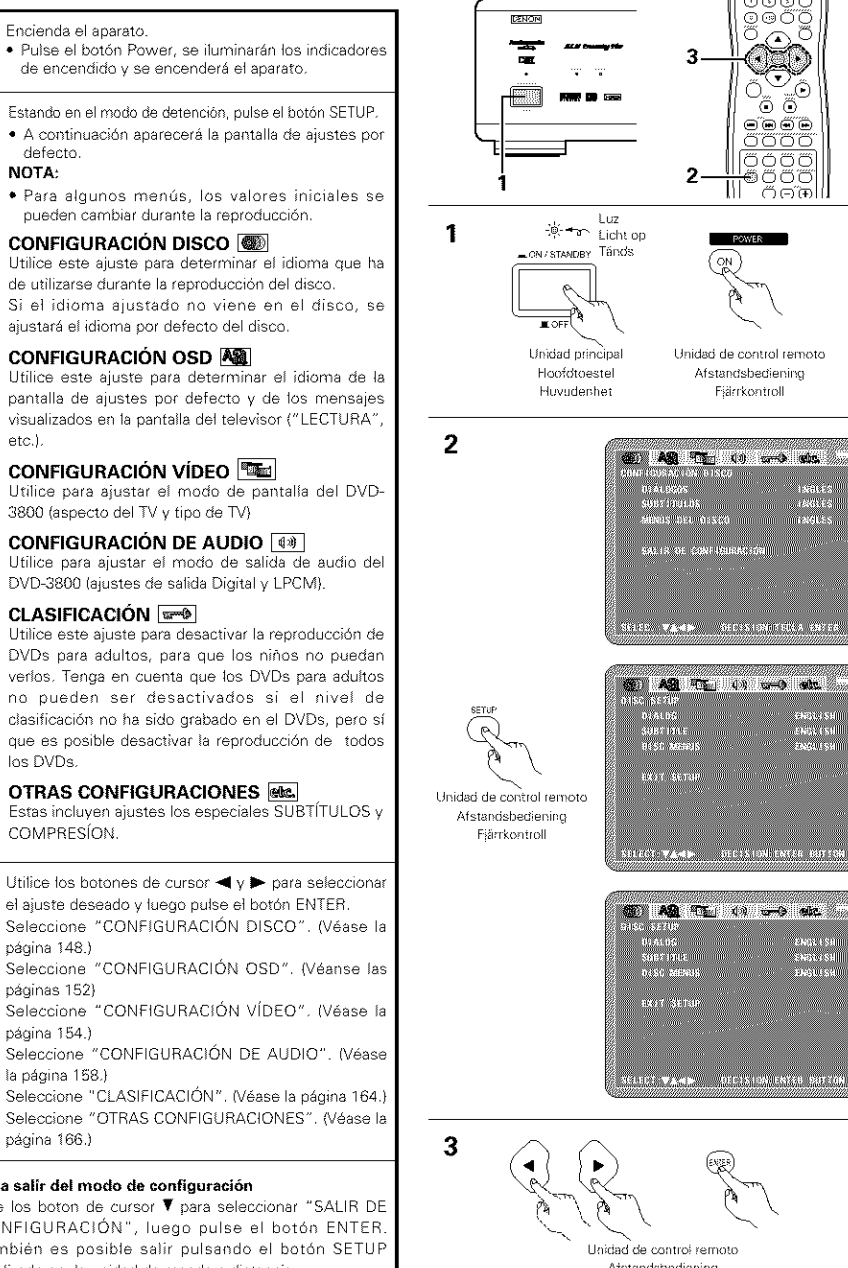

Unidad de control remoto Atstandsbediening Fiärrkontroß

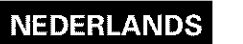

<u>"ಕಾಂದ್</u>

౷౷౷

಄಄಄

00 Q Ő

මෙෙිටි

おお

<u>ෙමෙම</u><br>ඊටීටීටීටී

**6666** 

౹౷ౚ౷ III.

**DOM/ED.** 

Fjärrkontroll

istikes

**EKRES** 

raduss.

eksta si

ienov (sil<br>English

ENGEL SI<br>ENGEL SH<br>ENGEL SH

്റ്സി

۵ О.

Ã  $\curvearrowright$ 

# **8 MODIFICATION DES REGLAGES PAR DEFAUT**

Kies de geschikte begininstellingen alvorens de weergave te starten.

De begininstellingen blijven behouden tot ze de volgende keer worden veranderd, zelfs als de spanning wordt uitgeschakeld.

#### Schakel de spanning in.

· Druk op de spanningstoets, waarna de 1 spanningsindicator begint de branden en het toestel wordt ingeschakeld.

Druk vanuit de stopstand op de SETUP-toets. · Het scherm met de standaardinstellingen verschijnt on het televisjescherm

#### **OPMERKING:**

· Voor sommige menu's kunt u de beginwaarden tijdens de weergave wijzigen.

#### DISC SETUP

Gebruik deze optie om de taal te kiezen die tijdens weergave van de disk als standaard moet worden gebruikt.

Als de gekozen taal niet op de disk aanwezig is, dan wordt de standaardtaal van de disk gebruikt.

#### **OSD SETUP AND**

Gebruik deze optie om de taal te kiezen van het scherm voor de standaardinstellingen en de meldingen die tijdens bediening op het televisiescherm verschijnen ("PLAY", enz.).

#### **VIDEO SETUP RE**

 $\overline{2}$ Kies met deze instelling de schermstand van de DVD-3800. (Schermverhouding, TV-type en AV1-video-uitvoer.)

**AUDIO SETUP** 

Kies met deze instelling de audio-uitvoerstand van de DVD-3800. (Digitaal en LPCM-uitvoer.)

#### **RATINGS**

Gebruik deze optie om de weergave van DVD's voor volwassenen te beperken, zodat uw kinderen er niet naar kunnen kijken. Hierbij dient echter te worden opgemerkt dat het afspelen van DVD's voor volwassenen niet kan worden geblokkeerd als er op de betreffende DVD geen afspeelbeveiliging is opgenomen. U kunt echter wel het afspelen van alle DVD's blokkeren.

#### **OTHER SETUP REL**

Dit omvat de speciale instellingen CAPTIONS (ondertitels) en COMPRESSION (compressie).

Kies de gewenste instelling met behulp van de ◀ en ▶ cursortoetsen en druk vervolgens op de ENTER-toets. Kies "DISC SETUP". (Zie blz. 148.)

Kies "OSD SETUP". (Zie blz. 152.) Kies "VIDEO SETUP". (Zie blz. 154.) Kies "AUDIO SETUP" (Zie blz. 158.) Kies "RATINGS", (Zie blz. 164.) Kies "OTHER SETUP", (Zie blz. 166.)

#### \* Instelmodus afsluiten

3

Kies "EXIT SETUP" met behulp van de ₩ cursortoets, en druk dan op de ENTER-toets. U kunt tevens op de SETUP-toets van de afstandsbediening drukken om af te sluiten.

# **SVENSKA**

# **B** ÄNDRING AV **GRUNDINSTÄLLNINGARNA**

Gör grundinställningarna så att de passar ditt användningsområde innan avspelningen påbörjas. Grundinställningarna kvarstår tills de ändras nästa gång, även om strömmen slås ifrån.

#### Slå på strömmen. · Tryck på strömbrytaren så tänds strömindikatorn och strömmen slås på.

Trvck på SETUP-tangenten från stoppläget. · Grundinställningsskärmen visas.

#### **OBSERVERA:**

 $\mathbf{1}$ 

 $\mathbf{2}$ 

· Begynnelsevärdena kan ändras under avspelningen för vissa menver.

#### DISC SFTUP **(@)**

Används för att välja det språk du vill höra via hogtalarna när skivan spelas. Om det valda språket inte finns tillgängligt på

skivan, välis i stället språket för skivans grundinställning.

### **OSD SETUP AS**

Används för att välja grundinställning för menyspråk, dvs texten som visas på TV-skärmen (typ "PLAY" osv)

#### **VIDEO SETUP**

Använd detta alternativ för att ställa in bildskärmen för DVD-3800.

(Utsignaler för TV-bildförhållande, TV-typ samt LPCM-utsignal.)

#### **AUDIO SETUP [49]**

Använd detta alternativ för att välja önskad fiudsignal på utgångarna. (Digital och LPCM-utsignal.)

#### RATINGS<sup>[w-@]</sup>

Används för att förhindra avspelning av DVDskivor för vuxna så att barn inte kan titta på dem. Observera att funktionen endast fungerar om skivan ifråga har spelats in med särskilda signaler för barnförbudnivå. Det är dock möjligt att förhindra avspelning av alla DVD-skivor på spelaren.

#### **OTHER SETUP RODE.**

Dessa alternativ omfattar särskilda inställningar för CAPTIONS och COMPRESSION.

Använd < och ▶ piltangenterna för att välja inställningspunkt, och tryck sedan på ENTERtangenten. För val av "DISC SETUP", (se sid 148.)

3 För val av "OSD SETUP", (se sid 152.) För val av "VIDEO SETUP", (se sid 154.) För val av "AUDIO SETUP", (se sid 158.) För val av "RATINGS". (se sid 164.) För val av "OTHER SETUP" (se sid 166.)

#### \* För att lämna inställningsläget

Använd piltangenten V för att välja "EXIT SETUP" och tryck sedan på ENTER-tangenten. Man kan också avsluta genom att trycka på SETUP-tangenten på fiärrkontrollen

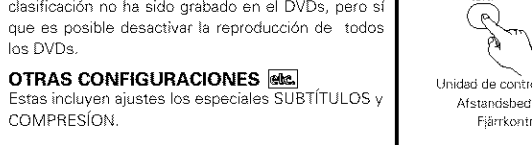

- **COMPRESÍON** Utilice los botones de cursor < v > para seleccionar
- el ajuste deseado y luego pulse el botón ENTER. Seleccione "CONFIGURACIÓN DISCO". (Véase la página 148.) Seleccione "CONFIGURACIÓN OSD". (Véanse las
- páginas 152}
- 3 página 154.) Seleccione "CONFIGURACIÓN DE AUDIO", (Véase la página 158.) Seleccione "CLASIFICACIÓN". (Véase la página 164.)

Seleccione "OTRAS CONFIGURACIONES". (Véase la página 166.)

#### ≮ Para salir del modo de configuración

Use los boton de cursor V para seleccionar "SALIR DE CONFIGURACIÓN", luego pulse el botón ENTER También es posible salir pulsando el botón SETUF localizado en la unidad de mando a distancia.

#### Elementos de configuración para su uso

Los caracteres en negrita indican valores predeterminados de fábrica.

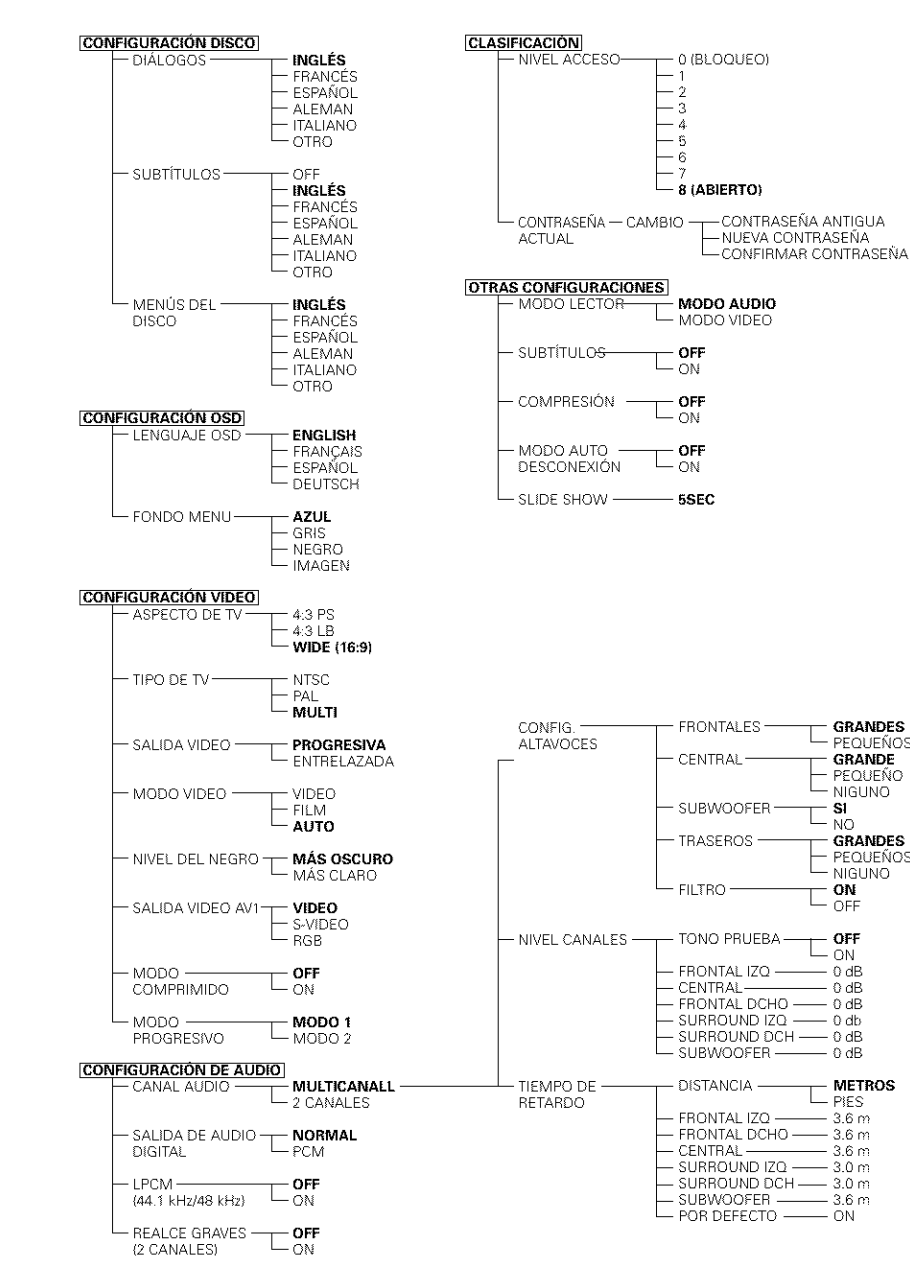

# **NEDERLANDS**

**GRANDES** 

PEQUEÑOS

**GRANDE** 

PEQUEÑO

**GRANDES** 

- PEQUEÑOS

 $-NIGUNO$ 

ON

 $OFF$ 

 $-0dB$ 

– 0 dB

 $-0dB$ 

 $L$  PIES

 $-3.6m$ 

 $-36m$ 

 $-3.6m$ 

**METROS** 

∟ õff

 $\overline{\phantom{0}}$  on

NIGUNO

S1

L NO

#### Instelitems voor gebruik

Fabrieksinstellingen zijn vet gedrukt.

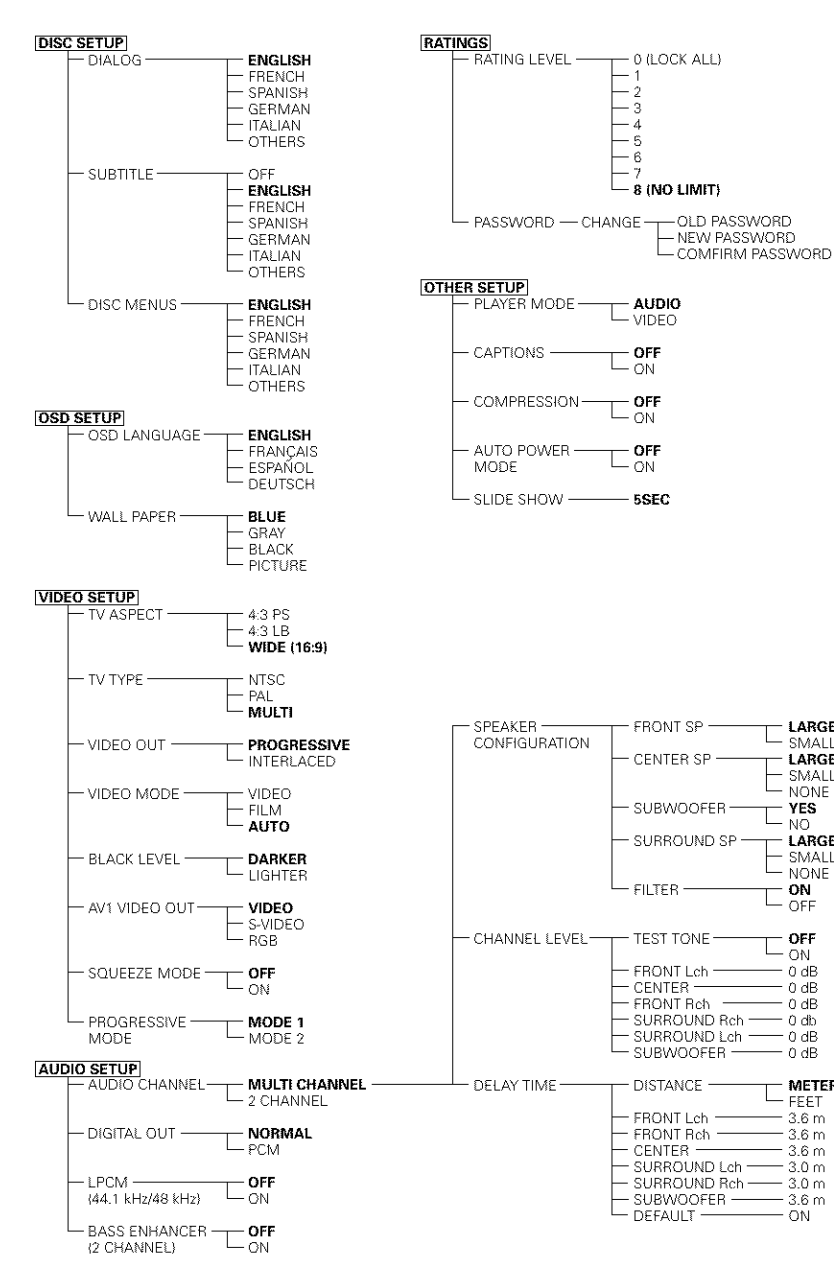

- NEW PASSWORD

LARGE

SMALL

LARGE

SMALL

 $L$  NONE

**YES** 

NO.

- LARGE

- SMALL

 $-$  NONE

- ON

OFF

 $-0.4R$ 

 $-0dB$ 

 $0 dB$ 

 $-0dB$ 

 $-$  Feet

 $-3.6m$ 

 $-3.6m$ 

 $-3.6m$ 

 $-3.0 m$ 

 $-3.6m$ 

 $-3.0 m$ 

- ON

**METERS** 

 $-$  off

 $\overline{0}N$ 

 $-$  0 db

### Cuando se ha seleccionado "CONFIGURACIÓN DISCO"

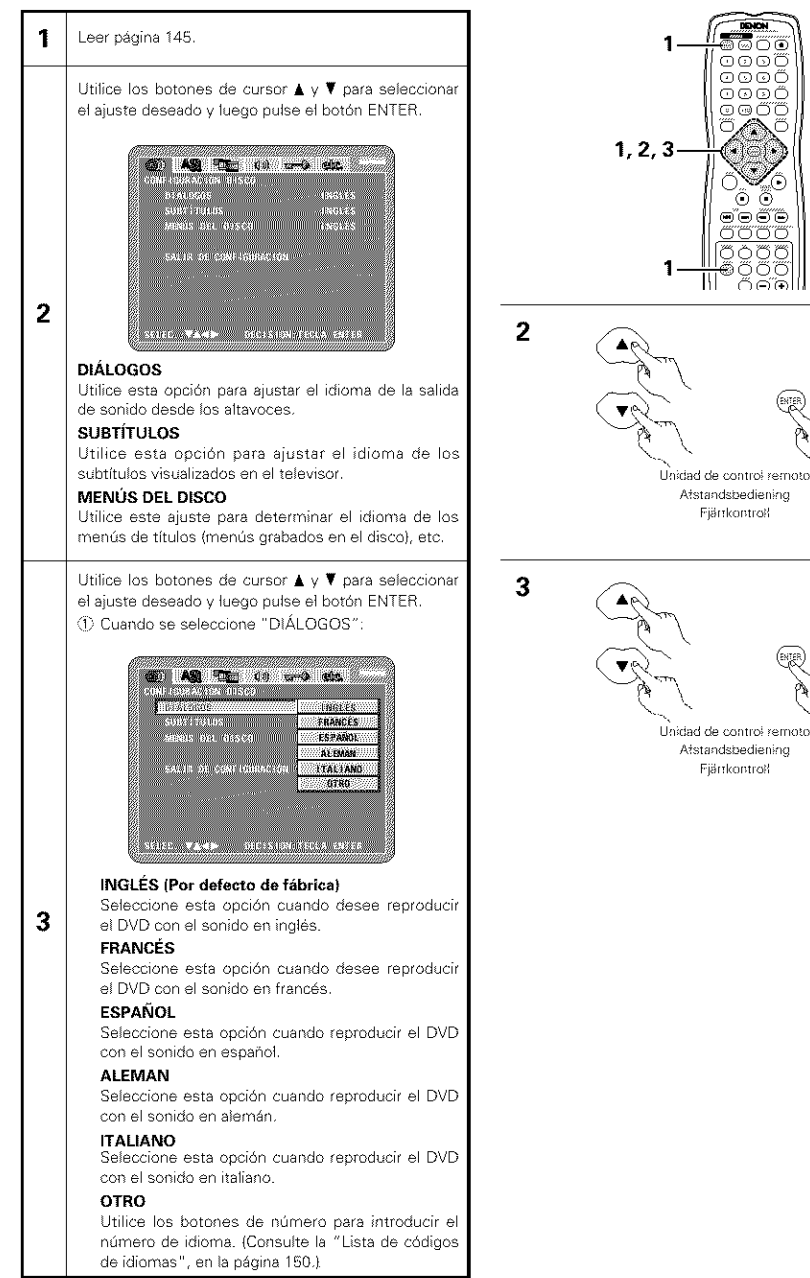

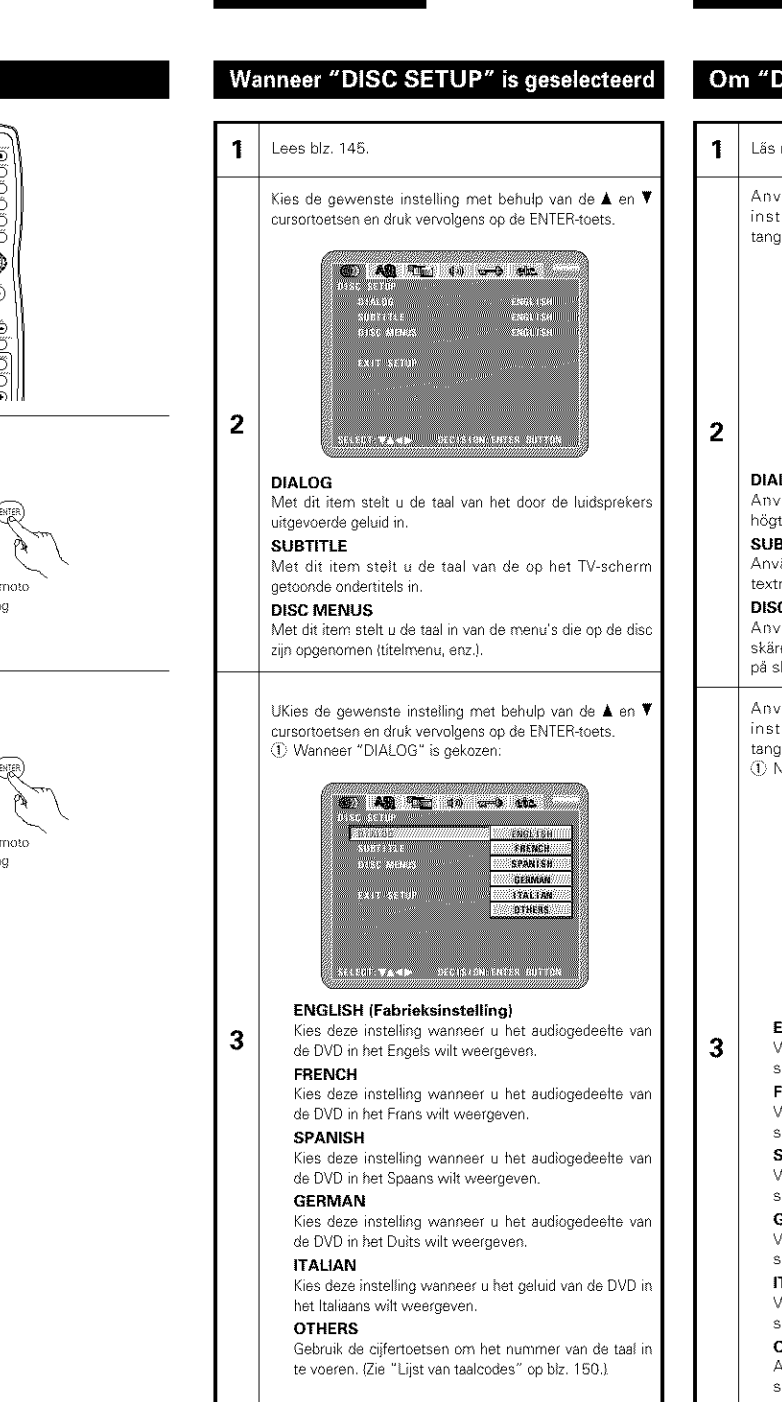

**NEDERLANDS** 

# **SVENSKA**

### Om "DISC SETUP" har valts

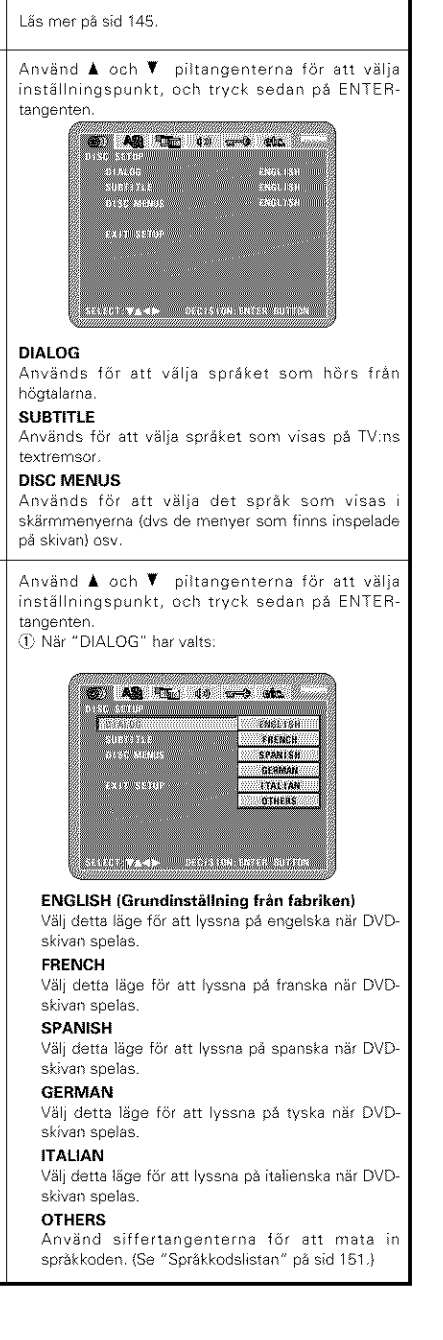

# (2) Cuando se seleccione "SUBTÍTULOS": **ED ARE THE 40 and edge**

#### **MODEL BOOK** assa ste desea 1966138 *ERANCES!!!* .<br>Selis di CON Günel ESPANDL **WINGALBAAN WALLAND NOWETRO** SERED VAND DECISION TECLA ENTER

#### **OFF**

Selecc one esto si no desea visualizar **los** subtftulos (Para algunos discos no es posibe desactivar la visualización del subtítulo )

#### **INGLES (Pot** defecto de **fabrica}**

Seleccione esta opción cuando desee reproducir el DVD con los subtítulos en inglés. **FRANCES**

Seleccione esta opción cuando desee reproducir el DVD con los subtítulos en francés.

#### **ESPAÑOL**

Seleccione esta opción cuando desee reproducir el DVD con los subtítulos en español.

#### **ALEMAN**

Seleccione esta opción cuando desee reproducir el DVD con los subtítulos en alemán.

#### **ITALIANO**

seleccione esta opción cuando desee reproducir el DVD con los subtítulos en italiano. **OTRO**

# **3**

Utilice los botones de número para introducir el número de idioma. (Consulte la "Lista de códigos de idiomas", en la página 150.)

(3) Cuando se seleccione "MENÚS DEL DISCO":

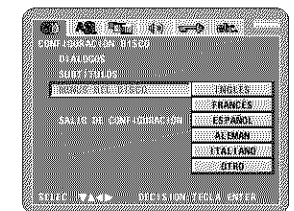

#### **INGLES (Pot defecto de fabrica}**

Seleccione esta opción cuando desee visualizar los menús en inglés.

**FRANCES**

Seleccione esta opción cuando desee visualizar los menús en francés.

#### **ESPAÑOL**

Seleccione esta opción cuando desee visualizar los menús en español

#### **ALEMAN**

Seleccione esta opción cuando desee visualizar los menús en alemán.

#### ITALIANO

Seleccione esta opción cuando desee visualizar los menús en italiano.

#### **OTRO**

Utilice los botones de número para introducir el número de idioma. (Consulte la "Lista de códigos de idiomas", en la página 150}

#### **;\_ Para sallr del mode** de **configuraci6n**

Use los boton de cursor  $\Psi$  para seleccionar "SALIR DE CONFIGURACIÓN", luego pulse el botón ENTER. También es posible salir pulsando el botón SETUP localizado en la unidad de mando a distancia

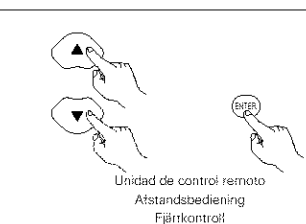

**3**

**NEDERLANDS** 

**OFF**

FRENCH

SPANISH

**GERMAN**

ITAUAN

**OTHERS**

**3**

2) Wanneer "SUBTITLE" is gekozen:

**Section** 

**EXIT WEIGHT** 

 $45$  AS  $(5)$   $(3)$   $(-)$   $(4)$ 

**UFF** 

**ENGLISH!!!** 

 $R$  RENCH $\sim$ 

**WASPANISH** 

2222 GEOMETH

2000/4/000 04:00:00

**DYNERS** 

de ondertitels niet worden uitgeschakeld.) ENGLISH **(Fabrieksinstenlng)**

SECRET WANDED TOECHSTON ENTER BUTTON

DVD in her Engels wilt weergeven

DVD in her Frans wilt weergeven

DVD in het Spaans wilt weergeven.

de DVD in het Duits wilt weergeven.

DVD in het **Italiaans** wilt weergeven.

\_3 Wanneel "DISC MENUS" is gekozen:

enti<br>9805-319

SUBYER: **LACK MENIS** 

EXIT SETUP

@ 148 TL 1) 2014

SECON VAND OFFICE ON ERRE BUTTON

**ENGLISHUL** 

**ERENCH** 

*IIII:SPANTSHIII* 

**COLERNAN** 

**120.148** 

**SIZIOTALES** 

**ENGLISH (Fabrieksinstenlng)**

wilt weergeven. **FRENCH**

witt weergeven **SPANISH**

wilt weergeven. **GERMAN**

wilt weergeven. **ITALIAN** 

 $*$  Instelmodus afsluiten

drukken om af te sluiten

Italiaans wilt weergeven. **OTHERS** 

# **SVENSKA**

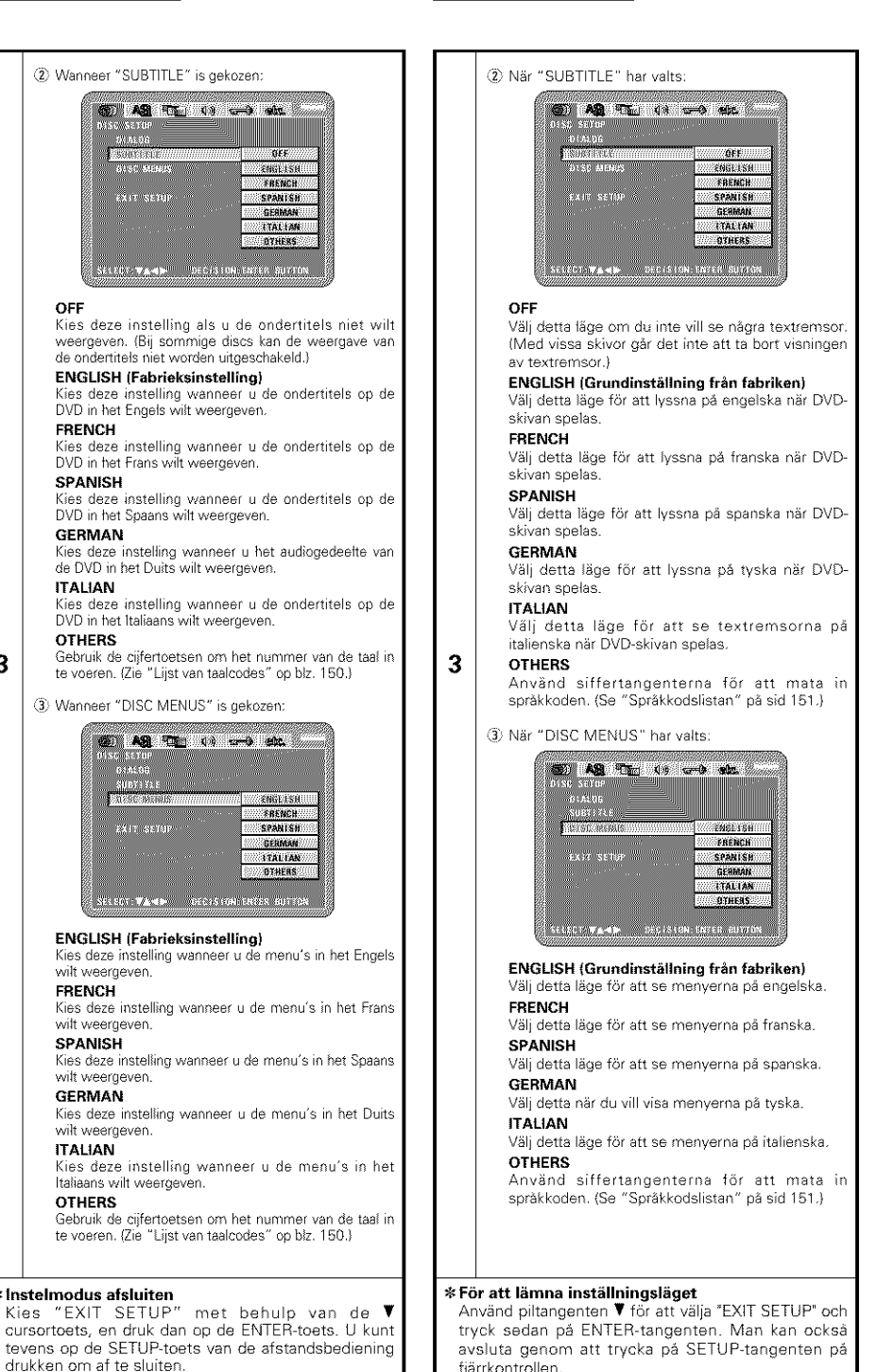

149

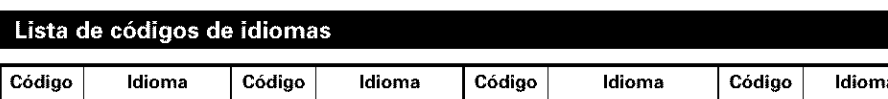

 Afar **7079** Faroese **7678** Lingala **8375** SIovak Abkhazian **7082** French **7679** Laothian **8376** Slovenian Afrikaans **7089** Frisian **7684** Lithuanian **8377** Samoan Ameharic **7165** Irish **7686** Latvian, Lettish **8378** Shona Arabic **7168** Scots Gaelic **7771** Malagasy **8379** Somali Assamese **7176** Galician **7773** Maor **8381** Albanian Aymara **7178** Guarani **7775** Macedonish **8382** Serbian Azerbaijani **7185** Gujarati **7776** Malayalam **8385** Sundanese Bashkir **7265** Hausa **7778** Mongolian **8386** Swedish Byelorussian **7273** Hindi **7779** Moldavian **8387** Swahili Bulgarian **7282** Croatian **7782** Marathi **8465** Tamil Bihari **7285** Hungarian **7783** Malay **8469** Telugu Bengali; Bangla **7289** Armenian **7784** Maltese **8471** Tajik Tibetan **7365** Interlingua **7789** Burmese **8472** Thai Breton **7378** Indonesian **7865** Nauru **8473** Tigdnya | Catalan **| 7383** | Icelandic **| 7869** | Nepali | 8475 | Turkme Corsican **7384** Italian **7876** Dutch **8476** Tagalog Czech **7387** Hebrew **7879** Norwegian **8479** Tonga Welsh **7465** Japanese **7982** Oriya **8482** Turkish | Danish | 19473 | Yiddish | 19065 | Panjabi | 19484 | Tata | German | **7487** | Javanese | **8076** | Polish | 1 | 8487 | Tw | Bhutani | 7565 | Georgian | 8083 | Pashto, Pushto | 8575 | Ukrainian Greek **7575** Kazakh **8084** Portuguese **8582** Urdu English **7576** Greenlandic **8185** Quechua **8590** Uzbek Esperanto **7577** Cambodian **8277** Rhaeto-Romance **8673** Vietnamese | Spanish | **7578** | Kannada | **8279** | Romanian | **8679** | Volapül Estonian **7579** Korean **8285** Russian **8779** Wolof | Basque | **7583** | Kashmiri | **8365** | Sanskrit | 19872 | Xhosa Persian **7585** Kurdish **8368** Sindhi **8979** Yoruba Finnish **7589** Kirghiz **8372** Serbo\_Croatian **9072** Chinese Fiii **7666** Latin 8373 Singhalese **9085** Zulu

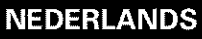

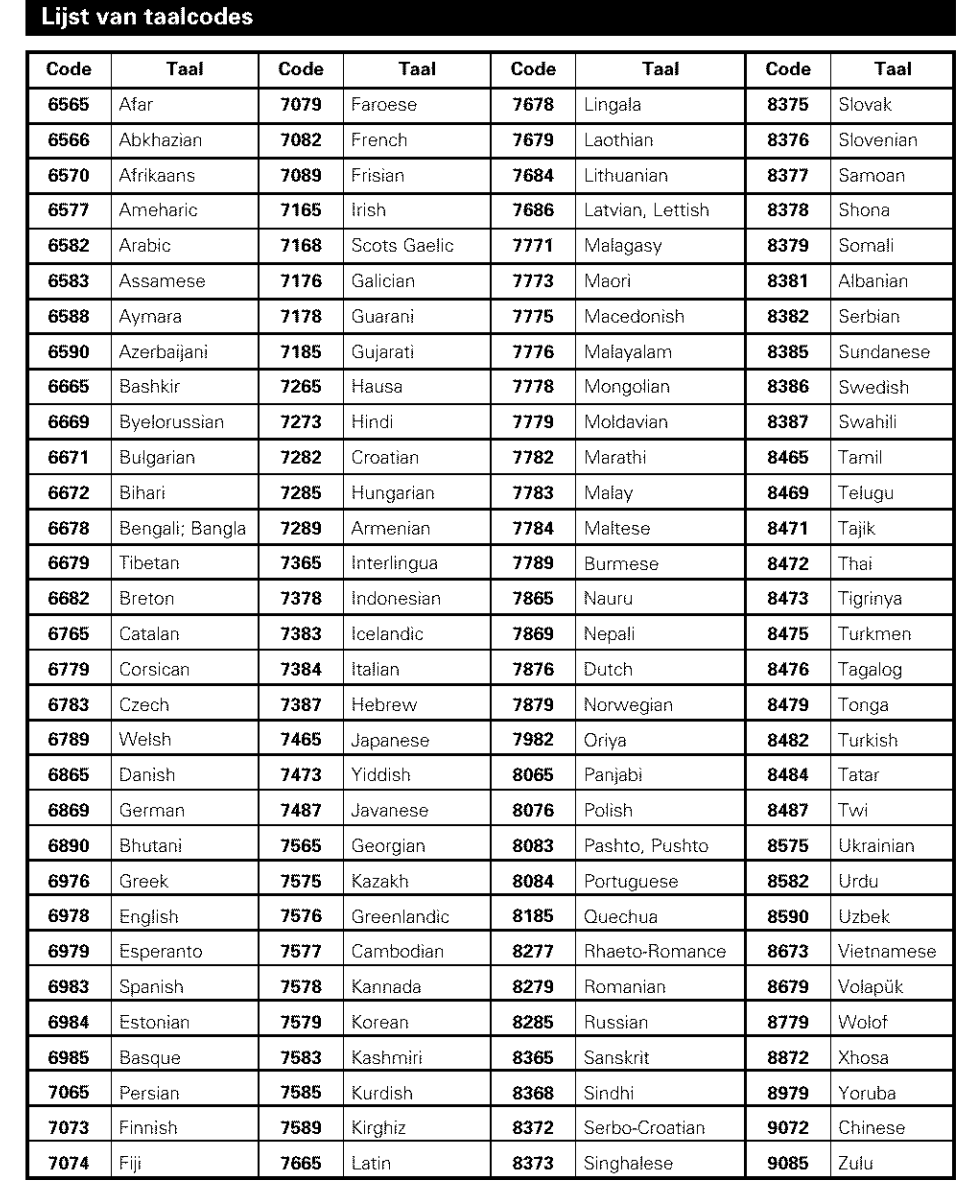

# SVENSKA

# Språkkodslista

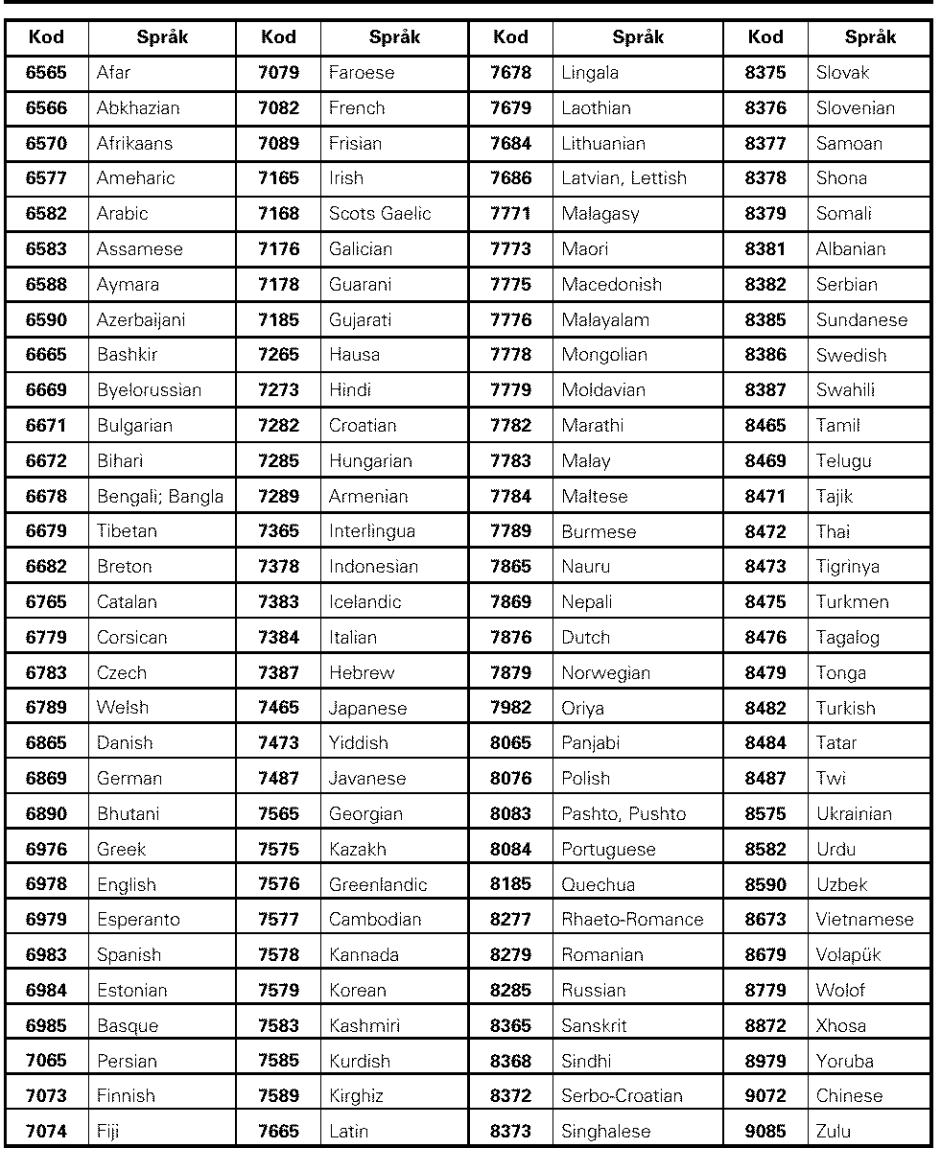

### Cuando se ha seleccionado "CONFIGURACIÓN OSD"

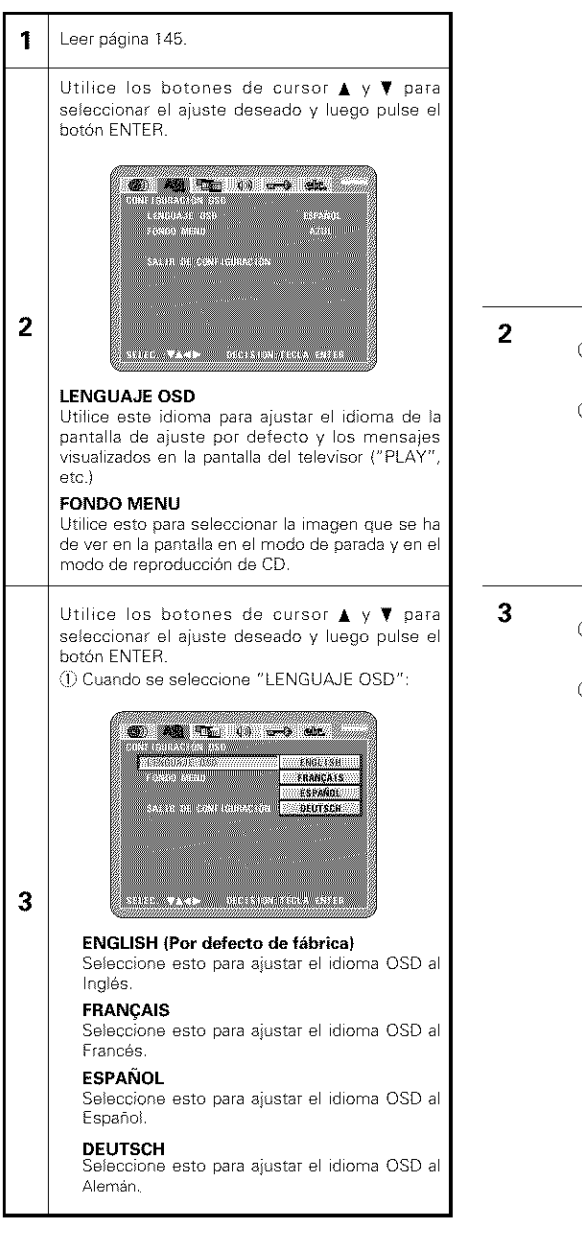

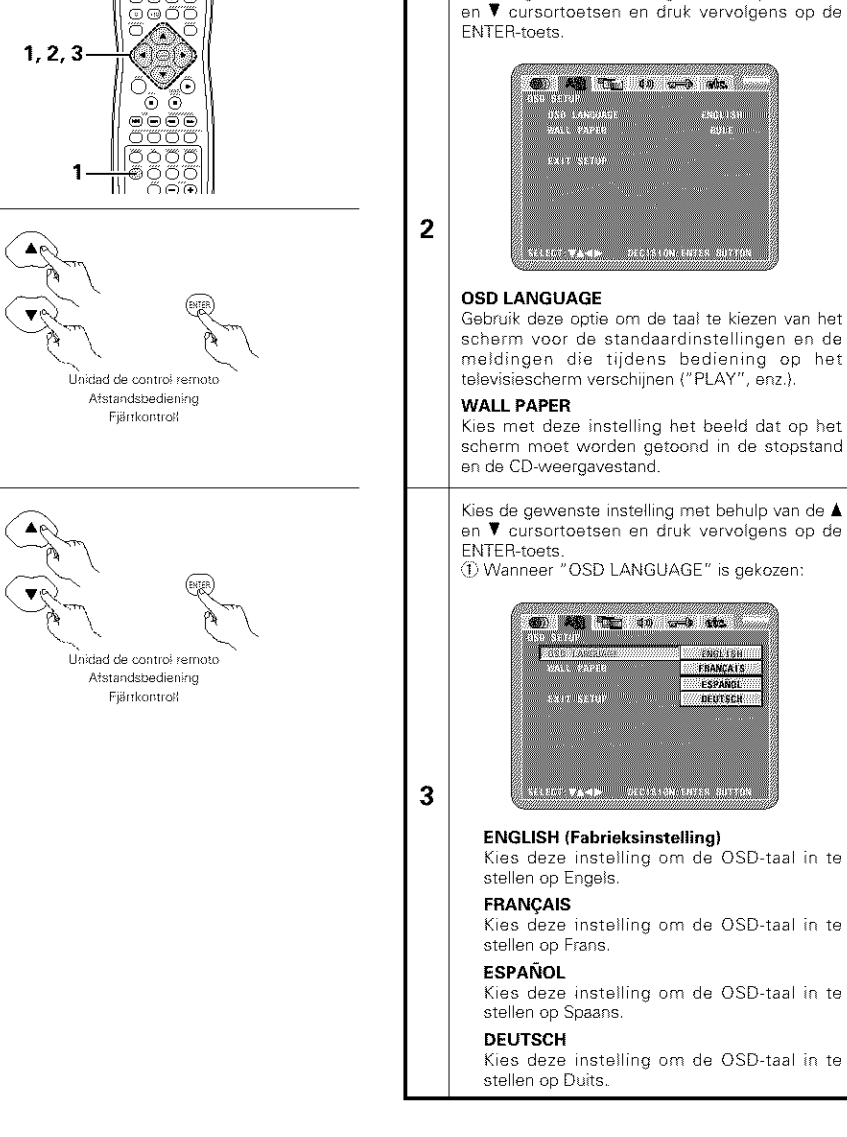

oooĉ OQQË

റെരെറ്

# **NEDERLANDS**

Lees blz. 145.

1

# **SVENSKA**

### Wanneer "OSD SETUP" is geselecteerd

Kies de gewenste instelling met behulp van de ▲

.<br>ENGLISH<br>ESDE

**499 AM (Table 1999)** and the state of

SELECT WA 40 DECAS ON ENTER NUTTON

**CON ASSESSMENT CONTRACTOR** 

ческо-тани - беспечайских автом

**ENGLISH (Fabrieksinstelling)** 

- 880 1.01

**WATER COMPANY** 

**EXTERNATION** 

ENGLISHIII

**FRANCATS** 

ESPANDI

W///metrisci/

2007 WE 100

### Om "OSD SETUP" har valts

#### Läs mer på sid 145.  $\mathbf{I}$

Använd ▲ och ▼ piltangenterna för att välja inställningspunkt, och tryck sedan på ENTERtangenten.

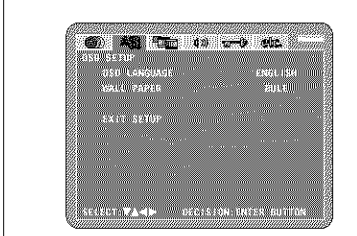

#### **OSD LANGUAGE**

 $\overline{2}$ 

 $\overline{\mathbf{3}}$ 

Används för att välja grundinställning för menysprák, dys texten som visas på TV-skärmen (typ "PLAY" osv).

#### **WALL PAPER**

Används för att visa bilden som skall visas på skärmen när stopp- eller pausläget vid CDavspelning aktiveras.

Använd ▲ och ▼ piltangenterna för att välja inställningspunkt, och tryck sedan på ENTERtangenten.

(1) När "OSD LANGUAGE" har valts:

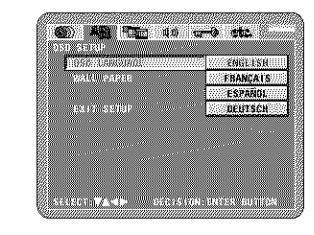

#### ENGLISH (Grundinställning från fabriken) Välj detta läge för att välja engelska språket på skärmmenyerna.

**FRANCAIS** Välj detta läge för att välja franska språket på skärmmenverna.

**ESPAÑOL** Välj detta läge för att välja spanska språket på skärmmenyerna.

**DEUTSCH** Välj detta läge för att välja tyska språket på skärmmenyerna.

152

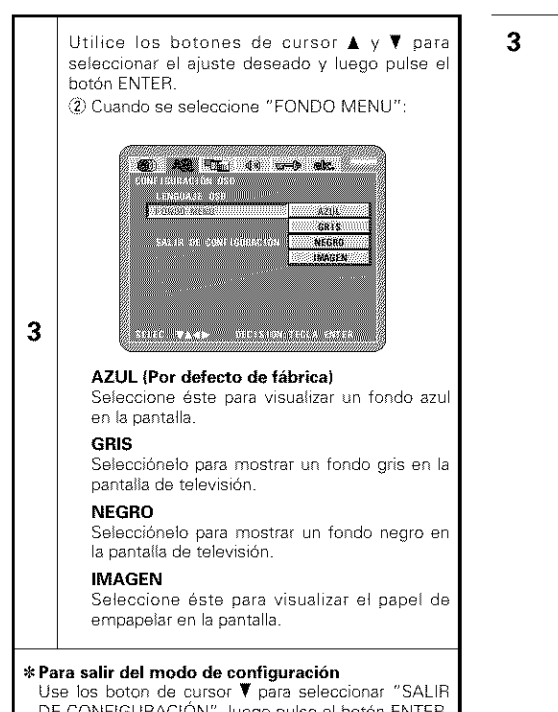

DE CONFIGURACIÓN", luego pulse el botón ENTER. También es posible salir pulsando el botón SETUP localizado en la unidad de mando a distancia.

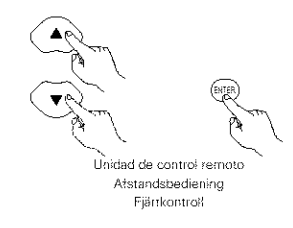

# **NEDERLANDS**

# **SVENSKA**

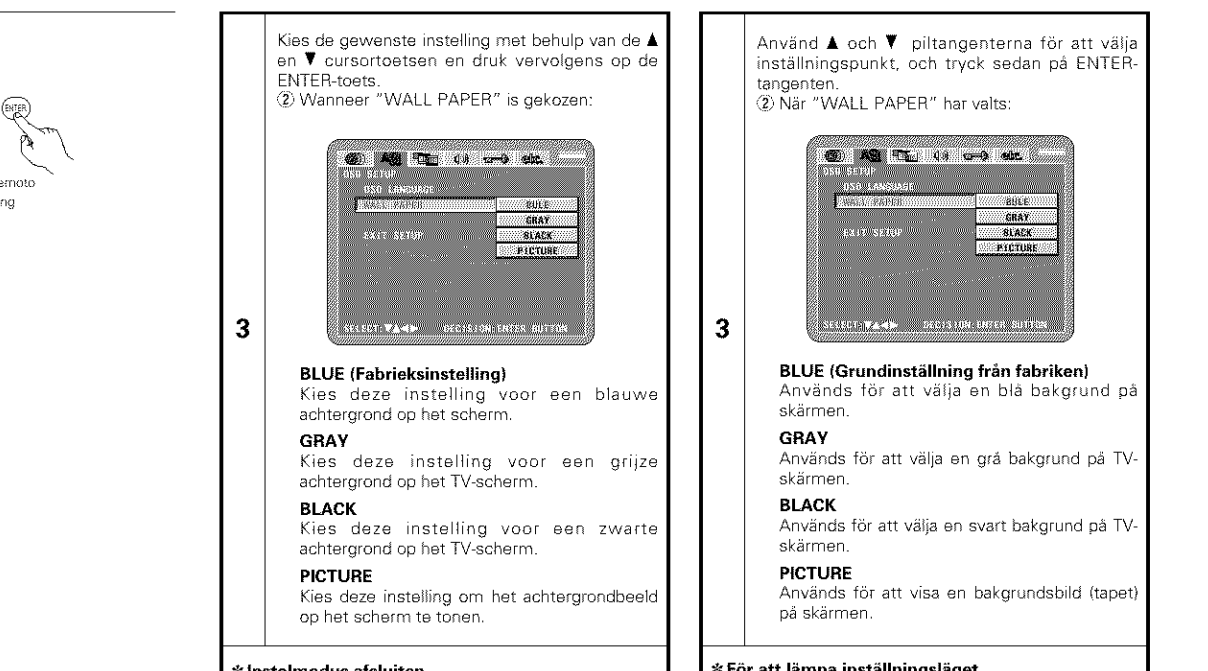

#### \* Instelmodus afsluiten

Kies "EXIT SETUP" met behulp van de ▼<br>cursortoets, en druk dan op de ENTER-toets. U kunt tevens op de SETUP-toets van de afstandsbediening drukken om af te sluiten.

#### **≉För att lämna inställningsläget**

Använd piltangenten V för att välja "EXIT SETUP" och tryck sedan på ENTER-tangenten. Man kan också avsluta genom att trycka på SETUP-tangenten på fiärrkontrollen.

### Cuando se ha seleccionado "CONFIGURACIÓN VÍDEO"

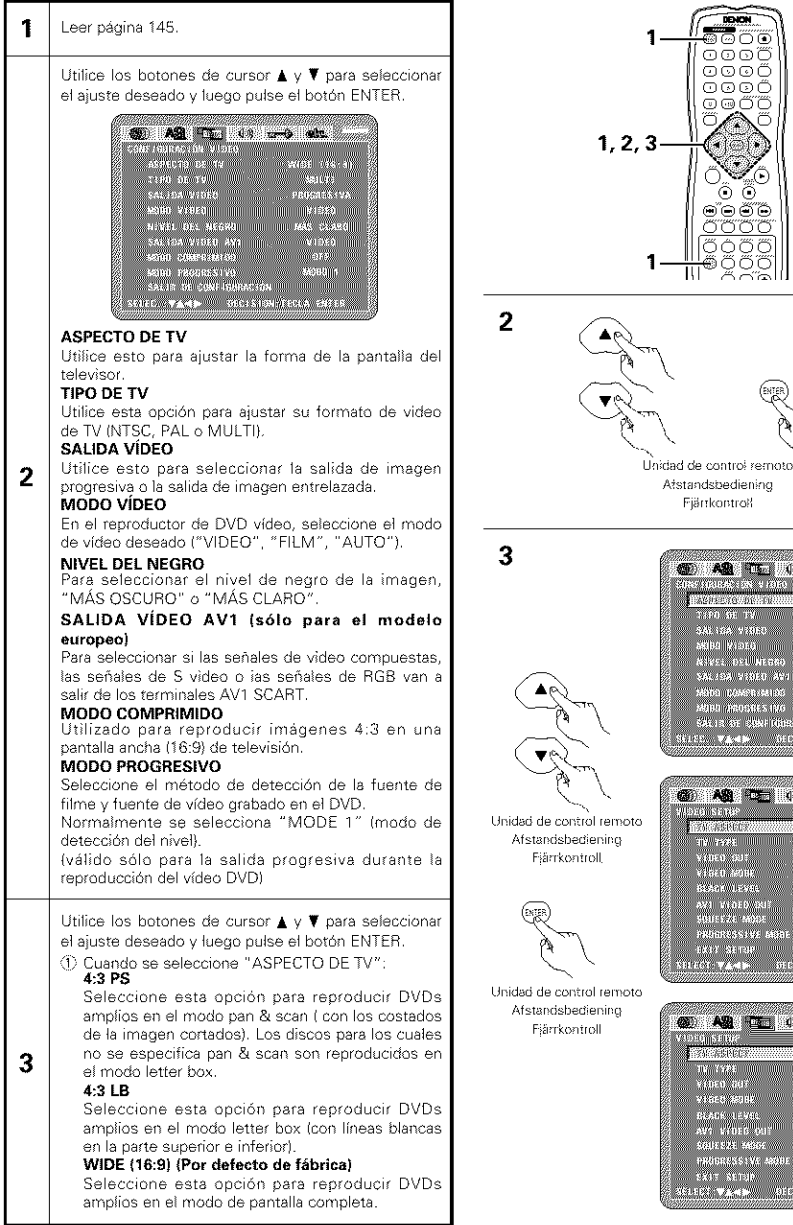

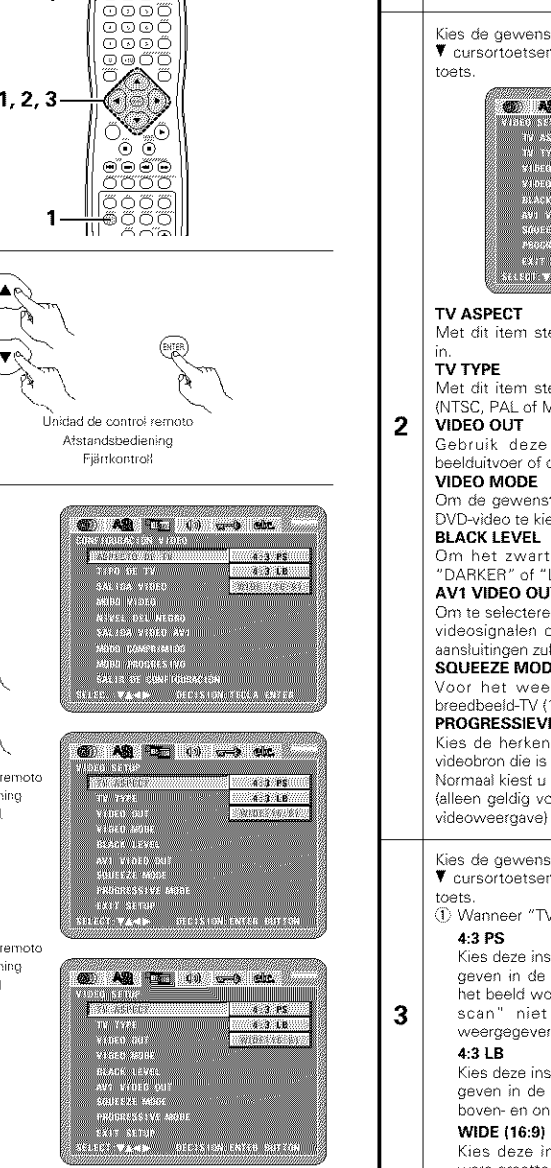

# **NEDERLANDS**

# **SVENSKA**

#### Wanneer "VIDEO SETUP" is geselecteerd

1

### Om "VIDEO SETUP" har valts

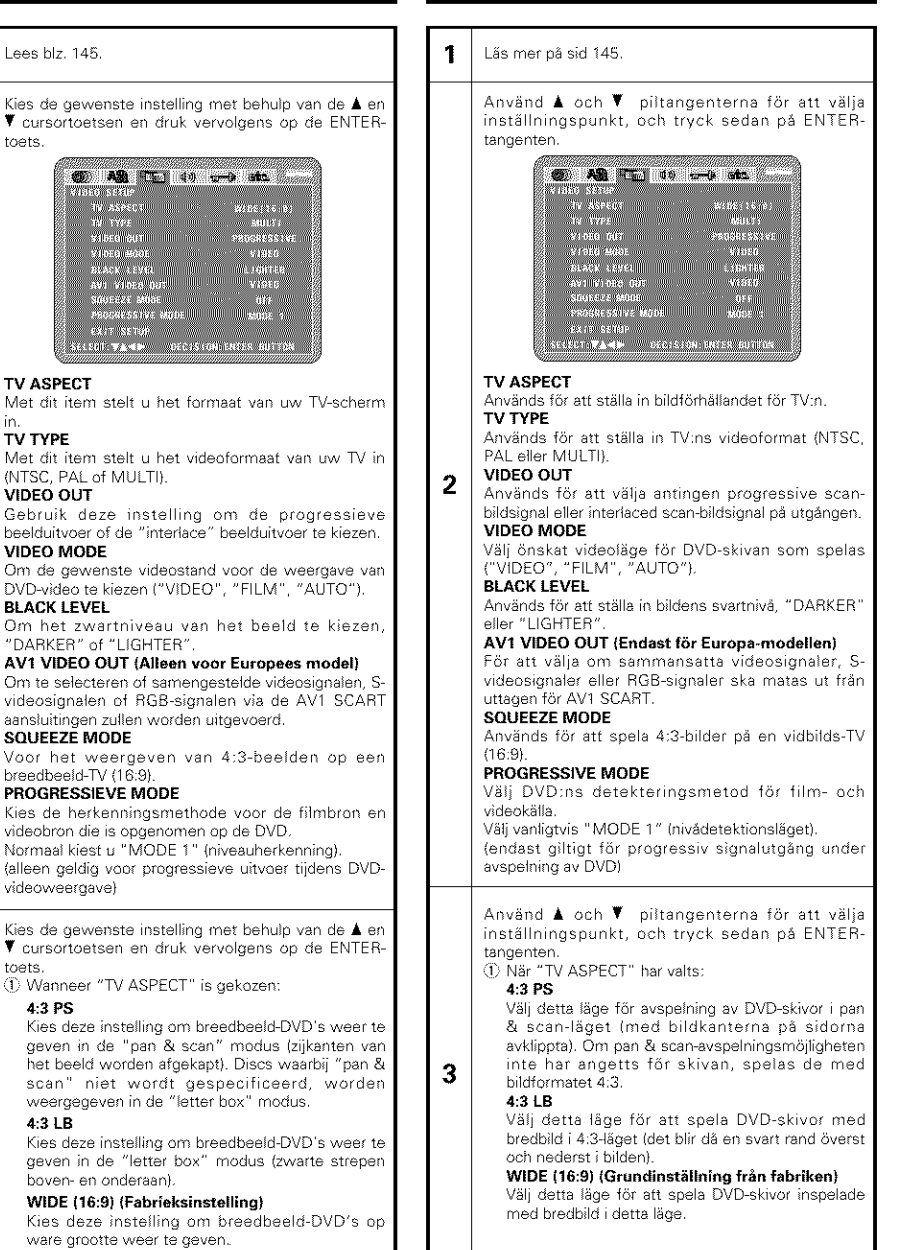

154

### @ Cuando se seleccione TIPO DE TV' **69 AB 40 49 and etc.**

**Companies MTSC** SAGE24 MP10 R PAL sang vibroj **COMMANDED** WERE DEL NEGRO SARDA MIDRO AW seleo coseniterod senti educata dus 

#### **NTSC**

Seleccione esta opción cuando su formato de video de televisión sea NTSC. Si se selecciona NTSC, el formato de salida será fiio a NTSC

#### PAL

Seleccione esta opción cuando su formato de video de televisión sea PAL. Si se selecciona PAL, el formato de salida será fijo

a PAL

#### MULTI {Por **defecto de f\_brica)**

Seleccione esta opción cuando su televisor sea compatible con ambos formatos NTSC y PAL. Si reproduce el disco grabado en formato NTSC, desde el terminal de salida de vídeo cambiará al formato NTSC (En caso de un disco PAL, la señal de vídeo será en formato PAL).

**3** {\_} Cuando se seleccione SALIDA V{DEO" (NOTAS)

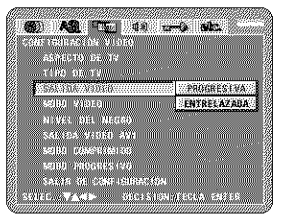

#### **PROGRESIVA (Por defecto de fabrica}**

Seleccione este cuando use el DVD-3800 conectado a un televisor de tipo progresivo.

#### ENTRELAZADA

Seleccione este cuando use el DVD 3800 conectado a un televisor de tipo entrelazado.

#### **NOTAS:**

- Es posible conmutar entre la salida de imagen entrelazada y la salida de imagen progresiva, aunque sólo para la salida de componentes. No es posible especificar la salida de imagen progresiva paa Conector de salida de vfdeo o Conector de salida de Vídeo-S.
- Cuando el modo progresivo está seleccionado, el sonido y la imagen correspondiente puede que no estén completamente sincronizados. Para utilizar un resultado correspondido, seleccione el ajuste "ENTRELAZADA"

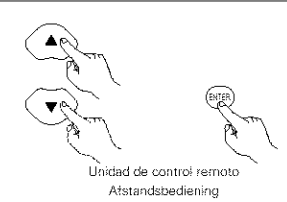

**3**

Atstandsbediening<br>Fjärrkontroll

# **NEDERLANDS**

**NTSC**

**PAL**

PAL)

INTERLACED

**OPMERKINGEN:**

uw TV NTSC is

TW ASPEC **COLLECT** 

VIBEG BUT

**BLACK LEVEL** 

3833 333 336

495 WSEG 003

SUSPERIZE MUSIC<br>PROGRESSIVE SSORE

uw TV PAL is

**MULTI** (Fabrleksinstelling)

TV ASPECT

**DIVERSITAS IN** 

**WARRENT MINIMUM**<br>**RACK IEVEL<br>NYI VIDEO DUT<br>SANEEZE MAGE<br>PAGERESSIKE MAGE** 

**3**

# **SVENSKA**

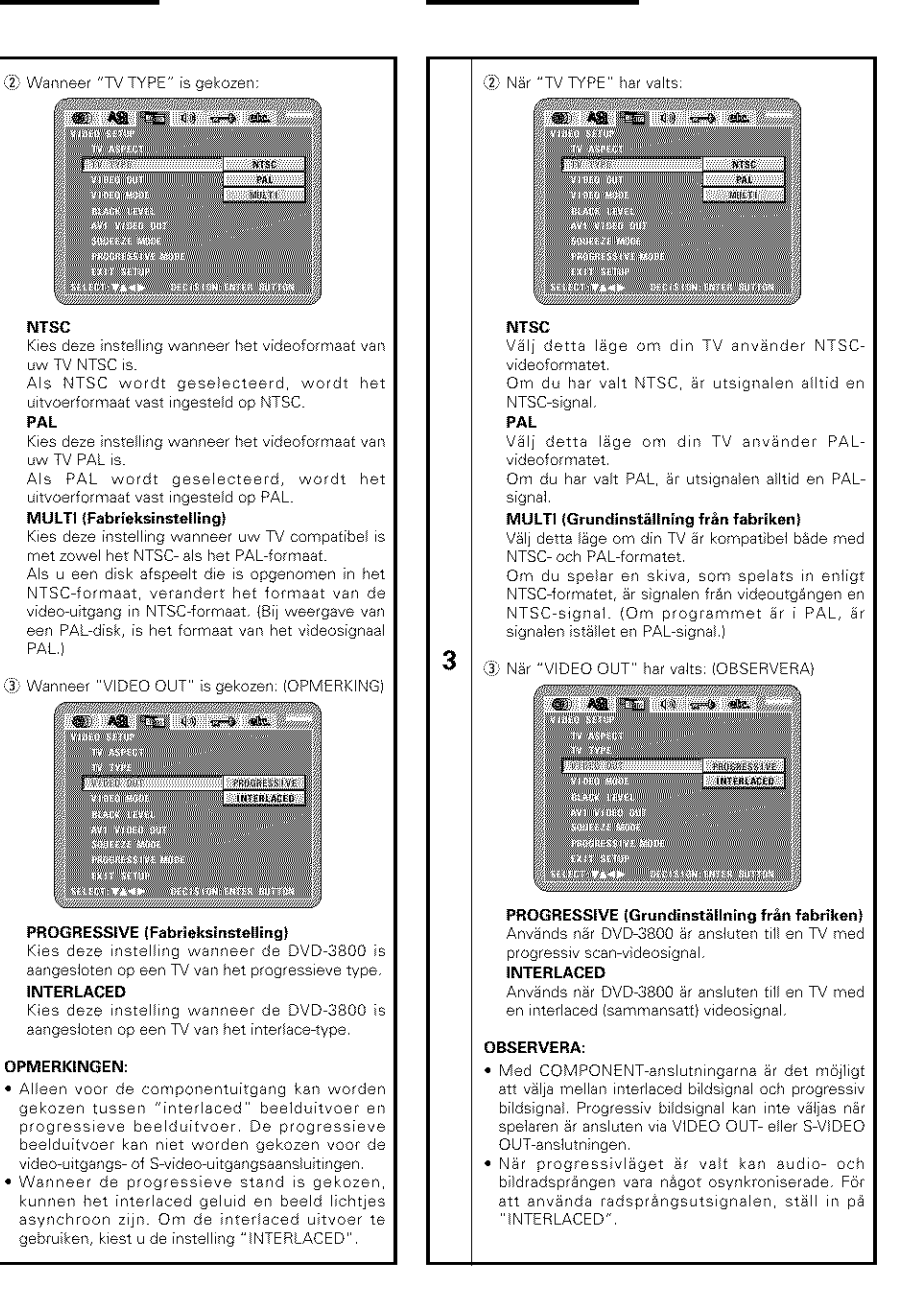

#### (4) Cuando se seleccione "MODO VÍDEO": **69 AS (E)** 40 umb atc. 91.2012 TV

#### ASMICIO DE XV<br>TIMA DE TA 541302-93080 **CONTRACTORS d** *muta* person HIVEL BL. MISSO  $F(1)$ **MIRAL ALL MEGAN**<br>SALIBA WIDEO AVI<br>MSHO COMPRIMUSE **AUTO**

#### VIDEO

Este modo es el más adecuado para reproducir discos que contengan material de vídeo.

#### **FILM**

Este modo es el más adecuado para reproducir discos que contengan material de película o de vídeo grabado con el método de escaneado progresivo.

#### AUTO (Por defecto de fábrica)

Este ajuste identifica el tipo de material contenido en el disco que se está reproduciendo (película o vídeo) y selecciona el modo de forma automática. Este modo es el adecuado para reproducir discos que contengan tanto material de película como de vídeo.

#### NOTA:

3

· Si aparecen bandas de ruido sobre la imagen, o la imagen no aparece clara cuando se reproduce un disco de vídeo DVD en particular, intente cambiar el modo de vídeo.

(5) Cuando se seleccione "NIVEL DEL NEGRO":

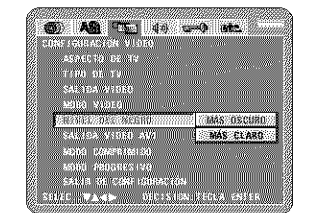

#### MÁS OSCURO (Por defecto de fábrica)

Ajusta el nivel de negro de la señal de resultado del vídeo al nivel estándar.

#### **MÁS CLARO**

Reduce el nivel estándar del nivel de negro de la señal de resultado del vídeo. Sefeccione esta opción si la imagen que aparece en pantalla es demasiado oscuras.

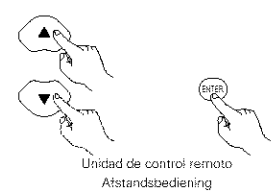

3

Fjärrkontroß

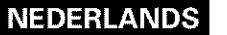

#### (4) Wanneer "VIDEO MODE" wordt gekozen:

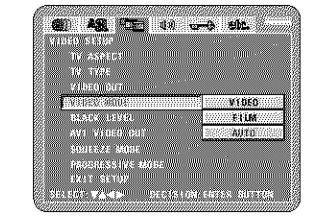

#### VIDEO

Deze stand is het meest geschikt voor de weergave van discs die videomateriaal bevatten. **FILM** 

#### Deze stand is het meest geschikt voor de

weergave van discs die film- of videomateriaal bevatten dat is opgenomen met de progressieve scanmethode

#### AUTO (fabrieksinstelling)

Het toestel identificeert welk type materiaal op de weergegeven disc is opgenomen (film of video) en stelt automatisch de stand in. Deze stand is geschikt voor de weergave van discs die zowel film- als videomateriaal bevatten.

#### **OPMERKING:**

3

• Als er strepen in het beeld verschijnen of het beeld onzuiver is wanneer u een bepaalde DVD-videodisc weergeeft, probeer dan de videostand te veranderen.

5) Wanneer "BLACK LEVEL" wordt gekozen:

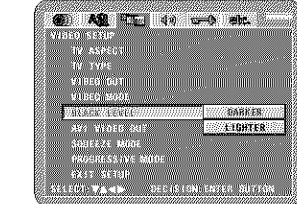

#### DARKER (fabrieksinstelling)

Stelt het zwartniveau van het videouitgangssignaal in op het standaardniveau. **LIGHTER** 

Vermindert het standaard zwartniveau van het video-uitgangssignaal. Kies deze instelling als het beeld op de TV veel te donkere is.

# **SVENSKA**

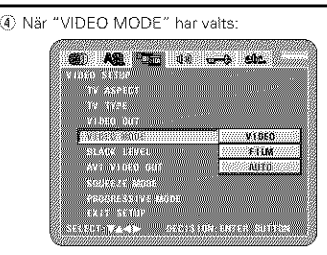

#### VIDEO

Detta läge lämpar sig bäst för att spela skivor med videoinnehåll.

#### **FILM**

Detta läge lämpar sig bäst för att spela skivor med filminnehåll eller videoinnehåll inspelat med progressiv avsökningsmetod.

#### AUTO (Grundinställning från fabriken)

Denna inställning identifierar typen av innehåll på skivan som spelas (film eller video) och väljer läge automatiskt. Detta läge lämpar sig bäst för att spela skivor med både film- och videoinnehåll.

#### **OBSERVERA:**

3

· Om brusstrimmor syns på bilden eller om bilden är oskarp vid avspelning av en specific DVDvideoskiva, försök med att ändra videoläge.

#### (5) När "BLACK LEVEL" har valts

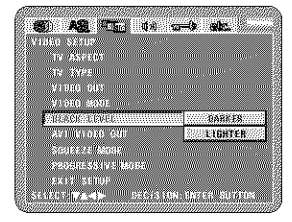

#### DARKER (Grundinställning från fabriken)

Ställer in den utsända videosignalens svartnivå till grundläget. **LIGHTER** 

Minskar den utsända videosignalens arundsvartnivá.

Ställ in denna om TV-bilden är allt för mörka.

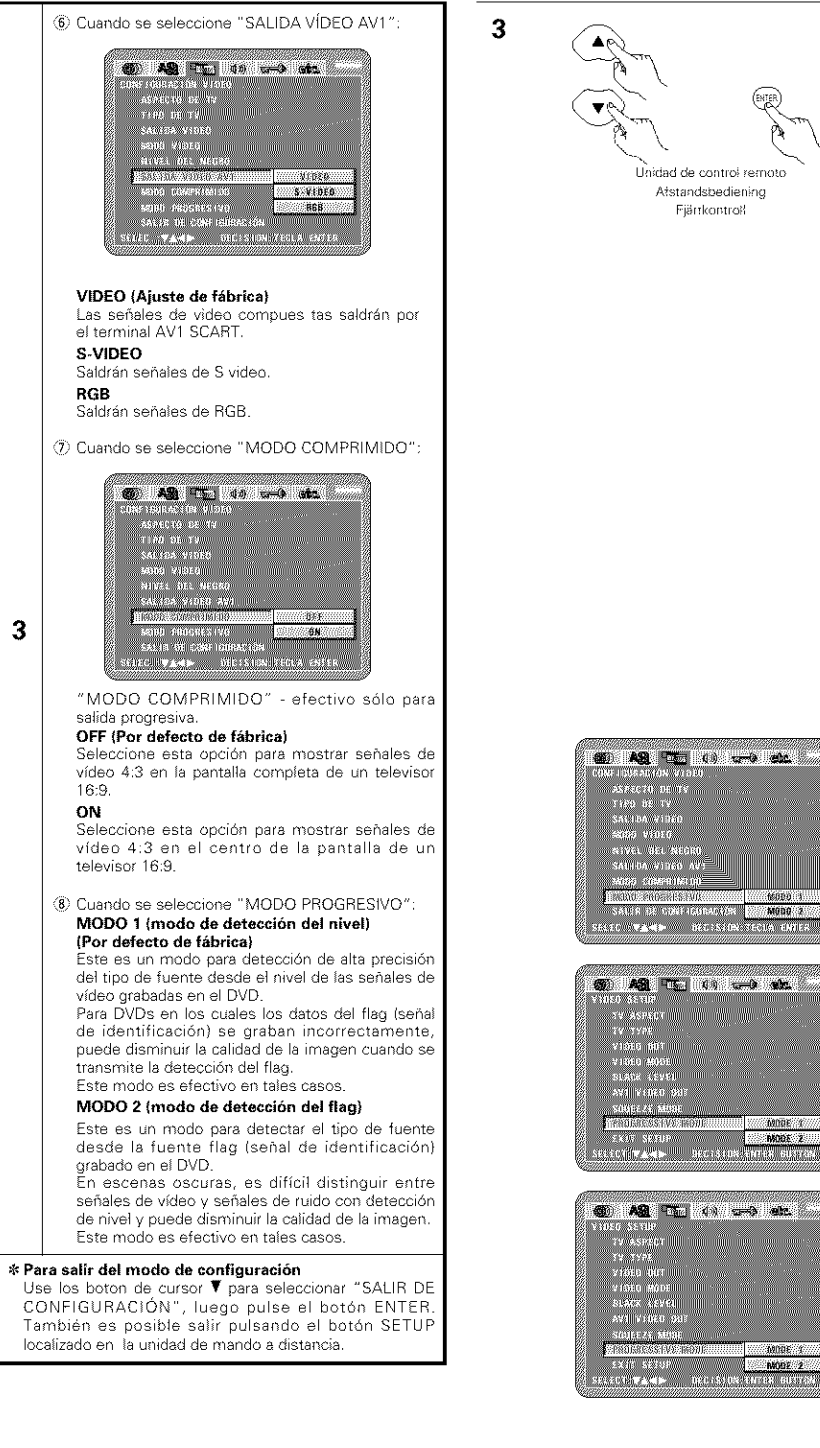

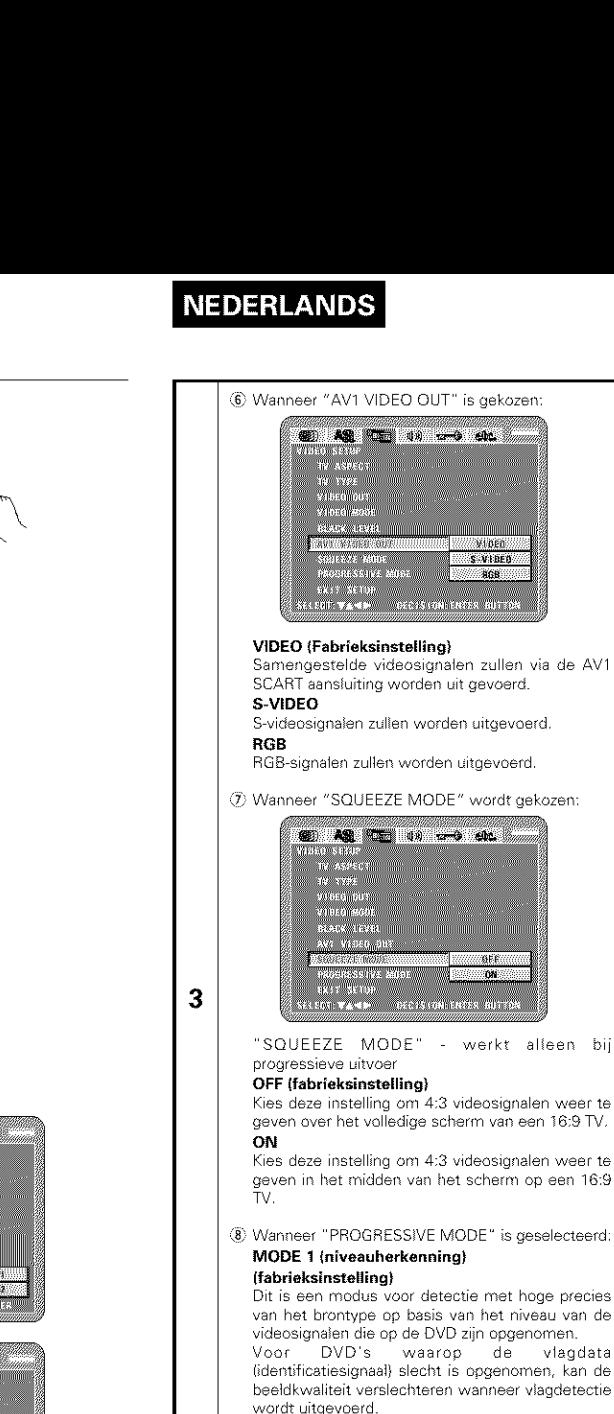

MODE 2 (flag-herkenning)

op de DVD is opgenomen.

beeldkwaliteit verslechteren.

\* Instelmodus afsluiten

drukken om af te sluiten.

# **SVENSKA**

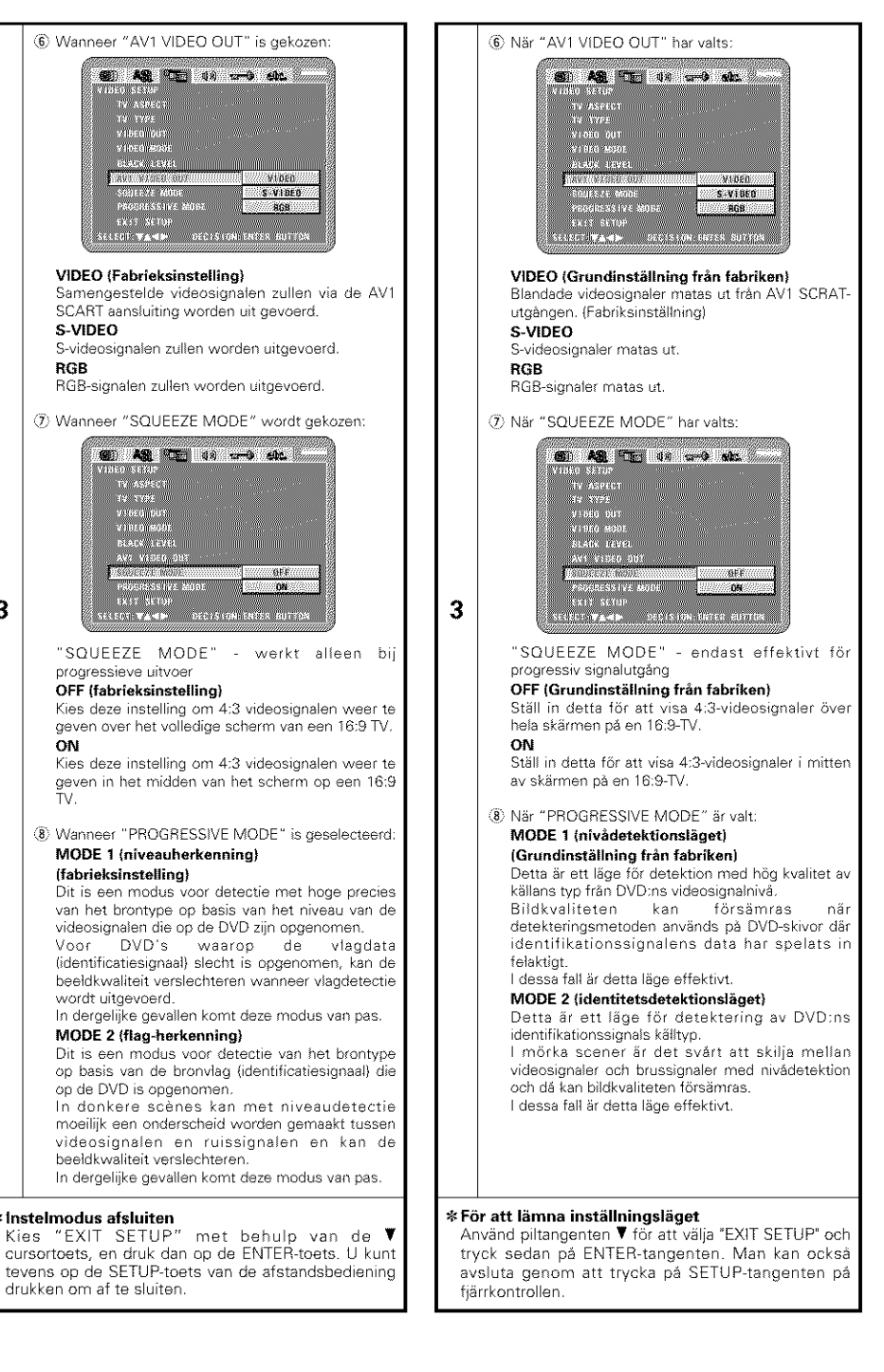

157

#### Cuando se ha seleccionado "CONFIGURACIÓN DE AUDIO"

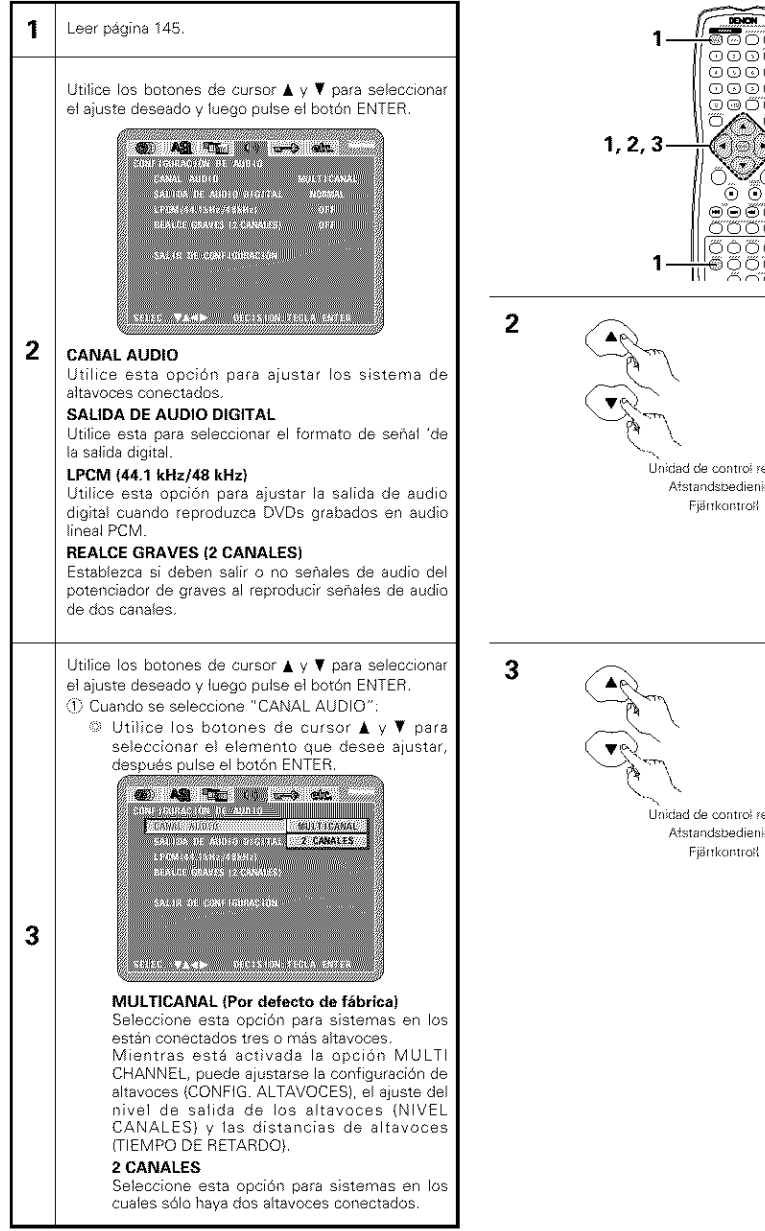

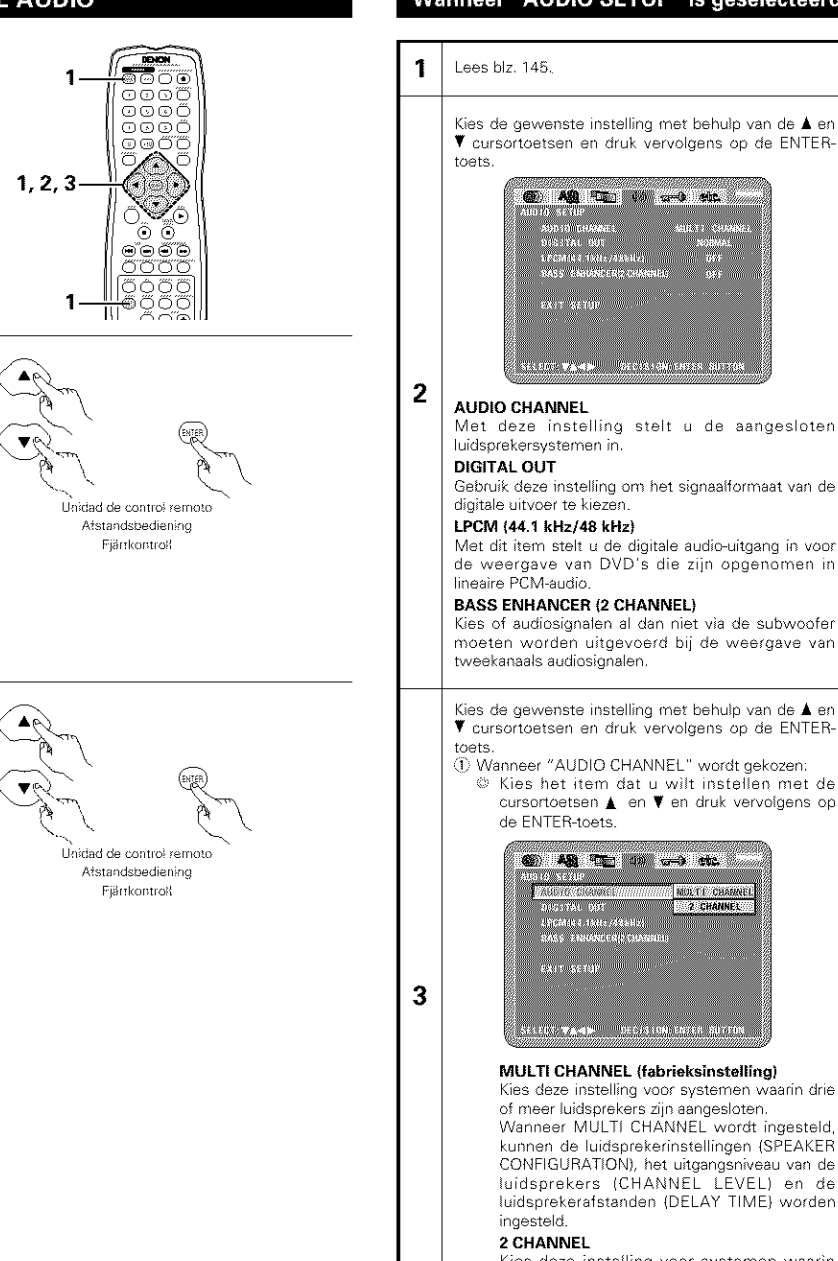

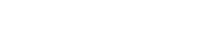

andri So

 $\overline{1}$ 

 $\sqrt{2}$ 

**NOLTI CHANGE** 

**2 CHANNEL** 

#### Wanneer "AUDIO SETUP" is geselecteerd

**NEDERLANDS** 

### Om "AUDIO SETUP" har valts

**SVENSKA** 

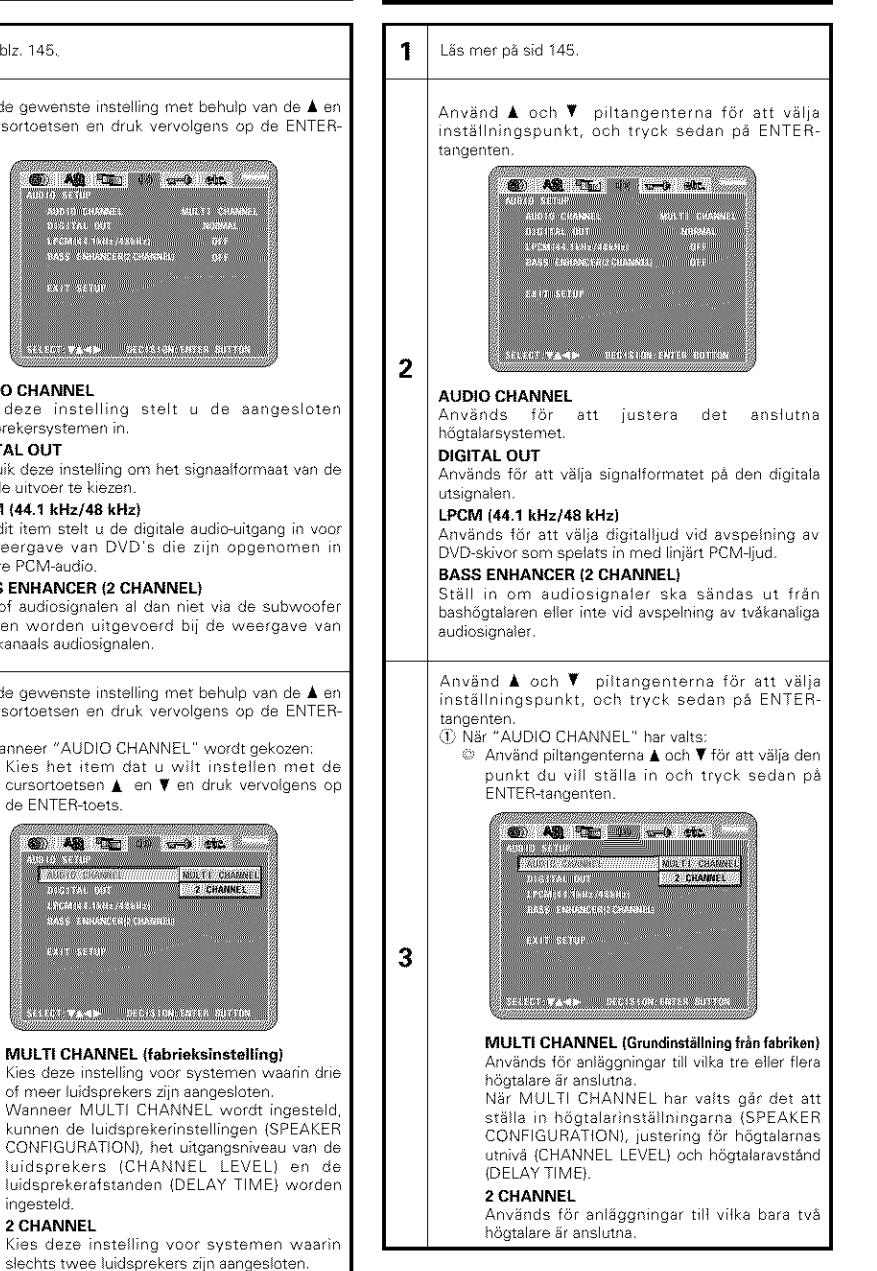

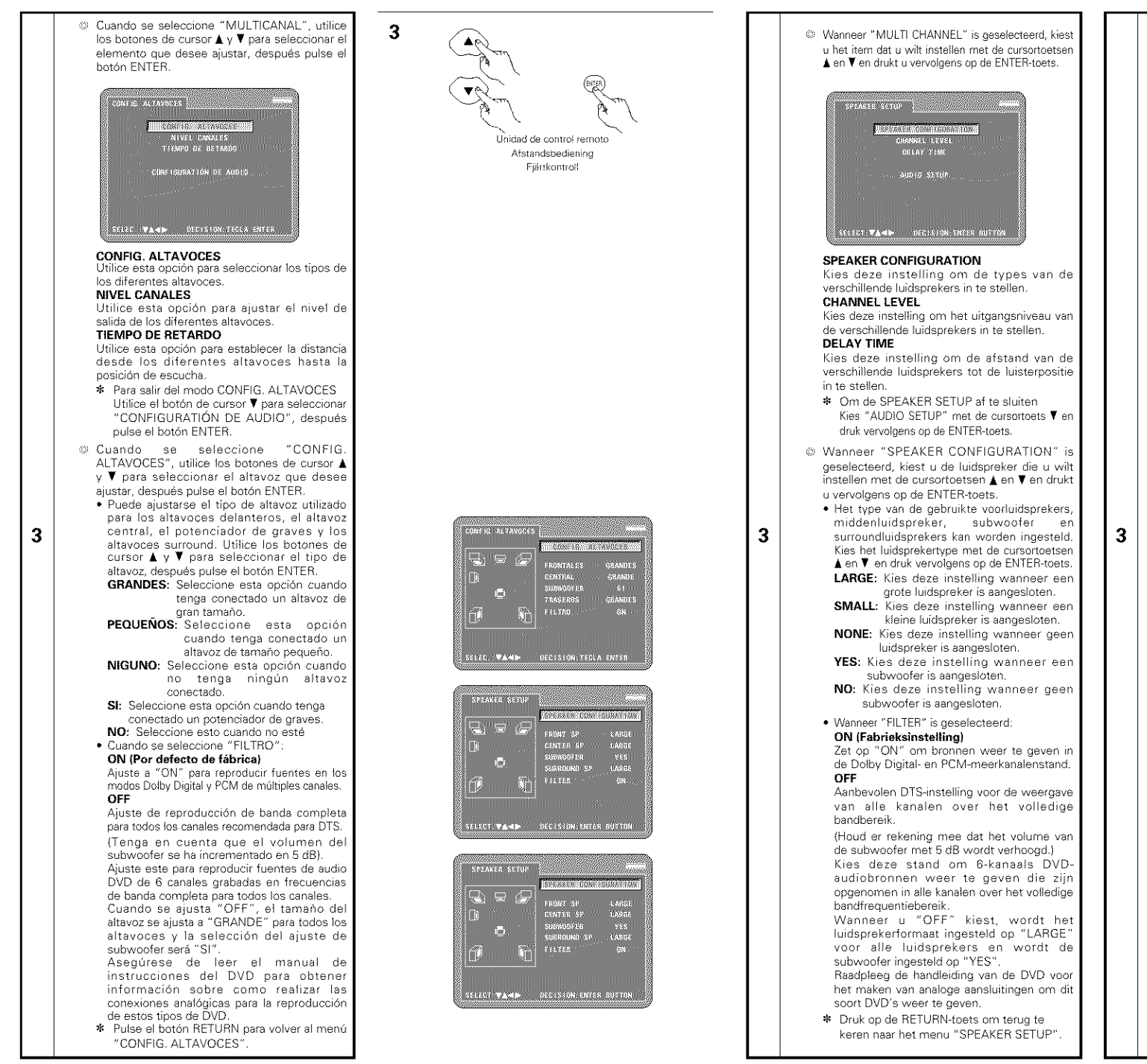

# **SVENSKA**

C När "MULTI CHANNEL" har valts, använd piltangenterna ▲ och ♥ főr att välja den punkt som skal ställas in och tryck sedan på ENTERtangenten. SPEAKER SHELP Territoria **BELAY THREE** AUDIO SECUP <u>| secret just also de un en surfus</u> **SPEAKER CONFIGURATION** Används för att ställa in de olika högtalartvoerna. CHANNEL LEVEL Används för att reglera utnivån hos de olika högtalarna. DELAY TIME Används för att ställa in avståndet mellan lyssningspunkten och de olika högtalarna. \* För att lämna SPEAKER SETUP-läget Använd piltangenten \ főr att välja "AUDIO SETUP" och tryck sedan på ENTERtangenten. @ När "SPEAKER CONFIGURATION" har valts, använd piltangenterna ▲ och ▼ för att välja den högtalare som ska ställas in och tryck sedan på ENTER-tangenten. · Det går att ställa in vilken tvp av högtalare som ska användas som främre högtalare, bashögtalare och mitthögtalare. surroundhögtalare. Använd piltangenterna och ♥ för att välja högtalartyp och tryck sedan på ENTER-tangenten. LARGE: Välj detta när en stor högtalare är ansluten SMALL: Väli detta när en liten högtalare är anskiten. NONE: Välj detta när en ingen högtalare är ansluten. YES: Välj detta när en bashögtalare är ansluten. NO: Välj detta när ingen subwoofer är ansluten. . När "FILTER" har valts: ON (Grundinställning från fabriken) Välj "ON" för att spela källor i PCMflerkanals- och Dolby Digital-lägena. OFF DTS-rekommenderad inställning för fullbandsavspelning i alla kanaler. (Observera att subwooferns volym ökas med  $5 dB$ . Välj denna för att spela DVD-audio-6kanalskällor som spelats in fullbandsfrekvenser i alla kanaler. När "OFF" är valt, ställs högtalarstorleken in på "LARGE" för alla högtalarna och subwoofern ställs in på "YES". Var noga med att läsa DVD:ns bruksanvisning för att göra analoga ansiutningar för att spela dessa typer av DVD.

**NEDERLANDS** 

\* Tryck på RETURN-tangenten för att återgå till "SPEAKER SETUP"-menyn.

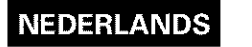

# **SVENSKA**

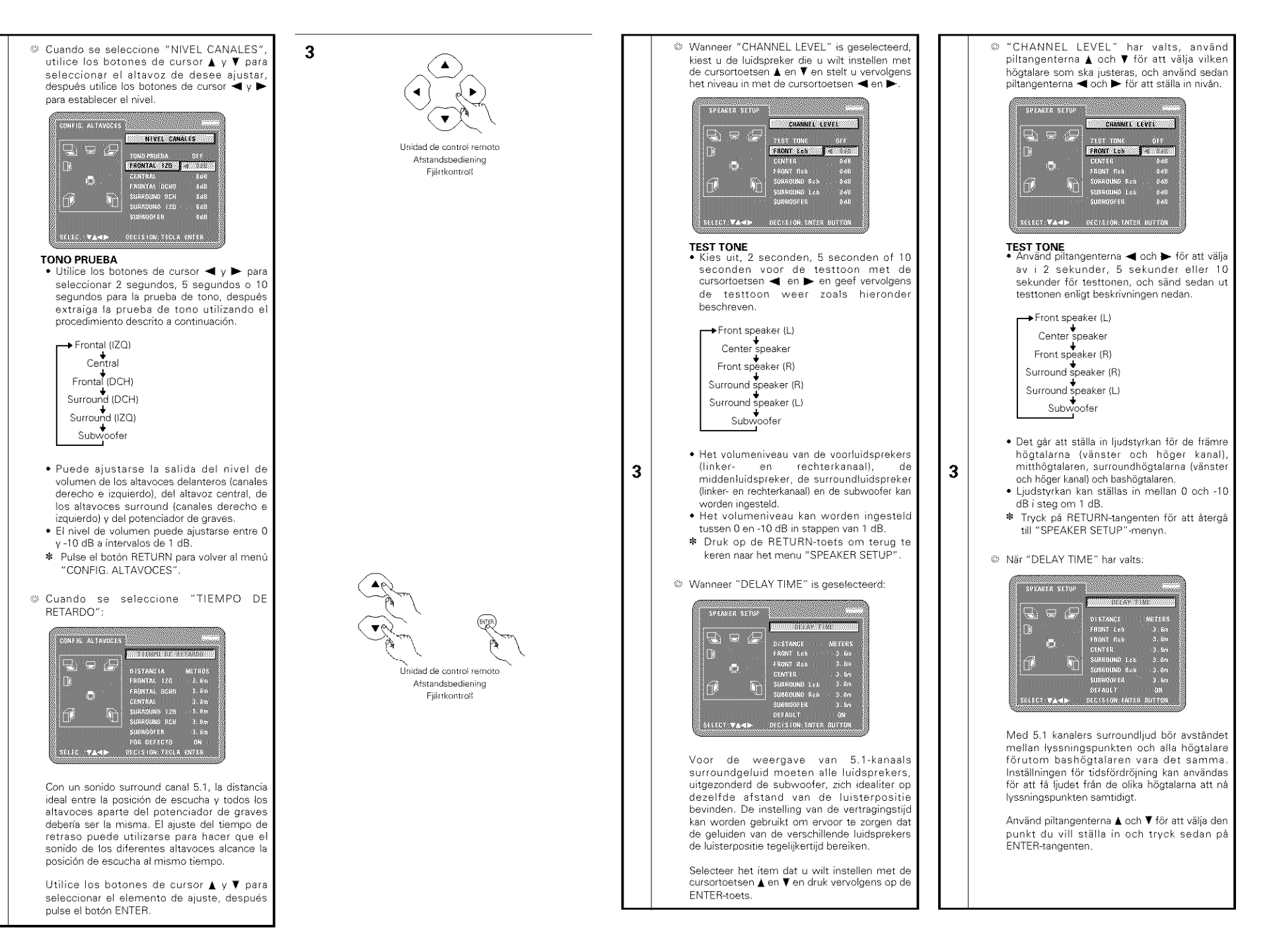

 $\overline{\mathbf{3}}$ 

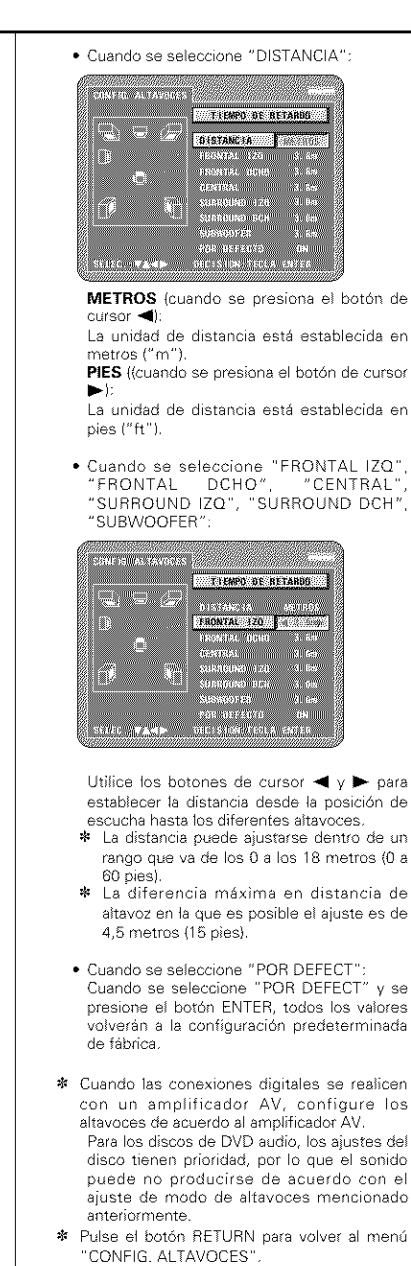

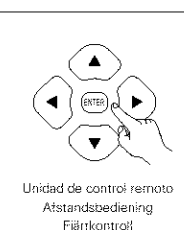

3

**NEDERLANDS** 

# **SVENSKA**

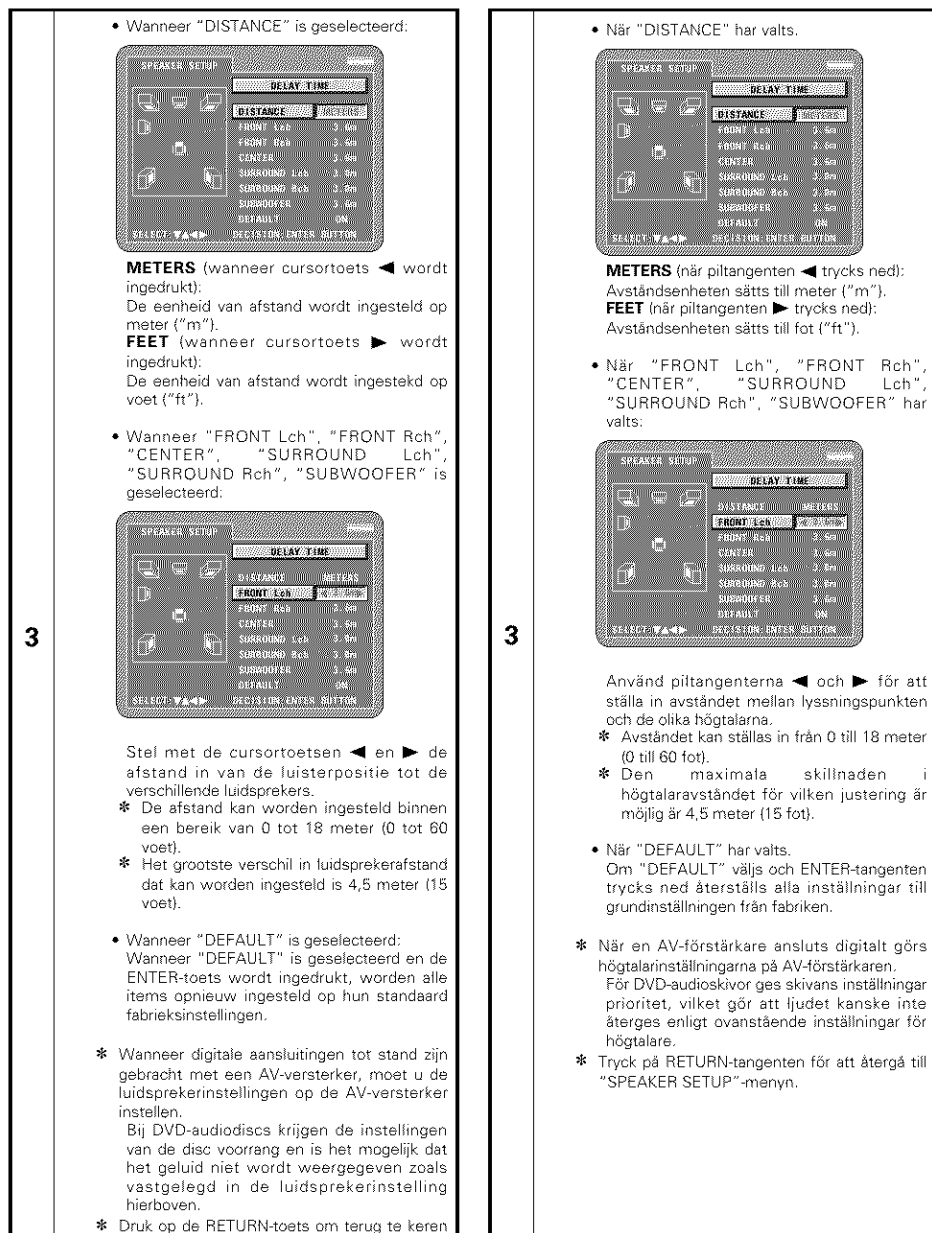

naar het menu "SPEAKER SETUP"

- 
- Om "DEFAULT" väljs och ENTER-tangenten trycks ned återställs alla inställningar till
-
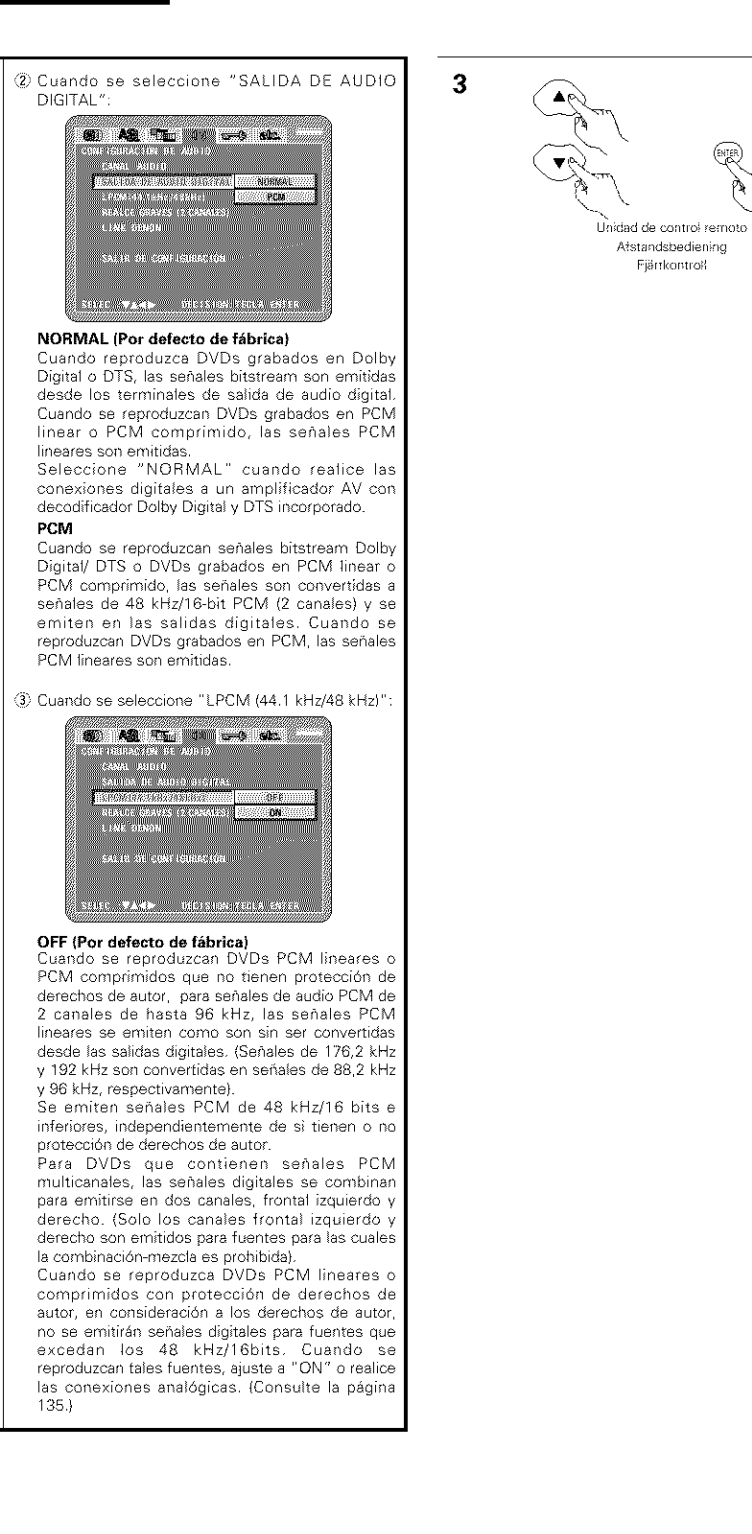

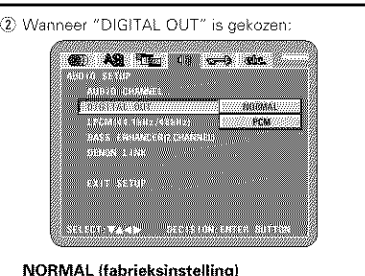

Wanneer u een DVD weergeeft die is opgenomen in Dolby Digital of DTS, worden bitstream-signalen uitgevoerd via de digitale audiouitgangsaansluitingen. Wanneer u een DVD opgenomen in linear PCM of packed PCM weergeeft, worden linear PCM-signalen hanventiu

Selecteer "NORMAL" wanneer u digitale aansluitingen met een AV-versterker met ingebouwde Dolby Digital- en DTS-decoder tot stand brenot.

### **PCM**

3

**NEDERLANDS** 

Wannneer u Dolby Digital/DTS-bitstreamsignalen of een DVD opgenomen in linear PCM of packed PCM weergeeft, worden de signalen omgezet in 48 kHz/16-bit PCM-signalen (2 kanalen) en via de digitale uitgangen uitgevoerd. Wanneer u een DVD opgenomen in PCM weergeeft, worden linear PCM-signalen uitgevoerd.

3) Wanneer "LPCM (44.1 kHz/48 kHz)" is gekozen:

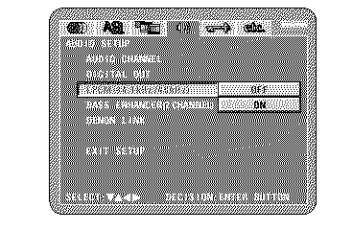

#### OFF (fabrieksinstelling)

AWannneer u een linear PCM of packed PCM DVD die niet met auteursrechten is beschermd weergeeft, worden voor 2-kanaals PCMaudiosignalen tot 96 kHz linear PCM-signalen zonder omzetting via de digitale uitgangen uitgevoerd. (176.2 kHz- en 192 kHz-signalen worden omgezet naar respectievelijk 88,2 kHz en 96 kHz.)

PCM-signalen van 48 kHz/16 bit en minder worden uitgevoerd, ongeacht of de DVD met auteursrechten is beschermd of niet.

Voor dyd's met multikanaal-PCM-signalen worden de digitale signalen gedownmixt voor uitvoer naar twee kanalen, voor links en rechts. (Alleen de voorste linker- en rechterkanalen worden uitgevoerd voor bronnen waarvoor downmixer niet mogelijk is.}

Wanneer u een met auteursrechten beschermde linear PCM of packed PCM DVD weergeeft, worden geen digitale signalen uitgevoerd voor bronnen met meer dan 48 kHz/16 bit. Wanneer u een dergelijke bron weergeeft, moet u dit op "ON" instellen of analoge verbindingen tot stand brengen. (Zie pagina 135.)

# **SVENSKA**

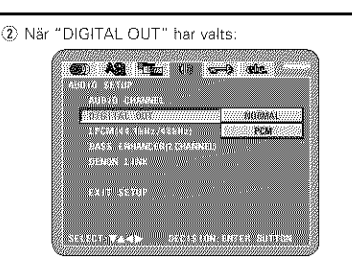

#### NORMAL (Grundinställning från fabriken)

När du spelar DVD-skivor som spelats in i Dolby Digital eller DTS kommer bitflödessignaler att sändas ut från de digitala terminalerna. När du spelar DVD-skivor som spelats in i PCM med linjära eller komprimerade signaler, kommer linjära PCM-signaler att sändas ut.

Välj "NORMAL" när du gör digitala kopplingar till en AV-förstärkare med inbyggd Dolby Digital- och DTS-avkodare.

#### PCM

3

När du spelar Dolby Digital-/DTS bitflödessignaler eller DVD-skivor som spelats in i PCM med liniåra eller packade signaler, konverteras signalerna till 48 kHz/16 bitars PCM (2 kanaler) och sänds från de digitala utgångarna. När du spelar DVD-skivor som spelats in i PCM sänds liniära PCM-signaler.

#### 3) När "LPCM (44.1 kHz/48 kHz)" har valts:

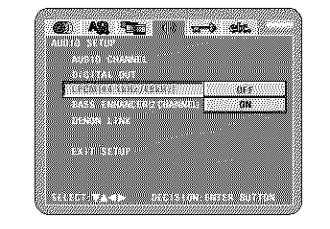

#### OFF (Grundinställning från fabriken)

När du spelar PCM-DVD-skivor med liniära eller komprimerade signaler som inte är copyrightskyddade kommer liniära PCM-signaler att sändas för 2-kanalers PCM-ljudsignaler upp till 96 kHz som de är utan att konverteras från de digitala utgångarna. (176,2 kHz- och 192 kHzsignaler konverteras till respektive 88,2 kHz och 96 kHz.)

PCM-signaler med 48 kHz/16 bitar och lägre sänds ut oavsett om de är copvrightskyddade eller inte. För DVD-skivor som innehåller flerkanaliga PCMsignaler kommer de digitala signalerna att downmixas főr att sändas i två kanaler, de främre vänstra och högra. (Endast de främre vänstra och högra kanalerna sänder för källor som inte får ha down-mixing 1

När du spelar copyrightskyddade PCM-DVD-skivor med liniära eller komprimerade signaler, sänds inga digitala signaler för källor med mer än 48 kHz/16 bitar på grund av copyrightlagarna. När du spelar sådana källor ska du antingen välja "ON" eller koppla analogt. (Se sid 135.)

3

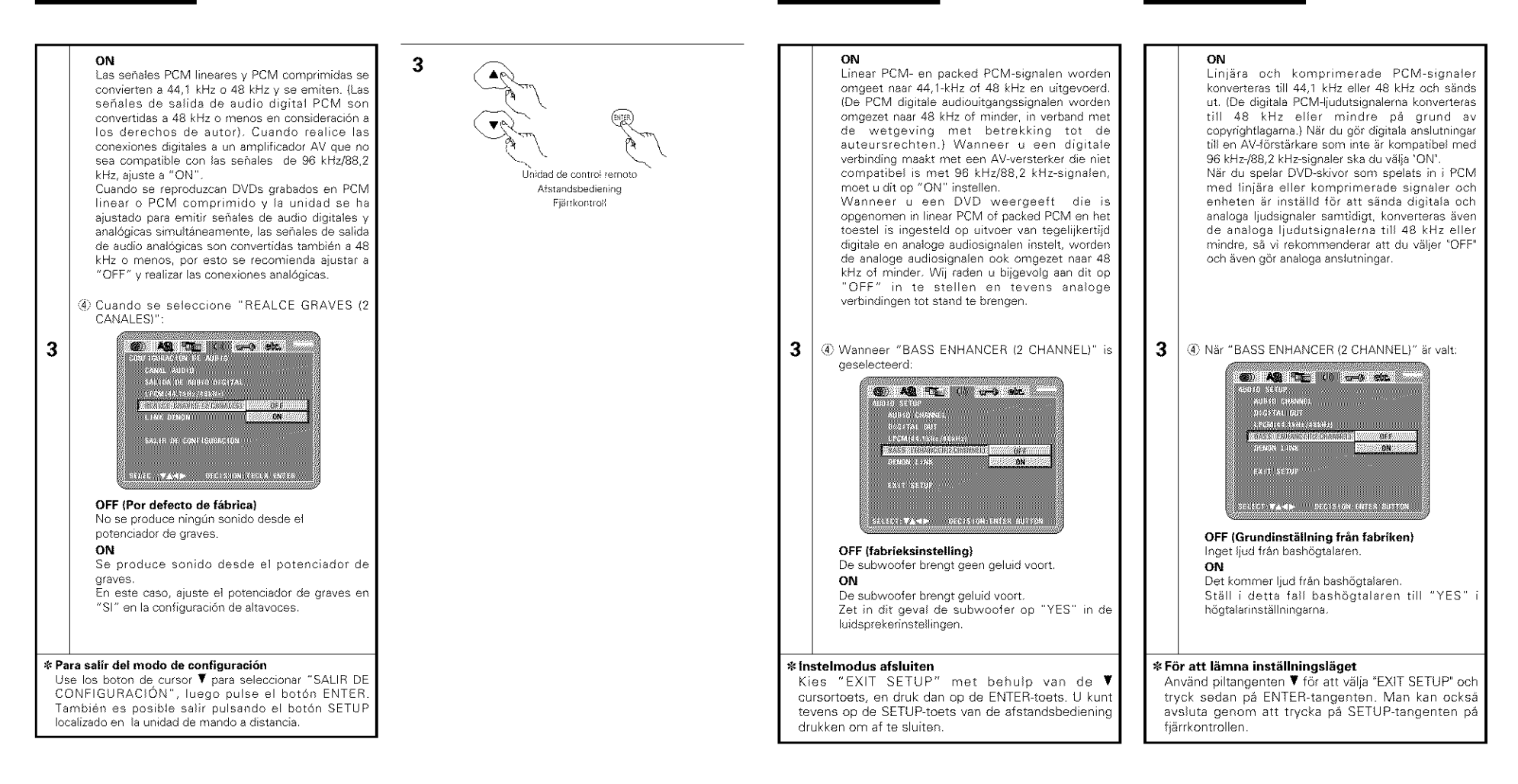

# Cuando se ha seleccionado "CLASIFICACIÓN"

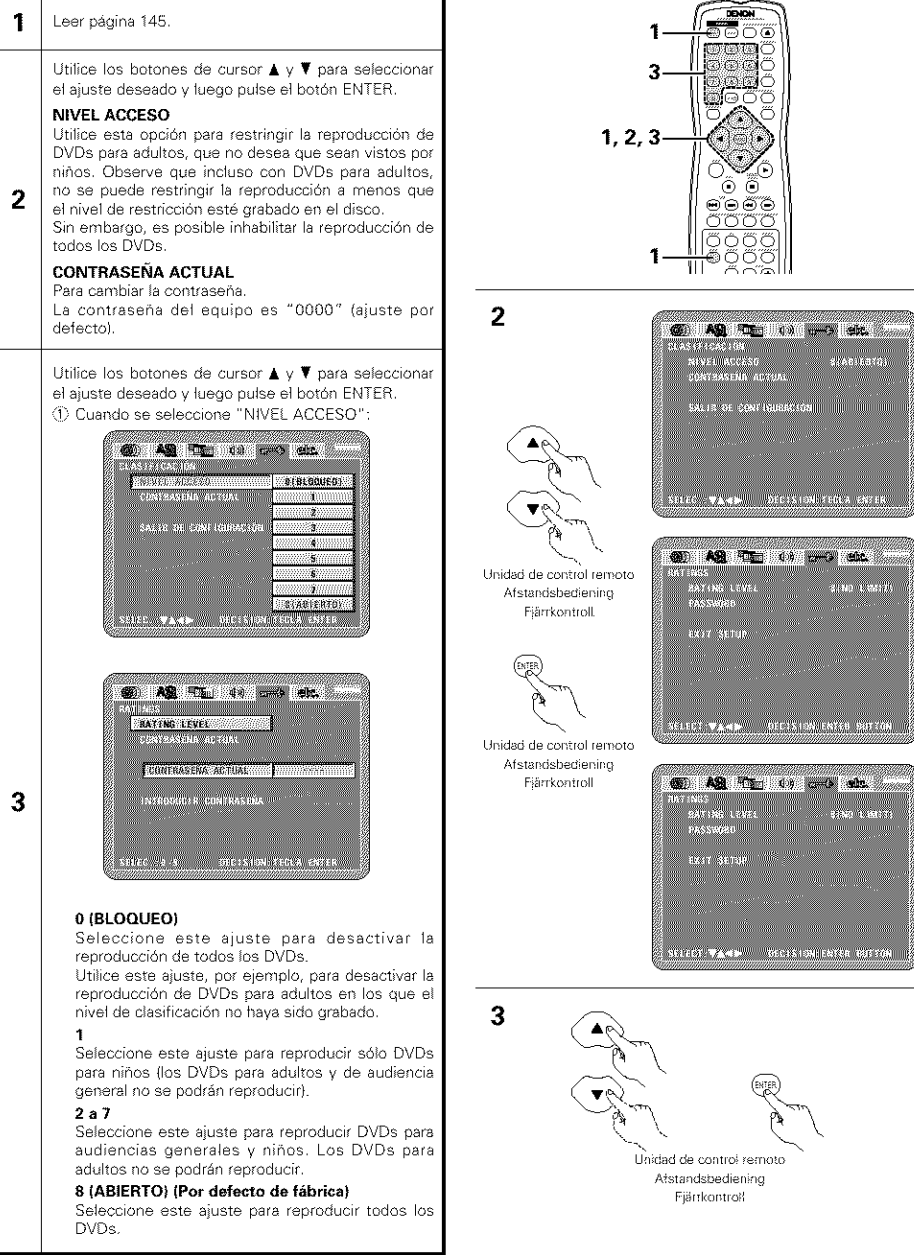

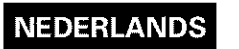

Lees blz. 145.

**RATING LEVEL** 

toets

de disc.

**ztent** 

te blokkeren.

**PASSWORD** 

ingesteld op "0000".

1

 $\mathbf{2}$ 

3

# **SVENSKA**

# Wanneer "RATINGS" is geselecteerd

Kies de gewenste instelling met behulp van de ▲ en

V cursortoetsen en druk vervolgens op de ENTER-

Gebruik deze functie om de weergave van DVD's die niet bestemd zijn voor kinderen te beperken. Merk op

dat de weergave van DVD's enkel kan worden

beperkt als het beperkingsniveau is opgenomen op

Het is wel mogelijk om de weergave van alle DVD's

Het wachtwoord van het toestel is standaard

Kies de gewenste instelling met behulp van de ▲ en

V cursortoetsen en druk vervolgens op de ENTER-

**COLOGIC ALLS** 

an Ma

02%W

mb.

222 M.U

**SOFTING & FINERY** 

Met dit item verandert u het wachtwoord.

1 Wanneer "RATING LEVEL" is gekozen:

**Signed Street** 

Were Kertt

**ERATING LEVEL UP** 

0 (LOCK ALL)

opgenomen.

weergegeven.)

weergegeven.

 $2 \text{ to } 7$ 

DVD's te blokkeren.

**487 ASR (5-1 4th card att)** 

SELECT TANK HO CHARACTER FOR HUT

**COME TEL 18 CHO SEC.** 

**NOTABLE IT IS ASSOCIATE THE IT IS A** 

SELEIDA D.N. VIII VIDEOLISTAN EASER SUTTAN

Kies deze instelling om de weergave van alle

Gebruik deze instelling bijvoorbeeld om de

weergave te blokkeren van DVD's voor

volwassenen waarop het beperkingsniveau niet is

Kies deze instelling om enkel DVD's voor kinderen

weer te geven. (DVD's voor volwassenen en voor

een algemeen publiek kunnen niet worden

Kies deze instelling om DVD's voor een algemeen

publiek en voor kinderen weer te geven. DVD's

voor volwassenen kunnen niet worden

Kies deze instelling om alle DVD's weer te geven.

8 (NO LIMIT) (Fabrieksinstelling)

PICASE ENTER PASSWORD

# Om "RATINGS" har valts

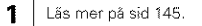

Använd ▲ och ▼ piltangenterna för att välja inställningspunkt, och tryck sedan på ENTERtangenten

#### **RATING LEVEL**

Används för att låsa DVD-skivor som du inte vill att barn skall kunna spela. Observera att även om dina DVD-skivor är s.k. "adult DVDs", dvs endast avsedda  $\overline{2}$ för vuxna, så fungerar inte denna funktion med mindre det finns en barnläsfunktion på skivan. Det går också att helt förhindra avspelning av alla DVD-skivor.

#### **PASSWORD**

Används för att ändra lösenord Vid leveransen är lösenordet "0000"

Använd ▲ och ▼ piltangenterna för att välja inställningspunkt, och tryck sedan på ENTERtangenten.

1 När "RATING LEVEL" har valts:

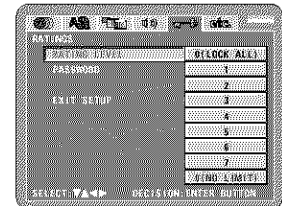

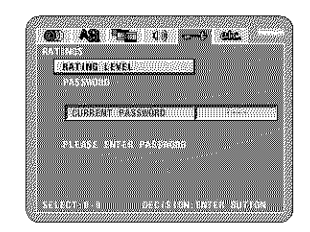

## 0 (LOCK ALL)

3

Välj detta läge för att förhindra avspelning av alla DVD-skivor.

Använd till exempel detta läge för att förhindra avspelning av DVD-skivor för vuxna som spelats in utan några blockeringssignaler.

Välj detta läge för att spela DVD-skivor avsedda för barn. (Det går inte att spela DVD-skivor för vuxna och allmän publik i detta läge.}

#### $2$  +ill  $7$

Välj detta läge för att spela DVD-skivor avsedda för allmän publik och barn. Det går inte att spela DVD-skivor för vuxna i detta läge.

#### 8 (NO LIMIT) (Grundinställning från fabriken)

Välj detta läge för att kunna spela alla typer av DVD-skivor.

# **NEDERLANDS**

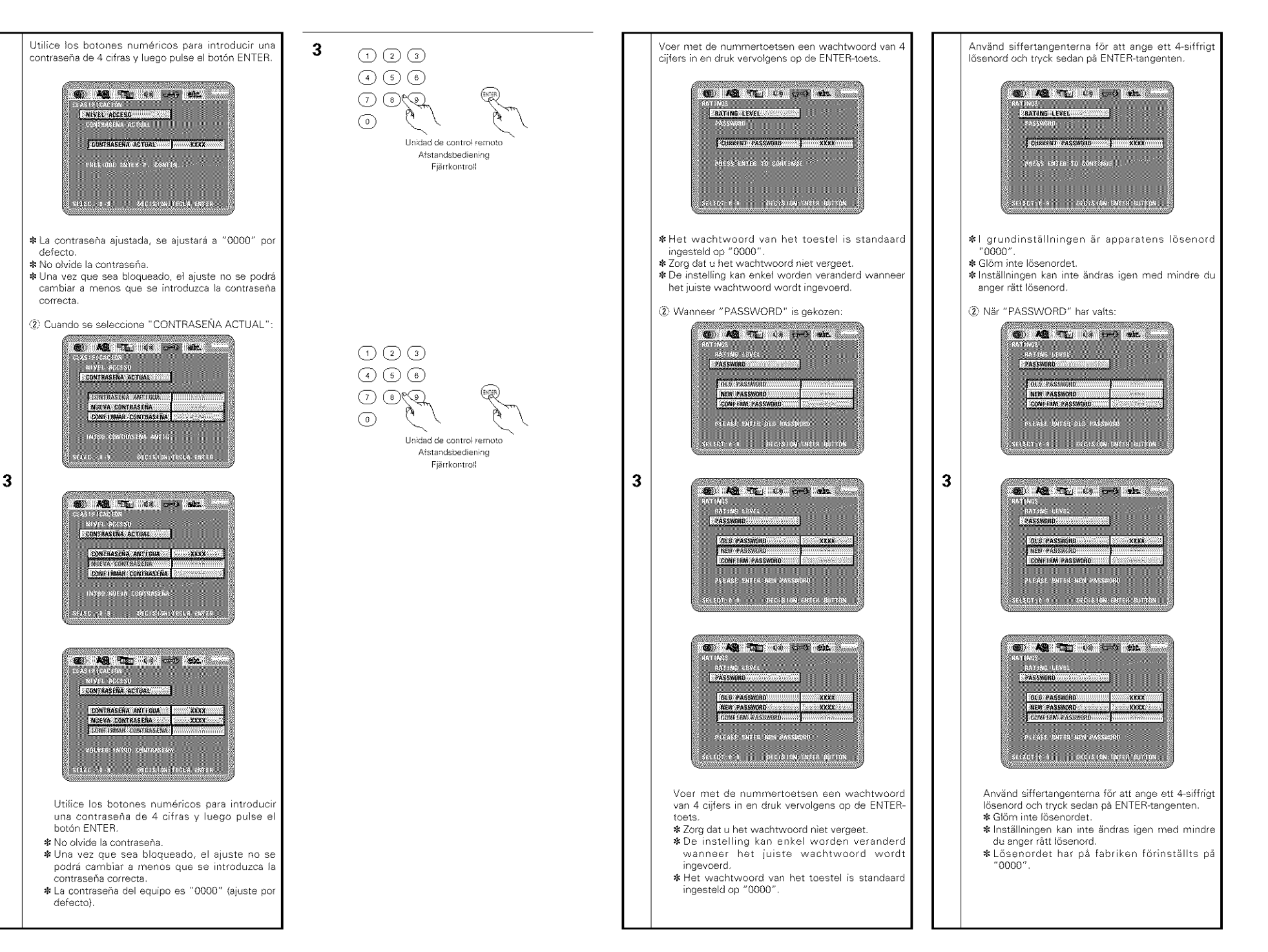

# Cuando se ha seleccionado "OTRAS CONFIGURACIONES"

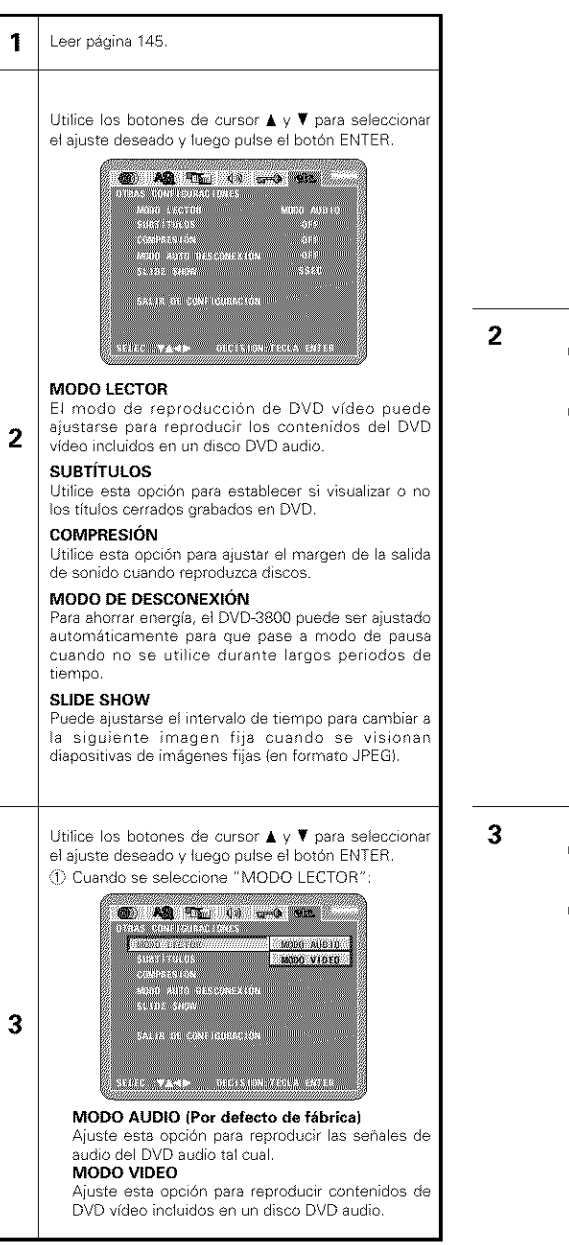

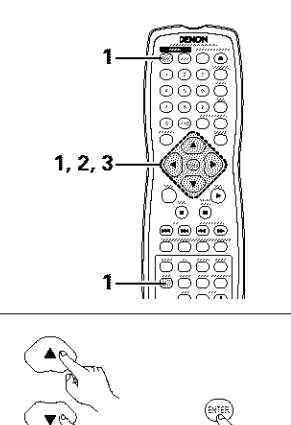

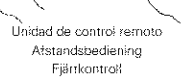

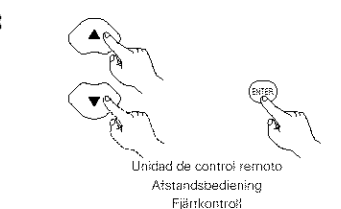

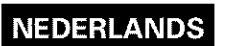

Lees blz. 145.

toets.

1

 $\overline{2}$ 

# **SVENSKA**

# Wanneer "OTHER SETUP" is geselecteerd

 $(2)$   $AB$   $C$   $(1)$   $C$   $(2)$   $D$ 

SELECT VALUE OF CARTON FREES BUTTON

 $T_{\rm eff}$ 

**INNEC** 

CAPTABAS

GOMPRESS LON

SLIDE SHOW

sätz ISETak

opgenomen op een DVD-audiodisc.

zijn opgenomen al dan niet worden getoond.

gedurende lange tijd niet wordt gebruikt.

show (diavoorstelling) kan worden ingesteld.

1) Wanneer "PLAYER MODE" is geselecteerd:

**Control of the Case of the Control** 

SELECT: WARRELL SEE IS CONTENTED SUFFICE

**Samar** 

anniverse !!

2002/03/2013

CAPT CLAS

\$1,198 31931

**BRITISKTOP** 

AUDIO (fabrieksinstelling)

zonder meer weer te geven.

VIDEO

geven.

COMPRESSION<br>WOOD POWER BOOK

**PLAYER MODE** 

**COMPRESSION** 

**SLIDE SHOW** 

toets.

3

weergave van discs.

**AUTO POWER MODE** 

**CAPTIONS** 

sura ruara suar

# Om "OTHER SETUP" har valts

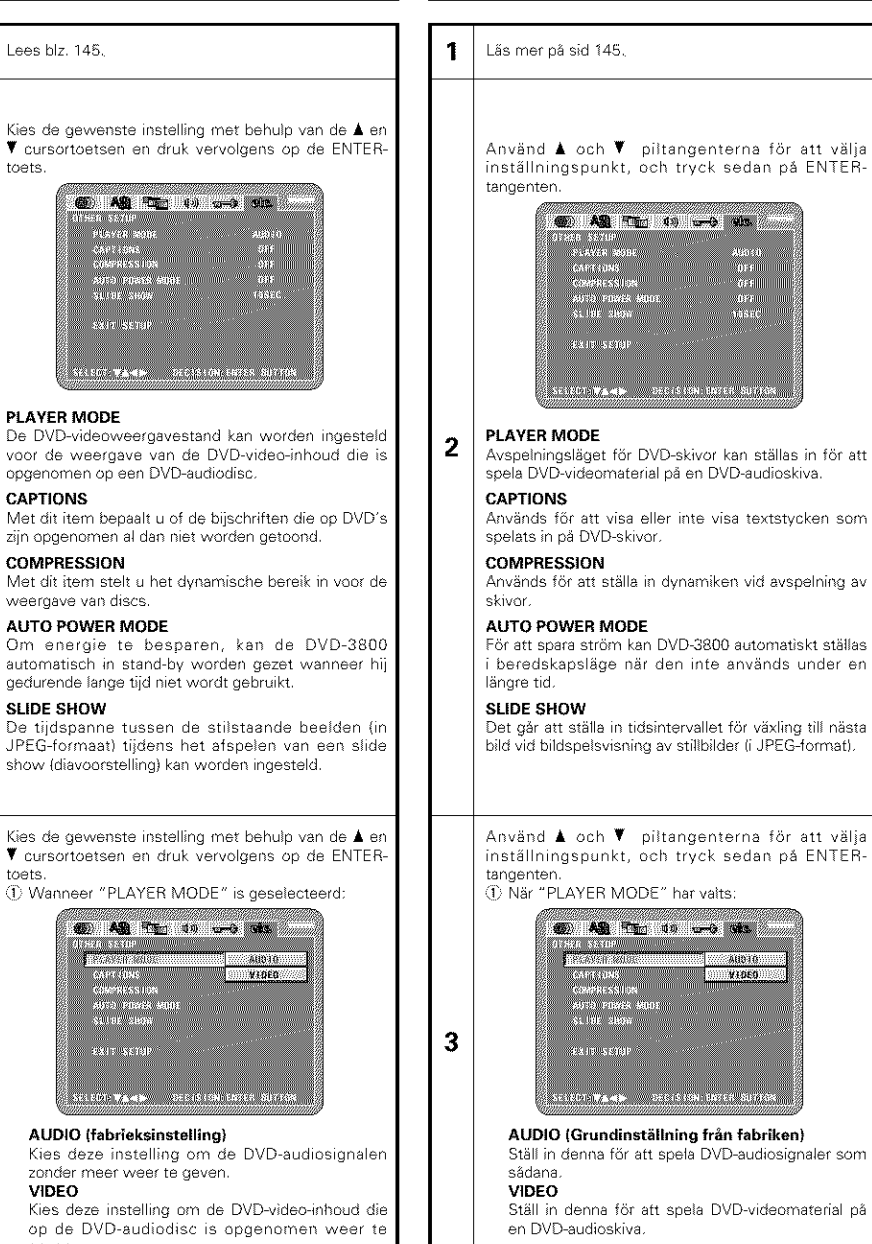

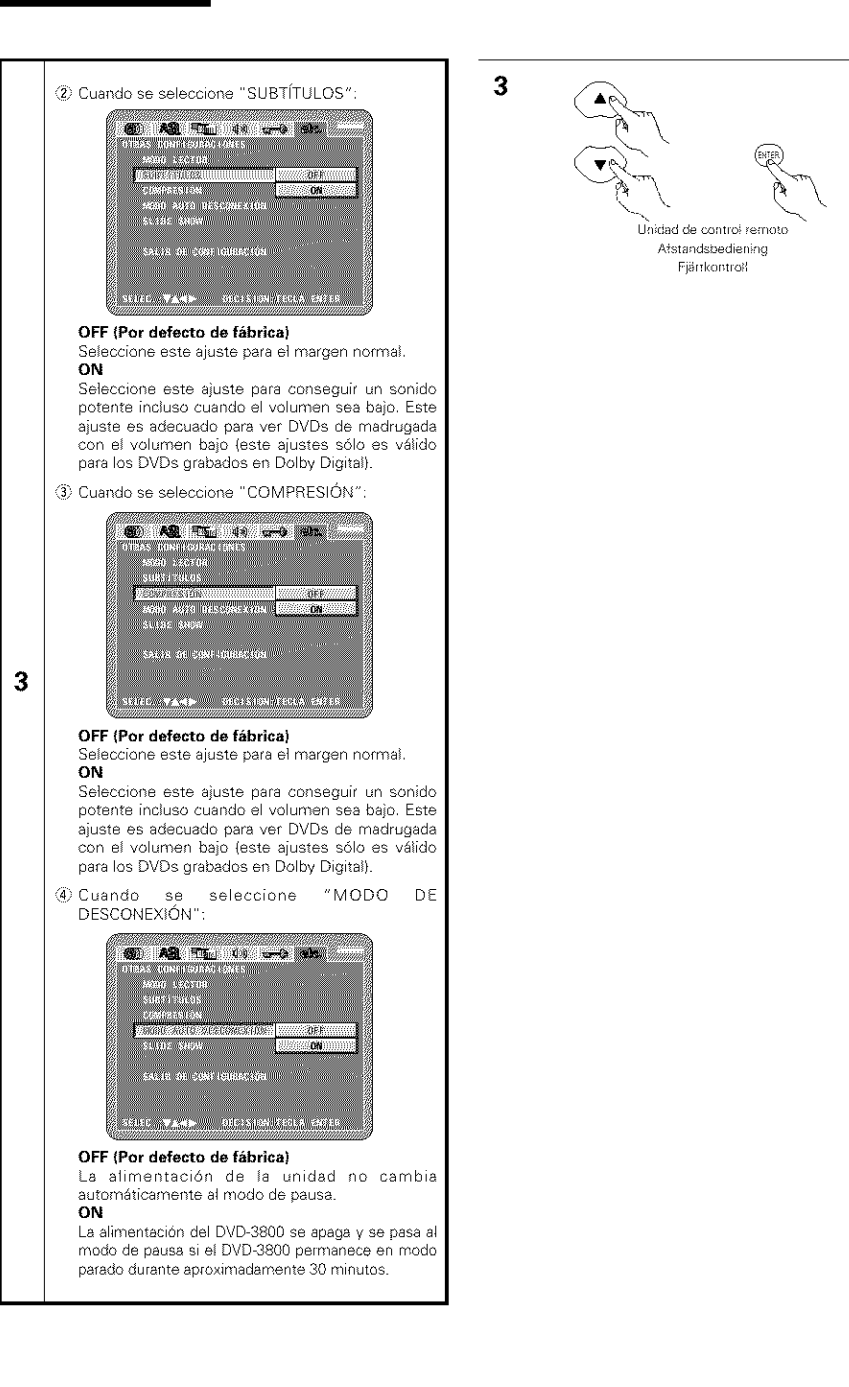

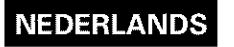

**ON**

**ON**

**ON**

stopstand blijft staan.

**3**

# **SVENSKA**

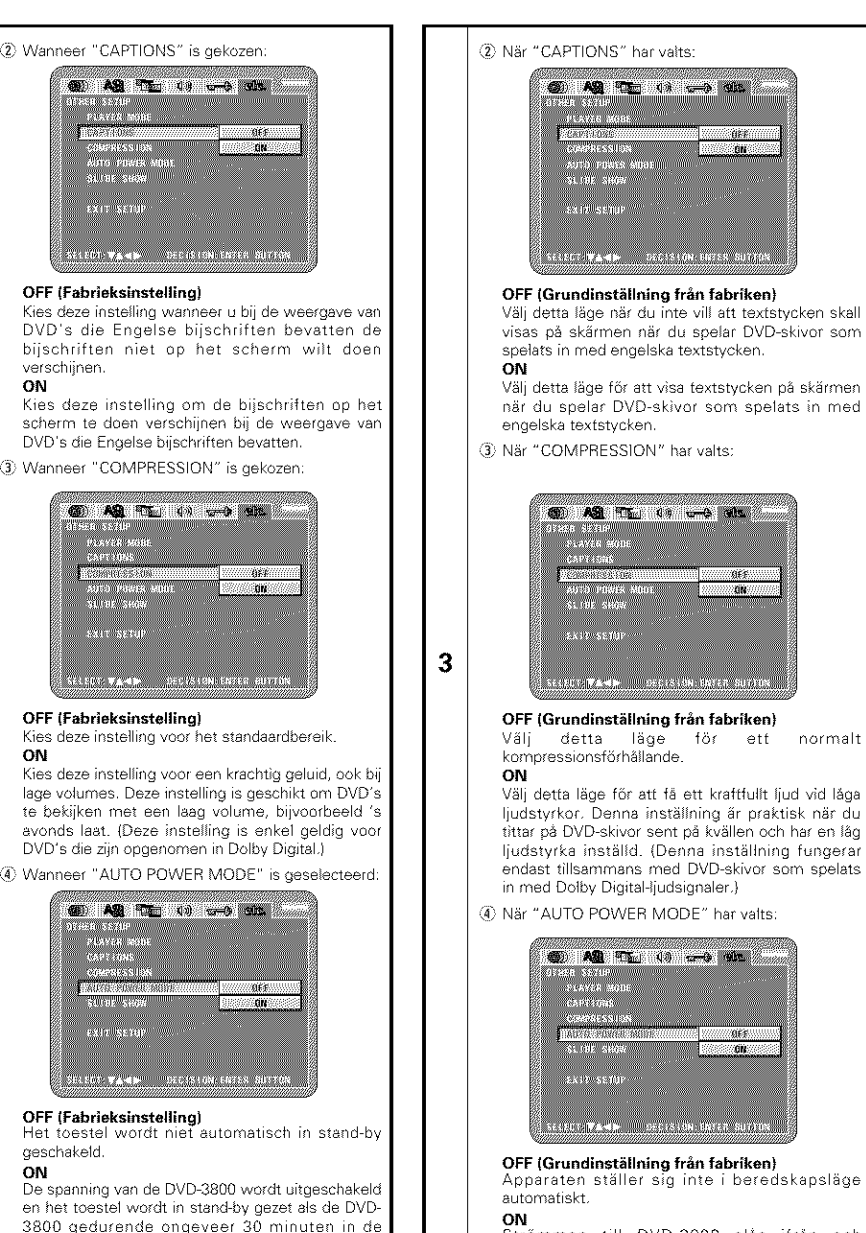

Strömmen till DVD-3800 slås ifrån och beredskapsläget aktiveras om DVD-3800 kvarstår i stoppläge i ungefär 30 minuter.

Välj detta läge för ett normalt

Ijudstyrkor, Denna inställning är praktisk när du<br>tittar på DVD-skivor sent på kvällen och har en låg ljudstyrka inställd. (Denna inställning fungerar endast tillsammans med DVD-skivor som spelats

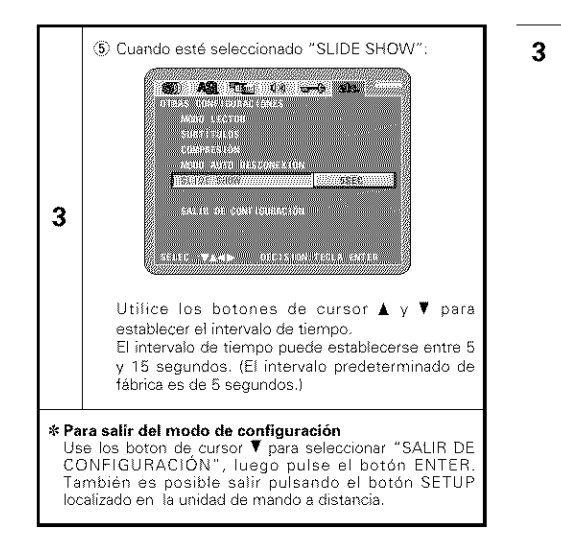

## **NOTAS:**

- · Es necesario utilizar un descodificador de las leyendas que figuran al pie en inglés para que se visualicen.
- · Los DVDs con señales de título son indicados con el signo  $\Box$ .  $\Box$   $\Box$
- Los títulos en inglés no pueden ser visualizados cuando se reproduzcan DVDs que no contengan señales de título.
- · Los caracteres en los que se visualizan las leyendas (mayúsculas, minúsculas, cursivas, etc.) dependen del DVD y no pueden ser seleccionadas con el DVD-3800.

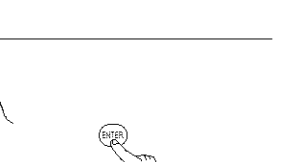

Holdad de control remotr Atstandsbediening Fjärrkontroß

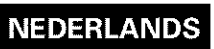

# **SVENSKA**

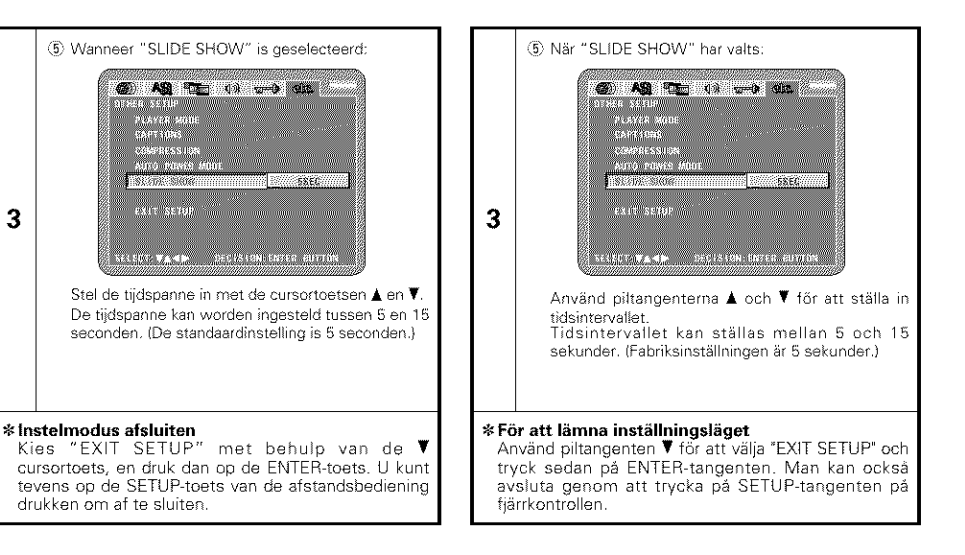

#### **OPMERKINGEN:**

3

- · Om Engelse bijschriften op het scherm weer te geven is een decoder voor Engelse bijschriften vereist.
- · DVD's met bijschriftsignalen worden aangeduid met het merkteken  $\Box$ ,  $\Box$ ,  $\Box$ Engelse bijschriften kunnen niet worden weergegeven bij de weergave van DVD's die
- geen bijschriftsignalen bevatten. · De lettertekens waarin de bijschriften worden getoond (hoofdletters, kleine letters, cursief, enz.) hangen af van de DVD en kunnen niet worden geselecteerd met de DVD-3800.

- · För att visa engelska textstycken krävs det bruk av en engelsk textdekoder.
- · DVD-skivor som spelats in med textstycken har
- märkts med symbolen  $\Box$ ,  $\Box$ ,  $\Box$ Engelska textstycken kan inte visas med DVDskivor som inte har spelats in med signaler för dessa textstycken.
- · Tecknen på texstyckena (versaler, gemener, kursiv stil osv) beror på hur DVD-skivan har spelats in och kan inte ändras med DVD-3800.

Melocotón

Piña

5. Final

# **9 REPRODUCCIÓN**

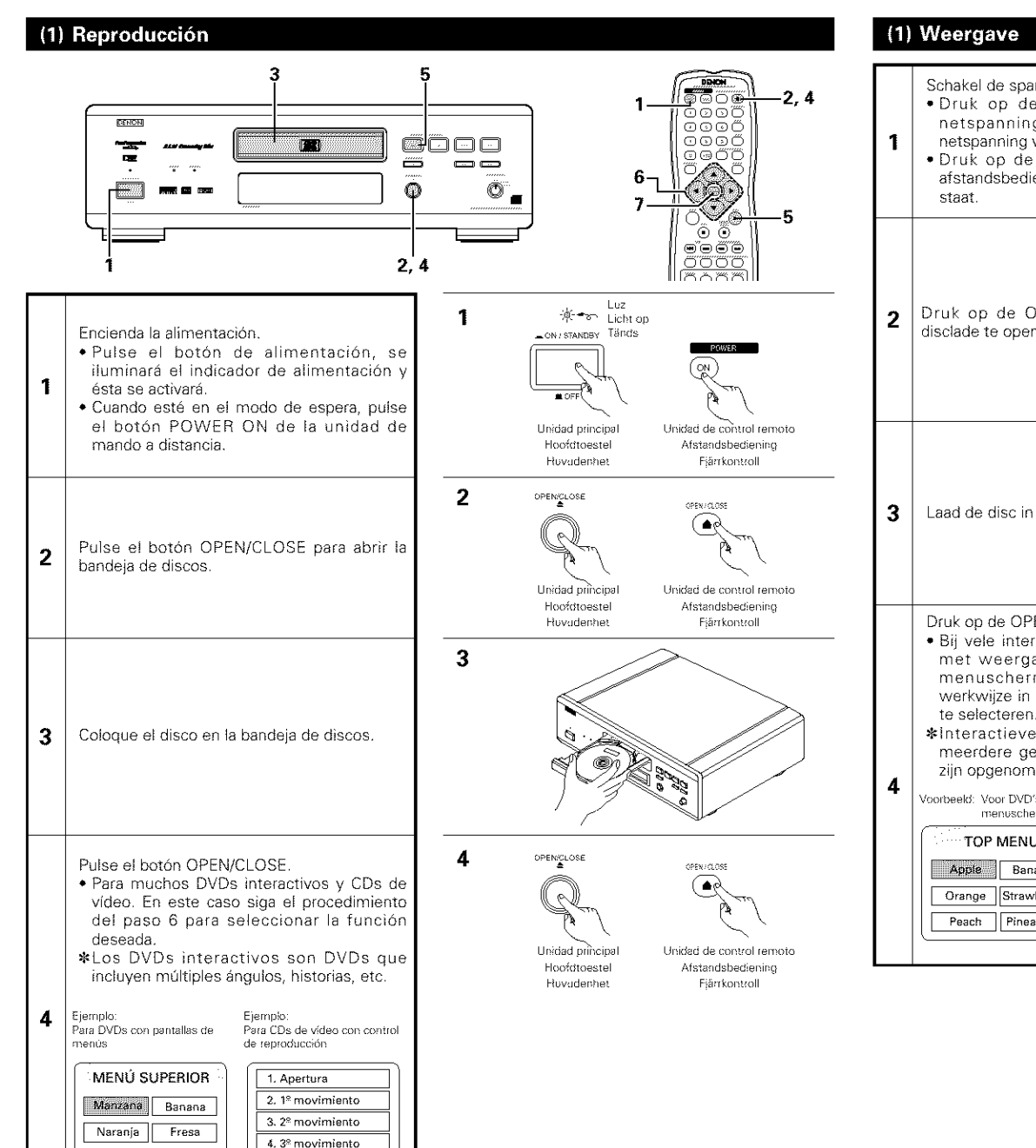

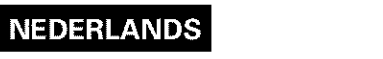

# **9 WEERGAVE**

netspanning

menuscher

Orange

Peach

staat.

# **9 AVSPELNING**

# (1) Avspelning

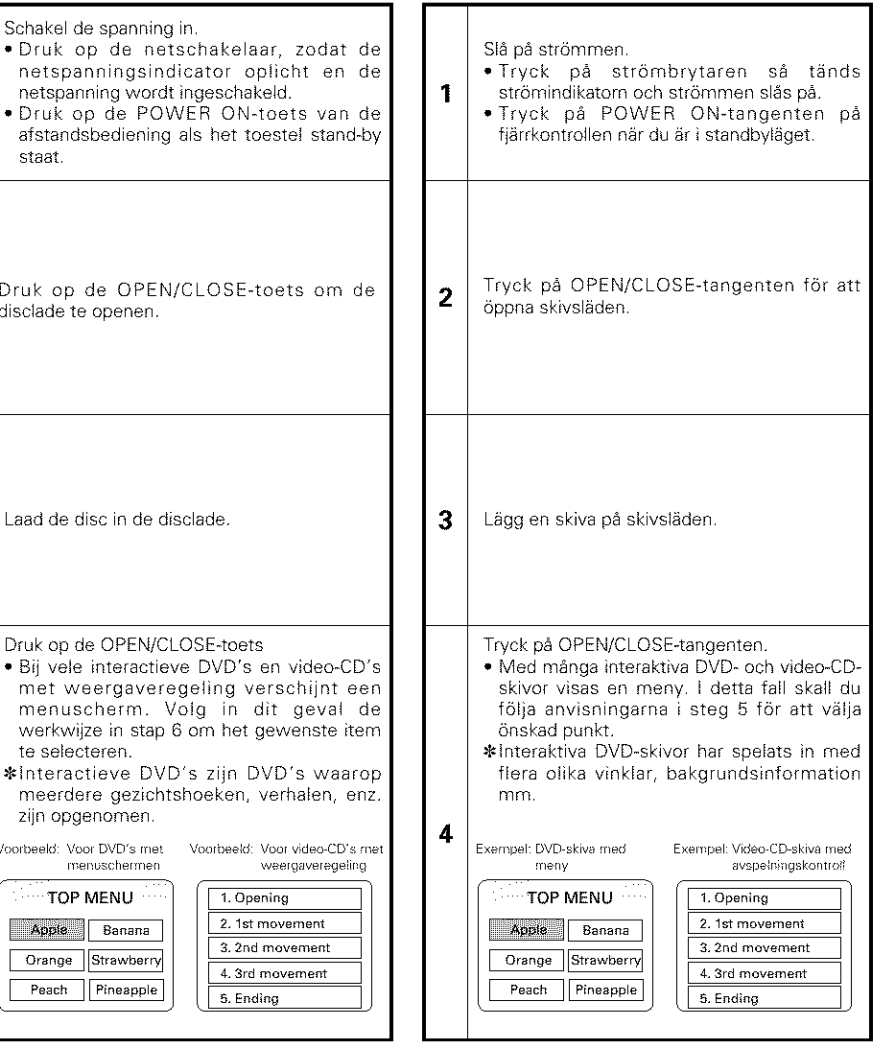

# **NEDERLANDS**

# **SVENSKA**

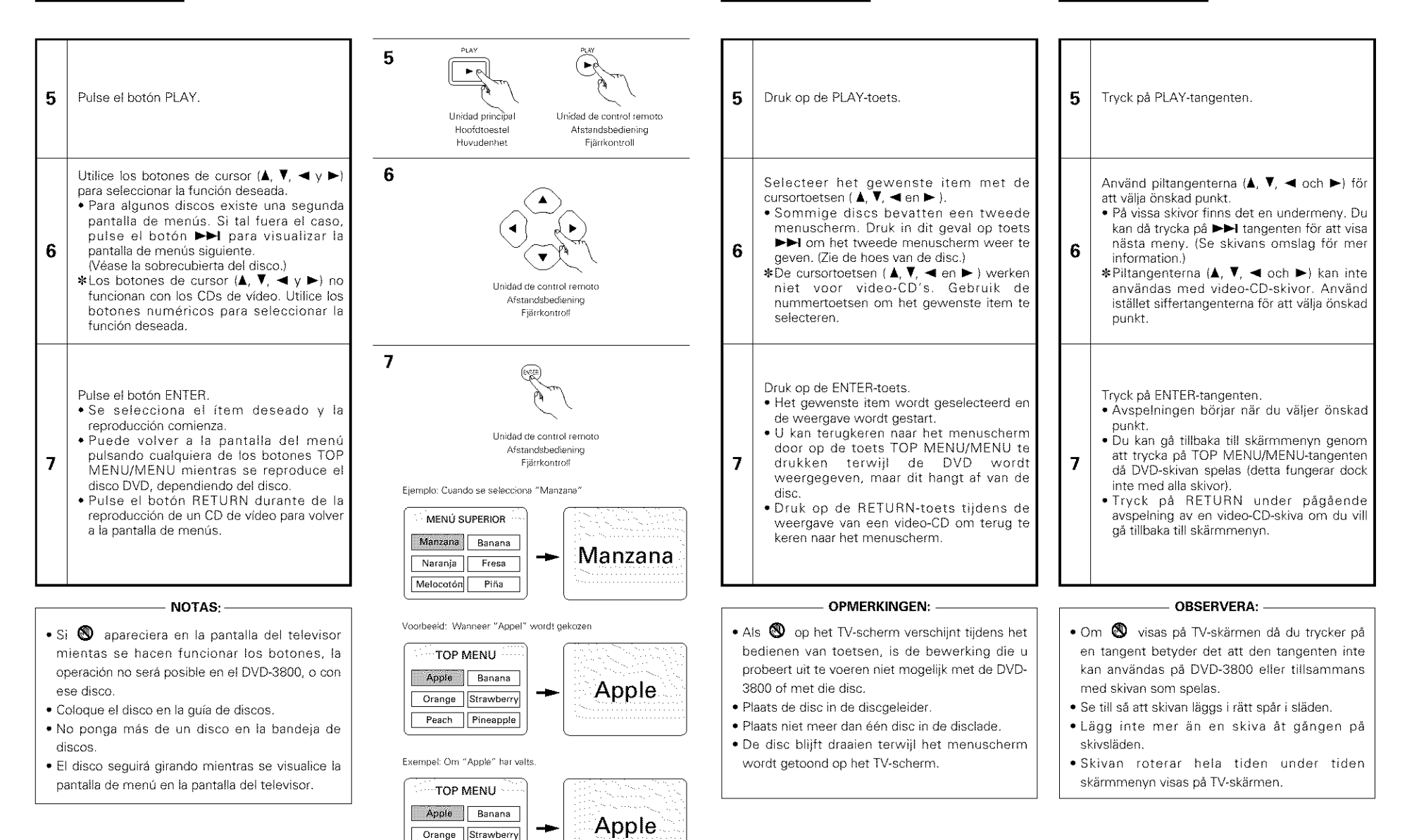

Peach Pineapple

# (2) Detención de la reproducción

Durante la reproducción, pulse el botón STOP de la unidad principal o del mando a distancia, la reproducción se detendrá y se visualizará el papel de empape]ar

Función de reanudación de la memoria de ieproducci6n

- En el DVD-3800, cuando se pulsa el botón STOP, la posición es almacenada en memoria. En este momento, " $\blacktriangleright$ " relampaguea sobre la pantalla de visualización. (sólo DVD)
- Cuando se pulsa el botón PLAY después de pulsar el botón STOP, la reproducción se reanudará desde la posición en la que había sido detenida. (sólo DVD)
- La función de reanudación de la memoria de reproducci6n se cancels si la bandeja de discos es abierta o se pulsa el botón STOP una segunda vez. (s61o DVD)
- Desp/Jes de 30 minutos en el modo de parada, la alimentación del DVD-3800 se desactiva automáticamente y se ajusta el modo en espera. (Desactivación Automática de Alimentación)
- Si no doses seguir con la reproducci6n del disco, para ahorrar energía, pulse el botón POWER de la unidad principal para desactivar la alimentación o pulse el botón POWER OFF de la unidad de control remoto para ajustar la alimentación al modo en espera
- SLa funci6n de rea udaci6n de memora de reproducción sólo funciona para los discos cuvo tiempo transcurrido sea indicado durante la reproducción.

# (3) Reproducción de imágenes congeladas (realizando la pausa)

Durante la reproducción, pulse el botón STILL/PAUSE de la unidad principal o de la unidad de control remoto

• Pulse el botón PLAY para reanudar la reproducción normal

# (4) Búsqueda hacia adelante/hacia atrás

Durante la reproducción, pulse uno de los botones SLOW/SEARCH de la unidad principal o de la unidad de control remoto.

- **44:** Dirección hacia atrás
- $\blacktriangleright$  : Dirección hacia adelante
- Cuando se vuelve a pusar el hot@q, la velocidad de búsqueda aumenta (en cuatro pasos)
- Variable en 4 pasos para CDs, 7 pasos para DVD audio (parte pelicula}, DVD video y discos de CD video
- Pulse el botón PLAY para reanudar la reproducción normal

#### **NOTA:**

• En algunos casos, puede ocurrir que la pantalla de menús reaparezca al pulsar uno de los botones SLOW/SEARCH durante la reproducción de menús en un CD de video

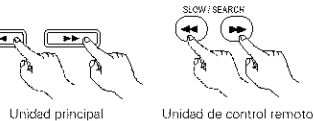

Huvudenhet Fiärrkontroll

Unidad principal Unidad de control remoto Huvudenhet Fiärrkontroll

(3 Boto los SLOW/SEARCH

**CENTER COM** ood

600 రొస్  $\bigcirc$   $\bigcirc$ 306||<br>200 ☉

 $\frac{1}{1}$ gas  $\frac{1}{1}$ 

Õ

őŧ

<u>em</u>  $\circ$ 

Œ

(5) Botopes numéricos

6 Botón STOP\_

STOR

 $\blacksquare$ 

STALL / PAUSE

πন

Unidad principal

Hootdtoestel

Hoofdtoestel

Hoofdtoestel

2 Botónes SKIP

1 Botón STILL/PAUSE 3 Botónes SKIP 2 Botón STOP

Ó

(8) Botón V.S.S.

P<sup>(@)</sup> Botón STILL/PAUSE

SLOW/SEARCH

**D** Botón SEARCH MODE

**@ Botónes** 

Afstandsbediening

STILL!<br>PAGES

้แล้

Unidad de control remoto Afstandshediening

etna ်∎ံ

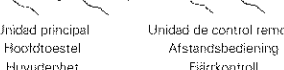

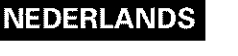

# **SVENSKA**

Druk tijdens weergave op de STOP-toets van het toestel of de afstaadsbediening, zodat de weergave wordt gestopt en de achtergrond wordt getoond.

Geheugenfunctie voor weergavehervatting

- gVanneer de STOP toots van de DVD 3800 wordt ingedrukt, wordt de stoppositie opgeslagen in het geheugen. Op dit moment knippert " $\blacktriangleright$ " op het display. (AI}een voor DVD)
- Wanneer op de PLAY-toets wordt gedrukt na het ndrukken van de STOP toots, wordt de weergave hefvat vanaf het punt waarop ze werd gestopt. (Alleen voor DVD)
- De functie voor weergavehervatting vanuit het geheugen wordt geannuleerd als de disclade wordt geopend of als de STOP-toets een tweede maal wordt ingedrukt. (Alleen voor DVD)
- Na 30 minuten in de stopstand wordt de spanning van de DVD 3800 automatisch uitgeschakeld en wordt de standbystand ingesteld. (Automatische uitschakeling)
- Als u de weergave van de disc niet wilt voortzetten, drukt u om energie te besparen ofwel de POWER-toets op het hoofdtoestel in om de spanning uit te schakelen of drukt u de POWER OFF toets op de afstandsbediening in om de standbystand in te stellen

\* De weergavehervatting vanuit het geheugen werkt enkel voor discs waarbij de verstreken tijd op het display wordt getoond tijdens de weergave

\_1 STILL/PAUS toots \_fl STILL/PAUSE toots \_1 STILL/PAUSE\_angent (2) STOP-toets \_ GO SLOW/SEARCH-toetsen (2) STOP-tangent (3) SKIP-toetsen  $\qquad$  (1) SEARCH MODE-toets  $\qquad$  (3) SKIP-tangenter \_4 S OW/SEARCH4oetsen \_4 S OYV/SEARCH allge/te \_} Nur'lr'ler\_oetsen \_} Siffer\_angenter  $\langle \overline{Z} \rangle$  SKIP-toetsen  $\langle \overline{Z} \rangle$  SKIP-tangenter  $\circledast$  V.S.S.-toets  $\circledast$  V.S.S.-tangent

## (3) Weergave van stilstaande beelden (pauzeren)

Pendant la lecture, appuyer sur la touche d'arrêt sur Image/pause (STILL/PAUSE) de l'unité principale ou de la télécommande.

\* Appuyer sur le touche de lecture (PLAY) pour reprendre la lecture normale.

# $i$  /  $i$  /  $i$  /  $i$  /  $i$  /  $i$  /  $i$  /  $i$  /  $i$  /  $i$  /  $i$  /  $i$  /  $i$  /  $i$  /  $i$  /  $i$  /  $i$  /  $i$  /  $i$  /  $i$  /  $i$  /  $i$  /  $i$  /  $i$  /  $i$  /  $i$  /  $i$  /  $i$  /  $i$  /  $i$  /  $i$  /  $i$  /  $i$  /  $i$  /  $i$  /  $i$  /  $i$  /

Druk tijdens de weergave één van de SLOW/SEARCHtoetsen op het hoofdtoestel of op de afstandsbediening in. \_1\_1 : Achterwaa ts

### I\_1\_ : Voorwaarts

- 
- Wanneer de toets nogmaals wordt ingedrukt, neemt de zoeksnelheid toe (in vier stappen)
- Instelbaar in 4 stappen voor CD's, 7 stappen voor DVDaudio (filmgedeelte), DVD-video en video-CD's,
- Druk op de PLAY toets om de normale weergave te hervatten.

#### **OPMERKING:**

• Soms verschijnt het menuscherm opnieuw wanneer één van de SLOW/SEARCH-toetsen wordt ingedrukt tijdens de menuweergave op een video CD

# (2) De weergave stoppen (2) Stopp av avspelningen

Tryck på STOP-tangenten på spelaren eller fjärrkontrollen för att stanna avspelningen. Avspelningen stoppas då och en bakgrundsbild visas på skärmen. Funktionen för fortsatt minnesavspelning

- När du trycker på STOP-tangenten minns DVD-3800 stoppläget. " $\blacktriangleright$ " blinkar då på displayen. (Endast med DVD-skivor)
- Om du trycker på PLAY-tangenten efter att du tryckt på STOP-tangenten fortsätter avspelningen från den punkt där den tidigare avbröts. (Endast med DVDskivod
- Minnesfunktionen för Fortsätt avspelningen annulleras om skivsläden öppnas eller om du trycker en andra gång på STOP-tangenten. (Endast med DVD skivorl
- Om stoppläget är inkopplat i mer än 30 minuter, stänger DVD-3800 av sig själv och standby läget kopplas in (Automatisk avstängning)
- Om du inte vill fortsätta spela skivan kan du antingen trycka på POWER-tangenten på huvudenheten för att stänga av strömmen eller trycka på POWER OFFtangenten på fjärrkontrollen för att sätta strömmen i standbyläge, för att spara ström.
- Minnesfunktionen fdt Fortsatt avspelningen fungerar endast med skivor för vilka spelad tid visas på displayen under avspelningen.
- 
- \_9 STILL/PAUSE tangent  $0$  SLOW/SEARCH-tangenter  $0$  SEARCH MODE-tangent
- 
- 
- $6$  STOP-tangent
- 

# (3) Visning av stillbilder (paus)

Tryck på STILL/PAUSE-tangenten på huvudenheten eller fjärrkontrollen under pågående avspelning. • Tryck på PLAY-tangenten när du vill fortsätta normal avspelning.

# (4) Sökning i framåt/bakåt riktning

Tryck på SLOW/SEARCH-tangenten på huvudenheten eller fjärrkontrollen under pågående avspelning.

- $\blacktriangleleft$  : Bakåt riktning
- $\blacktriangleright\blacktriangleright$  : Framåt riktning
- Hastigheten 6kar om du tryckei ytterlgare ganger på tangenten (fem steg).
- Kan st\_llas in 4 steg fdr CD skivor, / steg fdr DVD audio (filmdelen), DVD-video och CD-videoskivor,

• Tryck på PLAY-tangenten när du vill fortsätta normal avspelning

### **OBSERVERA:**

• Dot kan ibland **int\_affa** att sk\_immeny visas om du trycker på SLOW/SEARCH-tangenterna under menyavspelning av en video CD skiva

# (5) Salto al comienzo de capítulos o pistas

Durante la reproducción pulse uno de los botones de salto de la unidad principal o de la unidad de control \_emoto

- **t<4** : Dirección hacia atrás (ANTERIOR)  $\blacktriangleright\blacktriangleright$ 1: Dirección hacia adelante (SIGUIENTE)
- El salto se realizará en un número de capítulos o pistas igual al número de veces que se pulse el bot6n
- Cuando se pulsa el bot6n de salto hacia atras una vez, el dispositivo recogedor de la señal volverá al principio del capítulo o pista reproducido en ese momento

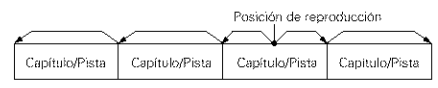

Dirección hacia atrás « > > Dirección hacia adelante (dirección de reproducción

- NOTA:
- En algunos casos, puede ocurrir que la pantalla de menús reaparezca al pulsar uno de los botones SKIP durante la reproducción de menús en un CD de video

#### Dar entrada utilizando los botones de número

Puse el bot6n SEARCH MODE durante la ieproducci6n

• El modo de búsqueda cambia cada vez que se pulsa el botón.

Para discos de DVD audio : Grupo  $\rightarrow$  Pista  $\rightarrow$  $(Grupo) \rightarrow$ Para discos de DVD vídeo : Título  $\rightarrow$  Capítulo  $\rightarrow$ 

(Título) →<br>Sólo Pista Para CDs y CDs vídeo

- \*El modo de búsqueda escogido al pulsar el botón SEARCH MODE se almacena en la memoria hasta que el botón vuelva a pulsarse. Sin embargo, el modo de búsqueda vuelve al modo predeterminado cuando se desconecta la
- alimentación del equipo. • Utilice los botones de números para introducir el número que desee reproducir.

#### **NOTA:**

• AIgunos discos de DVD audio, DVD video y CD vídeo no funcionan tal y como se ha descrito en este manual debido a las intenciones de los fabricantes de discos.

# (6) Reproducción de fotograma por fotograma (sólo para DVDs y CDs de vídeo)

Durante la reproducción, pulse el botón STILL/PAUSE de la unidad principal o de la unidad de control remoto

- La imagen se moverá hacia adelante un fotograma cada vez que se pulse el botón.
- Pulse el botón PLAY para reanudar la reproducción normal
- En los discos de DVD audio, el sato hacia delante cuadro a cuadro sólo es posible para la parte de video

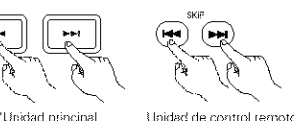

Huvudenhet

Hoofdtoestel

Afstandsbediening Fiiirrkontroll

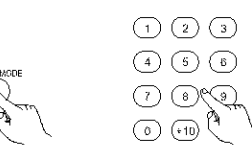

Urridad de control remoto Afstandsbediening Fjárrkontrol<u>i</u>

**NEDERLANDS** 

## (5) Overspringen naar het begin van hoofdstukken of passages

Druk tijdens de weergave één van de overspringtoetsen op het hoofdtoestel of op de afstandsbediening in.

- I\_1\_1 : Achterwaarts : Voorwaarts
- 

• Her aantal hoofdstukken of passages gelijk aan hot aantal malen dat de toets is ingedrukt, wordt oversprongen.

• Wanneer de overspringtoets eenmaal wordt ingedrukt, keert de toonopnemer terug naar het begin van het momenteel weergegeven hoofdstuk of oassage

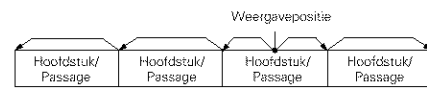

Achterwaarts • · Voorwaarts (weergaverichting)

#### **OPMERKING:**

• Soms verschijnt het menuscherm opnieuw wanneer één van de SKIP-toetsen wordt ingedrukt tijdens de menuweergave op een video-CD.

#### **Cueing (snel zoeken} met** de cijfertoetsen

Druk op de SEARCH MODE toots tjdens de weergave.

- De zoekfunctie verandert telkens wanneer de toots wordt ingedrukt
	- Voor DVD-audiodiscs : Group  $\rightarrow$  Track  $\rightarrow$  $(Group) \rightarrow$

Voor DVD-videodiscs : Title  $\rightarrow$  Chapter  $\rightarrow$  (Title)

- Voor CD's en video CD's: Alleen track
- De met de SEARCH MODE toets ingestelde zoekfunctie wordt in hot geheugen opgeslagen totdat de toets opnieuw wordt ingedrukt. Wanneer de spanning wordt uitgeschakeld, wordt echter opnieuw de standaard zoekfunctie ingesteld
- Gebruik de cijfertoetsen om het nummer in te voeren dat u wilt weergeven.

#### **OPMERKING:**

• Sommige DVD audio , DVD video and video CD's werken niet zoals beschreven in deze handleiding als gevolg van ingrepen van de CD-producenten.

#### (6) Frame-per-frameweergave (alleen voor DVD's en video-CD's)

Druk tjdens de weergave de STILL/PAUSE toets op bet hoofdtoestel of op de afstandsbediening in

- Bij elke druk op de toets wordt het beeld één frame vooruitgezet.
- Druk op de PLAY-toets om de normale weergave te hervatten
- Bij DVD audiodiscs is voorwaarts oversprmgen beeld per beeld alleen mogelijk voor het videogedeelte

# **SVENSKA**

# (5) Överhoppning till början av ett kapitel eller spår

Tryck på en av överhoppningstangenterna på huvudenheten eller fjärrkontrollen under pågående avspelning

- **I-4-4** : Bakåt riktning
- $\blacktriangleright\blacktriangleright$  : Framat riktning

• Samma antal kapitel eller spår hoppas över motsvarande det antal gånger du trycker på tangenten

• Om du trycker på bakåttangenten, stannar pickupen först vid början av det aktuella kapitlet eller spåret.

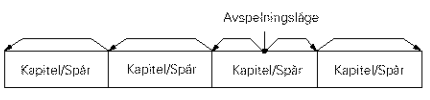

Bakâtriktning • · • Framâtriktning (avspelningsriktning)

#### **OBSERVERA:**

• I vissa fall kan sk\_rmmenyn visas igen n\_r du trycker på en av SKIP-tangenterna under avspelning av en video CD skiva

#### **Kaning** reed **sifferlaageaterna**

Tryck på SEARCH MODE-tangenten under avspelningen

- Sökläget växlar varje gång tangenten trycks ned. För DVD-audioskivor : Group  $\rightarrow$  Track  $\rightarrow$ 
	- $(Group) \rightarrow$ För DVD-videoskivor : Title → Chapter →  $(Tithel) \rightarrow$
	- För CD- och CD-video-skivor : Endast spår
- \*Sökläget som ställs in genom att trycka på SEARCH MODE-tangenten lagras i minnet tills tangenten trycks ned igen Sökläget återgår dock till fabriksinställningen när
- strömmen slås ifrån.
- Använd siffertangenterna för att mata in vilket nummer som ska spelas

#### **OBSERVERA:**

• Vissa DVD-skivor för ljud och bild, och CDvideoskivor fungerar, med avsikt från tillverkarna, inte som beskrivs i denna bruksanvisning.

# (6) Bildrutematning (endast med **DVD- och video-CD-skivor)**

- Tryck på STILL/PAUSE-tangenten på huvudenheten eller fiärrkontrollen under pågående avspelning.
- Bildrutorna matas framåt en i taget så länge tangenten hålls intryckt.
- · Tryck på PLAY-tangenten när da vill fortsätta normal avspelning.
- Med DVD-audioskivor är framåtstegning bild för bild bara möjlig för videoinnehållet.

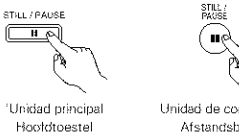

Huwdenhet

Unidad de control remoto Afstandsbediening Fiärrkontroll

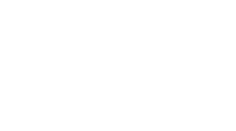

# (7) Reproducción en cámara lenta (sólo para DVDs y CDs de vídeo)

Estando en el modo congelacidn, pu}se un de los botones SLOW/SEARCH de la unidad principal o de la unidad de control remoto.

- : Direccidn hacia aras
- $\blacktriangleright\blacktriangleright$  : Dirección hacia adelante
- Cuando se vuelve a pulsar el botón, la velocidad de reproducción en cámara lenta aumenta. Voor video-CD's zijn er slechts drie stappen.
- Pulse el botdn PLAY sara reanudar la reproduccidn normal
- Si se pulsa el botón STILL/PAUSE cuando se reproduce un disco en el modo reproducción lenta en la dirección hacia atrás, pulse de nuevo el botón SLOW/SEARCH.
- En los discos de DVD audio, la funcidn de reproducción lenta sólo puede utilizarse en la parte de video

#### **NOTA:**

• La reproducción en cámara lenta hacia atrás no es posible con los CDs de vídeo.

## (8) Uso de la función de V.S.S. (sonido envolvente virtual) (sólo para DVDs)

■ La utilización de la función de V.S.S. (sonido envolvente virtual) da al sonido una sensacion de expansión y permite conseguir efectos de sonido envolvente incluso cuando se utilizan solo los altavoces frontales (izquierdo y derecho). Para los discos con senales de sonido envolvente, la función de V.S.S, no solo expande el sonido, sino que además produce la sensación de que el sonido viniera desde los costados, aún cuando no haya ningún altavoz en tales sitios.

Durante la reproducción, pulse el botón V.S.S. de la unidad de mando a distancia.

#### **NOTAS:**

- Esta funci0n s01o funciona con DVDs que contengan dos o más canales de señales Dolby **Digital**
- La función V.S.S. no funciona cuando se realiza el ajuste de m\_ltiples canales
- Ajuste "CANAL AUDIO" ba}o "CONFIGURACl0N DE AUDIO" en "CONFIGURACION" a "2 CANALES"
- Tenga en cuenta que con algunos discos el efecto será débil o no se producirá ningún efecto
- Con algunos discos el sonido puede resuitar distorsionado, si fuera asi desactive la funcion de V.S.S.
- Desactive otras funciones de sonido envolvente (el modo de sonido envolvente del televisor)
- El efecto es mejor cuando se escucha a una distancia del televisor que sea igual a 3 o 4 veces la distancia de los altavoces izquierdo y derecho (distancia A)

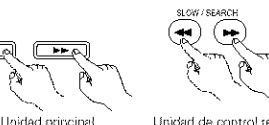

L£fidad de c\_ar\_to! \_emo\_o Atstandsbediening Fiárskonsroll

(7) Vertraagde weergave (alleen voor DVD's en video-CD's)

Druk in de stilbeeldstand één van de SLOW/SEARCHtoetsen o9 her hoofdtoeste} of op de afstandsbediening in.

\_1\_1 : Achterwaarts

**NEDERLANDS** 

- I\_1\_ : Voorwaarts
- Wanneer de toets nogmaals wordt ingedrukt, versnelt de vertraagde weergave
- Voor video-CD's zijn er slechts drie stappen. • Druk o\_s de PLAY toets om de normale weergave te hervatten
- AIs de STILL/PAUSE toets wordt ingedrukt tijdens het vertraagd weergeven van een disc in achterwaartse richting, druk dan nogmaals op de SLOW/SEARCH-toets.
- Bij DVD audiodiscs is vertraagde weergave voorwaarts alleen mogelijk voor het videogedeelte.

#### **OPMERKING:**

• Vertaagde weergave **in** ac terwaaltse iichtng **is** niet mogelijk op video-CD's.

## (8) Gebruik van de V.S.S.-functie (Virtual Surround Sound) (alleen voor DVD's)

**De V.S.S.-fucntie (Virtual Surround Sound) geeft** het geluid een ruimtelijk effect en zorgt zelfs als alleen de voorste luidsprekers (links en rechts) worden gebruikt voor surround-achtig geluid. Bij DVD's zonder surround-signalen geeft de V.S.Sfunctie het geluid niet alleen bet ruimtelijke effect mee, maar zorgt er ook voor dat het liikt alsof bet geluid van de zijkant komt, hoewel er daar geen luidsprekers staan.

Druk tijdens weergave op de V.S.S.-toets van de afstandsbediening

#### **OPMERKINGEN:**

- **•** Deze functie is alleen beschikbaar bii DVD's die zijn voorzien van twee of meer kanalen met Dolby Digital signalen. · De functie V.S.S. werkt niet wanneer de
- meerkanalenstand is ingesteld. Stel "AUDIO CHANNEL" onder "AUDIO
- SETUP" in "SETUP" in op "2 CHANNEL" • Bii sommige DVD's kan her effect minimaal of
- niet aanwezig zijn • Bi} sommige DVD's kan het gelud vervormd worden. Schakel in dit geval de V.S.S.-functie
- uit • Schakel andere surround-functies (zoals die van
- de TV, enz) uit • Net effect is optimaal wanneer u zich op een afstand van de TV bevindt die 3 a 4 keer zo groot is als de afstand naar de linker en rechter luidsprekers (afstand A)

\_1 AfstandA

\_£Luidspreker

- \_s 3 a 4 keer afstandA
- \_4Luisterpositie

# **SVENSKA**

## (7) Slowmotion-avspelning (endast med DVD- och video-CD-skivor)

Tryck på SLOW/SEARCH-tangenten på huvudenheter eller fjärrkontrollen i stillbildsläget.

- 44: Bakât riktning
- $\blacktriangleright\blacktriangleright$  : Framåt riktning
- Slowmotion hastigheten 6kar nar du trycker en gang till
- För video-CD-skivor finns det bara tre steg.
- Tryck på PLAY-tangenten när du vill fortsätta med normal avspelning
- Om du trycker på STILL/PAUSE-tangenten då du spelar en skiva med slowmotion i bakat riktning, måste du trycka en gång till på SLOW/SEARCHtangenten
- · Med DVD-audioskivor är funktionen för långsam avspelning bara möjlig för videoinnehållet.

#### **OBSERVERA:**

• Slowmotion-avspelning i baklänges riktning fungerar inte med video-CD-skivor,

# (8) Användning av V.S.S. (Virtual **Surround Sound) (endast med DVD-skivorl**

**UV.S.S.** (Virtual Surround Sound) expanderar ljudkänslan och skapar en surroundeffekt även om endast ett par högtalare (höger och vänster) används. När man spelar skivor, som har spelats in med surround-signaler, expanderar V.S.S. inte bara liudet, utan systemet gör även att liudet verkar komma från sidorna fastän du endast använder ett par högtalare framför dig.

Tryck på V.S.S.-tangenten på fjärrkontrollen under pågående avspelning.

#### **OBSERVERA:**

- Derma funktionen fungerar endast tillsammans med DVD-skivor som har spelats in med två eller fier kanaler med Dolby Digital-signaler.
- V.S.S.-funktionen fungerar inte vid flerkanalsinställning.
- Sätt "AUDIO CHANNEL" under "AUDIO SETUP" under "SETUP" till "2 CHANNEL"
- Observera att effekten med vissa skivor kan vara svag eller helt frånvarande.
- Med vissa skivor kan liudet bli förvrängt. Stäng i så fall av V.S.S.
- Stäng av alla andra surroundfunktioner (t.ex. surroundåtergivning med TV:n osv.).
- Ljudeffekten blir bast om du lyssnar pa ett avstånd från TV:n som är ca. 3 till 4 gånger mer än avståndet mellan höger och vänster högtalare (dvs. avståndet A).

 $\circledR$  Avstånd A \_£HSgtalare \_ 3 till 4 g\_nger avstandetA \_Lyssningsplats

Hoddtoestel **Huvudenhet** 

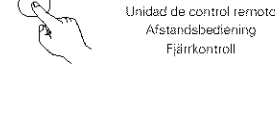

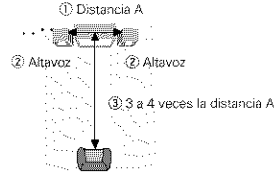

 $\langle 4 \rangle$  Posición de audición

(pD}stanciaA

v

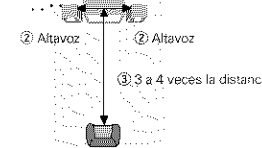

# **NEDERLANDS**

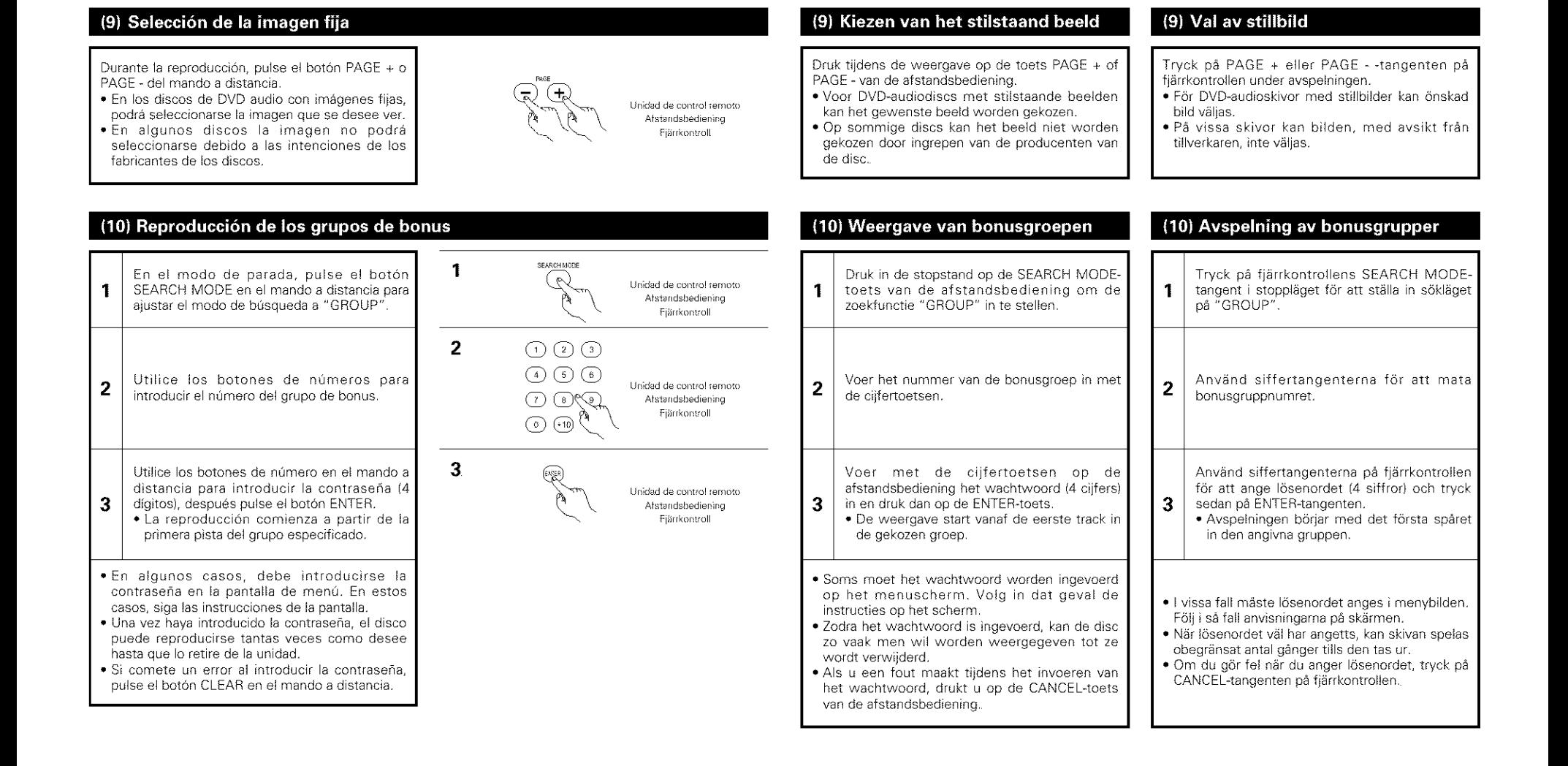

# [] **UTILIZACION DEL MODO** "PURE **DIRECT"**

■ En el modo"PURE DIRECT", sólo se extraen las señales de audio analógico (sin señales de vídeo, etc.), por Io que se consigue un sonido de alta calidad

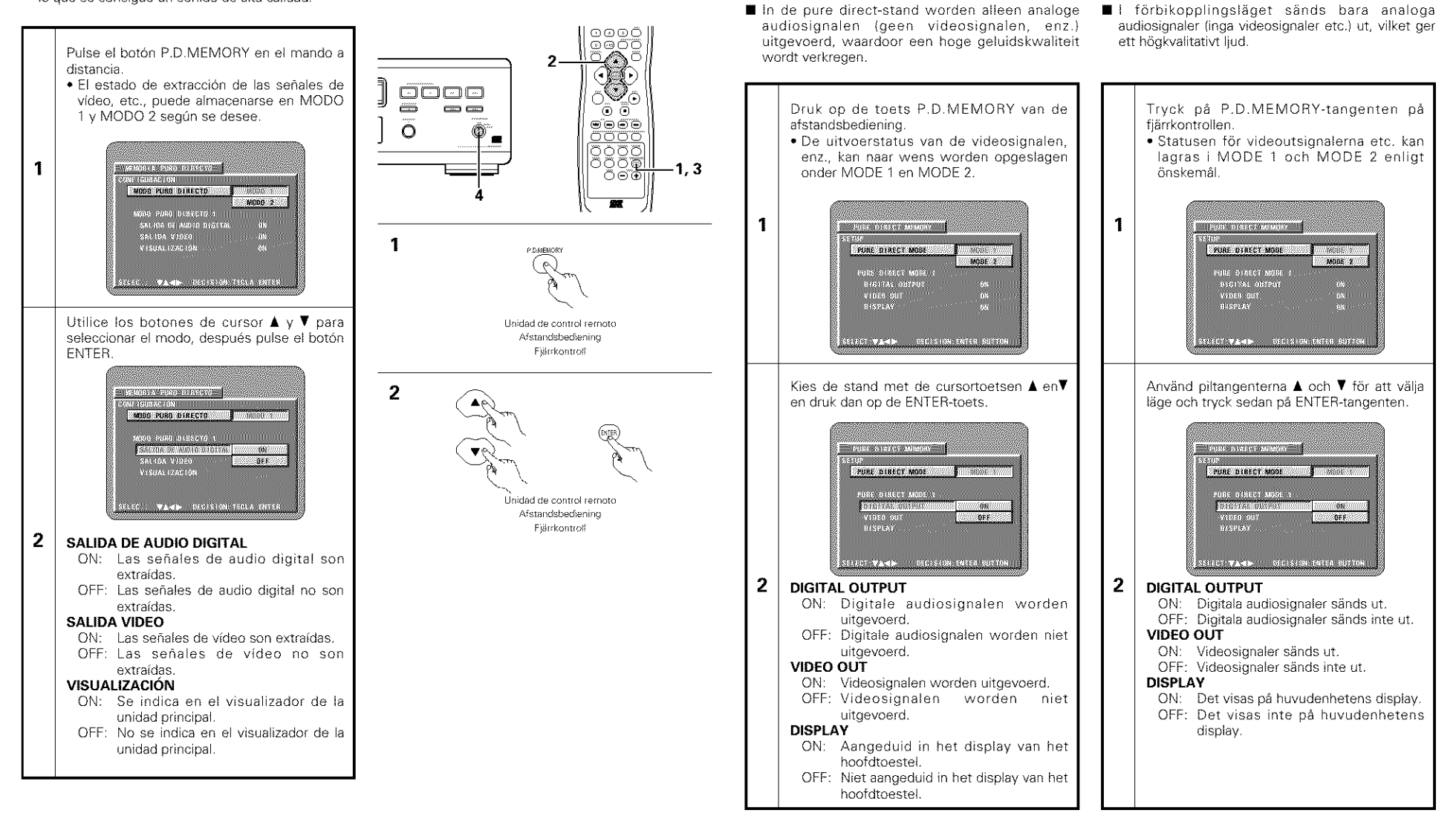

[] **GEBRUIK VAN DE PURE**

[] **ANVANDNING AV**

**SVENSKA** 

**F(\_RBIKOPPLINGSL.,\_G ET**

**DIRECT-STAND**

**NEDERLANDS** 

**NEDERLANDS** 

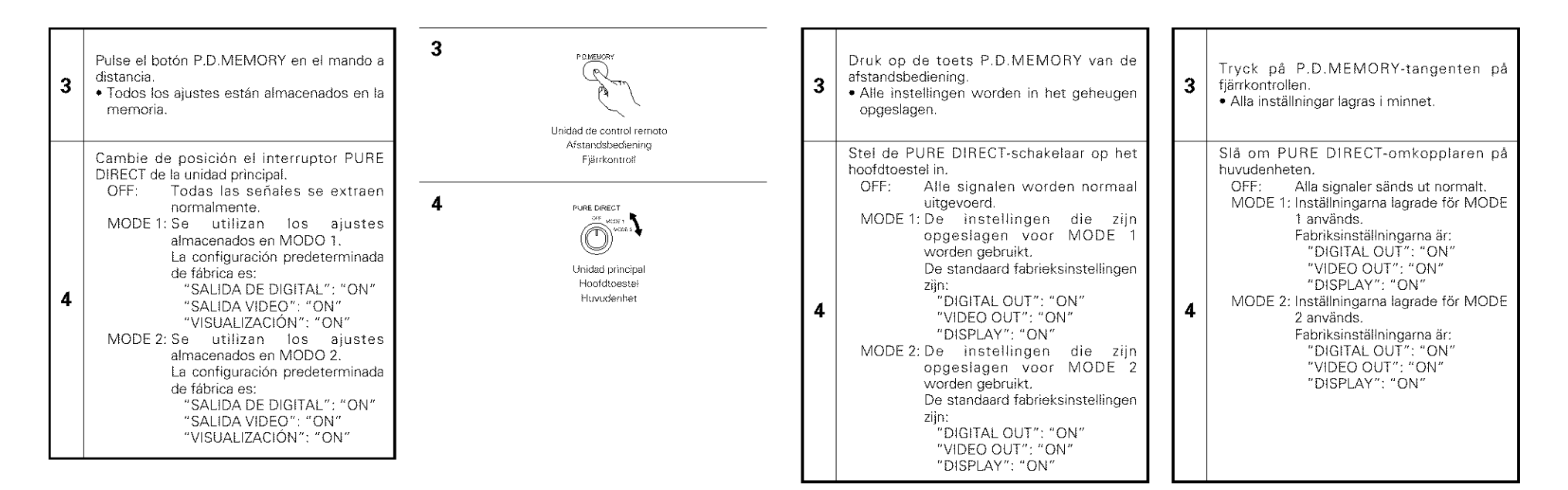

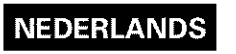

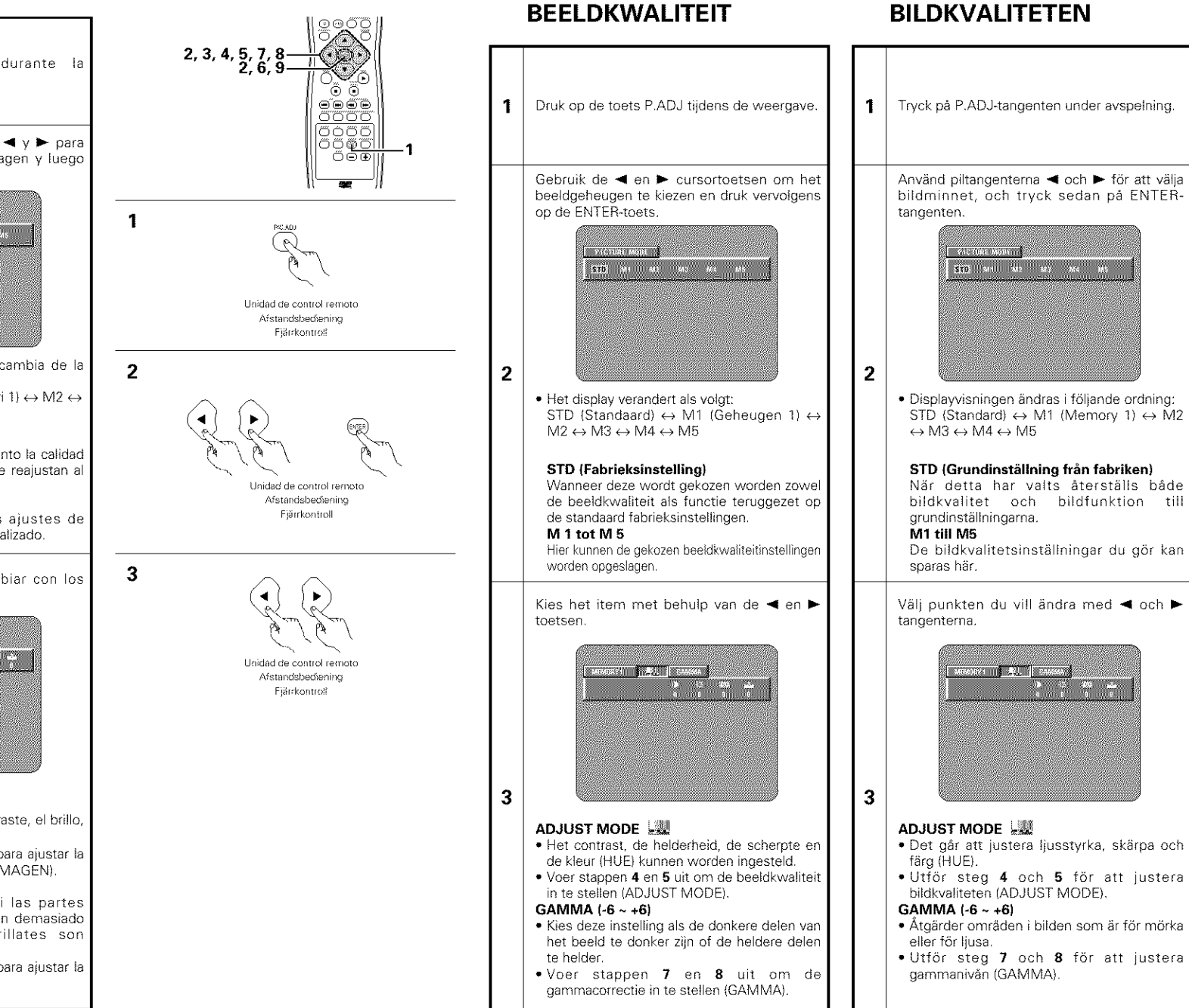

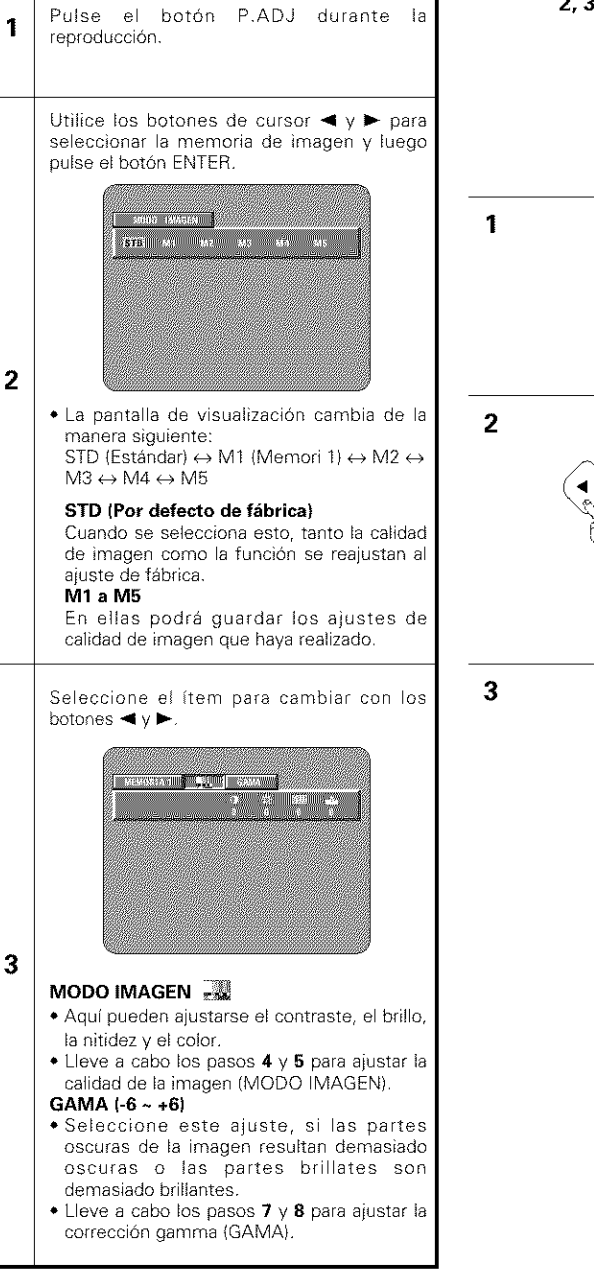

**NEDERLANDS** 

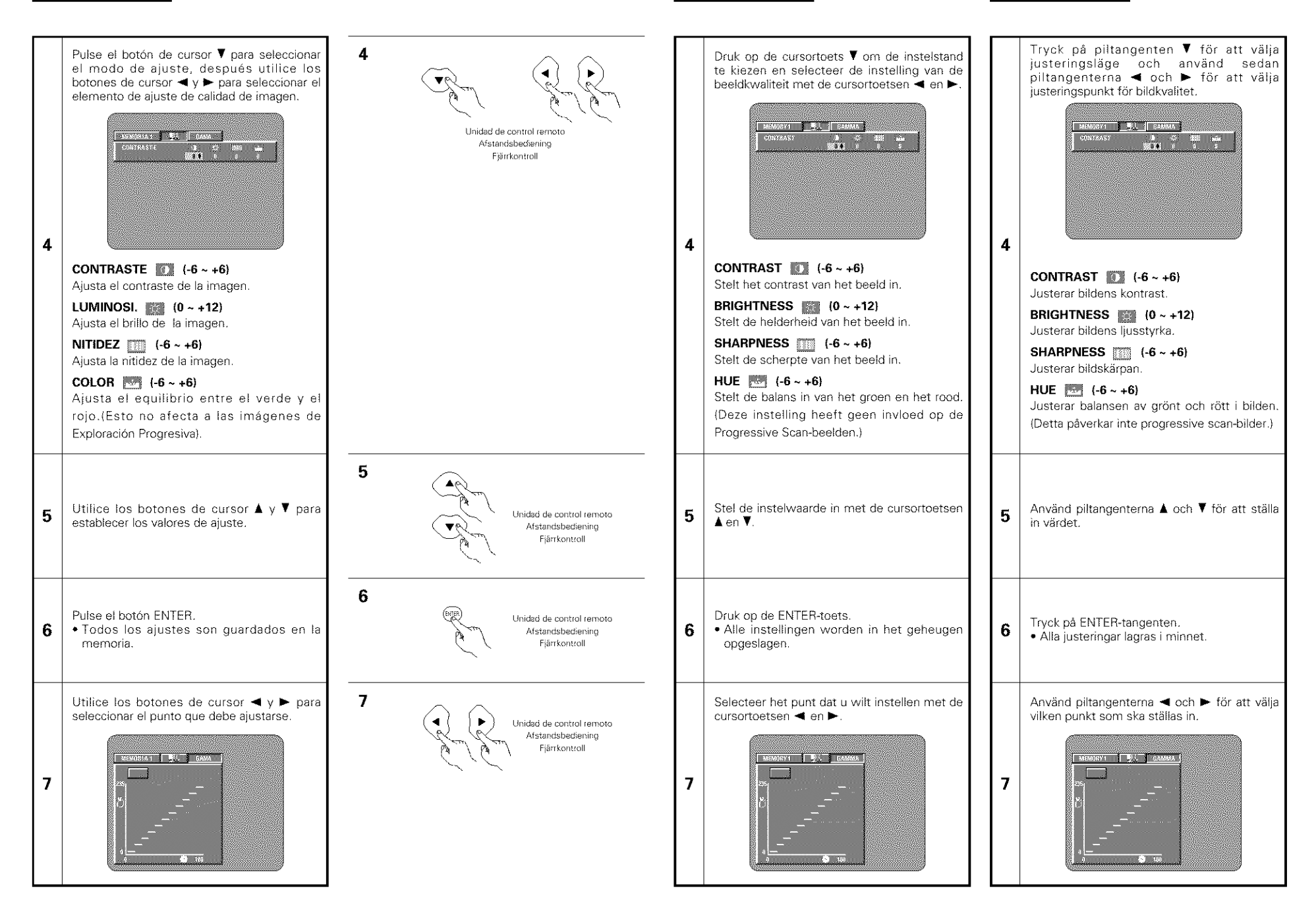

NEDERLANDS

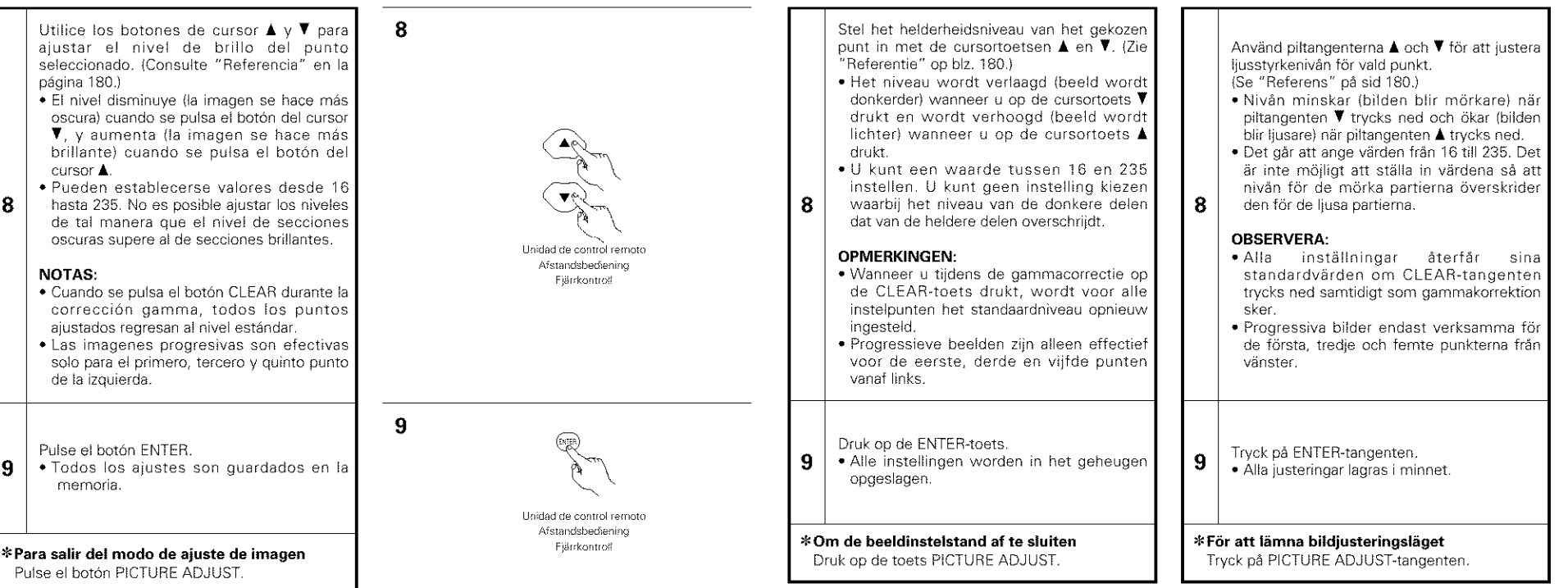

## **REFERENCIA:**

(1) En la pantalla de corrección gamma, el eje horizontal indica el nivel de brillo de la imagen tal y como se grabó en el disco, mientras que el eje vertical indica el nivel de brillo de la imagen al ser extraída del conjunto.

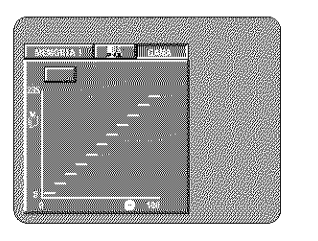

(2) Cuando un punto brillante de1 disco se ajusta para que se "oscurezca" su extracción, tal y como se muestra en el diagrama de la derecha, normalmente, los detalles de las secclones brillantes que antes costaba mucho distinguir, ahora se pueden ver mejor

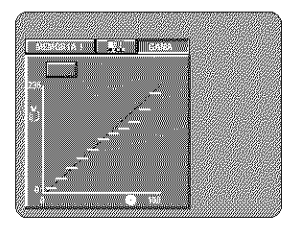

(3) Cuando un punto brillante de1 disco se ajusta para que "resalte el brillo" durante la extraccion, tal y como se muestra en el diagrama de la derecha, normalmente, los detalles de las secciones oscuras que antes costaba mucho distinguir, ahora se pueden más claros.

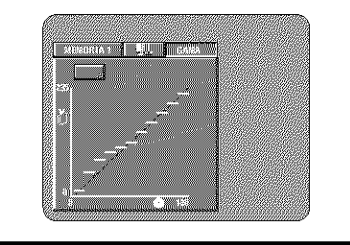

# **NEDERLANDS**

# **SVENSKA**

### **REFERENTIE:**

(1) Op het gammacorrectie-display geeft de horizontale as het helderheidsniveau van het beeld aan zoals het op de disc is opgenomen, terwijl de verticale as het helderheidsniveau van bet beeld aangeeft zoals het door het toestel wordt uitgevoerd

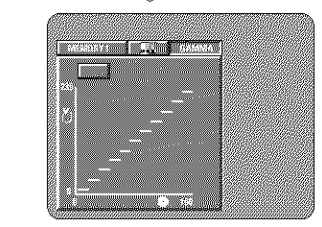

(2} Wanneer een helder punt aan disczijde op **r'donker"** wordt ingesteld aan de uitvoerzijde, zoals op de afbeelding rechts getoond, worden moeilijk zichtbare details van heldere delen normaal beter zichtbaar

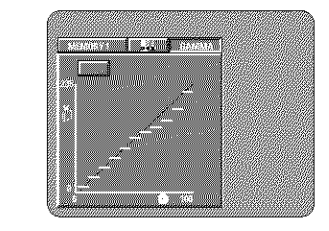

(3) Wanneer een donker punt aan disczijde op **r'helder"** wordt ngesteld aan de uitvoerzi}de, zoals op de afbeelding rechts getoond, worden moeilijk zichtbare details van donkere delen normaal beter zichtbaar

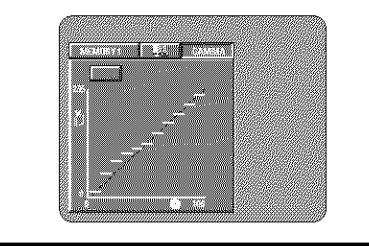

#### **REFERENS:**

(1) På displayen för gammajustering indikerar den vågräta axeln bildens Ijusstyrka så som den spelats in på skivan, medan den lodräta axeln indikerar bildens ljusstyrka så som den sänds ut från utrustningen.

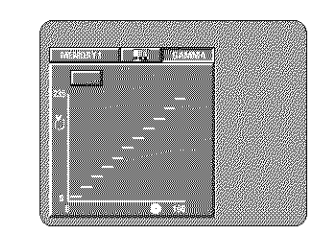

(2} N\_r en lius punkt pa skivaxeln **iusteras** till "dark" på utrustningsaxeln enligt bilden till h6ger, brukar de punkter i en Ijus sektion som är svåra att se bli lättare att se.

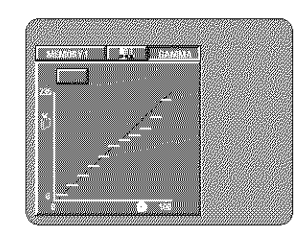

(3} N\_r en lius punkt pa skivaxeln **iusteras** till "bright" på utrustningsaxeln enligt bilden till höger, brukar de punkter i en mörk sektion som är svåra att se klarna.

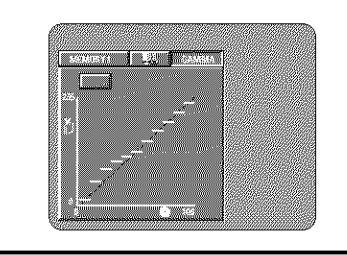

# [] **USO DE LA VISUALIZACION EN ON-SCREEN**

■ Utilice esta función para visualizar y cambiar la información de los discos (títulos, capítulos, hora, etc.)

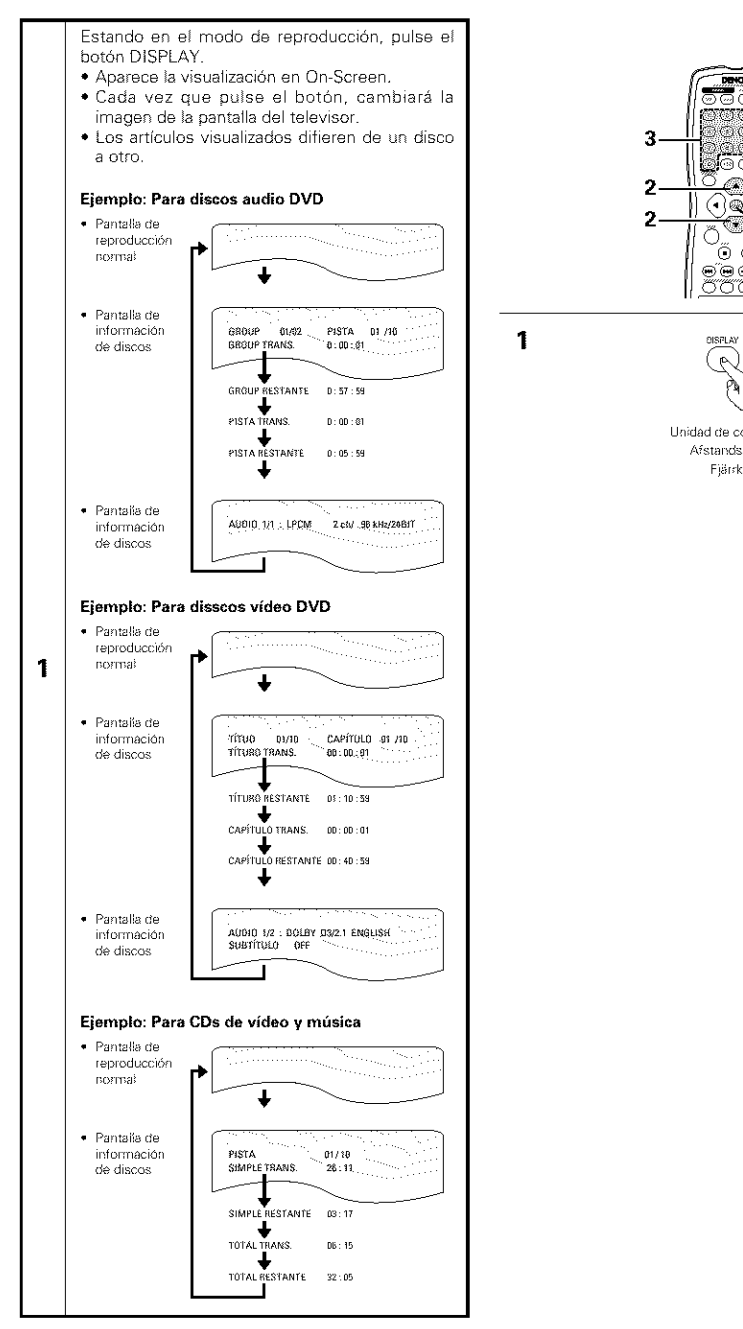

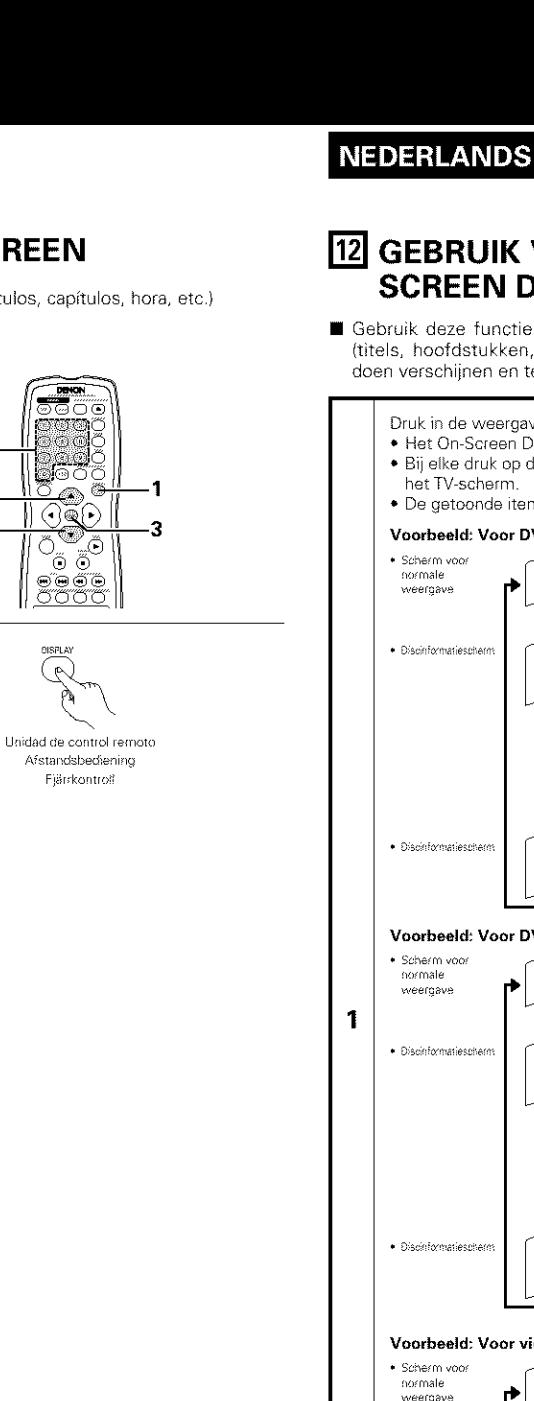

· Discinformatiescherm

N

Ő

zĈ

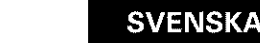

### **12 GEBRUIK VAN HET ON-SCREEN DISPLAY 12 BRUK AV**

Gebruik deze functie om informatie over de disc (titels, hoofdstukken, tijd, enz.) op het display te doen verschijnen en te veranderen.

Använd denna funktion för att visa och ändra informationen på skivan (titlar, kapitel, tid osv)

**SKÄRMMENYERNA** 

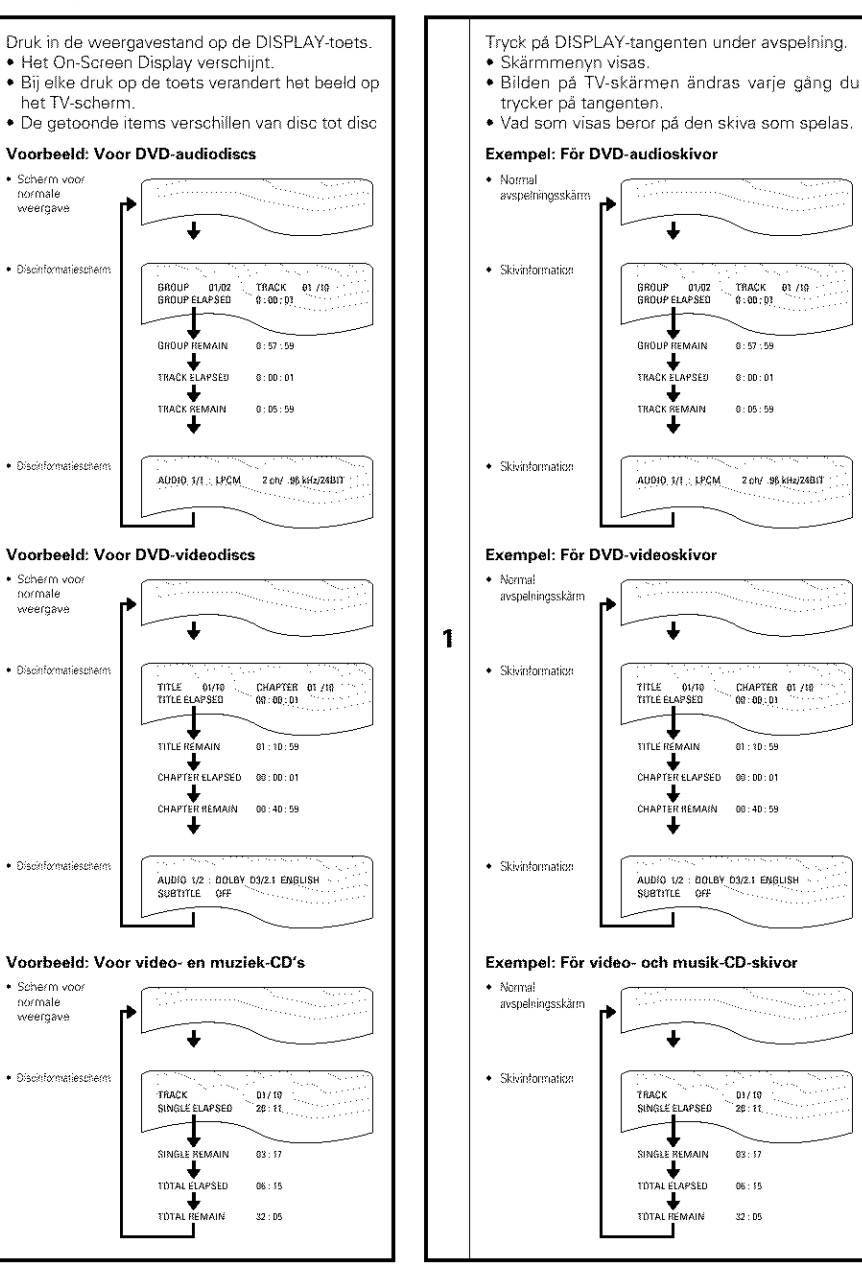

**NEDERLANDS** 

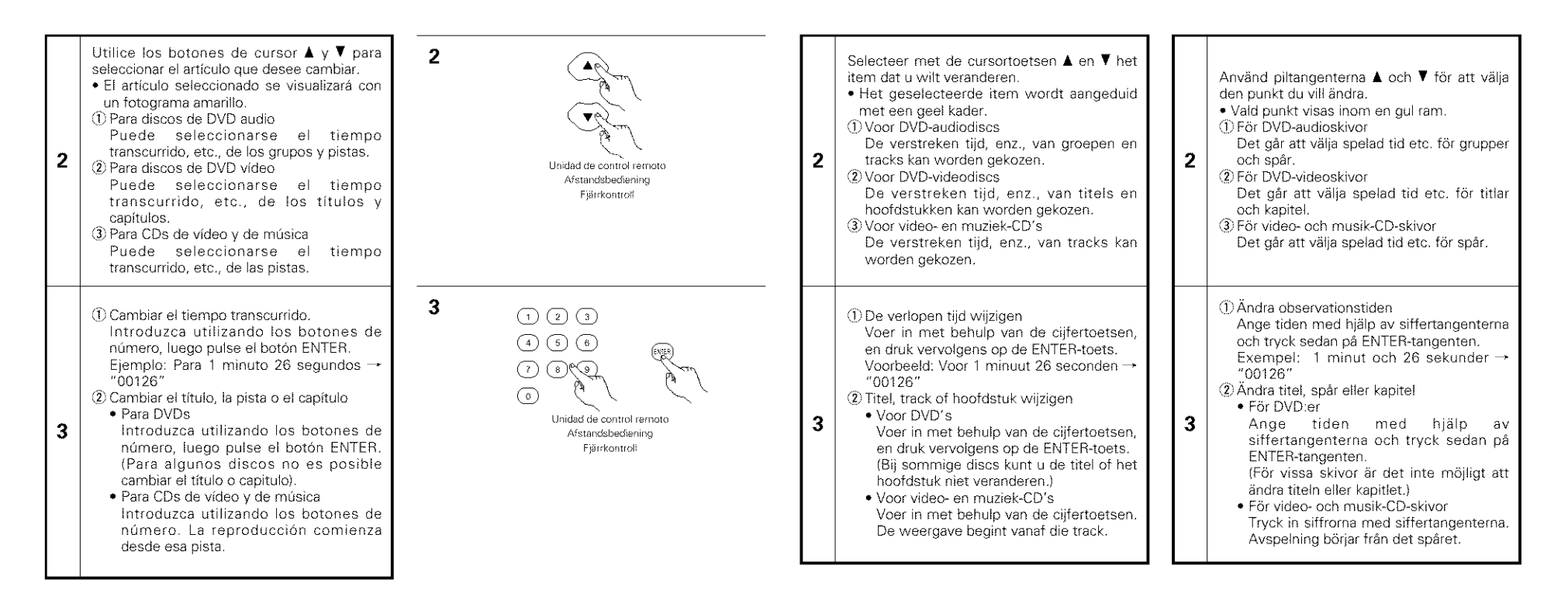

# [] **REPRODUCCION REPETIDAMENTE**

■ Utilice este función para reproducir las secciones de audio o vídeo favoritas repetidamente

# Reproducción repetidamente (Repetición de Reproducción)

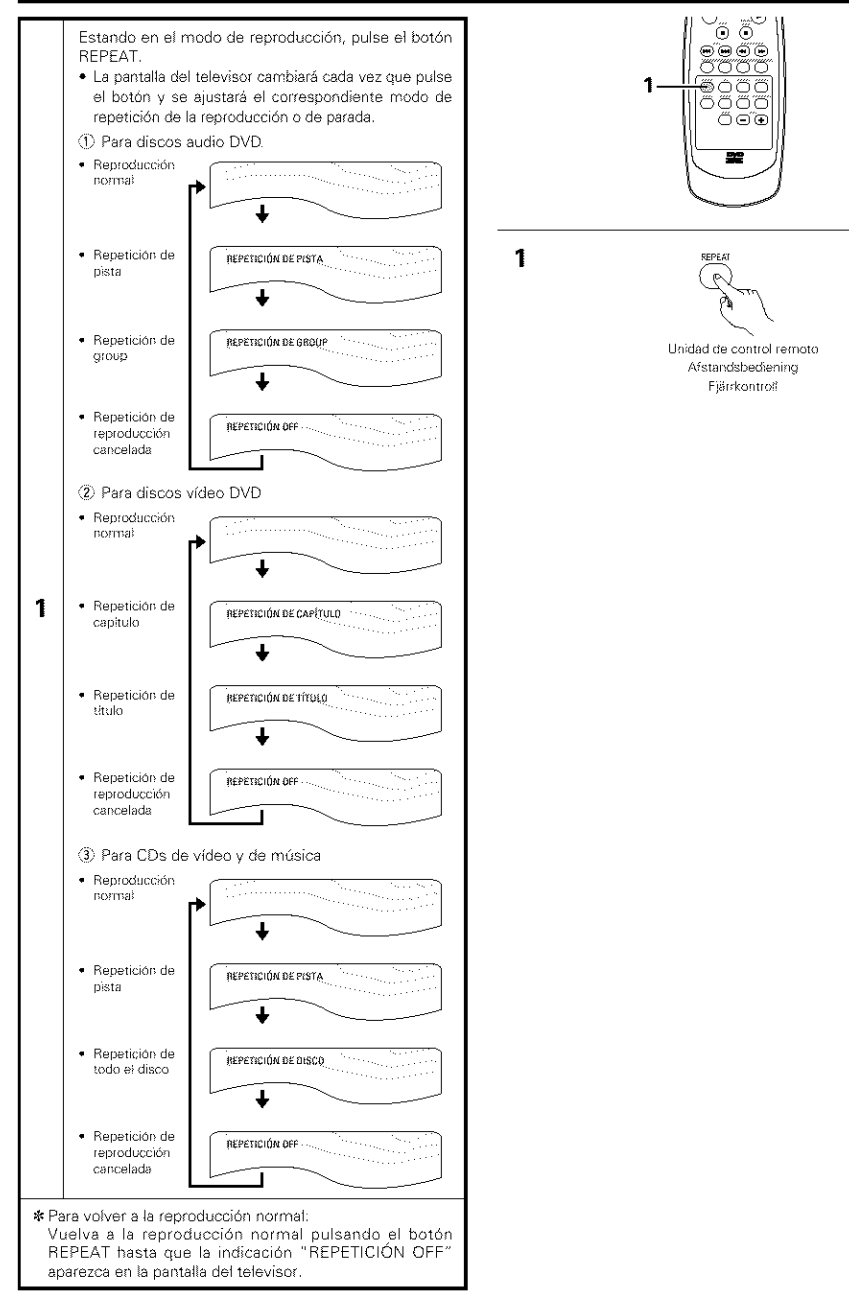

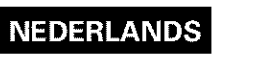

# [] **HERHAALDE WEERGAVE**

Gebruik deze functie om uw favoriete audio- of videofragmenten herhaaldelijk weer te geven.

# **Herhaaldelijk weergeven (herhaalde weergave)**

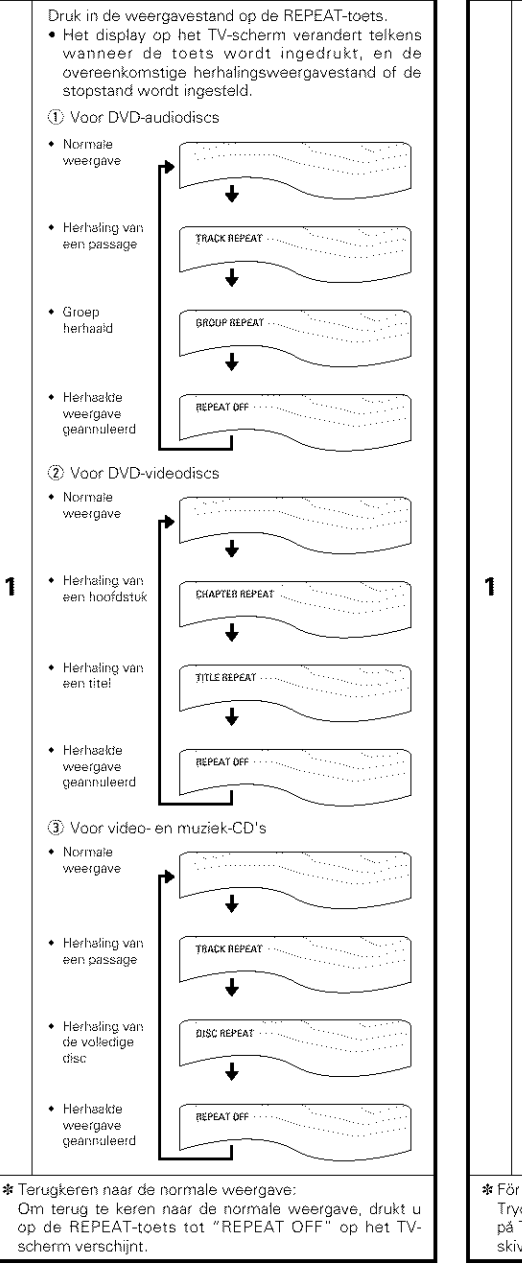

**SVENSKA** 

# [] **REPETERAD AVSPELNING**

Använd denna funktion för att repetera avspelning av dina favorit ljudspår och bildavsnitt.

# **Repeterad avspelning**

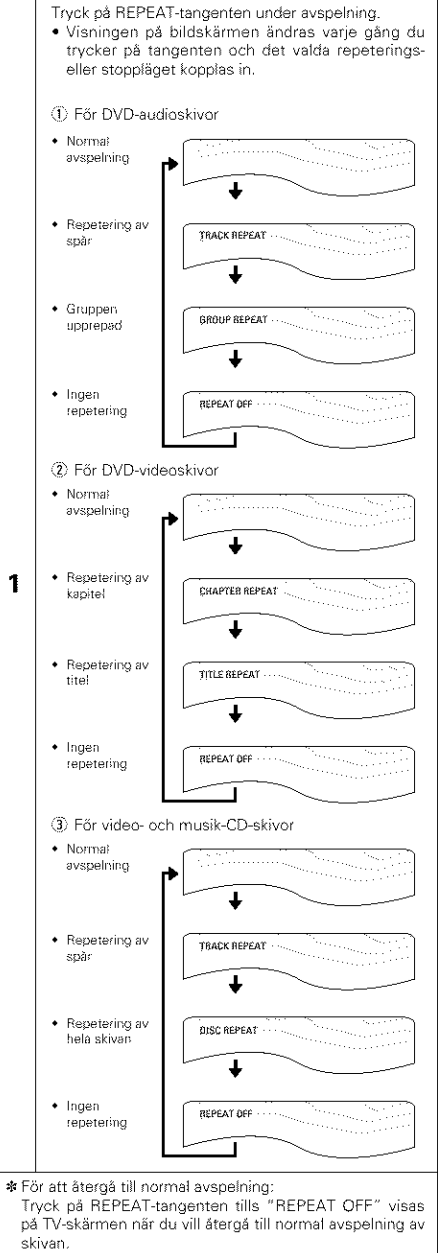

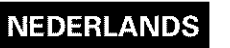

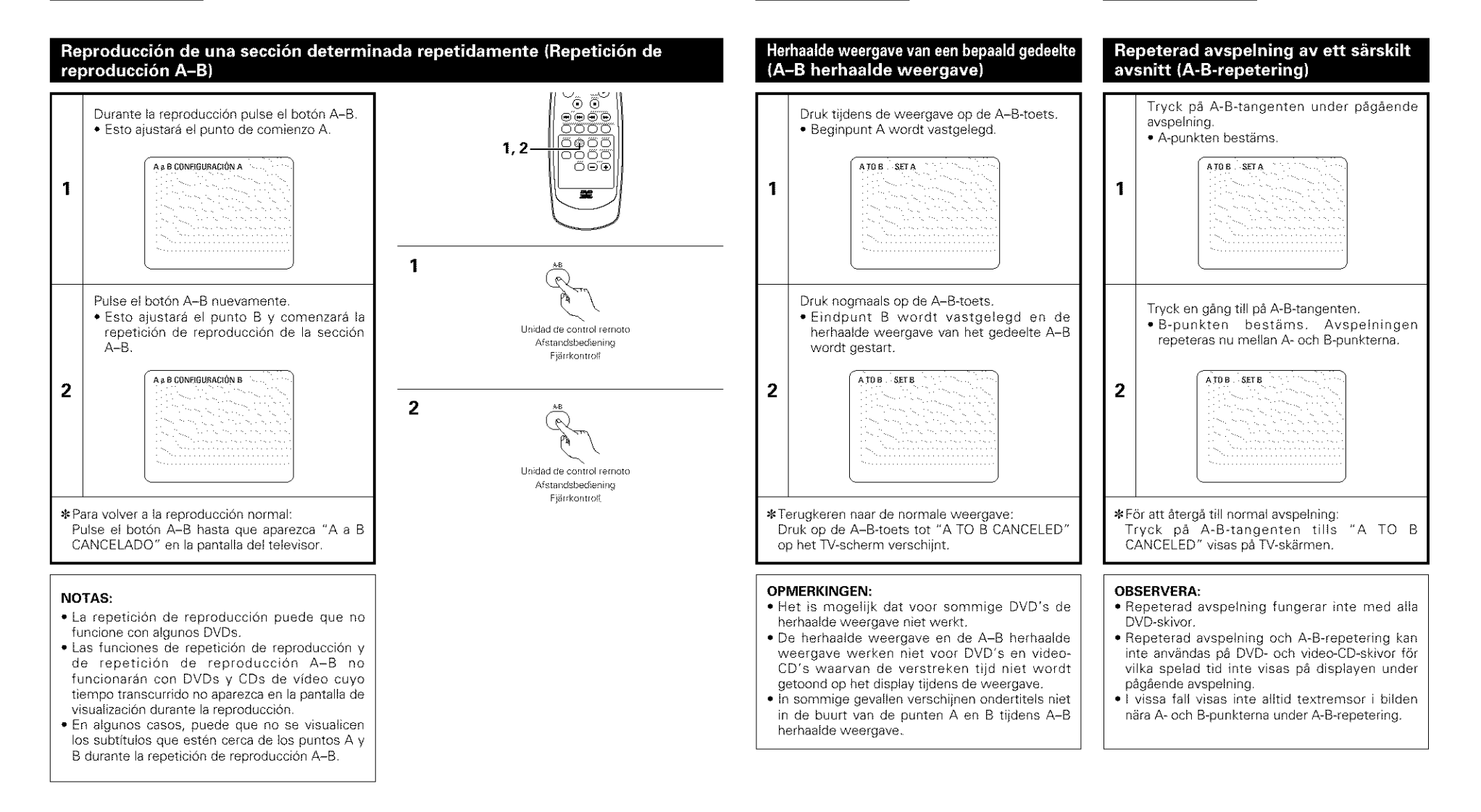

# [] **REPRODUCCION DE PISTAS EN EL ORDEN DESEADO**

■ Utilice este función con CDs de vídeo y de música para reproducir las pistas en el orden deseado Esta función no afecta con DVD.

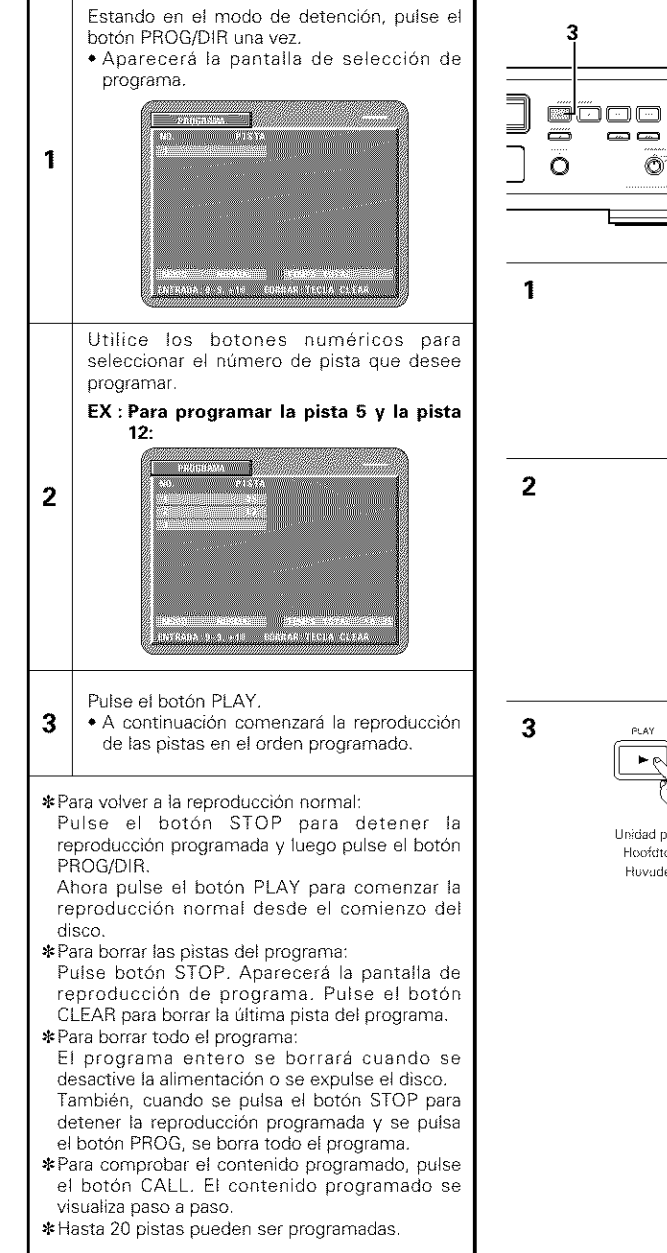

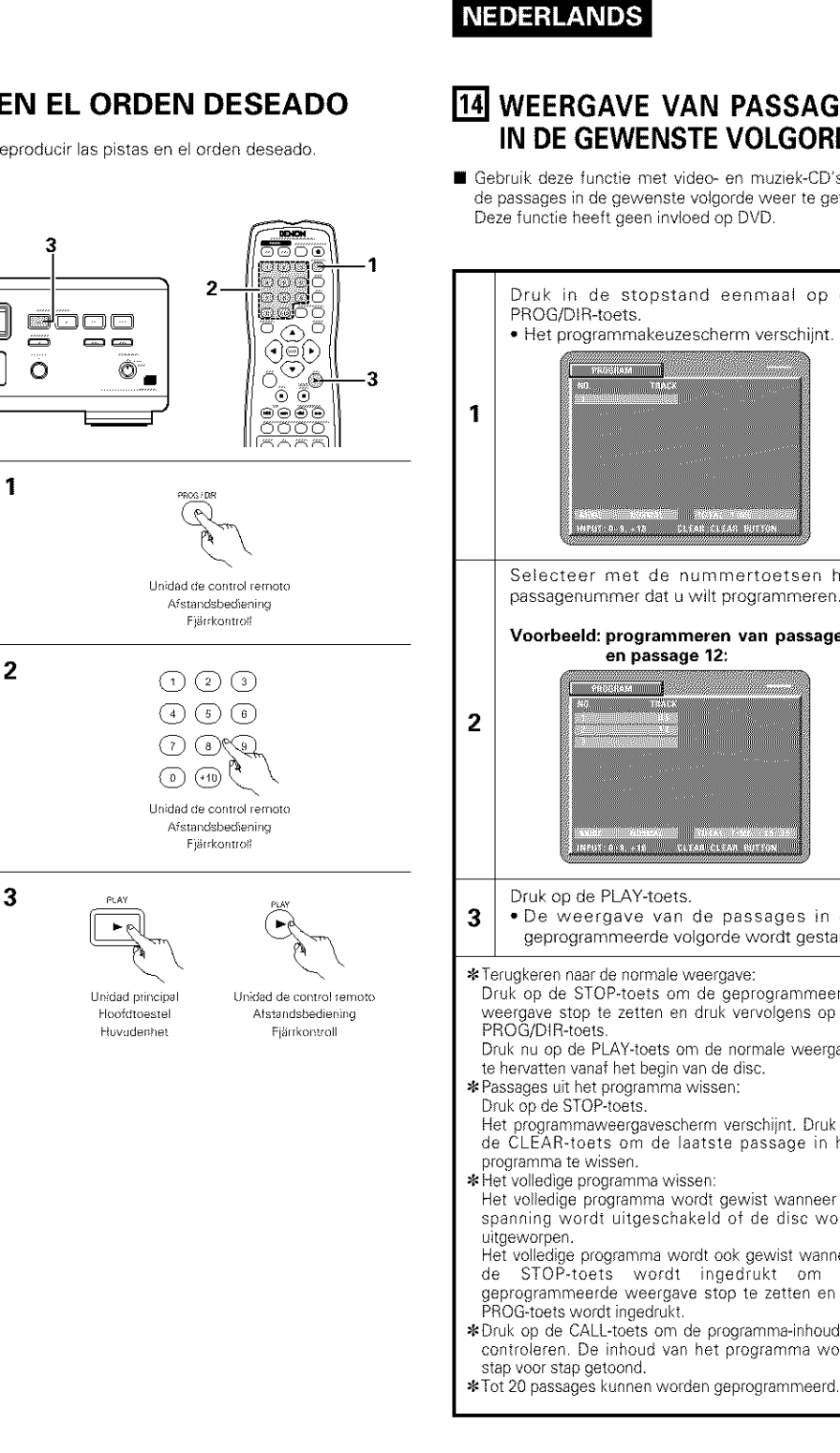

# **SVENSKA**

# [] **WEERGAVE VAN** PASSAGES **IN DE GEWENSTE VOLGORDE**

• Gebruik deze functie met video- en m\_ziek-CD's om de passages in de gewenste volgorde weer te geven Deze functie heeft geen invloed op DVD

# [] **AVSPELNING AV SPAR I ONSKAD ORDNING**

Använd denna funktion med video- och musik-CDskivor för att spela spår i önskad ordning. Denna funktion kan inte användas tillsammans med DVD-skivor

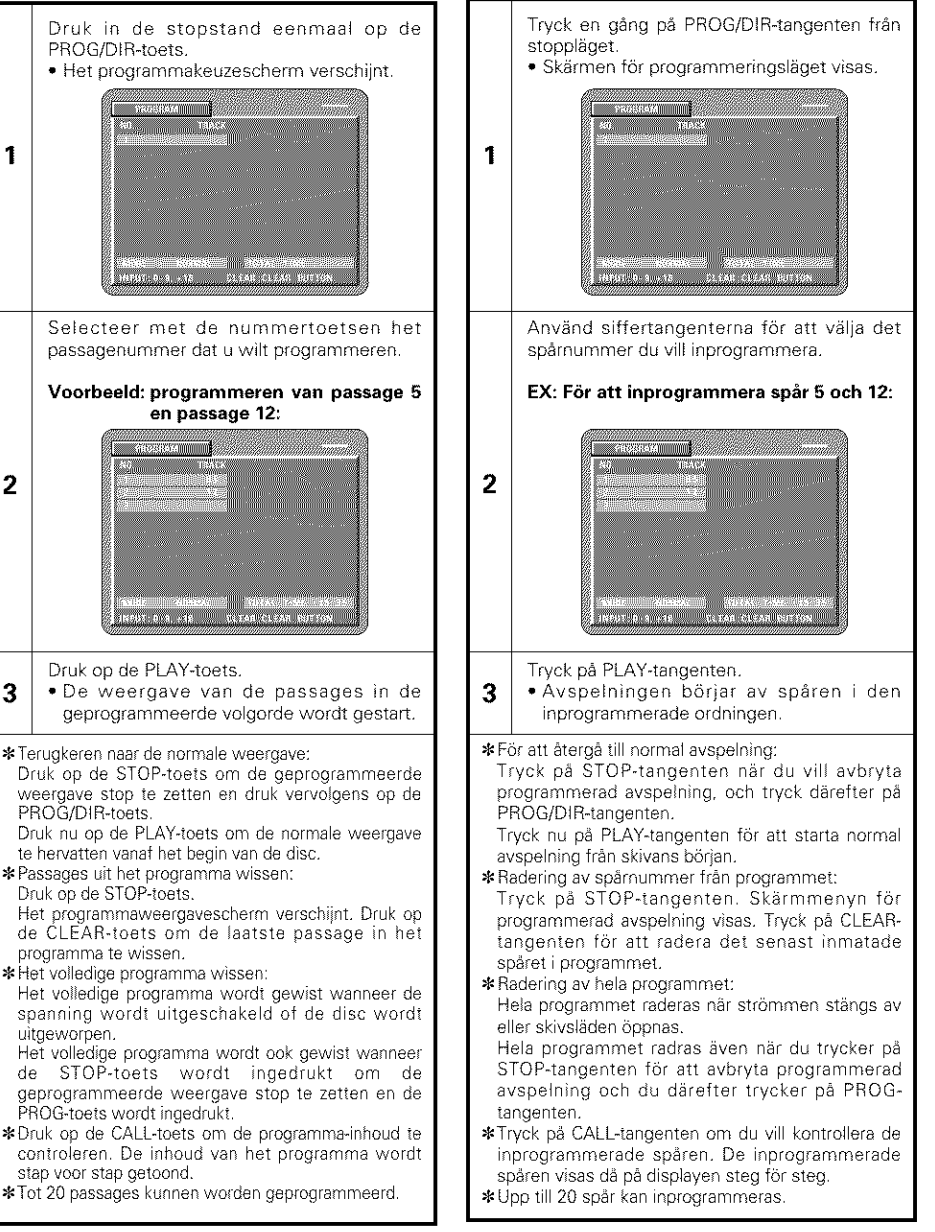

# [] **REPRODUCCION DE LAS PISTAS EN ORDEN ALEATORIO**

■ Utilice este función con CDs de vídeo y de música para reproducir las pistas en orden aleatorio. Esta función no afecta con DVD.

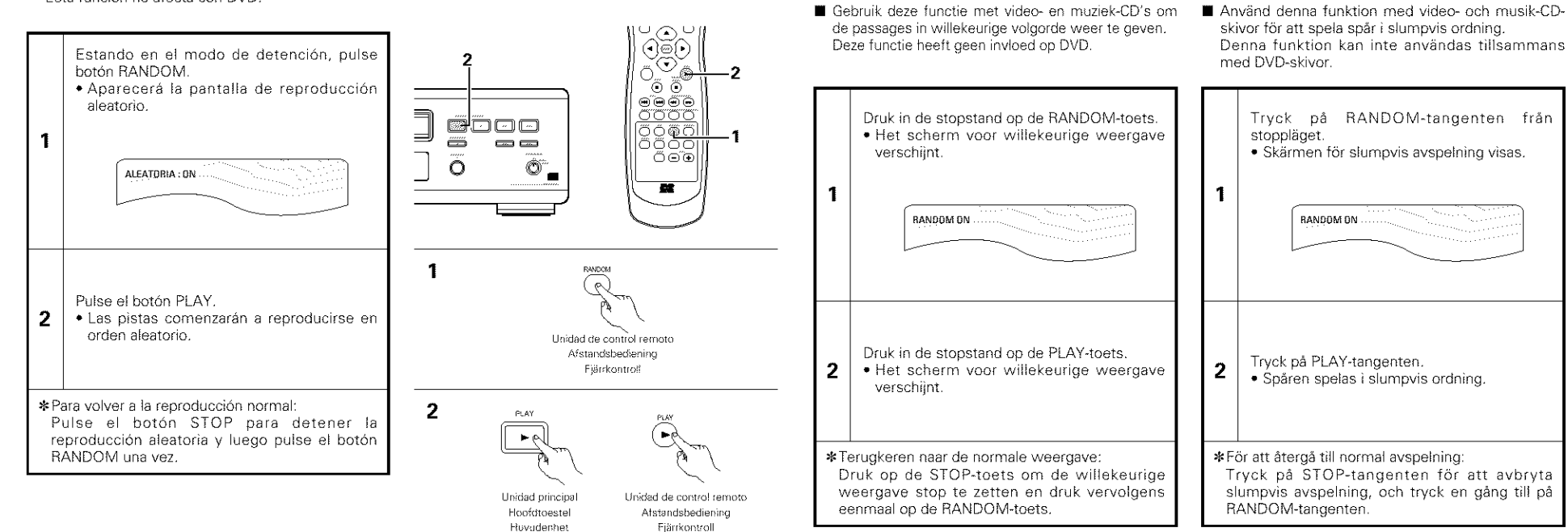

[] **WEERGAVE VAN** PASSAGES **IN WILLEKEURIGE VOLGORDE**

**NEDERLANDS** 

[] **AVSPELNING AV SPAR I SLUMPVIS ORDNING**

# [] **REPRODUCCION DE MP3** [] **WEERGAVE VAN MP3** [] **MP3-AVSPELNING**

# Audición de CD, CD-Rs y CD-RWs de MP3

**•** En Internet existen muchos sitios de distribución de música del que se pueden bajar ficheros de música en formato MP3. En el DVD-3800 puede reproducirse la música descargada según las intrucciones del sitio y escrita en un disco CD-R/RW

Si la música grabada en CDs de música disponibles en el comercio, es convertida en un ordenador en ficheros MP3 mediante un codificador MP3 (software de conversion}, los datos de un CD de 12cm se reducen a 1/10 aproximado de la cantidad de los datos originales De esta manera, los datos escritos en el formato MP3 de unos 10 CDs pueden entrar en un sólo disco CD-R/RW. Un sólo disco CD-R/RW puede contener más de 100 pistas. •**-Valores** para el caso de pistas de 5 minutos convertidas con la velocidad de bits estándar de 128 kbps en ficheros MR3 yen un disco CD-R/RW con una capacidad de 650 MB

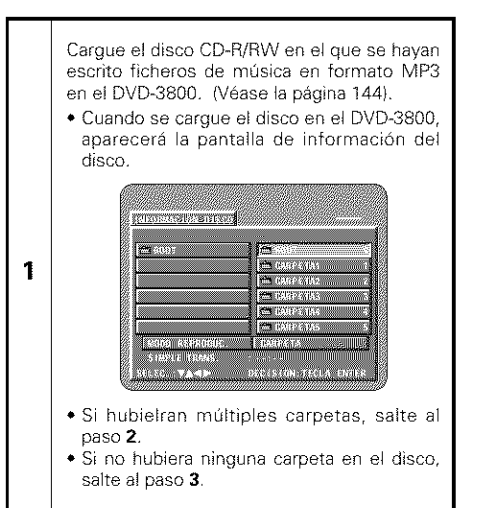

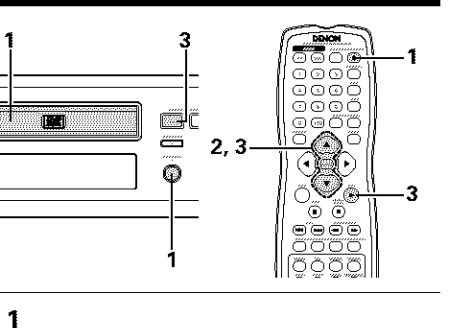

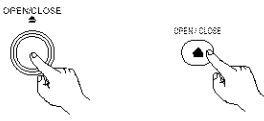

Unidad principal Unidad de contro! remoto Hoofdtoestel Afstandsbediering Flavudenhet **Fjärrkontroll** 

**NEDERLANDS** 

# Beluisteren van CD, CD-R's en CD-RW's met MP3-opnamen

• Op het intemet ziin er talloze muzieksites waar u muz ekbestanden in MPS-formaat kunt downloaden. Muziek die volgens de instructies op de site is gedownload en op een CD-R/RW-disc is opgeslagen, kan met de DVD-3800 worden weergegeven.

Als de muziek van gewone, in de handel verkri}gbare muziek-CD's via een computer wordt omgezet in MP3-bestanden met behulp van een MP3-codeerprogramma (conversiesoftware), worden de gegevens op een 12 cm-CD teruggebracht tot ongeveer 1/10 van de originele gegevens Dit betekent dat de gegevens van ongeveer 10 muziek-CD's, wanneer omgezet in MP3-formaat, passen op één CD-R/RW-disc. Eén CD-R/RW-disc kan meer dan 100 tracks bevatten.

SDit geldt voor tracks van 5 minuten die met een standaard-bitsnelheid van 128 kbps worden omgezet in MP3-bestanden en bij gebruik van een CD-R/RW-disc met een opslagcapaciteit van 650 MB

3800, (Zie blz. 144.)

**ETSTER AT EXAMPLE** 

 $-200000$ 

**CANDRICK** 

**EXAMBRE** 

■数値の数値

**EXAMINA** 

**ETHER** 

estino

**Free** the

**WE FASH** 

mappen zijn

mappen bevat

**1**

# **SVENSKA**

## Lyssna till MP3 CD, CD-R- och **CD-RW-skivor**

På Internet finns det många olika musikdistributionssajter från vilka man kan hämta låtar i MP3-formatet. Musik som hämtas från en sådan sajt och spelas in på en CD-R/RW-skiva kan spelas på DVD-3800.

Om du omvandlar musik från en förinspelad CD, som köpts i handeln, till MP3-filer med hjälp av en MP3-avkodare (och nödvändig programvara), så omvandlas datan pa en 12 cm CD-skiva till 1/10 av den ursprungliga datamängden. I MP3-formatet får 10 musik-CD alltså plats på en enda CD-R/RWskiva. Det får plats mer än 100 spår på en CD-R/RW-skiva

\*Värden då 5-minuters spår omvandlas med en normal bithastighet på 128 kbps till MP3-filer och en CD-R/RW-skiva med 650 MB kapacitet används.

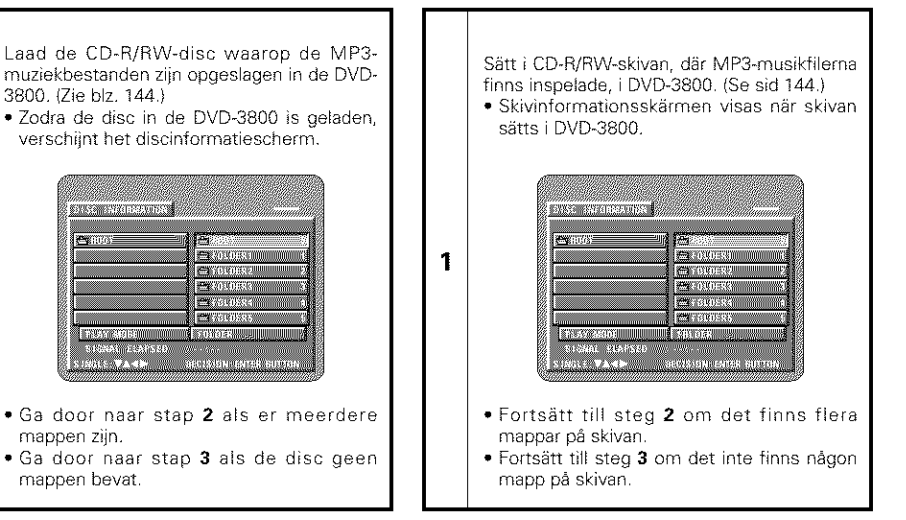

#### Utilice los botones de cursor  $\blacktriangle$  y  $\nabla$  para 2 Kies met behulp van de cursortoetsen  $\blacktriangle$  en Använd piltangenterna **▲** och <sup>▼</sup> för att välja seleccionar la carpeta que contenga el • de map die het bestand (de bestanden) mappen med filen/filema du vill spela, och fichero(s} que desea reproducir y luego pulse bevat dat (die) u wilt weergeven en druk dan tryck på ENTER-tangenten. op de ENTER-toets el botón ENTER. **BRONZON KOMPANY STRAWARD CONTROL SWORTHOUGH** Unidad de control remoto  $\begin{tabular}{|c|c|} \hline \textbf{0.3001} & \textbf{0.3003} \\ \hline \textbf{0.4003432} & \textbf{0.400432} \\ \hline \end{tabular}$ **E** cor **Experience** Afstandsbediening  $C = 1011023$ **COMMENT**  $[.2108, 8]$ **COMMON**  $1.188 - 30$ Fjärrkontroli  $= 0.24.6$ 5535000 **LATTEN CO EXISTE**  $5.138 - 0.1$  $0.1033$ **CANONICA B** (2002)3  $7.10872$  $\Box$  and  $\Box$ **AR 1800 GM**  $C(01102)$  $C$  process **CANTON CO CAMBRIDGE** 55,3400,56 **EXECUTIVE CALLES** ON **EXTREMEL CANDRICK EXECUTIVE** 2 2 2 **BERGE REEGER** 11 88 6 13 8 14 7 **BACK** missowian **【新科技編集9180 MEXIMOR** STORAL ELSTSEE STORAL STAPSED SMALE TRAN **USS ZASE** DECISION PACLA ENTER **SINGLE MANUF** DECISION LINEER GUIDE **STOCK VAND** DECUSION ENTER BUSTO • Ga door naar stap 2 als er meerdere • Fortsätt till steg 2 om det finns flera **•** Si hubielran mGItiples carpetas, salte ai mappen zijn mappar på skivan. paso 2  $*$  Map veranderen •**-** .\_,ndr**a** mappen. SPara **cambiar** Ia **carpeta** Utilice los botones de cursor ▲ y ♥ para Kies "ROOT" met behulp van de ▲ en V-Använd piltangenterna  $\blacktriangle$  och  $\blacktriangledown$  för att välja seleccionar "ROOT" en la parte superior cursortoetsen rechts bovenaan bet "ROOT" vid skärmens övre högra del och tryck sedan på ENTER-tangenten. Skärmen derecha de la pantalla y luego pulse el scherm, en druk dan op de ENTER-toets i steg 1 visas igen. Välj den önskade botón ENTER, Reaparecerá la pantalla del Het scherm van stap 1 verschijnt opnieuw. paso 1. Seleccione la carpeta deseada. Kies de gewenste map mappen

**NEDERLANDS** 

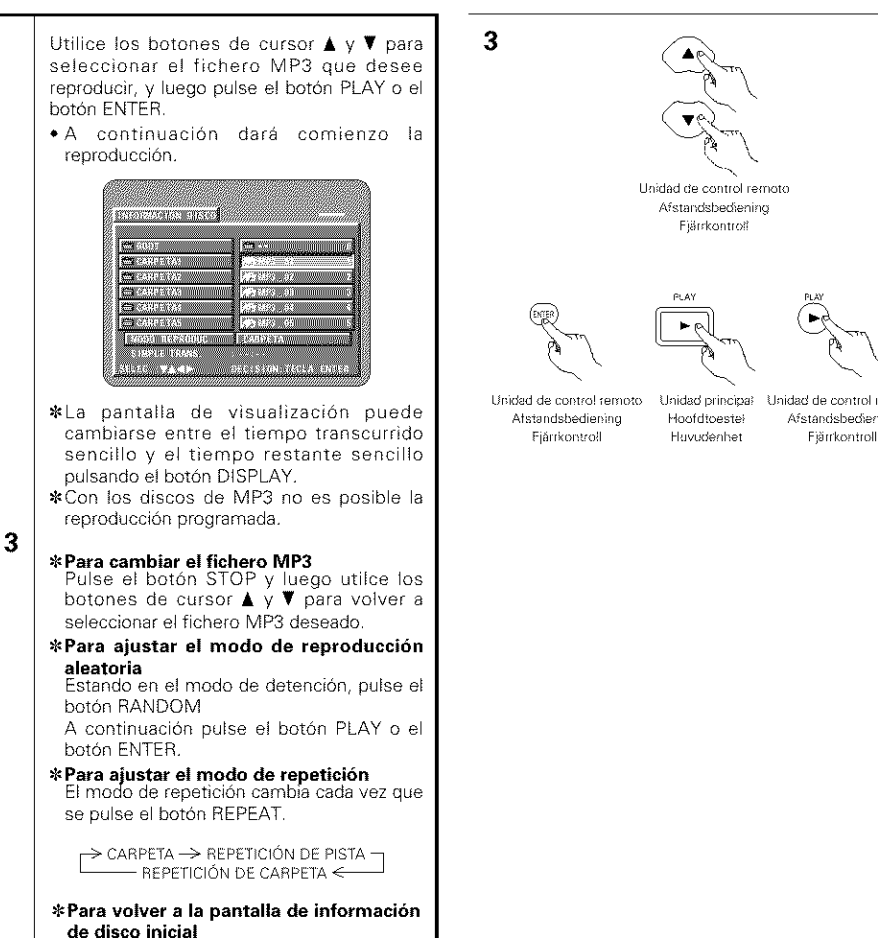

Pulse el botón STOP, utilice el botón de cursor  $\triangle$  para seleccionar "ROOT" en la parte superior derecha de la pantalla y luego pulse el botón ENTER. Reaparecera la pantalla del paso **1**

Unidad de control remoto Afstandsbediening Fjärrkontroll Linidad de contro! remoto - Unidad principal - Unidad de control remoto Atstandsbediening Hoof dtoestel Afstandsbediening

**NEDERLANDS** 

Kies met behulp van de cursortoetsen  $\blacktriangle$  en • het MP3-bestand dat u wilt weergeven en druk dan op de toets **PLAY** of ENTER • De weergave begint.

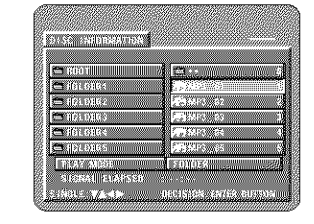

\* U kunt overschakelen tussen aanduiding van de verstreken tijd en aanduiding van de resterende tijd door tijdens weergave op de DISPLAY-toets

• Geprogrammeerde weergave is met mogelijk met MP3-discs

#### • **Een ander MP3-bestand kiezen**

**3**

Druk op de STOP-toets en kies met de cursortoetsen ▲ en ▼ het gewenste MP3bestand

\_lnstellen **van weergave** in **willekeurige volgorde**

Druk in de stopstand op de RANDOMtoets

Druk vervolgens op de PLAY-toets of op de ENTER-toets.

### • **lnstellen van de herhalingsfunctie**

De herhalingsfunctie verandert bij elke druk op de REPEAT-toets in onderstaande volgorde.

 $FOLDER \rightarrow TRACK REPEAT \rightarrow FOLDER REPEAT$  $\uparrow$  I

#### • **Terugkeren naar het oorspronkelijke discinfor matiescherm**

Druk op de STOP-toets, kies met de cursortoets  $\blacktriangle$  "ROOT" bovenaan rechts op het scherm en druk dan op de ENTERtoets

Het in stap 1 getoonde scherm verschijnt opnieuw

Använd piltangenterna  $\blacktriangle$  och  $\Psi$  för att välja MP3-filen du vill spela, och tryck på PLAYtangenten eller ENTER-tangenten • Avspelningen börjar.

**SVENSKA** 

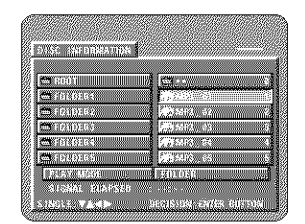

\*Visningen på displayen kan växlas mellan spelad tid av spåret och resterande tid av spåret genom att trycka på DISPLAYtangenten

• Programmerad avspelning \_r inte m6jlig med MP3-skivor.

#### •**-Gdra** &ndringar **i en MP3-fU**

**3**

Tryck på STOP-tangenten och använd piltangenterna  $\blacktriangle$  och  $\Psi$  för att återställa den 6nskade MP3-filen

# **F\_r att aktivera slumpvalsavspelning**

Tryck på RANDOM-tangenten i stoppläget. Tryck sedan på PLAY-tangenten eller ENTER-tangenten

### • **FSr att aktivera repeterad avspelning**

Repeteringsläget ändras varie gång du trycker på REPEAT-tangenten.  $FOLDER \rightarrow TRACK REPEAT \rightarrow FOLDER REPEAT$ the contract of the contract of the contract of

#### • **Fdr att komma tillbaka till den ursprungliga skivinfor mationssk\_irmen** Tryck på STOP-tangenten och använd piltangenten ▲ för att välja "ROOT" i översta högra hörn på skärmen, och tryck sedan på ENTER-tangenten. Skärmvisningen i steg 1 visas igen.

189

#### **NOTAS:**

- El DVD 3800 es compatible con las normas "MPEG 1 Audio Laver 3" (frecuencia de muestreo de 32, 44 1 o 48 kHz} No es comsatible con rormas como "MPEG-2 Audio Layer 3", "MPEG-2.5 Audio Layer 3", MR1, MR2, etc
- Quizás no resulte posible reproducir algunos CL R/RVV debido a las propiedades del disco, sucieda dobleces, etc
- Las señales digitales emitidas al reproducir ficheros MP3 son senales MP3 corvertidas en PCM, independientemente si la salida de audio prefijada está aiustada a "normal" o "PCM". Las señales sor emitidas con la misma frecuencia de muestreo c la de la fuente de música.
- En general, mientras mayor sea la velocidad de bits de 'un fichero MP3, mejor será la calida del sonido. En el DVD-3800, se recomienda utilizar ficheros MP3 grabados a velocidades de bits de 128 kbps c m\_s
- Los ficheros MP3 puede que no se ieproduzcan en el orden esperado ya que el software de escritura puede cambiar la posición de las carpetas y el orde de los ficheros al escribirlos en el CD-R/RV
- La reproducción programada no son posibles con los dicos de MP3
- Al escribir ficheros MP3 en discos CD-R/RW, seleccione "nivel 1 de ISO9660" como formato di software de escritura. Quizás esto no sea posible con algunos tpos de softwa e de escritura Para obtener más detalles, remitase a las instruccio de uso del software de escritura.
- Con el DVD-3800 es posible visualizar los nombr de las carpetas y los nombres de ficheros en la pantalla como si fueran títulos.El DVD-3800 puede reproducir hasta 8 caracteres, compuesto de numeros, letras mayusculas y la marca"<u>.</u> (subrayado}
- Si se ha grabado en un formato que no sea "el nivel 1 de ISO9660", la visualización y la reproducción normales puede que no sean posibles. Además, los nombres de carpetas y de ficheros que incluy otros símbolos no se visualizarán correctamente.
- Asegurese de agregar la extension ".MP3" a los ficheros MP3.Los ficheros no se prodrán reproducir si tienen cualquier extensión que no sea "MP3" o s no tienen ninguna extensión.(Con los ordenadores Macintosh, los ficheros MP3 pueden reproduc añadiendo la extensión "MP3" después del nombre del fichero compuesto por hasta 8 letras o número y grabando los ficheros en el CD-R/RW).
- No coloque pegatinas, cinta, etc., ni en el lado de la etiqueta ni en el lado de la señal de los discos CD-H Si la parte adhesiva se pegara a la superficie de disco, el mismo podría atascarse dentro del DVD-3800 y seria imposible expulsai
- El DVD 3800 no es compatible con los software de escritura por paquetes.
- El DVD 3800 no es comsatible con ID3 Tag
- El DVD-3800 no es compatible con listas de reproducci6n
- No reproduzca discos CD R/RW que contengan archivos de que no sean del tipo CD de music (formato CDA), MP3 y JPEG Hacer}o sodria provocar tallos o daños en el equipo, dependier del tipo de archivo.

# **NEDERLANDS**

# **SVENSKA**

#### **OPMERKINGEN:**

- De DVD-3800 is compatibel met de "MPEG-Audio Layer 3" standaarden (bemonsteringsfrequentie van 32, 44,1 of 48 kHz). Hij is niet compatibel met andere standaarde zoals "MPEG-2 Audio Layer 3", "MPEG-2.5 Audio Layer 3", MP1, MP2, enz.
- Het is mogelijk dat sommige CD-R/RW-discs nie kunnen worden afgespeeld als gevolg van de disceigenschappen, vuil op de disc, vervorming, enz
- De digitale signalen die worden uitgevoerd bij de weergave van MP3-bestanden zijn MP3-signalen die zijn omgezet in PCM, ongeacht of de audic uitvoer is ingesteld op "normal" of "PCM". De signalen worden uitgevoerd met dezelfde bemonsteringsfrequentie als die van de muziekbron
- Over het algemeen is de geluidskwaliteit bete naarmate de bitsnelheid van het MP3-bestal hoger is Voor de DVD-3800 raden wij aan MP3 bestanden met bitsne}heden van 128 kbps of hoger te gebruiken.
- Het is mogelijk dat MP3-bestanden niet in de verwachte volgorde worden afgespeeld, aangezien de schrijfsoftware de plaats van de mappen en de volgorde van de bestanden kan veranderen bij het opslaan op de CD-R/RW.
- Geprogrammeerde weergave is niet mogelijk voor MP3-discs
- Kies bij het opslaan van MP3-bestanden op CD-R/RW-discs "ISO9660 level 1" als formaat van de schrijfsoftware. Dit is met sommige typen van schrijfsoftware niet mogelijk. Zie de gebruiksaanwijzing van de schriifsoftware voor meer informatie
- Met de DVD-3800 kunnen map- en bestandsnamen op het scherm worde weergegeven als titels. De DVD-3800 kan maximaal 8 lettertekens weergeven, inclusie nummers, hoofdletters en het teken " (onderstrepingsteken
- Als een ander formaat dan "ISO9660 level 1" wordt gebruikt voor de opname, zijn een normale display en weergave soms niet mogelijk. Voorts zullen map- en bestandsnamen die andere tekens bevatten niet juist worden weergegeven
- Vergeet niet de extensie " MP3" toe te voegen aan MP3-bestanden. Bestanden met een andere extensie dan ".MP3" of zonder extensie kunner niet worden weergegeven. Op Macintoshcomputers kunnen MP3-bestanden worden afgespeeld door de extensie ".MP3" toe te voegen na de bestandsnaam, die maximaal uit 8 hoofdletters of cjfers mag bestaan, en de bestanden op te nemen op de CD-R/RW I
- Plak geen stickers, tape, enz, op de labelzijde of de weergavezi}de van CD-R/RW-discs AIs er keefstof op bet oppervlak van een disc terechtkomt, kan de disc vast komen te zitten in de DVD-3800 en kan hij mogelijk niet meer worden uitgeworpen.
- De DVD-3800 is niet compatibel met pakketschrijfsoftware.
- De DVD-3800 is niet compatibe} met D3-Tag
- De DVD-3800 is niet compatibe} met play lists • Geef geen CD-R/RW-discs weer die andere bestanden dan muziek-CD-bestanden (in CDAformaat). MP3- en JPEG-bestanden bevatten. Dit kan defecten of beschadiging veroorzaken, afhankelijk van het bestandstype.

- · DVD-3800 är kompatibel med "MPEG-1 Audio Layer 3"-standarderna (samplingsfrekvens på 32, 44,1 eller 48 kH2) Spelaren kan inte spela skivor som följer standarden "MPEG-2 Audio Layer 3", "MPEG-2.5 Audio Layer 3", MP1 MP2 elikn
- Det kan hända att det inte går att spela vissa CD-R/RW-skivor beroende pa deras egenskaper, smuts, skeva skivor e.likn.
- De digitala signaler som sänds ut vid avspelning av MP3-filer är MP3-signaler som omvandlats till PCM-signaler, oavsett om du förinställt liudsignalerna, som sänds ut, till "normal" eller .<br>'PCM". Signalerna sänds ut med samma samplingsfrekvens som hos källan.
- Som allmän regel gäller att ju högre bithastighet MP3-filen använder, desto bättre ljudkvalitet får man. På DVD-3800 rekommenderar vi en bithastighet på 128 kbps eller mer för avspelning av MP3-filer
- Det kan hända att MP3-filer inte spelas i den förväntade ordningen, eftersom programvaran kan ändra mapparnas placering samt filernas ordning när de skrivs till CD-R/RW-skivan.
- Programmerad avspelning är inte möjlig med MP3-skivor.
- När du skriver MP3-filer på en CD-R/RW-skiva, skall du välja "ISO9660 level 1" som skrivformatet i programmet Vissa program har dock inget stöd för detta format. För mer information, se bruksanvisningen som medf61jer inspelningsprogramvaran
- Med DVD-3800 kan man visa mappnarnn och filnamn på skärmen på samma sätt som titlar. DVD-3800 kan visa upp till 8 tecken, som besta av en kombination av siffror, versaler och " (understrykning)
- Om inspelningen gjorts i ett annat format än "1SO9660 level 1 ", kan det h\_nda art normal visning och avspelning inte fungerar. Dessutom måste du tänka på att mapp- och filnamn vars namn använder andra symboler inte visas rätt.
- Se till att MP3-filnamnen använder filnamnsförlängningen ".MP3". Filerna kan inte spelas om de har en annan filnamnsförlängning än ".MP3" eller om filnamnsförlängn fattas. (Med Macintosh-datorer kan MP3-filer spelas genom att ge dem förlängningen ".MP3 efter filnamn på högst 8 versaler eller siffror och sedan spela in filema pa CD-R/RW-skivan )
- Klistra inte fast etiketter, teip e.likn. varken på sidan med text eller signalsidan på dina CD-R/RW-skivor. Om det kommer klister på någon av skivans sidor kan skivan fastna inne i DVD-3800 och det kan vara omöjligt att ta ut den.
- DVD-3800 är inte kompatibel med programvara som använder packet-skrivning.
- DVD-3800 är inte kompatibel med ID3-märken. • DVD-3800 \_r inte kompatibel med avspelningsförteckningar.
- Spela inte CD-R-/RW-skivor med annat \_n CDmusikfiler (i CDA-format}, MP3 och JPEG-filer Annars kan det uppsta skador eller funktionsstörningar, beroende på filtypen.

# [] **REPRODUCCION DE ARCHIVOS DE IM.,&.GENES FIJAS** [] **WEERGAVEVAN STILSTAANDE** [] **AVSPELNINGAV (FORMATO JPEG) BEELDEN(JPEG-FORMAAT) STILLBILDFILER(JPEG-FORMAT)**

 $\blacksquare$  Los archivos JPEG almacenados en CDs de imágenes de Kodak, CD-Rs y CD-RWs pueden reproducirse como diapositivas en el DVD-3B0O

2

1

## Reproducción CDs de imágenes

■ Los CDs de imágenes de Kodak puede<br>Freproducirse.en.el DVD-3800.

Cuando se reproduce un CD de magenes, las fotografías de un CD de imágenes pueden verse en un televisor

{"Picture CD" es un servlcio gracias al cual +as fotograflas realizadas por el metodo convencional de la película de plata, pueden convertirse ahora en información digital y almacenarse en CDs. Para obtener mas detalles sobre el Picture CD, pongase en contacto con una tienda que ofrezca serviclos de desarrollo de Kodak.).

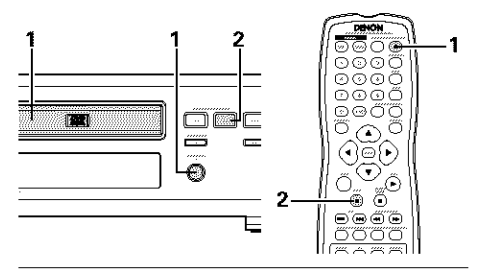

- Cargue el CD de imágenes en el DVD-3800. • Cuando el disco esté cargado, se iniciará automáticamente la muestra de  $\mathbf{1}$ diapositivas • La muestra de fotografías continúa hasta
	- que se pulsa el botón STOP.

Pulse el botón STOP.

**2** • La muestra de diapositivas del CD de imágenes se detiene.

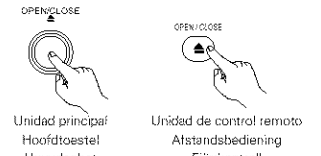

Huvudenhet **Fjärrkontroll** 

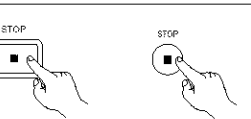

Unidad principal Unidad de control remoto Hoofdtoestel Afstandsbediening Huvudenhet **Fiärrkontroll** 

# Reproducción de imágenes fijas almacenadas en CD-Rs/RWs

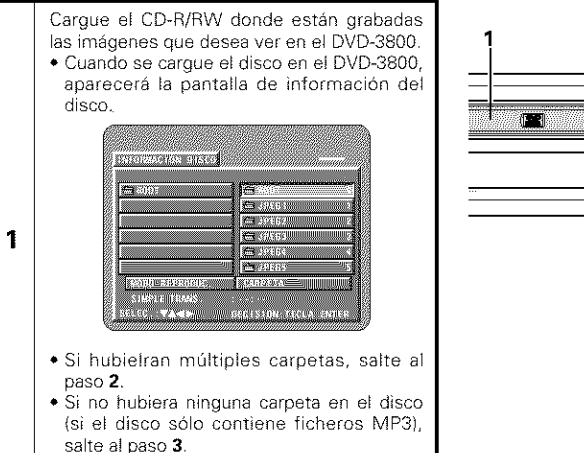

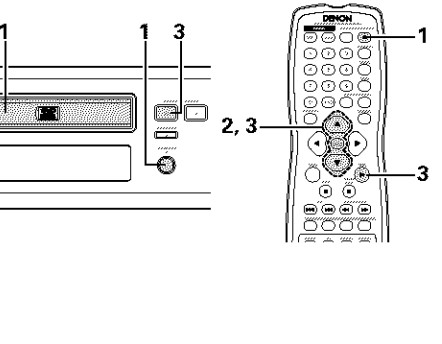

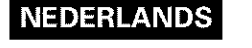

**De DVD-3800 kan JPEG-bestanden op Kodak** Picture CD's, CD-R's en CD-RW's afspelen in een slide show (diavoorstelling).

# **Weergave van Picture CD's**

automatisch een beelden

1

**De DVD-3800 kan Kodak Picture CD's weergeven.** Wanneer een Picture CD wordt afgespeeld, kunnen de foto's op de Picture CD worden weergegeven op een TV-scherm

("Picture CD" is een service waarbij foto's op een gewoon filmrolletie worden omgezet in digitale gegevens en opgeslagen op CD Neem voor meer informatie over Picture CD contact op met een winkel die de ontwikkelingsservice van Kodak aanbiedt.)

# **SVENSKA**

**U JPEG-filer lagrade på Kodak picture- CD-skivor, CD-**R-skivor och CD-RW-skivor kan visas som bildspe+ och avniutas på DVD-3800.

# Visning av CD-bildskivor

- **E** Kodak Picture CD-skivor kan spelas av på DVD-3800
- När en CD-bildskiva visas, kan fotona på skivan visas pa en TV

("Picture CD" är en tjänst med vilken fotografier tagna med vanliga silverskiktsfilmkameror konverteras till digitala data och skrivs på CDskivor. För mer information om Picture CD, kontakta en butik som erbjuder Kodakframkallning.)

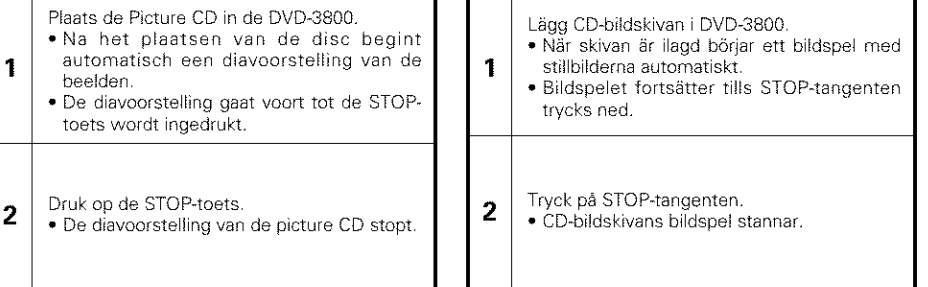

# Weergave van stilstaande beelden op CD-R's/RW's

#### Plaats de CD-R/RW waarop de stilstaande beelden zijn opgeslagen in de DVD-3800. • Zodra de disc in de DVD-3800 is geladen, verschijnt het discinformatiescherm.

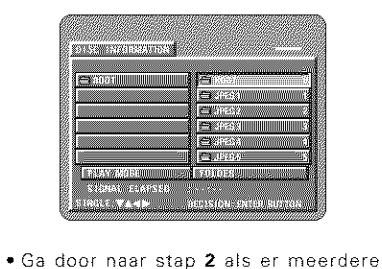

**1**

- mappen zijm
- Ga door naar stap **3** als de disc geen mappen bevat

# Avspelning av stillbilder lagrade på CD-R-/RW-skivor

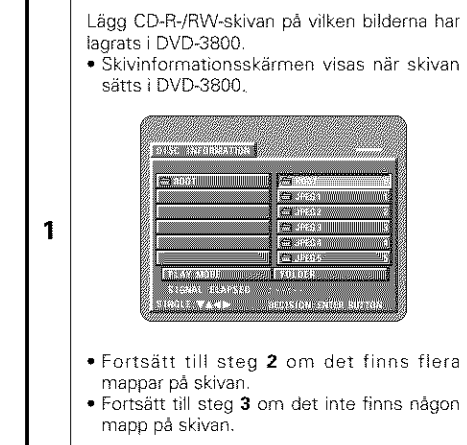

#### Utilice los botones de cursor  $\blacktriangle$  y  $\nabla$  para 2 Kies met behulp van de cursortoetsen ▲ en Använd piltangenterna **A** och  $\Psi$  för att välja • de map die het bestand {de bestandenl seleccionar la carpeta que contenga el mappen med filen/filerna du vill spela, och bevat dat (die} u wilt weergeven en druk dan fichero(s} que desea reproducir y luego pulse tryck på ENTER-tangenten. el botón ENTER. op de ENTER-toets **TENTORIAL PRESS STRAINTERED IN EXISTENTIAL CONTROL**  $\sim$   $\,$ U\_fid\_d de control **relY\_oto** 22, 000 **EX WORK**  $\frac{1}{\sqrt{2}}$  solving **Chausics** Afstandsbediening **For Great H PASSAGE** Fiärrkontroll **PERCEPT**  $\bigoplus$  020 ब्द acco **BIGGE**  $\overline{2}$  $\overline{2}$ 2 **COMPANY**  $\frac{1}{100}$ 5. 80 社員の **图2003 法国家 Ma**seur **SAVE SER Basismas** 第765歳53 **SIMPLE IT RAS STRAINERNESS** SICNAL ELAPSE **ILIC YARM** DECISION TACLA ENTER **INCORANT CLE VAND** esista sais e \_Para **cambiar** la **carpeta** • **iap verandereR** •**- Andra mappen.** Utilice el botón de cursor  $\blacktriangle$  para Kies "ROOT" met behulp van de ▲ Använd piltangenten  $\blacktriangle$  för att välja seleccionar "ROOT" en la parte superior cursortoets rechts bovenaan het scherm, "ROOT" vid skärmens övre högra del och derecha de la pantalla y luego pulse el en druk dan op de ENTER-toets. Het tryck sedan på ENTER-tangenten. Skärmen botón ENTER. Reaparecerá la pantalla del scherm van stap 1 verschijnt opnieuw. i steg 1 visas igen. Välj den önskade paso **1** Seleccione la carpeta deseada Kies de gewenste map mappen. Utilice los botones de cursor  $\blacktriangle$  y  $\P$  en el **3** Selecteer het stilstaand-beeldbestand Använd piltangenterna  $\triangle$  och  $\Psi$  på waarmee u de slide show wilt beginnen met fjärrkontrollen för att välja den stillbildsfil från mando a distancia para seleccionar el archivo de cursortoetsen ▲ en ▼ en druk vervolgens vilken du viii b6rja bildspelet och tryck sedan de imagen fija por el que desea comenzar al reproducción de diapositivas, después pulse op de PLAY-toets of de ENTER-toets van de på PLAY- eller ENTER-tangenten på el boton PLAY o el boron ENTER en el afstandsbediening fjärrkontrollen. **•** De slide show begint • Bildspelet b6rjar mando a distancia • Alleen de stilstaand-beeldbestanden in de • Comienza la carga de diapositivas • Endast stillbildsfilerna i den valda mappen Unidad de control remoto • Solo se pueden ver aquellos archivos de gekozen map worden afgespeeld visas Afstandsbediening imágenes fijas de la carpeta seleccionada. Fjärrkontroll **DISCUSSIONS AND RESPONSI OUSC SNIDDEARDS 3 3** ENGELSONS SECTION **3** les ara  $\frac{1}{\sqrt{2}}$  and  $\frac{1}{\sqrt{2}}$ **Execute College** E en an □ 120 **BEAT** l Soc KX **【 在 112.613**  $-10 - 65$ انتظا 1840 屬 第123 **Control** i en **COMPANY** ll i Seit **ROBERTS Box** - 123 lan. **\$5335 LOCATED** ON MARKET Unidad de control remoto - Unidad principal - Unidad de control remoto 88 O CH **CALLED** secusion. OGGI STORE TECLA ENT Atstandsbediening Hoofdtoestel Afstandsbediening **LOWER TO BE** Fiärrkontroll **Huvudenhet** Fiärrkontroll SZodra alle stilstaand-beeldbestanden in de \*När alla stillbildsfiler i mappen har visats, \*Una vez se han mostrado todos los map zijn afgespeeld, verschijnt opnieuw visas skivinformationsbilden igen. archivos de imágenes fijas de la carpeta, her scherm met de discinformatie volvera a aparecer la pantalla de información del disco.

**NEDERLANDS** 

- Para vet BI momento algunas de las im\_genes fijas almacenadas en el disco:
- Pulse el bot6n MENU pars mostrar basts 9 imágenes al momento.
- Pars seleccionar y ver una imagen fija (pars empezar la muestra de dispositivas a partir de una imagen fija en concreto), utilice los botones de cursor (♥, ▲, ◀ y ▶) par seleccionar la imagen fija deseada, después pulse el boton ENTER
- SPars detener temporslmente Is muestra de diapositivas: • Pulse el boton PAUSE
- 
- Pars reanudar la muestra de diapositivas, pulse el botón PLAY.
- ∗Para dar entrada a una imagen fija que desee ve (a partir de la cual desee iniciar la muestra de diapositivas):
- Durante la muestra de diapositivas, pulse uno de los botones (I-44, DI-1) Pulse el botón SKIP **I-14** para dar entrada a la imagen fija anterio y el botón SKIP ▶▶I para dar entrada a la
- siguiente imagen fija. \*Voltear y rotar imágenes fijas
- Utilice los botones de cursor  $\langle \blacktriangledown, \blacktriangle, \blacktriangle, \blacktriangledown \blacktriangleright$ para dar la vuelta a la imagen fija Botón de cursor ▲ : La ìmagen fija que se
- muestra ahora esta volteada verticalmente Botón de cursor ▼ : La imagen fija que se muestra ahora esta volteada
	- horizontalmente. Botón de cursor ◀ : La imagen fija que se muestra ahora ha
- rotado 90° en sentid contrario alas agujas del reloj Botón de cursor  $\blacktriangleright$  : La imagen fija que se muestra ahora ha
- rotado 90º en e sentido de las agujas del reloj
- \*Reproducir la imagen en el modo zoom. • Cuando se pulsa el boton ZOOM mientras se reproduce una imagen JPEG (en este momento se visualiza "ZOOM ON" en la pantalla) ampliar y reducir utilizando las tecla de búsqueda.
- (41\_1: ampliar, I\_1\_: reducir)
- $\bullet$  Cuando se amplia o se reduce la image: utilice los botones del cursor ( $\P, \blacktriangle, \blacktriangleleft$  y  $\blacktriangleright$ para mover las imagenes ampliadas o reducidas
- No es posible la reproducción continua (SLIDE SHOW) en el modo zoom
- \$Se puede seleccionar la forms de pasar a la siguiente imagen durante la reproduccion continua de la imagen JPEG (SLIDE SHOW).
- Pulse el botón V.S.S. en la unidad del mando a distancia
- Seleccione de MODO SLIDE SHOW 1 a 11, RAND y NONE

# **NEDERLANDS**

# **SVENSKA**

\*Om meerdere stilstaande beelden op een disc tegeliik te bekijken:

- Druk op de MENU-toets om maximaal 9 stilstaande beelden tegelijk weer te geven
- Om een stilstaand beeld te selecteren en te bekijken (om de slide show te starten vanaf een bepaald stilstaand beeld), kiest u he gewenste stilstaand beeld met de cursortoetsen (♥, ▲, ◀ en ▶) en drukt u vervolgens op de ENTER-toets
- \*Om de slide show te onderbreken:
- Druk op de PAUSE-toets
- Om de slide show te hervatten, drukt u op de PLAY-toets

\*Snel overgaan naar het gewenste stilstaand beeld (waarmee u de slide show wilt beginnen):

- Druk tijdens de slide show op een van de SKIP-toetsen (I-4-4,▶▶I). Druk op de toets SKIP  $141$  om terug te gaan naar het vorige stilstaand beeld en op de toets SKIP **ID-1** om door te gaan naar bet volgende stistaand beeld
- \*Omkeren en draaien van stilstaande beelden:
- Gebruik de cursortoetsen ( $\nabla$ ,  $\blacktriangle$ ,  $\blacktriangleleft$  en  $\blacktriangleright$ ) om bet beeld om te keren **&cursortoets:** Her hudige stilstaand
	- beeld wordt verticaal omgekeerd V cursortoets: Het huidige stilstaand beeld wordt horizontaal
		- omgekeerd \_lcursortoets: Het hudige stilstaand beeld wordt 90 ° tegen de wijzers van de Mok in gedraaid
	- cursortoets: Het huidige stilstaand beeld wordt 90 ° met de wijzers van de klok mee gedraaid

\*Geef het beeld weer in de zoomstan

• Wanneer de ZOOM-toets wordt ingedrukt tijdens de weergave van een JPEG-beeld ("ZOOM ON" wordt dan op bet scherm getoond), kunt u in- en uitzoomen met de zoektoetsen.

(\_1\_1: uitzoomen, I\_1\_: inzoomen)

- Wanneer op bet beeld s gezoomd, kunt u her gezoomde beeld verplaatsen met de cursortoetsen  $(\overline{\mathbf{v}}, \blacktriangle, \blacktriangleleft \mathbf{en} \blacktriangleright)$ .
- Continue weergave (SLIDE SHOW) is niet mogelijk in de zoomstan
- \*De manier waarop tijdens de continue weergave van JPEG-beelden (SLIDE SHOW) wordt overgegaan naar het volgende beeld kan worden ingesteld.
- Druk op de toets VS S van de afstandsbediening.
- Kies uit SLIDE SHOW MODE I tot MODE 11, RAND en NONE

\*För att titta på flera av skivans stillbilder åt gangen:

- $\bullet$  Tryck på MENU-tangenten för att visa upp till 9 stillbilder åt gången.
- För att välja och titta på en stillbild (för att păbörja bildspelet frăn en specifik bild), använi piltangenterna ( $\nabla$ ,  $\blacktriangle$ ,  $\blacktriangleleft$  och  $\blacktriangleright$ ) för att välja önskad stillbild, och tryck sedan på ENTERtangenten.
- \*För att avbryta bildspelet tillfälligt:
- Tryck på PAUSE-tangenten.
- För att fortsätta bildspelet, tryck på PLAYtangenten.
- \*För att köa en stillbild du vill titta på (från vilken du vill börja bildspelet):
- Tryck på någon av SKIP (l- $\blacktriangleleft$ , tangenterna under bildspelet. Tryck på SKIP I<del><</del>tangenten för att bläddra tillbaka till föregående stillbild, och på SKIP  $\blacktriangleright$ Itangenten för att bläddra framåt till nästa stillbild
- \*Vändning och rotering av stillbilder:
- Använd piltangenterna ( $\nabla, \blacktriangle, \blacktriangleleft$  och  $\blacktriangleright$ ) för att vända stillbilden.
	- **▲** piltangenten: Stillbilden som visa piltangenten: Stillbilden som visa vänds lodrätt. vänds vågrätt.
	- ◀ piltangenten: Stillbilden som visa roteras 90º motur
	- ▶ piltangenten: Stillbilden som visa roteras 90° medur
- \*Visa bilder i zoomläget.
- Zooma in och ut med söktangenterna när zoomknappen är nedtryckt samtidigt som en JPEG-b Id visas (rid detta tillfalle visas "ZOOM ON" på skärmen).
- (<<ir />  $\blacktriangleright$  zooma ut,  $\blacktriangleright$  in zooma in)
- Använd piltangenterna ( $\P, \triangle, \blacktriangleleft$  och  $\blacktriangleright$ ) för att förflytta bilden då den är zoomad.
- Kontinuerlig avspelning (SLIDE SHOW) är inte möjlig i zoomläget.
- \*Man kan välja på vilket sätt man vill skifta till nästa bild under kontinuerlig visning (SLIDE) SHOW) av JPEG
- Tryck på V.S.S.-tangenten på fjärrkontrollen.
- Välj från SLIDE SHOW MODE 1 till MODE 11, RAND och NONE

#### Modos **de reproduccibn especiales para** archivos MP3 **y JPEG**

Utilice los botones de cursor **<** y I\_ para seleccionar el modo de reproducción, los botones de cursor ▲ v ▼ para seleccionar el modo de reproducción especial.

- **•** CARPETA (los archivos MP3 y JPEG de la carpeta se reproducen por orden, comenzando por el archivo seleccionado)
- REPETICION CARPETA (todos los archivos MP3 y 3PEG de la carpeta se reproducen de forma repetda, comenzando pot el archivo seleccionado)
- DISCO (todos los archivos MP3 y JPEG del disco se reproducen pot orden, comenzando por el archivo seleccionado)
- REPETICION DE DISC (todos los archivos MP3 y JPEG del disco se reproducen de forma repetda, comenzando pot el archivo seleccionadol
- ALEATORIA : ON (todos los archivos MP3 y JPEG de la carpeta se reproducen en orden aleatorio, comenzando por el archivo seleccionado)
- LECTURE JPEG1 (los archvos 3PEG solo se reproducirán en orden, comenzando por el arch vo JPEG seleccionado, y durante ese tiempo, los archivos MP3 de la carpeta se reproduciran por orden, comenzando pot el primer archivo MP3)
- LECTURE JPEG2 (Los archivos MP3 solo se reproducirán en orden, comenzando por el archivo MP3 seleccionado, y durante es tiempo, los archivos JPEG de la carpeta se reproduciran por orden, comenzando pot el primer archivo JPEG)
- REPETIClON DE PIST (se reproduce de forma repetida el archivo MP3 o JPEG seleccionad

### **NOTAS:**

- El DVD-3800 es compatible con información de imagen almacenada en formato JPEG, pero Denon no garantiza que puedan verse todas **las** imágenes guardadas en formato JPEG.
- Pueden mostrarse imágenes con una resolución de hasta 2048 x 1536 pixele
- Puede que no sea posible reproducir algunos CD-Rs/RWs debido alas propiedades del disco, suciedad, rayas, etc
- Cuando almacena archivos JPEG en CD-R/RW, indique al programa de grabación que guarde los archivos con el formato "nivel 1 de ISO9660
- •Asegúrese de dar una extensión ".JPG" o "JPE" a los archivos JPEG Los archivos con extensiones distintas o sin extensiones no podrán ser vistos en el DVD-3800.
- No coloque pegatinas, cinta, etc, ni en el lado de la etiqueta ni en el 1ado de la serial de los discos CD-R 5i la parte adhesiva se pegara a la superficie del disco, el mismo podría atascarse dentro del DVD-3800 y seria imposil expulsario.
- No reproduzca discos CD-R/RW que contengan archivos de que no sean del tipo CD de música (formato CDA), MP3 y JPEG. Hacerlo podri provocar fallos o daños en el equip dependiendo del tipo de archivo
- No se pueden reproducir archivos JPEG elaborados utilizando un ordenador Macintosh

# **NEDERLANDS**

geselecteerde bestand)

geselecteerde bestand)

het geselecteerde bestand)

**JPEG-bestanden**

\$peciale **weergavestanden voor MP3-en**

Selecteer de weergavestand met de cursortoetsen < en > en selecteer de speciale weergavestand met de cursortoetsen  $\blacktriangle$  en  $\blacktriangle$ • FOLDER (de MP3- en JPEG-bestanden in de map worden in volgorde afgespeeld vanaf het

• FOLDER REPEAT (alle MP3- en JPEGbestanden in de map worden herhaaldelijk afgespeeld vanaf het geselecteerde bestand) • DISC (alle MP3- en JPEG-bestanden op de disc worden in volgorde afgespeeld vanaf het

• DISC REPEAT (alle MR3- en JPEG-bestanden op de disc worden herhaaldeljk afgespeeld vanaf

• RANDOM ON (alle MP3- en 3PEG-bestanden in de map worden in wdlekeurige volgorde afgespeeld vanaf het geselecteerde bestand) • JPEG PLAY1 (alleen de JPEG-bestanden worden in volgorde afgespeeld vanaf het geselecteerde JPEG-bestand en ondertussen worden de MP3bestanden in de map in volgorde afgespee

• JPEG PLAY2 (alleen de MP3-bestanden worden in volgorde afgespeeld vanaf het geselecteerde MP3-bestand en ondertussen worden de JPEGbestanden in de map in volgorde afgespeeld

• TRACK REPEAT (het gekozen MP3- of JPEGbestand wordt herhaaldelijk afgespeeld)

# **SVENSKA**

#### **S\_rskilda avspetningsl\_gen f\_r MP3- och JPEG4iler**

Använd piltangenterna <del> </del> och  $\blacktriangleright$  för att välj avspelningsläge, och piltangenterna  $\blacktriangle$  och  $\blacktriangledown$  för att välja det särskilda avspelningsläget.

- FOLDER (MP3- och JPEG-filerna i mappen spelas i tur och ordning med början från den valda filen}
- FOLDER REPEAT (alia MP3- och ./PEG-filer i mappen spelas om och om igen med början från den valda filen)
- DISC (alia MP3- och JPEG-filer pa skivan spelas i tur och ordning med början från den valda filen)
- DISC REPEAT (alia MP3- och JPEG-filer pa skivan spelas om och om igen med början från den valda filen)
- RANDOM ON (alia MP3- och JPEG-filer mappen spelas i slumpmässig ordning med början från den valda filen)
- JPEG PLAY1 (bara JPEG-filema spelas i tur och ordning med början från den valda JPEG-filen, och sedan spelas MP3-filerna i mappen i tur och ordning med början från den första MP3-filen)
- JPEG PLAY2 (bara MP3-filerna spelas i tur och ordning med början från den valda MP3-filen, och sedan spelas JPEG-filerna i mappen i tur och ordning med början från den första JPEGfilen)
- TRACK REPEAT (den valda MP3- eller JPEGfilen spelas om och om igen)

### **OPMERKINGEN:**

vanaf het eerste JPEG-bestand)

vanaf het eerste MP3-bestand}

- De DVD-3800 is compatibel met beeldgegevens in JPEG-formaat, maar Denon garandeert niet dat alle beeldgegevens die in JPEG-formaat zijn opgeslagen, kunnen worden bekeken
- Beelden met een resolutie tot 2048 x 1536 pixels kunnen worden weergegeven
- Het is mogelijk dat sommige CD-R/RW-discs niet kunnen worden afgespeeld als gevolg van disceigenschappen, vuil, krassen, enz
- Kies bij her opslaan van JPEG-bestanden op de CD-R/RW "1509650" als opslagformaat in het schrijfprogramma
- Geef JPEG-bestanden de extensie " JPEG" en ".JPG". Bestanden met een andere extensie of zonder extensie kunnen niet worden bekeken op de DVD-3800
- Plak geen stickers, tape, enz., op de labelzijde of de weergavezijde van CD-R/RW-discs AIs er keefstof op het oppervlak van een disc terechtkomt, kan de disc vast komen te zitten in de DVD-3800 en kan hij mogelijk niet meer worden uitgeworpen
- Geef geen CD-R/RW-discs weer die andere bestanden dan muziek-CD-bestanden (in CDAformaat), MP3- en JPEG-bestanden bevatten. Dit kan defecten of beschadiging veroorzaken, afhankelijk van het bestandstype.
- JPEG-bestanden die zijn opgeslagen met een Macintosh-computer kunnen niet worden weergeven

- DVD-3800 ar kompatibel med bilddata lagrade i JPEG-format, men Denon garanterar inte art alia bilddata lagrade i JPEG-format kan visas
- Bilder med upplösningar på upp till 2048 x 1536 pixlar kan visas
- Eventuellt går det inte att spela vissa CD-R-/RWskivor på grund av skivans skick, smuts, repor etc
- När du skriver JPEG-filer på en CD-R/RW-skiva, ska du välja "ISO9660" som skrivformat i programmet
- Kontrollera att JPEG-filerna får ändelsen" JPEG" eller ".JPG". Filer med andra ändelser eller utar ändelser kan inte visas i DVD-3800.
- Klistra inte fast etiketter, teip e.likn. varken på sidan med text eller signalsidan på dina CD-R/RW-skivor. Om det kommer klister på någon av skivans sidor kan skivan fastna inne i DVD-3800 och det kan vara omöiligt att ta ut den.
- 5pela inte CD-R-/RW\_skivor med annat \_n CDmusikfiler (i CDA-format), MP3 och JPEG-filer, Annars kan det uppsta skador eller funktionsstörningar, beroende på filtypen.
- JPEG-filer sore skapats i Macintosh-datorer kan inte visas

# [] **UTILIZACI()N DE LAS FUNCIONES DE AUDIO, SUBTITULADO Y ANGULO MULTIPLES**

# Cambio del idioma del audio (Función de audio múltiple)

• En los DVDs que contienen senales de audio mQItiple, es posible cambiar el idioma del audio durante la reproducción.

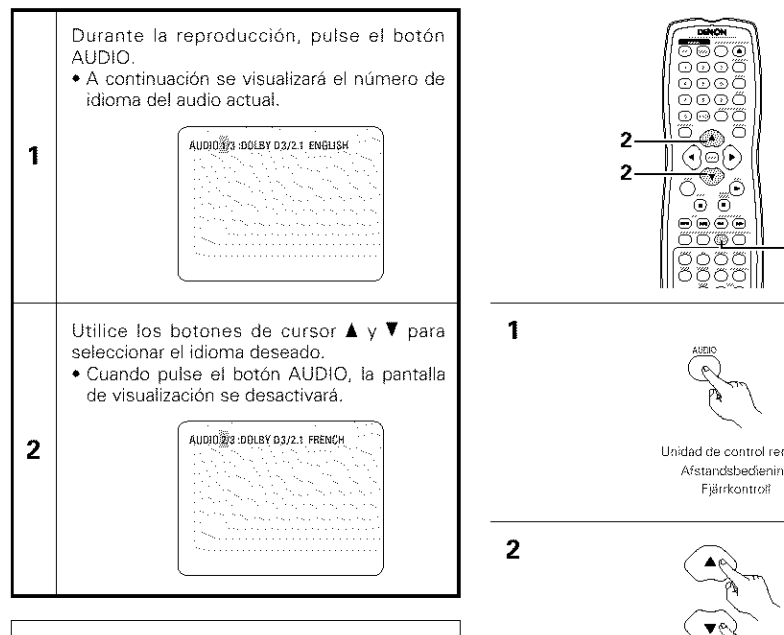

# **NOTAS:**

- **•** Con algunos discos no es posible cambiar el idioma del audio durante la reproducción.En tales casos, seleccione desde el menú del DVD. (Vea la página 199).
- **•** Si no se ajustara el idioma deseado despues de pulsar los botones de cursor  $\blacktriangle$  y  $\nabla$  varias veces, es porque el disco no incluye dicho idioma
- El idioma seleccionado en los ajustes por defecto (véase la página 148) es ajustado cuando se conecta la alimentacion y se reemplaza el disco

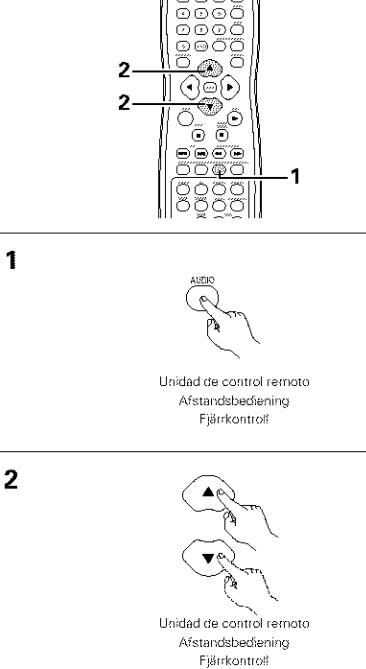

# **NEDERLANDS**

# [] **GEBRUIK VAN DE FUNCTIES MEERVOUDIGE AUDIO, ONDERTITELING EN GEZlCHTSHOEK**

## Veranderen van de audiotaal (meervoudige audiofunctie)

**Bij DVD's waarop meerdere audiotaalsignalen zijn** opgenomen kan de audiotaal worden veranderd tijdens de weergave

Druk ti}dens de weergave op de AUDIOtoets •Het hummer van de huidige audiotaal verschijnt AUDIO 23 : DOLEY D3/2.1 ENGLISH

# Selecteer de gewenste taal met de cursortoetsen  $\blacktriangle$  en  $\Psi$ . • Het display wordt uitgeschakeld wanneer de AUDIO-toets wordt ingedrukt

AUDIO 23:DOLBY D3/2.1 FRENCH

### **OPMERKINGEN:**

**1**

 $\overline{2}$ 

- **•** Bij sommige discs kunt u de audiotaal niet tijdens de weergave veranderen. Maak in dat geval uw keuze in het DVD-menu (Zie pagina 199)
- AIs de gewenste taal niet wordt ingesteld na meermaals indrukken van de cursortoetsen ▲ en • betekent dit dat de taal in kwestie niet op de disc is opgenomen.
- De taal die \_s geselecteerd in de begininstellingen (zie blz. 148) wordt ingesteld bij het inschakelen van de spanning en bij het vervangen van de disc

# **SVENSKA**

# [] **BRUK AV MULTI AUDIO-, TEXT- OCH VINKELFUNKTIONERNA**

## Ändring av ljudspråket (multi audiofunktion)

**Det är möjligt att ändra språket du hör under** pagaende avspelning om DVD-skivan som spelas har spelats in olika språk.

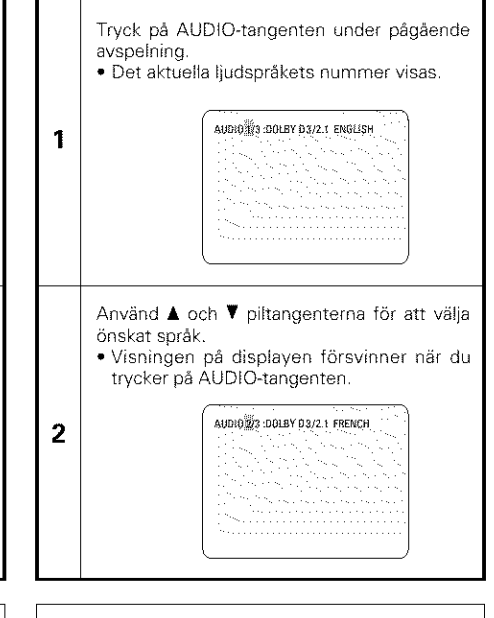

- Med vissa skivor är det inte möjligt att ändra ljudspråket under avspelning. Välj från DVDmenyn i sådana fall, (Se sid 199.)
- Om önskat språk inte kopplas in även om du tryckt på ▲ och ♥ piltangenterna flera gånger innebär det att det språket inte finns inspelat på skivan
- Språket som valts i grundinställningarna (se sid 148) ställs in när strömmen slås på och en ny skiva sätts i spelaren.

# Cambio del idioma de los subtítulos (Función de subtitulado múltiple)

• En los DVDs que contengan señales de idioma de subtítulos múltiples, es posible cambiar el idioma de los subtítulos durante la reproducción,

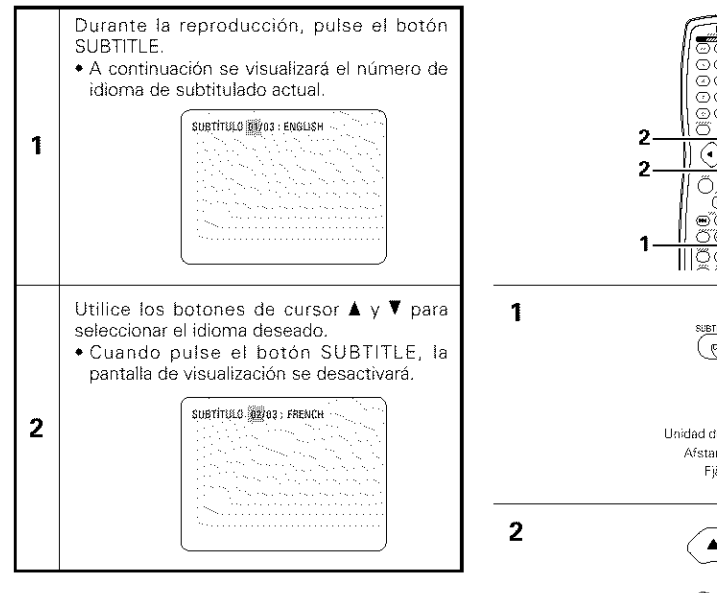

## **NOTAS:**

- Si no se ajustara el idioma deseado despues de pulsar los botones de cursor  $\blacktriangle$  y  $\nabla$  varias veces, es porque el disco no incluye dicho idioma
- El idioma de subtitulado ajustado con los ajustes por defecto (véase la página 149) se realizará cuando se active la alimentación y cuando se vuelva a colocar el disco. Si tal idioma no está incluido en el disco, se ajustara el idioma pot defecto del disco
- Cuando se cambia el idioma del subtitulado, es necesario que transcurran varios segundos antes de que aparezca el nuevo idioma.
- Cuando se reproduce un disco que incorpor8 capítulos, el subtítulo y los capítulos pueden sobreponerse en la pantalla del televisor. En este caso, desactive el subtitulo

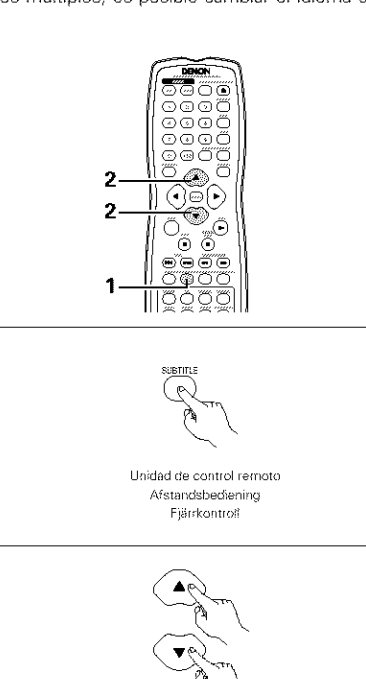

Unidad de control remoto Afstanrisheråening Fjärrkontroll

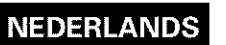

1

 $\overline{2}$ 

## Veranderen van de ondertitelingstaal (meervoudige ondertiteling)

**•** Bij DVD's waarop meerdere ondertitelingstaalsignalen zijn opgenomen kan de ondertitelingstaal worden veranderd tijdens de weergave.

Druk tijdens de weergave op de SUBTITLEtoets • Het nummer van de huidige ondertitelingstaal verschijnt SUBTITLE 10003 : ENGLISH **1** Selecteer de gewenste taal met de cursortoetsen  $\blacktriangle$  en  $\Psi$ . • Het display wordt uitgeschakeld wanneer de SUBTITLE-toets wordt ingedrukt SUBTITLE 12/03 : FRENCH 2

**SVENSKA** 

# Ändring av textspråket (multi textfunktion)

**•** Det är möjligt att ändra språket på bildtexten under pågående avspelning om DVD-skivan som spelas har spelats in med bildtexter på olika språk.

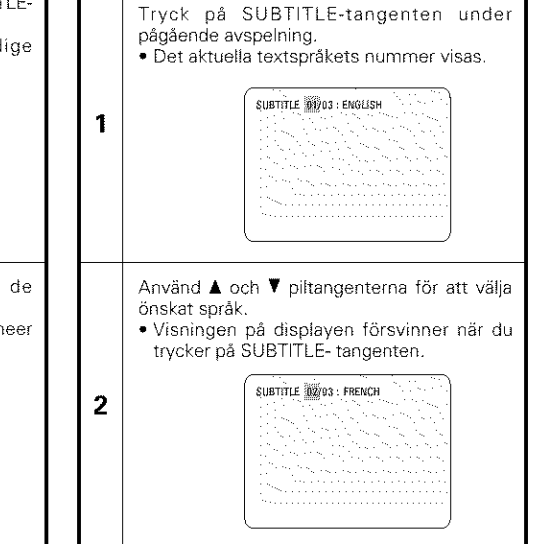

### **OPMERKINGEN:**

- **•** AIs de gewenste taal niet wordt ingesteld na meermaals indrukken van de cursortoetsen  $\blacktriangle$  en  $\blacktriangledown$  betekent dit dat de taal in kwestie niet op de disc is opgenomen.
- De ondertitelingstaal die is geselecteerd in de standaardinstellingen (zie blz. 149) wordt ingesteld bij het inschakelen van de spanning en bij het vervangen van de disc. Als die taal niet is opgenomen op de disc, wordt de standaardtaal van de disc ingesteld.
- Na het veranderen van de ondertitelingstaal kan het enkele seconden duren alvorens de nieuwe taal verschijnt
- Wanneer u een disc met closed captions weergeeft, kunnen de ondertitels en de closed caption overlappen op de tv-monitor. Schakel in dat geval de ondertitels uit

- Om önskat språk inte kopplas in även om du tryckt på  $\blacktriangle$  och  $\nabla$  piltangenterna flera gånger innebär det att det språket inte finns på skivan.
- Textspråket som valts i grundinställningarna (se sid 149) välis automatiskt när strömmen slås på och när du byter skiva. Om det språket inte finns på skivan, välis i stället skivans grundspråk.
- N\_r du andrar spr\_ket f6r textremsorna kan det ta flera sekunder innan det nya språket visas.
- När man spelar en skiva som stöder bildtexter, kan det hända att textremsan och bildtexten överlappar varandra på TV-skärmen. Stäng av textremsan i så fall.

# Cambio del ángulo (Función de ángulo múltiple)

■ En los DVDs que contenga señales de ángulo múltiple, es posible cambiar el ángulo durante la reproducción.

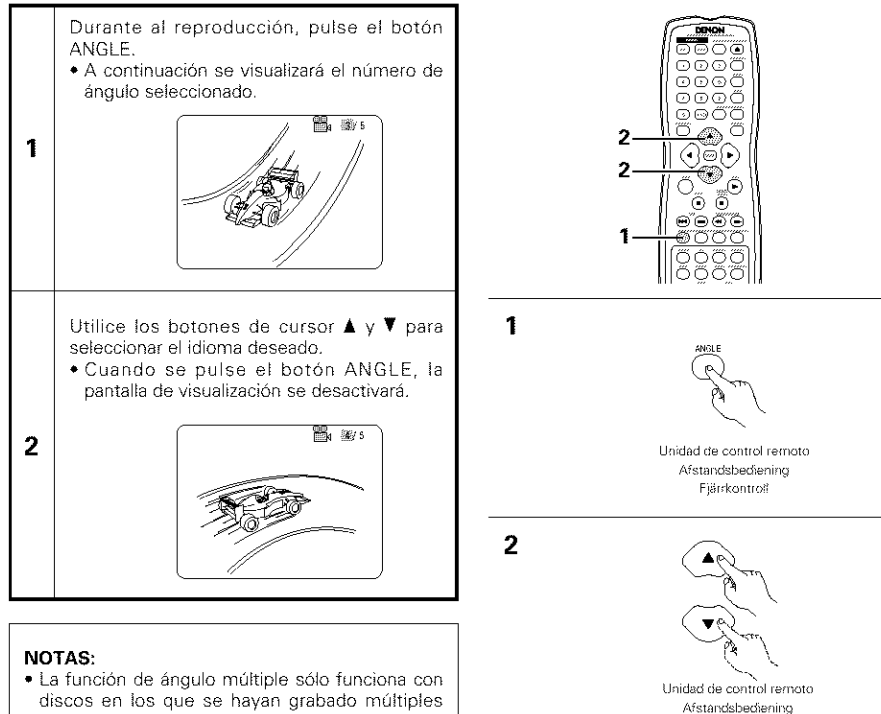

- discos en los que se hayan grabado múltiples ángulos. • "ANGLE" aparece iluminado en el visualizador
- de la unidad principal cuando se reproduce una sección grabada en modo multiángulo.
- En las escenas en las que se graben múltiples ángulos, el ángulo puede ser cambiado.

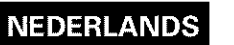

## Veranderen van de gezichtshoek (meervoudige gezichtshoek)

**Bij DVD's waarop meerdere gezichtshoeksignalen** zijn opgenomen, kan de gezichtshoek worden veranderd tijdens de weergave

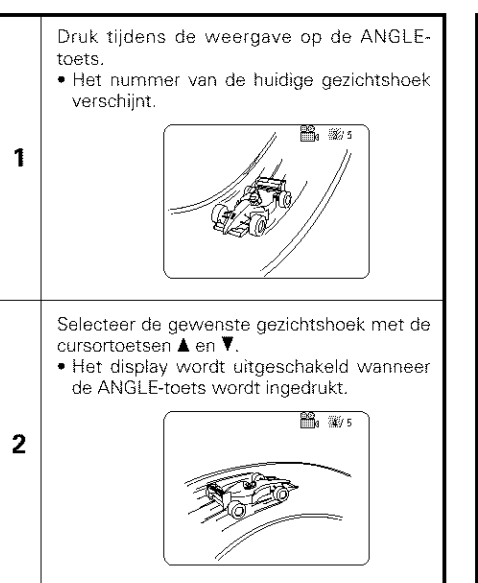

### **OPMERKINGEN:**

Fiärrkontroli

- De functie meervoudige gezichtshoek werkt alleen met discs waarop meerdere gezichtshoeken zijn opgenomen.
- "ANGLE" licht op in her display van bet hoofdtoestel wanneer een scène wordt weergegeven die vanuit verschillende hoeken (camerastandpunten) is opgenomen
- Bij scènes waarvoor meerdere gezichtshoeken zijn opgenomen, kan de gezichtshoek worden veranderd

# **SVENSKA**

# Ändring av vinkel (multi vinkelfunktion)

**• Det är möjligt att ändra bildvinkeln under pågående** avspelning om DVD-skivan bar spelats in med signaler för olika bildvinklar.

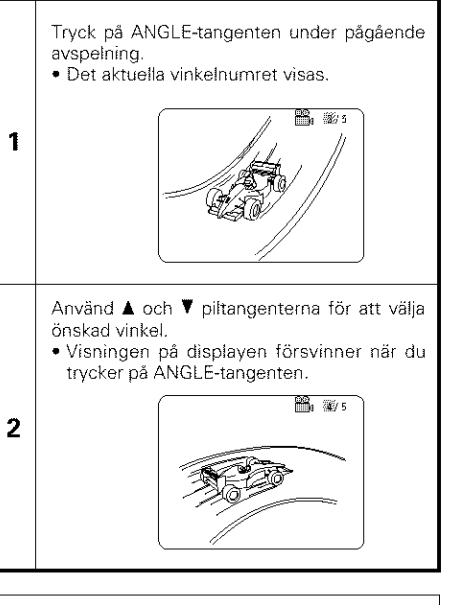

- Multivinkelfunktionen kan endast användas med skivor som spelats in med multi-bildvinklar.
- "ANGLE" lyser på huvudenhetens display vid avspelning av en sektion som spelats in med flera bildvinklar
- Vinkeln kan ändras vid scener som spelats in i flera olika vinklar
# [] **UTILIZACION DE LOS MENOS** [] **GEBRUIK VAN DE MENU'S** [] **BRUK AV** MENYERNA

### Utilización del menú superior

■ Para los DVDs que contengan múltiples títulos, desde el menú superior puede seleccionarse y reproducirse el titulo deseado

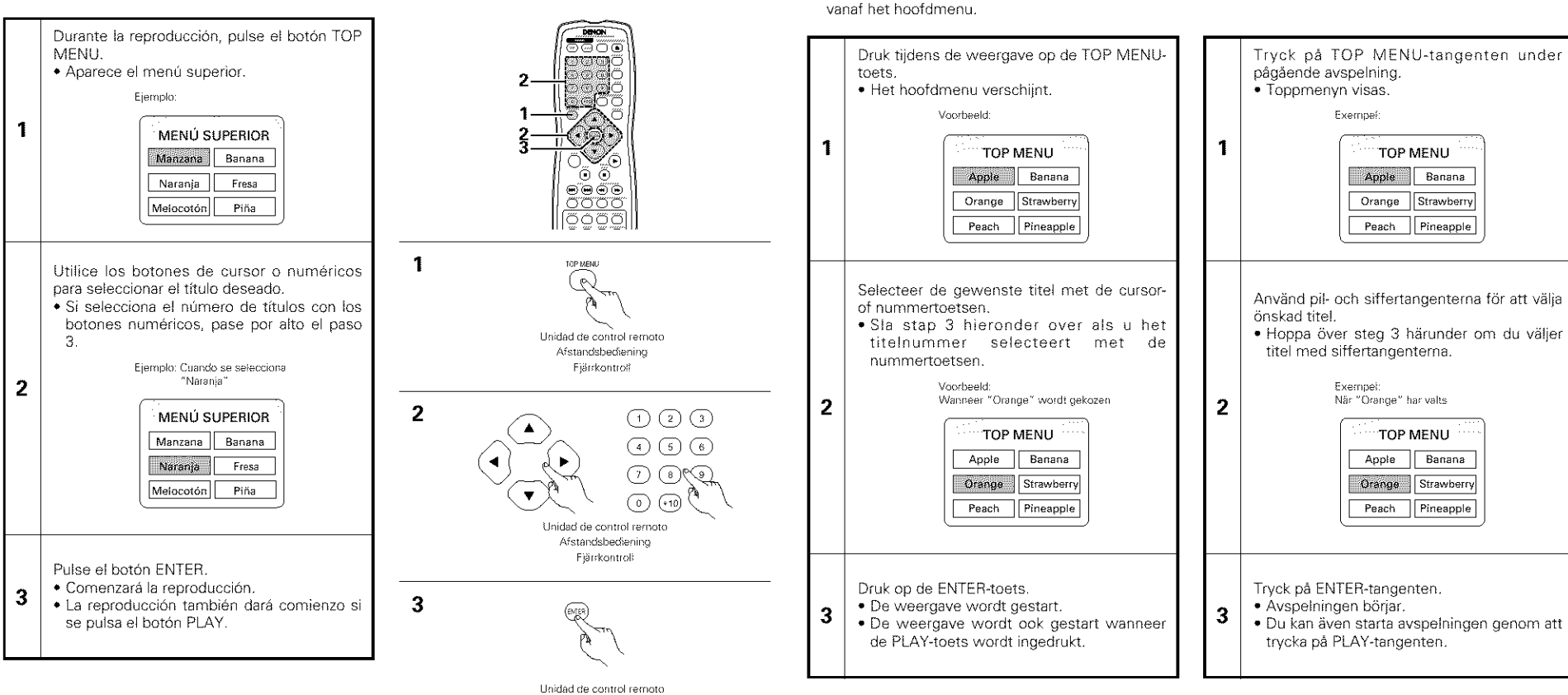

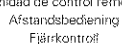

**SVENSKA** 

### **Bruk av toppmenyn**

**Gebruik van het hoofdmenu** 

**NEDERLANDS** 

• Voor DVD's die meerdere titels bevatten, kan de gewenste tire1 worden gekozen en afgespeeld **• P**å DVD-skivor med flera titlar, är det möjligt att välja en titel och spela den via toppmenyn.

TOP MENU

Banana

Strawberry

Pineapple

TOP MENU

Banana

Strawberry

Pineapple

### **ESPAÑOL**

# **NEDERLANDS**

menu's genoemd

• Sommige DVD's bevatten speciale menu's, DVD-

Gebruik van het DVD-menu

Zo biivoorbeeld kunnen DVD's met een complexe inhoud wegwijsmenu's bevatten en kunnen DVD's met meerdere talen audio- en

# **SVENSKA**

**Bruk av DVD-menyer** 

Vissa DVD-skivor har en särskild DVD-meny. Exempelvis bar vissa DVD-skivor en stor innehållsförteckning, som används för att navigera på skivan. Andra DVD-skivor på olika språk har innehållsförteckningar för val av Ijud-

### Utilización del menú DVD

■ Algunos DVDs incluyen menús especiales denominados menús DVD. Por ejemplo, los DVDs con contenidos complejos, pueden incluir menús guías, y los DVDs con idiomas múltiples pueden contener menús de idioma del audio y de los subtítulos.

Estos menús se denominan "menús DVD".

A continuación se describe el procedimiento general para utilizar los menús DVD.

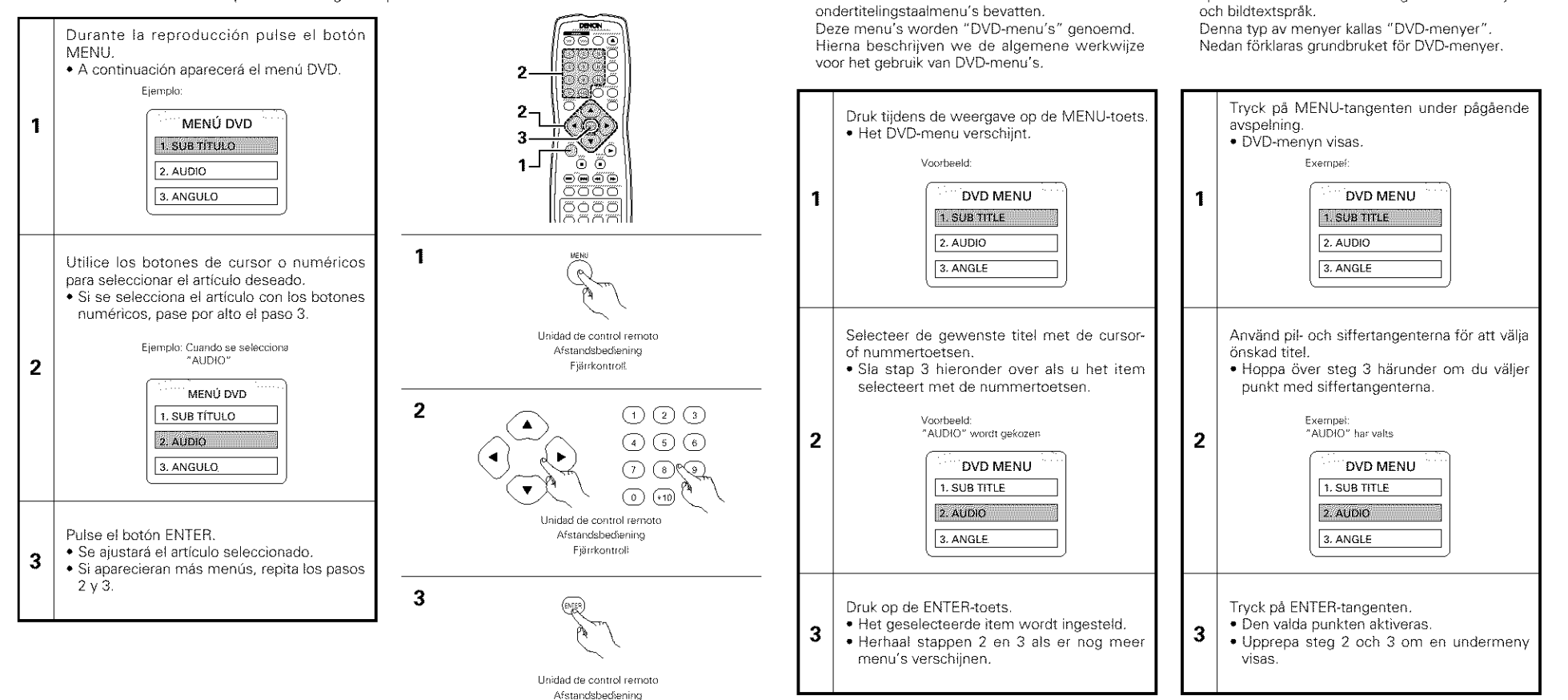

Fjärrkontroll

# [] **MARCADO DE ESCENAS QUE DESEE VER DE NUEVO**

■ Coloque marcas en las escenas que desee ver de nuevo, de modo que pueda iniciar la reproducción desde la posición marcada siempre que quiera.

### $Colocación de marcas (DVD-AUDIO / DVD-VIDEO)$

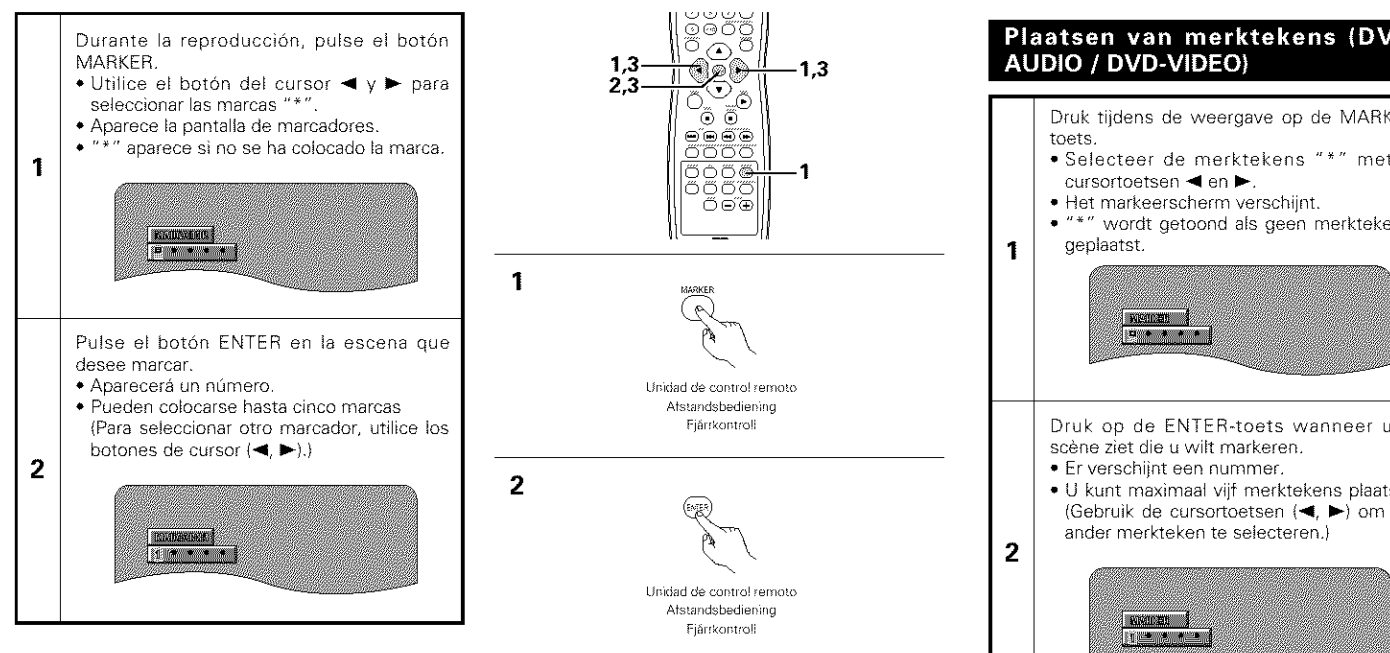

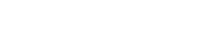

# $[20]$  MARKEREN VAN SCÈNES **DIE U WILT TERUGZlEN**

**NEDERLANDS** 

**U** U kunt merktekens plaatsen bij scènes die u wilt terugzien en vervolgens de weergave starten vanaf de gemarkeerde scène wanneer u maar wil.

# Plaatsen van merktekens (DVD-

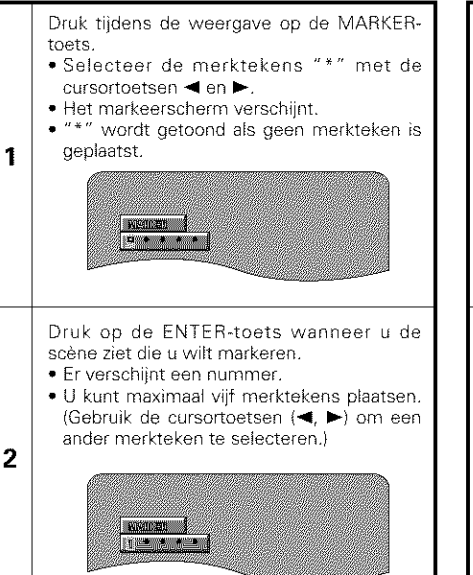

# [] **MARKERING AV SCENER DU VILL SE IGEN**

**SVENSKA** 

**• Markerar scener du vill se igen så att du kan** påbörja avspelning från den markerade positionen när du vill.

#### Placering av markörer (DVD-AUDIO / **DVD-VIDEO)**

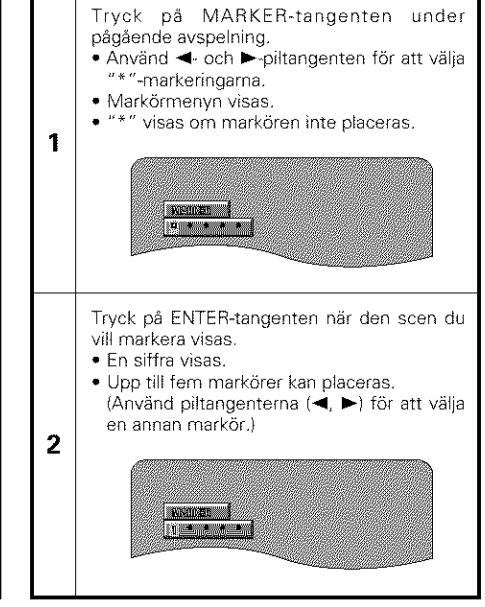

#### Invocar escenas marcadas y borrar marcas

**3** Utilice los botones de cursor  $\blacktriangleleft y \blacktriangleright$  para seleccionar el número de marcador y pulse el botón ENTER. • Si la pantalla de marcadores no aparece durante la reproducción, pulse el botón MARKER para mostrarla

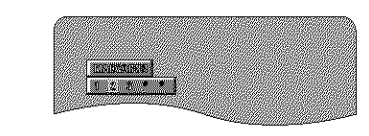

Unidad de control remoto Afstandsbediening Fjärrkontroll,

**3**

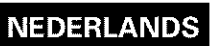

## **SVENSKA**

**3**

#### Oproepen van gemarkeerde scènes en verwijderen van merktekens

Selecteer het merktekennummer met de cursortoetsen < en > en druk dan op de ENTER-toets

**•** AIs bet markeerscherm niet verschijnt tijdens de weergave, drukt u op de MARKER-toets om het weer te geven.

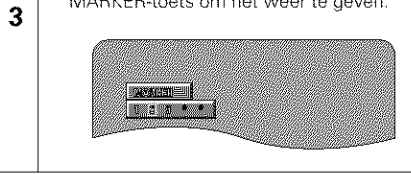

\* Om het markeerscherm te wissen: Druk op de MARKER-toets

\*Om een merkteken te verwijderen:

Selecteer een merktekennummer met de cursortoetsen \_1 en **I\_** en druk op de CLEARtoets

• U kunt bestaande merktekens verwijderen, maar de merktekens worden hersteld wanneer u de disclade opent of het toestel in stand-by schakelt.

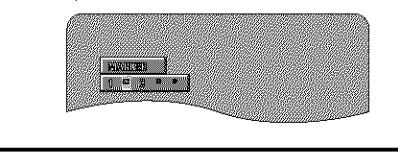

#### **OPMERKING:**

• Alle merktekens die met dit toestel zijn toegevoegd, worden verwiiderd wanneer bet toestel in stand-by wordt geschakeld of de disclade wordt geopend. (Stopstand)

#### Hämtning av markerade scener och markörborttagning

Använd piltangenterna < och > för att välja markörnummer tryck sedan på ENTERtangenten.

•Om markörmenyn inte visas under avspelning, tryck pa MARKER-tangenten för att visa den.

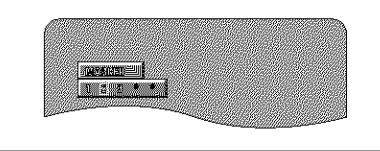

\_--F6r att rensa mark6rdisplayen: Tryck pa MARKER-tangenten \*För att ta bort en markör:

Använd piltangenterna < och < för att välja ett markörnummer och tryck sedan på CLEARtangenten.

• Du kan ta bort befintliga mark6rer, men de återställs när du öppnar skivluckan eller ställer apparaten i beredskapsläge.

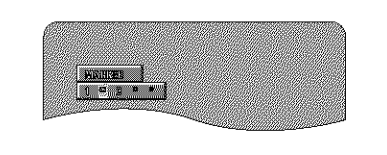

#### **OBSERVERA:**

• Alia mark6rer som lagts till med derma apparat återställs när den ställs i beredskapsläge eller när skivluckan öppnas. (Stoppläge)

- \*Para eliminar la visualización de marcadores: Pulse el boton MARKER \*Para borrar un marcador:
- Utilice los botones de cursor  $\blacktriangleleft$  y  $\blacktriangleright$  para seleccionar un número de marcador y pulse el botón CLEAR.
- Podra borrar los marcadores existentes, pero éstos volverán a activarse cuando abra la bandeja de discos o cambie el modo de la unidad a modo pausa

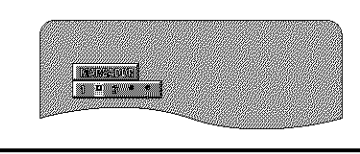

### NOTA:

• Todos los marcadores anadidos a esta unidad se borran cuando se pasa la unidad a modo de pausa o cuando se abre la bandeja de discos

# [] **REPRODUCCION EN MODO** ZOOM

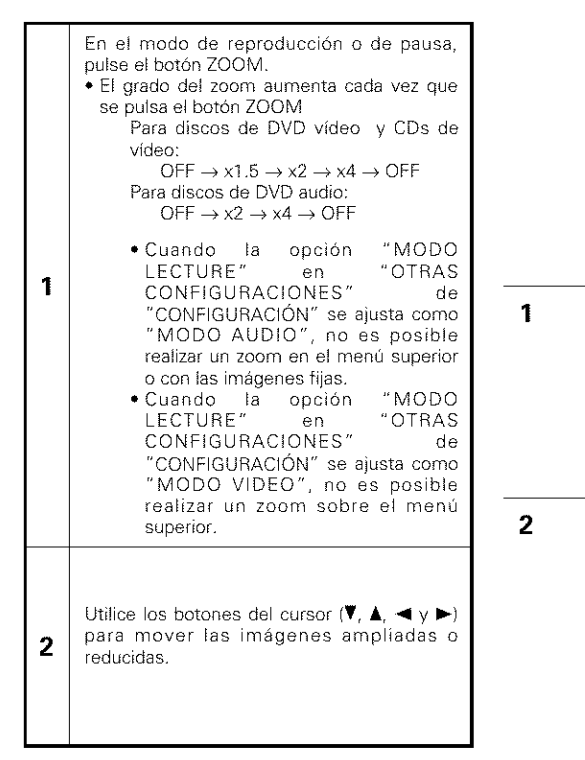

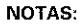

- No es posible realizar un zoom en algunos discos
- **La** funci6n de zoom puede que no funcione correctamente en algunas escenas.
- No es posible realizar un zoom en el menú superior de la pantalla de menú.

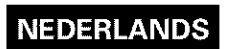

# [] **WEERGAVE IN DE ZOOM-STAND**

Druk in de weergave- of pauzestand op ZOOM-toets. · Telkens wanneer u de ZOOM-toe indrukt, wordt de zoomfactor verhoogd Voor DVD-videodiscs en video-CD's: OFF $\rightarrow$  x1.5  $\rightarrow$  x2  $\rightarrow$  x4  $\rightarrow$  OFF Voor DVD-audiodiscs: OFF  $\rightarrow$  x2  $\rightarrow$  x4  $\rightarrow$  OFF

• Wanneer "PLAYER MODE" on "OTHER SETTING" in "SETUP" ingesteld op "AUDIO", is zoom niet mogelijk in het hoofdmenu met stilstaande beelden

• Wanneer "PLAYER MODE" one "OTHER SETTING" in "SETUP" ingesteld op "VIDEO", is zoom niet mogelijk in het hoofdmenu.

Verplaats het gezoomde beeld met **2** cursortoetsen ( $\P$ ,  $\triangle$ ,  $\blacktriangle$  en  $\blacktriangleright$ ).

#### **OPMERKINGEN:**

1

Unidad de control remoto Afstandsbediening Fjärrkontroll

Ö

⊕⊝© - 22

Unidad de control remoto Afstandsbediening Fiärrkontsoll

- Met somrnlge discs is bet gebruik van de zoomfunctie niet mogelijk.
- Het is mogeli)k dat de zoomfunctie niet werkt met bepaalde scènes.
- Zoomen is nlet mogelijk in het hoofdmenu of het menuscherm

# **SVENSKA**

# [] **A.VSPELNING I ZOOM-LAGET**

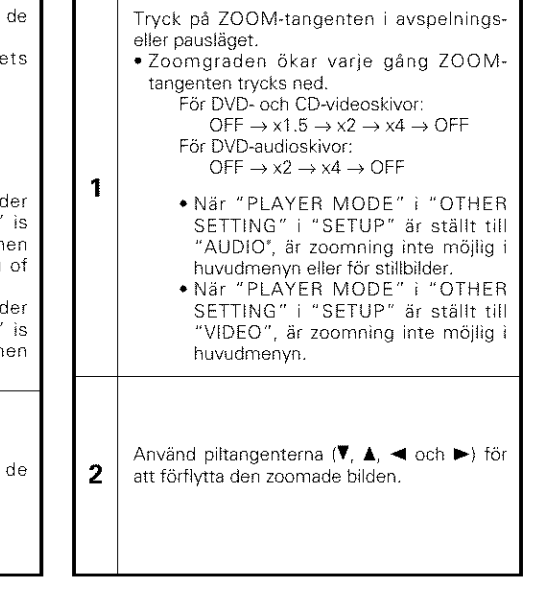

#### **OBSERVERA:**

- Zoomning är inte möjlig med vissa skivor.
- Zoomfunktionen fungerar ibland inte ordentligt i vissa scener
- Zooomning ar inte m6ilig i huvudmenyn eller i menybilden.

# 22 SOLUCIÓN DE PROBLEMAS

Antes de pensar que el reproductor no funciona bien, vuelva a realizar las siguientes comprobaciones.

- ¿Están todas las conexiones correctamente realizada?
- ¿Está siguiendo las instrucciones del manual?
- ¿Funcionan correctamente el amplificador y los altavoces?

Si el DVD-3800 pareciera no estar funcionando correctamente, compruebe la tabla siguiente. Si esta operación no solucionara el problema, puede que el DVD-3800 tuviera alguna avería. Desactive la alimentación, desenchufe el cable de alimentación de la toma de red general, y póngase en contacto con la tienda de compra o con la oficina de ventas DENON más próxima.

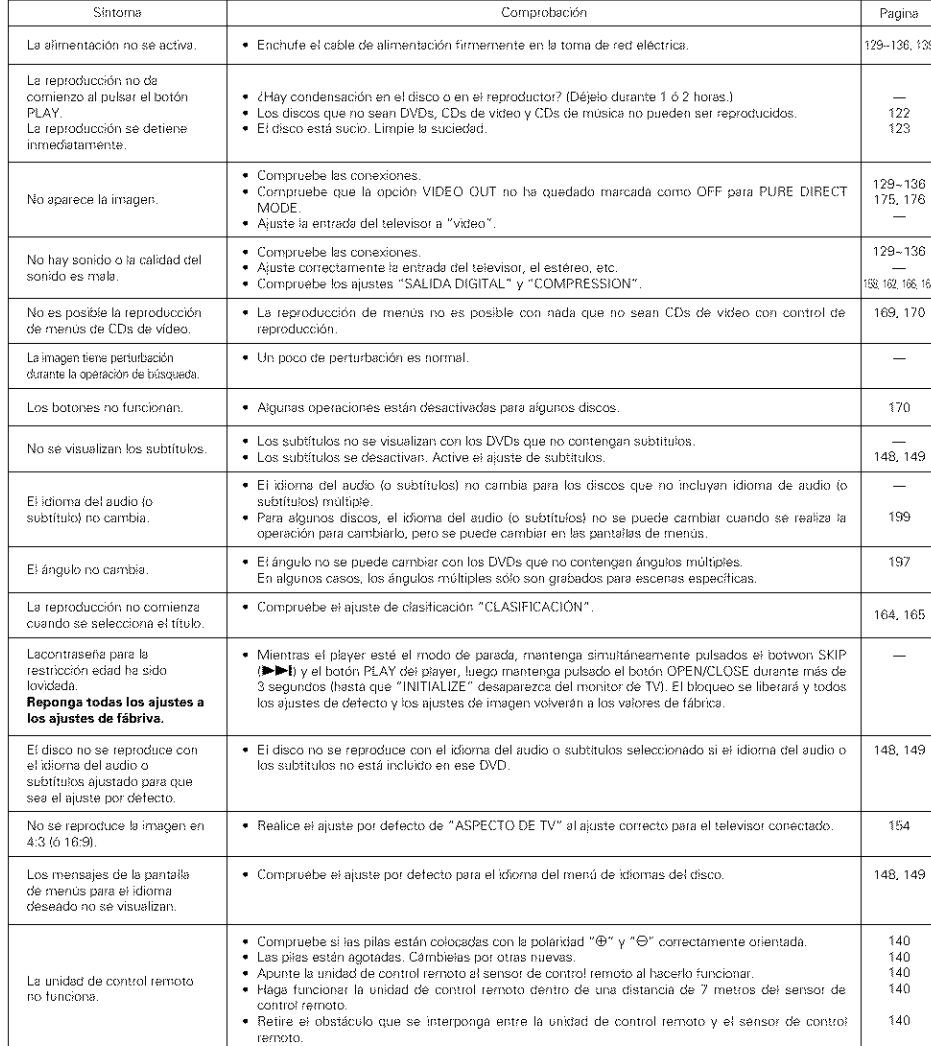

# 23 ESPECIFICACIONES PRINCIPALES

 $\overline{\phantom{a}}$ 

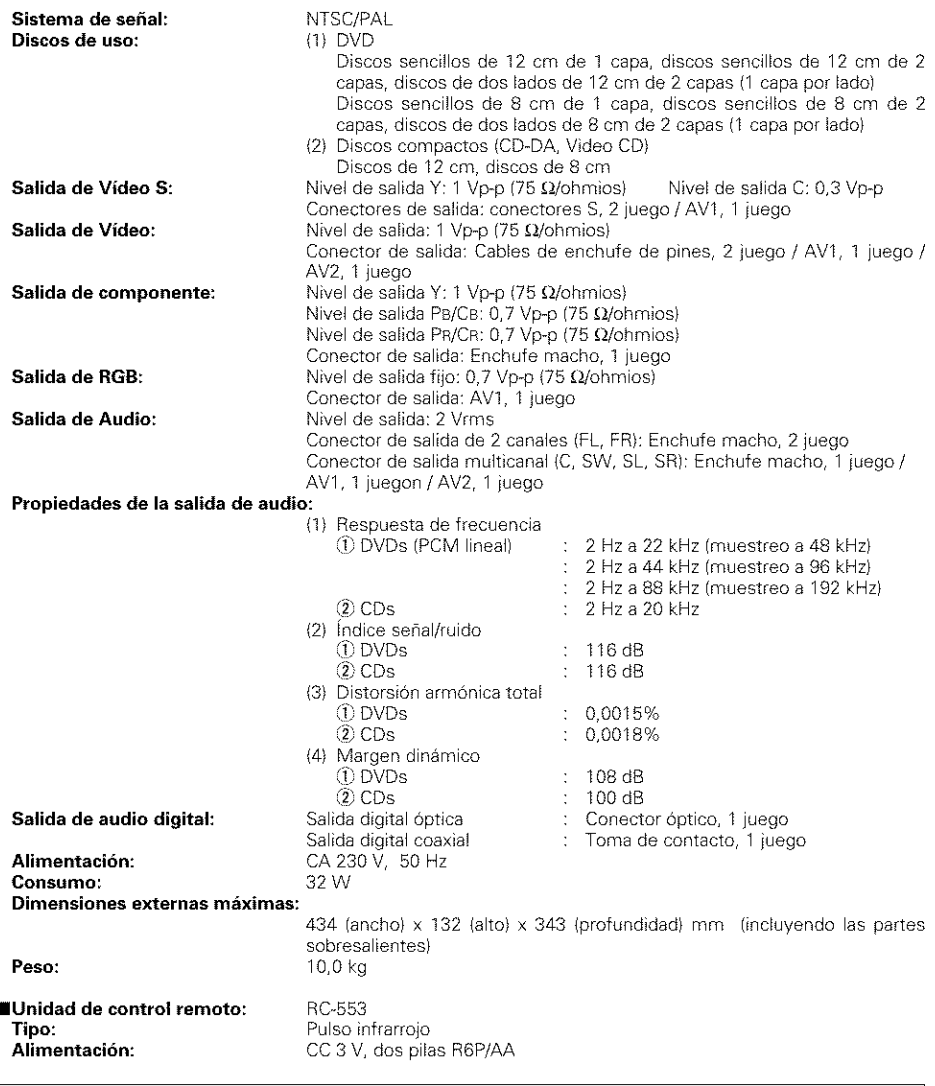

Este producto incorpora tecnología protegida por el derecho de propiedad intelectual protegido por las reivindicaciones de métodos de ciertas patentes estadounidenses y otros derechos de propiedad intelectual de Macrovision Corporation y otros titulares de derechos. El uso de esta tecnología protegida por el derecho de propiedad intelectual debe estar autorizado por Macrovision Corporation, y se destina a usos en el hogar u otros usos limitados, salvo que medie la autorización de Macrovision Corporation. Queda prohibida la ingeniería inversa o el desmontaje.

\* Con el propósito de introducir mejoras, el diseño y las especificaciones del producto están sujetos a cambios sin previo aviso.